AVIC-20 Intelligent Video Disk System A VIC-20 Intelligent Video Disk System

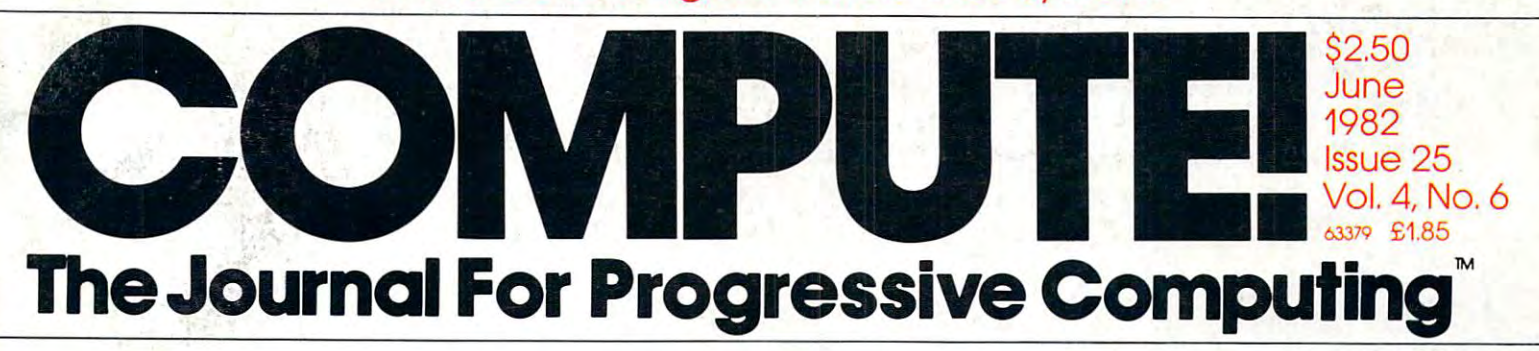

Income Property  $\blacksquare$ Report

Self-Modifying A Self-Modifying Player/Missiles and the company of the company of the company of the company of the company of the company of Graphics Utility Graphics Utility Atari Player/Missile

An Apple An Apple PASCAL Lister PASCAL Lister

VIC/PET BASIC Program Program  $T$  . The set of  $T$  is the set of  $T$ VIC/PET BASIC **Transfers** 

Apple II Plus Apple II Plus Search For PET/CBM And

How To Run 96K Programs 96K Programs On The SuperPet On The SuperPet How To Run

Copy Atari Graphics Copy Atari Graphics To Your Printer

 $Q$ 

Perpetual A Perpetual **Calendar** For The Vlc-20

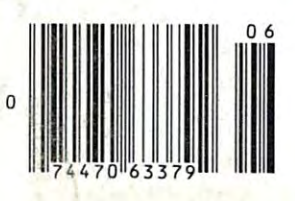

Reviews: Beyond Games, Reviews: Beyond Games, Hardbox For PET/CBM, Hardbox For PET/CBM, VIC-20 Cartridge VIC-20 Cartridge Games, and more Games, and more

# A GRAPH **ERPIECE**

Datasoft™ introduces 4 new graphic programs to bring out graphic programs 10 bring oul the artist in you. Because we believe computers should believe compulers should exhibit, not inhibit your creativ $\dot{z}$ . ity, we've created Micro-Painter, Graphics Generator,<sup>™</sup> Graphic-**Master™ and Color Print.**<sup>™</sup> ity, we've created Micro-Painter.

For openers, Micro-Painter For openers, Micro-Painter will transform your computer screen into a canvas for your creativity. Whether the image creativity. Whether the Image is one you've imagined or one is one you've Imaglnedorone of 8 we supply, you have the artistic freedom to change artistic Ireedom to change line, color and composition. line, color and composition. By using a joystick and spe cial zoom feature, choose **cial zoom feature) choose**  from a palette of color and patterns and apply any and patterns and apply any of 16 vibrant colors in 8 luminosities to even the smallest area. And once you think you've reached you think you've reached luminosities to even the

the limit of creative possibilities,

think again. Micro-Painter can be used as business tool ss a business tool as well. It can gen as well. It can generate bar charts, erate bar charle, graphs, illustrations; graphs, illustrations and other visual and other visual aids. And best of all aids. And besl 01 all It works with Atari<sup>®</sup> and Apple II®(48K) for \$34.95. think again. Micro-Painter can be used 534.95.

**ATARI &OX** 

 - ---- ... .--.....,,- - $-1$  , and then the state of the state of the state of the state of the state of the state of the state of the state of the state of the state of the state of the state of the state of the state of the state of the state <sup>~</sup>- - .... ~~.-.---.-- ........ --

.\.-

-

--

But Micro-Painter is But Mlcro-Palnler is just the beginning. just the beginning. There's more potential There's more potential when you add the when you add Ihe Graphics Generator to Graphics Generalor to your graphic tool box. your graphic 1001 box. It lets you become your It lets you become your own typesetter by offering a variety of type from Serif to Sans Serif, Old English and Roman. You English and Roman . You can change keyboard can change keyboard character sets into graphic character sets into graphic symbols or create original symbols or create original

character sets with fonts of your with fonte of your own design. It even own design. H even allows you to de allows you 10 develop spaceships or velop spaceships or exotic aliens. And when you're And when you're ready to come back ready 10 come back down to earth, this down 10 earth, this program can label program can label charts, graphs and charle, graphs and schematics.The Graph schamatics.TheGraph· ics Generator is used Ics Generalor is used with Atari (32K) for \$24.95. \$24.95.

ė

With Graphic Master With Graphic Master you'll master more of you'll master more 01 the visual arts. You can the visual arts. You can apply special effects such apply special effects such as rotating or skewing as rotating or skewing images. It employs windows images. It employs windows of color that work like a paint brush. Choose between 8 differently sized brushes to lerently sized brushes to underlay or overlay color or underlay or overlay color or

combine images on screen to be a screen to be a screen to be a screen to be a screen to be a screen to saved on the diskette and used with other programs later. Graph with other programs laler. Graphic Master is compatible with Ic Masler Is compatible with Atari (48K) and retails for \$39.95. Alarl (48K) and retails for \$39.95. combine images on screen to be saved on the diskette and used

And rounding out Datasoft's And rounding out Datasoft's graphic design program is graphic design program Is Color Print. Original composi Color Prlnl. Original composltions will emerge in B&W, 2, lions will emerge In B&W, 2, 3 or 4-color high resolution tones from an Epson® MX-80, as if rolling hot off the press. as If roiling hot off the press. Color Print is applicable Color Print Is applicable to the Atari (40K) and to the Atarl (40K) and sells for \$39.95. sells for \$39.95. tones from an Epson® MX-80.

So for the full picture, contact Datasoft or your contact Datasoft or your nearest software dealer. nearest software dealer. And explore your full poten And explore your full potential through the aesthetic tial through the aesthetic atasoft software from Datasoft Inc.

Northridge, CA 91324 · (213) 701-5161<br>**V**. **CO III ITC 1992 Datasoft Inc.** 19519 Business Center Drive<br>Northridge, CA 91324 • (213) 701-5161<br>N . CO III 11992 Data oftenc.

COMPUTER SOFTWARE

nG.

## IF YOU'RE WAITING FOR THE **IF YOU'RE WAITING FOR THE**  PRICE OF WORD PROCESSORS **PRICE OF WORD PROCESSORS**  TO FALL WITHIN REASON **TO FALL WITHIN REASON,**

# IT JUST DID.

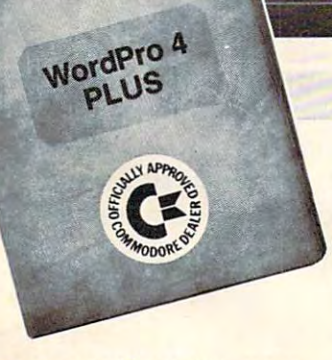

 $C:$  **commodor** 

Every expected in the contract in the contract of the contract of the contract of the contract of the contract of sooner or later...with WordPro PLUS" it already has! Now all the marvelous it already has! Now all the marvelous benefits of expensive and advanced benefits of expensive and advanced word processing systems are available word processing systems are available on Commodore computers. America's on Commodore computers, America's largest selling computer line. WordPro largest selling computer line. Word Pro PLUS, when combined with the new <sup>80</sup> PLUS, when combined with the new 80 column CBM 8032, creates word pro column CBM 8032, creates a word processing system comparable to virtually cessing system comparable to virtually any other top quality word processor any other top quality word processor available—but at savings of thousands of dollars! of dollars! Everyone expected it would happen

New, low cost computer technology is New, low cost computer technology is now available at a fraction of what you would expect to pay. This technology allowed Commodore to introduce the allowed Commodore to introduce the new and revolutionary CBM <sup>8032</sup> new and revolutionary CBM 8032 Computer. Computer.

-- - - ---- - -

.' .

WordPro PLUS turns this new CBM Word Pro PLUS turns this new CBM 8032 Computer into a sophisticated, time saving word processing tool. With time saving word processing tool. With WordPro PLUS, documents are dis Word Pro PLUS, documents are displayed on the computer's screen. Edit played on the computer's screen. Editing and last minute revisions are simple ing and last minute revisions are simple and easy. No more lengthy re-typing and easy. No more lengthy re-typing sessions. Letters and documents are sessions. Letters and documents are easily re-called from memory storage for editing or printing with final drafts printed perfectly at over five hundred printed perfectl y at over five hundred was a per minute to the second words per minute!

Our nationwide team of professional Our nationwide team of professional dealers will show you how your office will benefit by using WordPro PLUS. At will benefit by using WordPro PLUS. At price far less than you realize. a price far less than you realize.

Invest in your office's future... Invest in WordPro PLUS... Call us today for the name of the Call us today for the name of the WordPro PLUS dealer nearest you. Word Pro PLUS dealer nearest you.

Needham, MA <sup>02194</sup> Needham, MA 02194 (617)444-5224 (617) 444-5224 Professional Software Inc. 51 Fremont Street TELEX: 95 1579

TM WordPro is a Hegistered Trademark of Professional Software. Inc. WordPro was written by Steve Punter. All specifications subject to change without notice.

# CMS Softwa General Accou

# For the Commodore <sup>8000</sup> **For the Commodore 8000**

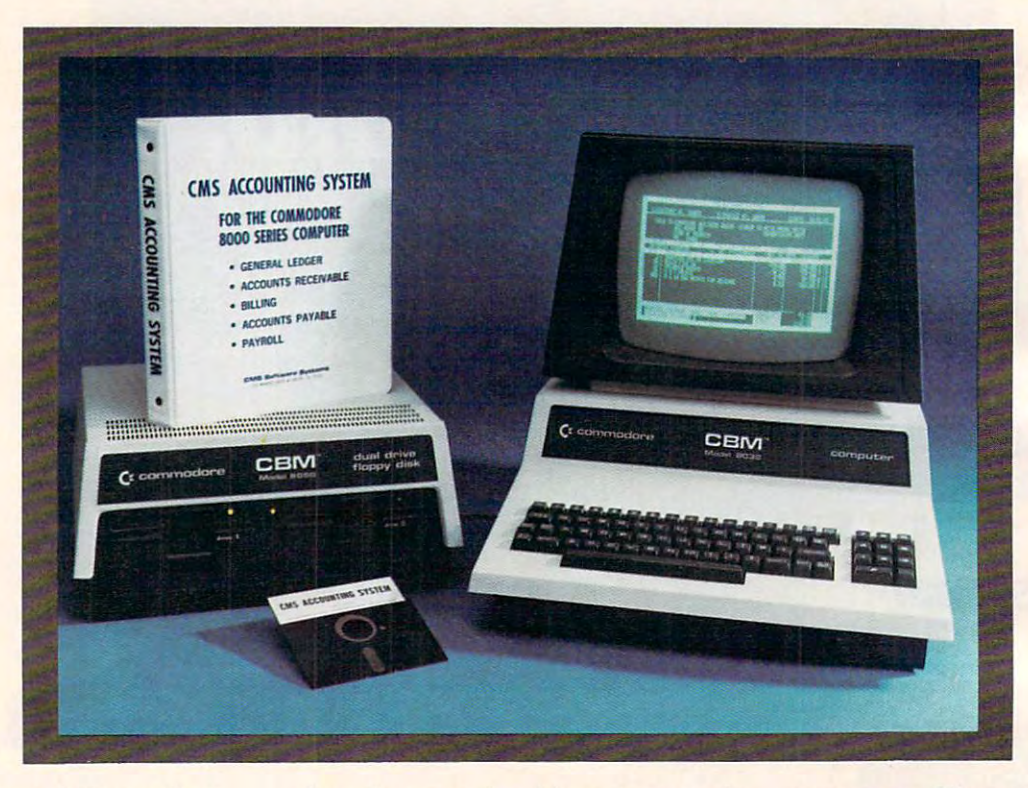

Now there is an interactive Now there is an interactive General Accounting System General Accounting System designed especially for the designed especially for the first time user. The user is led first time user. The user is led through each function by through each function by highlighted prompts explain highlighted prompts explain·

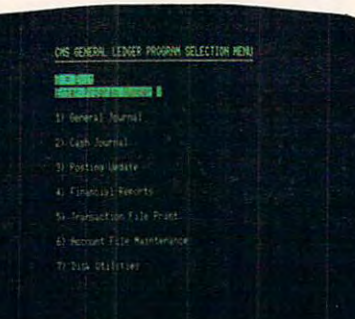

ing the required input at each ing the required input at each point. And all input requests point. And all input requests are prompted with complete are prompted with complete verification. Plus, a step-bystep instruction manual step instruction manual guides the user through the guides the user through the

## General Ledger **General Ledger**

Cash Disbursements and Cash Disbursements and Cash Receipts Journal as well Cash Receipts Journal as well as General Journal. Main as a General Journal. Main· tains account balances for tains account balances for Present Month, Quarter to Present Month, Quarter to Date and Year to Date. Date and Year to Date. Accepts postings from Accepts postings from

program. The user prompts program. The user prompts and the detailed manual and the detailed manual make it virtually impossible make it virtually impossible for the first time user to get for the first time user to get lost or to accidentally crash. lost or to accidentally crash.

Accounts Receivable, Accounts Receivable, Accounts Payable, Payroll Accounts Payable, Payroll and other programs. Also and other programs. Also provides user customized provides user customized financial statements. Gp to financial statements. Up to <sup>1000</sup> accounts and up to 1000 accounts and up to <sup>99</sup> departments. 99 departments.

# re Svstems **.!iting System II**

## Series Computer System **Series Computer System**

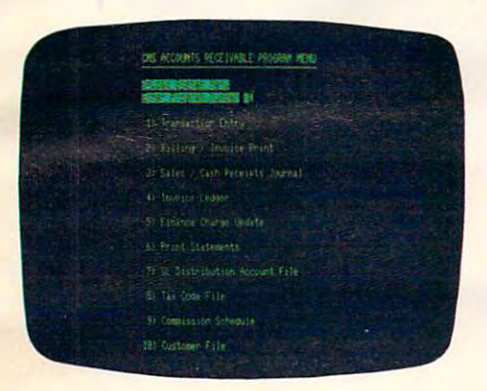

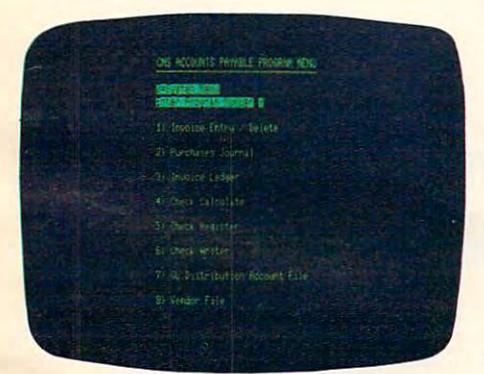

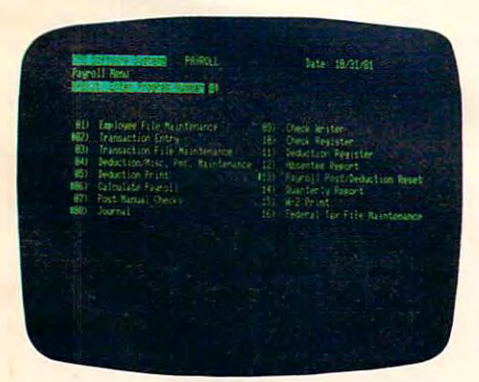

See your nearest See your nearest Commodore de antiques for the commodore and the commodore dealer for the commodore and the commodore and the commodore and the commodored and the commodored and the commodored and the commodored and the commodored and the demonstration. a demonstration. Commodore dealer for

## **Accounts Receivable**

Invoices and Monthly State full or partial payments. User full or partial payments. User sets finance charge rate and sets finance charge rate and period. User also sets invoice period. User also sets invoice aging reports and aging aging reports and aging breaks. Invoices may be dis breaks. Invoices may be dis· tributed among nine different General Ledger accounts with General Ledger accounts with Invoices and Monthly State· ments as well as Credit and Debit Memos. Accomodates

## Accounts Payable **Accounts Payable**

Accounts Payable checks Accounts Payable checks Detailed check register. Auto Detailed check register. Automatic application of Credit matic application of Credit aging reports and aging aging reports and aging breaks. Invoices may be dis-breaks. Invoices may be diswith full voucher detail. Memos. User sets invoice

Payroll **Payroll** 

Payroll checks with full Payroll checks with full deductions and pay detail. deductions and pay detail. Pays regular, overtime, Pays regular, overtime, holiday and piece work hours. holiday and piece work hours. Accommodates Weekly, Accommodates Weekly, Bi-Weekly, Semi-Monthly and Bi-Weekly, Semi-Monthly and Monthly employees. Up to Monthly employees. Up to eight miscellaneous deduc eight miscellaneous deductions or payments per tions or payments per

employee. Prints Payroll employee. Prints Payroll Journal, Payroll Check Journal, Payroll Check Register and an Absentee Register and an Absentee report as well as a property of the property of the property of the second control as  $\mathcal{R}$ mation and W2 forms. Main mation and W2 forms. Maintains Monthly, Quarterly and tains Monthly, Quarterly and Yearly totals for up to <sup>350</sup> Yearly totals for up to 350 employees. Automatic employees. Automatic General Ledger updating. General Ledger updating. Report as well as 941 infor·

CMS Software Systems **eMS Software Systems** 

<sup>2204</sup> Camp David Mesquite.TX. <sup>75149</sup> <sup>214</sup> 285-3581 2204 Camp David Mesquite, TX. 75149 214 285·3581

automatic updating to the automatic updating to the General Ledger. During General Ledger. During invoice data entry the invoice invoice data entry the invoice is displayed on the screen is displayed on the screen and typed exactly as if in a typewriter. File capacity typewriter. File capacity allows 1800 customers and invoices. Five hundred customers allows room for 1300 invoices.

tributed among nine different tributed among nine different General Ledger accounts with General Ledger accounts with automatic updating to the automatic updating to the  $G = 0.5$  Figure 2.1  $G = 0.5$  Figure 2.1  $G = 0.5$  Figure 2.1  $G = 0.5$  Figure 2.1  $G = 0.5$  Figure 2.1  $G = 0.5$  Figure 2.1  $G = 0.5$  Figure 2.1  $G = 0.5$  Figure 2.1  $G = 0.5$  Figure 2.1  $G = 0.5$  Figure 2.1  $G = 0.5$  Figure 2.1 allows 2500 vendors and the second contract of the second contract of the second contract of the second contract of the second contract of the second contract of the second contract of the second contract of the second con invoices. General Ledger. File capacity allows 2500 vendors and invoices.

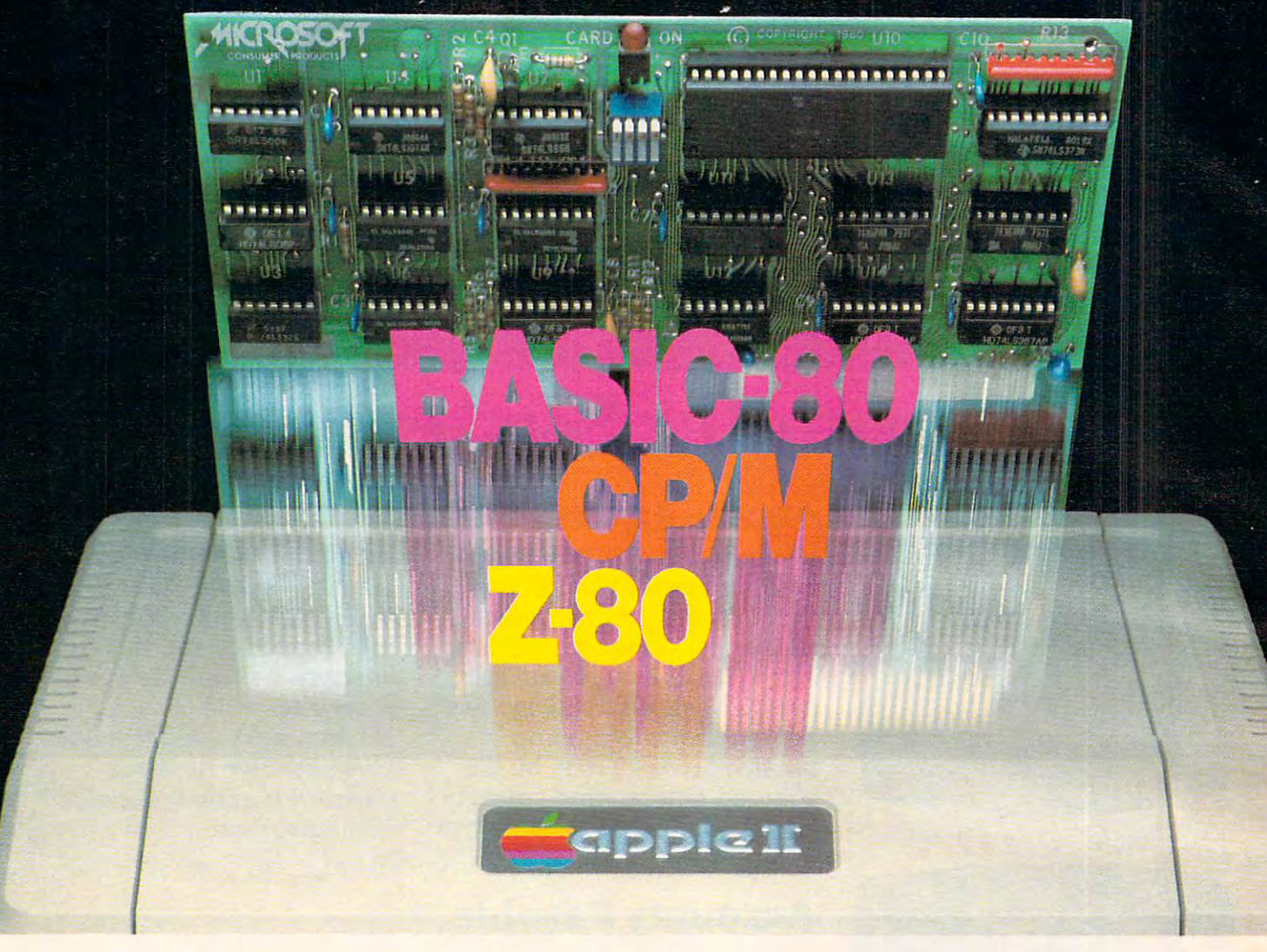

## Turn yourApple into the world's **Turn your Apple into the world's**  most versatile personal computer. **most versatile personal computer.**

The Solution SoftCard™ Solution. Soft turns your Apple into two computers. turns your Apple into two computers. A Z-80 and a 6502. By adding a Z-80 microprocessor and CP/M to your microprocessor and CP/ M to your Apple, SoftCard turns your Apple into Apple, SoftCard turns your Apple into CP/M based machine. That means a CP/ M based machine. That means you can access the single largest body you can access the single largest body of microcomputer software in exist **of microcomputer software in exist**ence. Two computers in one. And, the ence. Two computers in one. And, the advantages of both. advantages of both. **The SoftCard'" Solution.** SoftCard

Plug and go. The SoftCard system **Plug and** go. The SoftCard system starts with a Z-80 based circuit card. Just plug it into any slot (except 0) of Just plug it into any slot (except 0) of your Apple. No modifications required. your Apple. No modifications required. SoftCard supports most of your Apple SoftCard supports most of your Apple peripherals, and, in 6502-mode, your peripherals, and, in 6502-mode, your Apple is still your Apple. Apple is still your Apple.

CP/M for your Apple. You get CP/M **CP/M for your Apple,** You get CP/M on disk with the SoftCard package. It's on disk with the SoftCard package. It's powerful and simpie-to-use operating a powerful and simple-to·use operating system. It supports more software system. It supports more software than any other microcomputer operat than any other microcomputer operating system. And that's the key to the ing system. And that's the key to the versatility of the SoftCard/Apple. versatility of the SoftCard/ Apple.

BASIC included. powerful tool, **BASIC included.** A powerful tool. BASIC-80 is included in the SoftCard BASIC-SO is included in the SoftCard package. Running under CP/M, ANSI package. Running under CP/M, ANSI Standard BASIC-80 is the most powerful microcomputer BASIC available. It includes extensive disk I/O statements, error trapping, integer statements, error trapping, integer variables, 16-digit precision, exten variables, 16·digit precision, exten· sive EDIT commands and string func sive EDIT commands and string functions, high and low-res Apple graphics, tions, high and low-res Apple graphics, PRINT USING, CHAIN and COM PRINT USING, CHAIN and COM-MON, plus many additional com MON, plus many add itional commands. And, it's a BASIC you can compile with Microsoft's BASIC compile with Microsoft's BASIC Compiler. Compiler. available. It includes extensive disk I/ O

More languages. With SoftCard and **More languages,** With SoftCard and CP/M, you can add Microsoft's ANSI CP/ M, you can add Microsoft's ANSI Standard COBOL, and FORTRAN, or

Basic Compiler and Assembly Lan Basic Compiler and Assembly language Development System. All, more guage Development System. All. more powerful tools for your Apple. powerful tools for your Apple.

Seeing is believing. See the SoftCard **Seeing** is believing. See the SoftCard in operation at your Microsoft or Apple in operation at your Microsoft or Apple dealer. We think you'll agree that the dealer. We think you'll agree that the SoftCard turns your Apple into the SoftCard turns your Apple into the world's most versatile personal computer. computer.

Complete information? It's at your **Complete information?** It's at your dealer's now. Or, we'll send it to you dealer's now. Or, we'll send it to you and include a dealer list. Write us. Call  $\ddotsc$ us.

SoftCard is a trademark of Microsoft. Apple II and Apple II Plus are registered trademarks of Apple **Apple II Plus are registered trademarks of Apple**  Computer. Z-80 is a registered trademark of Zilog. Inc. CP/M is <sup>a</sup> registered trademark of Digital **Inc. CP/M IS a registered trademark of Digital**  Research. Inc. **Research. Inc.** 

Division of Microsoft Inc. <sup>10700</sup> Northup Way Bellevue. WA <sup>98004</sup> **A Division of Microsoft Inc. t 0700 Northup Way · Bellevue. WA 98004** 

/MICROSOFT Consumer Products and Consumer Products and Products and Products and Products and Products and Products and P

#### **Table of Contents**

### **Table of Contents June, 1982 Vol. 4, No.6**

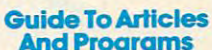

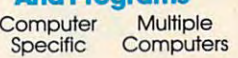

 $\overline{a}$ 

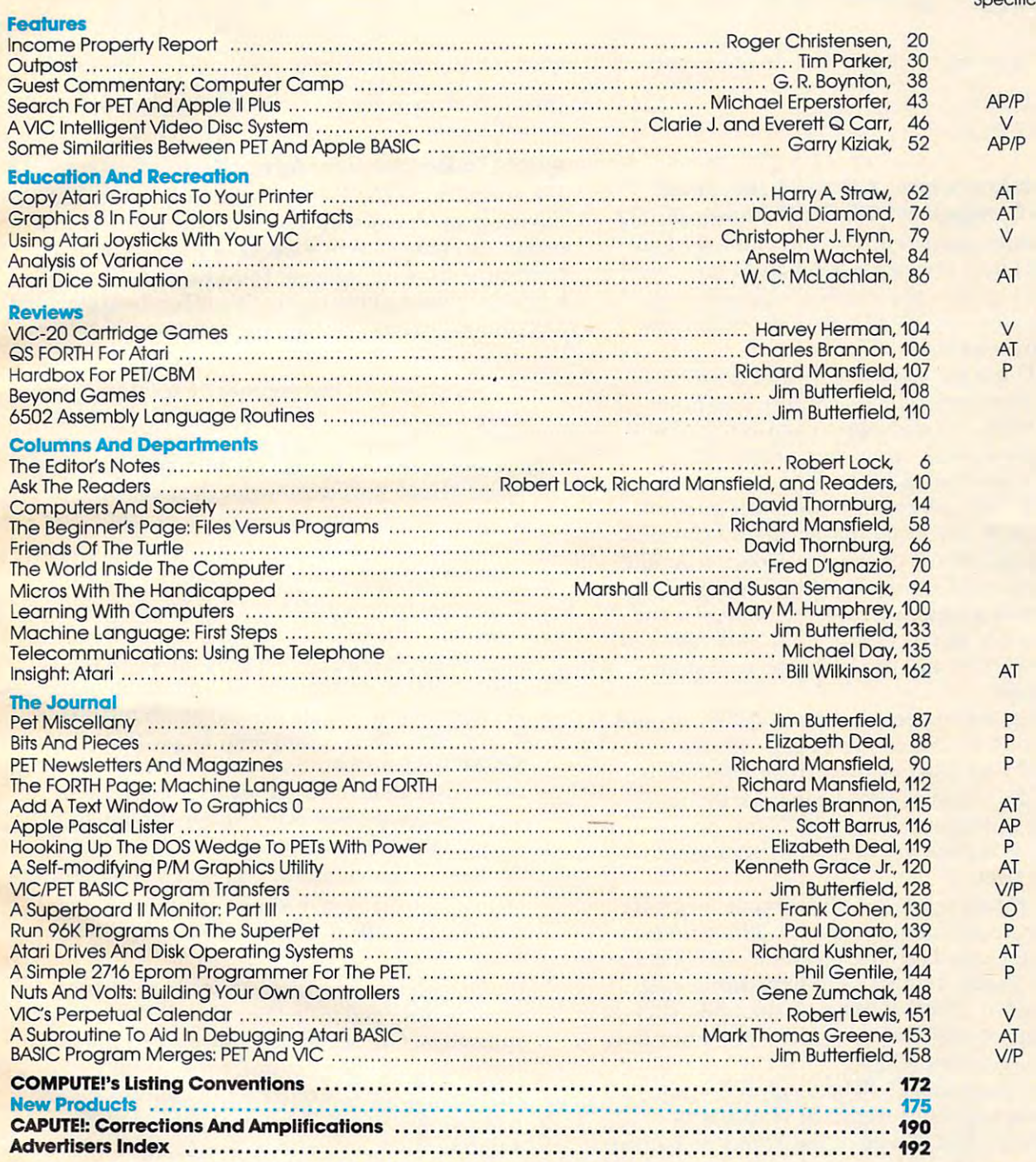

**AP** = Apple, **AT** = Atari, **P** = PET/CBM, **V** = VIC-20, **O** = OSI, **C** = Radio Shack Color Computer, \* = All or several of the above.

each year by Small System Services, Inc., P.O. Box 5406, Greensboro, NC 27403 USA. Phone:<br>(919) 275-9809. Editorial Offices are located at 625 Fulton Street, Greensboro, NC 27403. (P.O. form 3579) to Circulation Dept., COMPUTE! Magazine, 515 Abbott Drive, Broomall, PA<br>19008. Controlled circulation postage paid at Greensboro, NC 27403 and additional mailing<br>offices. Entire contents copyright © 1982 b ISSN0I94-357X. Domestic Subscriptions: 12 issues, \$20.00. Send subscription orders or change of ad 19008. Controlled circulation postage paid at Greensboro. NC 27403 and additiona **COMPUTE! The Journal for Progressive Computing** (USPS: 537250) is published 12 times<br>each year by Small System Services, Inc., P.O. Box 5406, Greensboro, NC 27403 USA. Phone:<br>(919) 275-9809. Editorial Offices are located Domestic Subscriptions: 12 issues, \$20.00. Send subscription orders or change of address<br>(P.O. form 3579) to Circulation Dept., COMPUTE! Magazine, 515 Abbott Drive, Broomall, PA 19008. Controlled circulation postage paid at Greensboro, NC 27403 and additional mailing<br>offices. Entire contents copyright © 1982 by Small System Services, Inc. All Rights reserved.<br>188N 0194-357X

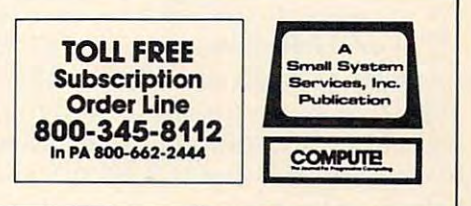

The Editor's notes **---**

#### Robert C. Lock and C. Lock and C. Lock and Lock and Lock and Lock and Lock and Lock and Lock and Lock and Lock and Lock and Lock and Lock and Lock and Lock and Lock and Lock and Lock and Robert C Lock Publisher/Editor

#### Commodore Announces New York 2014 (Announces New York 2014) (Announces New York 2014) (Announces New York 2014 Of PIT/CBM Computers With Compatibility With Compatibility With Compatibility With Compatibility of the Compatibility of the Compatibility of the Compatibility of the Compatibility of the Compatibility of the Compatibility **Commodore Announces A New "Generation" Of PET/CBM Computers With CP/M Compatibility**

Between various press releases, the Hanover Fair **Be tween vari <sup>o</sup> lls press releases, the Hanover Fair**  in Germany, and a few of Dr. Chip's old friends, we've pieced together the major components of Commodore's new series of personal computers. **COITImodore's new series of personal computers.**  There are three primary machines: The re are three prima ry machines:

"PET II" has the capability of full color (you provide the monitor). The <sup>40</sup> column computer provide the mo nitor). T he 40 column computer comes with 128K. Its microprocessor is the new 6509. Suggested retail, while unannounced, is 6509. Suggested retail , while unannounced , is thought to be less than \$1,000. thought to be less than \$ 1,000.

"CBM II" is an <sup>80</sup> column unit with integral "CBM II " is an 80 column unit with integral monitor, 128K RAM, and built-in dual floppy disk drives with 340K (total) of storage capacity. Again, this computer uses Commodore's new 6509. The suggested retail is unknown at press time, but the suggested retail is unknown at press time, but the unit will certainly be targeted for a middle point between the PET II and the high end computer described below. desc ribed below.

Both units are expected to have IEEE-488 and RS-232 ports. Both are said to be capable of accepting an add-on Z80 chip or <sup>a</sup> <sup>16</sup> bit 8088, thus cepting an add-on Z80 chip or a 16 bit 8088, thus opening up the world of CP/M software to the Commodore units, just as the Small Systems Commodore units, just as the Small Systems Engineering Hardbox has done for the current Engineering Hardbox has done for the current Commodore units.

The third unit appears to be directly targeted The third unit appears to be directly targe ted at the IBM-type personal computer. This *multipro*cessor computer uses both the 6509 and an 8088 16bit microprocessor. The <sup>80</sup> column computer has bit microprocessor. The 80 column computer has attached monitor. 256K RAM, and dual disk drives attac hed mo nitor, 256K RAM , and dual disk drives with capacity of 680K bytes. This unit, rumor has with a capacity of 680K bytes. This unit, rumor has it, will be priced below \$2500.

All three computers will be displayed at the All three computers will be displayed at the National Computer conference in Houston in National Computer conference in Houston in June. They were first shown at the Hanover Fair in Germany in mid-May.  $\,$ 

#### COMPUTE! Grows On **COMPUTE! Grows On**

We are quite pleased to announce the addition of We are quite pleased to announce the addition of Mr. Tom Halfhill to our Editorial Staff. Tom, formerly an Associate Editor with Cleveland Magazine, is journalist by training and an Atari Magazine, is a journalist by train ing and an Atan <sup>800</sup> owner by avocation. He'll add needed support 800 owner by avocation. He'll add needed suppon to our staff as Features Editor, and will greatly help us in bringing you information about new

products such as the from Commodore mental such as the from Commodore mental such as the commodore mental such as the commodore mental such as the commodore mental such as the commodore mental such as the commodore mental products such as those from Commodore mentioned above.

#### notes and Advertisers And Advertisers Advertisers Advertisers Advertisers Advertisers Advertisers Advertisers **A Note To Readers And Advertisers**

We've had several complaints recently from readers **having problems with a very small number of mail** order advertisers. While we have yet to find any **orde r advenisers. "Vhile we have yetta find any**  evidence of fraud, we have found some clear problems in terms of delivery, etc. We offer the following suggestions to our readers, suggestions you advertisers should be aware of:

1. When you're buying more expensive products, especially hardware, know who you're doing business with. If you can't get references, **doing business with .** If you **can'l get re fe rences,**  a contact name, etc., be careful. If your check gets cashed, and your order delayed for some reason, you'll have just as much trouble reason, you'll have just as much trouble tracking it down. Cet your names and contacts **tracking it down . GeL your names and contacts**  first, don't just send a check blind.

2. If you have trouble getting products you've ordered, and feel you're getting improper service or treatment from the advertiser, write **se rvice o r trea tme nt fro m the adve rtise r, write**  them a letter, certified mail, and detail your problems and history with them. Send a copy to the Advertiser Complaint Department at COMPUTE!, and note on your letter to the **COMPUTE!,** and note on your leller to the advertiser that you've done so. Request that **advertiser that )Io <sup>u</sup>'ve clo ne so. Request that**  the advertiser respond to you by phone or mail in timely fashion. mail in a timely fashion.

3. Keep copies of all of your correspondence with a company, including the name of whoever you've talked to there. You might need it later. later.

4. Our screening of advertisers has been 4. Our screening of advertisers has been significantly expanded because of these recent significantly expanded because of these recent **guestions. Our screening however, is not abso**lutely fail-safe. We cannot, for example, screen in advance the customer service philosophies of new advertisers. Thus we make the above **<sup>o</sup> r new adve rtisers. Thus we 1l1ake the above**  suggestions. suggestions.

To our mail order advertisers: We are well aware that most of you have prompt and courteous **aware that mOst o r YO LI have prompt and courteous**  customer service policies. We receive more letters of praise for our advertisers than we do of com of praise for our adve rtise rs than we do of complaint. Our goal is to help COMPUTE! readers receive plaint. Our goal is to help **COMPUTE!** reade rs receive the kind of service they should be able to expect from COMPUTE! advertisers. We appreciate your from **COMPUTE!** ad vertisers. We appreciate your cooperation in our recently expanded screening cooperation in our recently expanded screening and complaint resolution efforts. and complaint resolution efforts. ©

# ATARI OWNERS, OPENED UP OPENED UP 10 MILLION CONTRACTOR COMMUNICATION CONTRACTOR CONTRACTOR CONTRACTOR CONTRACTO UP 10 MILLION CONTRACTO Whole the contribution of the contribution of the contribution of the contribution of the contribution of the contribution of the contribution of the contribution of the contribution of the contribution of the contribution **WEIGHT AND RESIDENTS AND RESIDENTS AND RESIDENTS AND RESIDENTS AND RESIDENTS.**

At SSI, we estab lished our reputa tion in quality **computer** games by pro ducing some of the finest strategy simulations for the Apple® and TRS-80.

Well, Atari owners, this is your lucky day. introduced our first i£ game for the Atari<sup>®</sup> 800 computer: THE 800 computer: The Southern Computer: The Southern Computer: The Southern Computer: The Southern Computer: The Southern Computer: The Southern Computer: The Southern Computer: The Southern Computer: The Southern Computer: T SHATTERED ALLIANCE."

With it we've opened up for you SSI's world of fun and excitement in a big way  $-$  by literally creating an entire planet called Osgorth to serve as your personal playground!

**OSGORTH!** It is a wonder world of

fantasy and adventure populated with creatures as varied as they are enchanted: dwarves, unicorns, Valkyries, centaurs, lizardmen and zorgs (whatever they are!). ..just to name a few. They are preassembled into different armies, categorized into five classes of infantry and three of cavalry. They are meticulously rated for armor, speed, strength, and morale. Their weapons may be the bow, javelin, spears, pikes, cavalry lance, swords, axes, clubs, and rocks. They can even call on magic spells to enhance their speed, attacking or defensive power, or courage.

#### THE SHATTERED ALLIANCE is

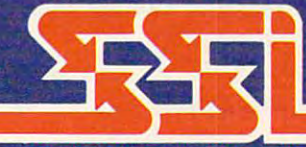

much more than a sophisticated strat egy game. It is a rich tale of magic, rivalry among realms, and war among exotic beings. Best of all, these fantasy soldiers are yours to command as you roam Osgorth in search of glory and conquest. <u>contains and the second</u>

> As an added bonus for the Ancient-battles enthusiasts, we have included scenarios such as Carthage us. Alexander the Great.

#### THE COMPUTER PROGRAM is a veri-

table wizard. With color Hi-Res graphics, it paints beautiful Osgorthian land scape that is your battleground. It keeps track of all details so you can concentrate solely on strategy planning while its Rapidfire movement system makes for smooth and fast action. It even provides <sup>a</sup> powerful and intelligent computer opponent for solitaire play.

All you need to play this game is a 48K Atari 800 with mini floppy disc drive. For only \$39.95, you can own this fantastic piece of real estate. So hurry on down to your local game/ computer store and get THE SHATTERED ALLIANCE today!

To order with your VISA or MC, call toll free 800-227-1617, ext. 335 (800-772-3545, ext. <sup>335</sup> in California). To order by mail, send your check to Strategic Simulations Inc. <sup>465</sup> Fairchild Drive, Suite 108,

Mountain View, CA 94043. All our games carry a 14day money back guarantee.

Also available for 48K Apple II with ROM for \$59.95.

Atari is a registered trademark of Atari, Inc.

STRATEGIC SIMULATIONS INC As part of our demanding standards of excellence, we use IIIHXEII floppy discs.

WE'RE LOOKING FOR A FEW GOOD DESIGNERS. We're always on the lookout for high-quality games from independent designers. If you have game programs that you'd like SSI to publish, give usa call at (415) 964-1353 or write to SSI, <sup>465</sup> Fairchild Drive, Suite 108, Mountain View, CA 94043.

#### **COMPUTE**

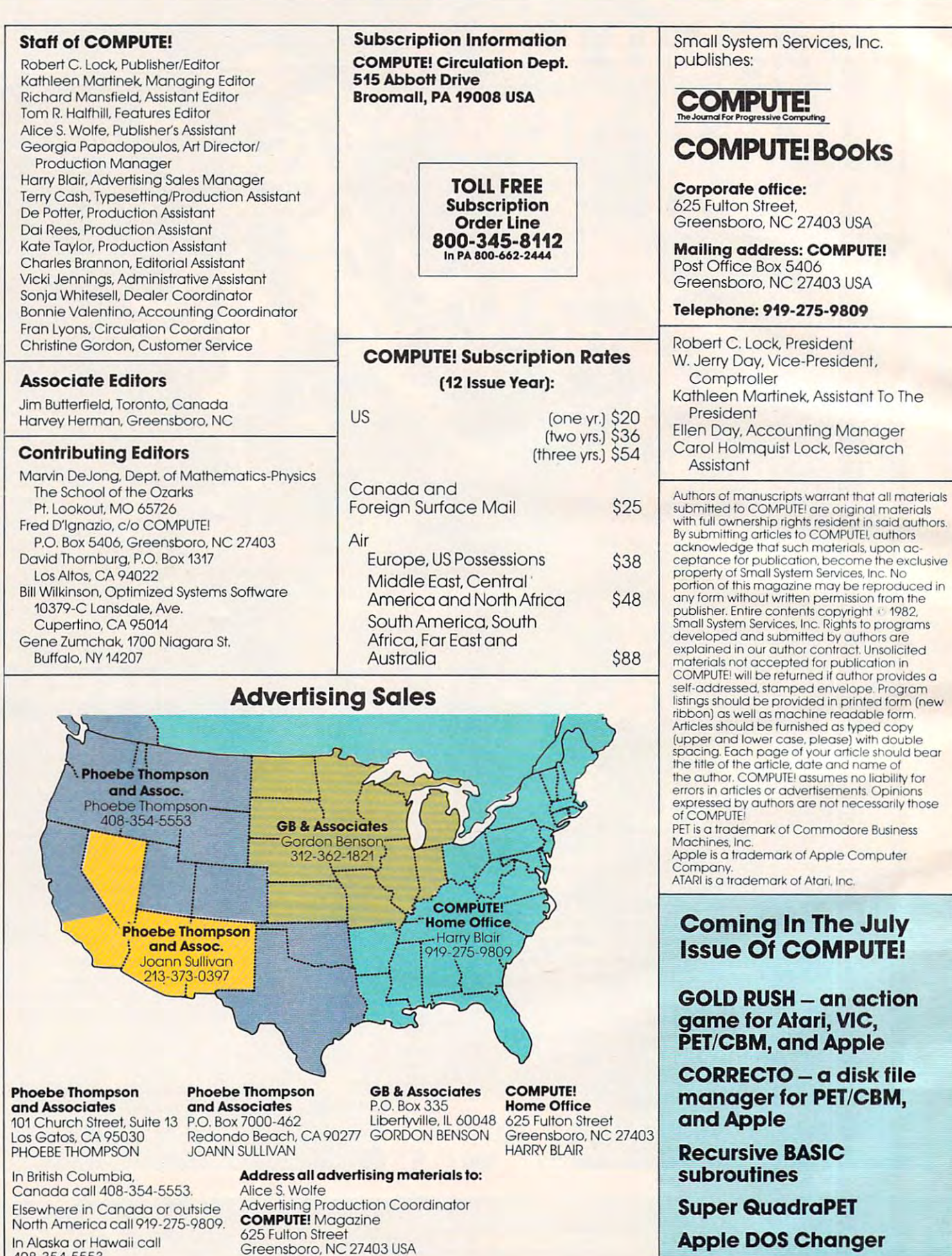

No. 1 92 - 1 92 - 1 93 - 1 94 - 1 95 - 1 96 - 1 97 - 1 98 - 1 99 - 1 99 - 1 99 - 1 99 - 1 99 - 1 99 - 1 99 - 1

625 Fulton Street

In Alaska or Hawaii called the Hawaii called the Maritime of the Hawaii called the Maritime of the Hawaii call 408-354-5553.

n Alaska or Hawaii call.<br>408-354-5553.

8

Apple DOS Changer Apple DOS Changer

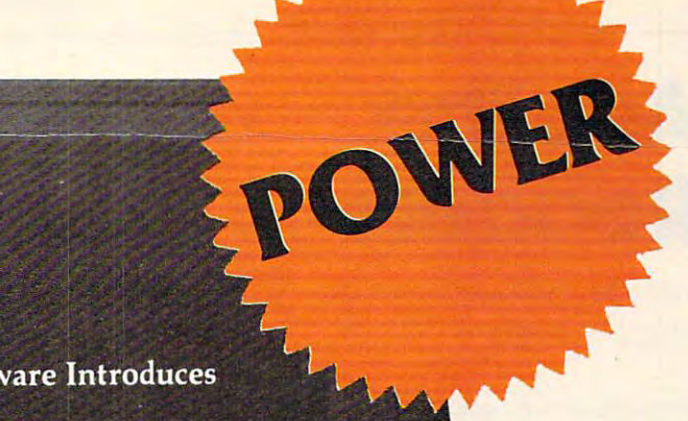

**Professional Software Introduces** 

**POWER** 

by Brad Templeton

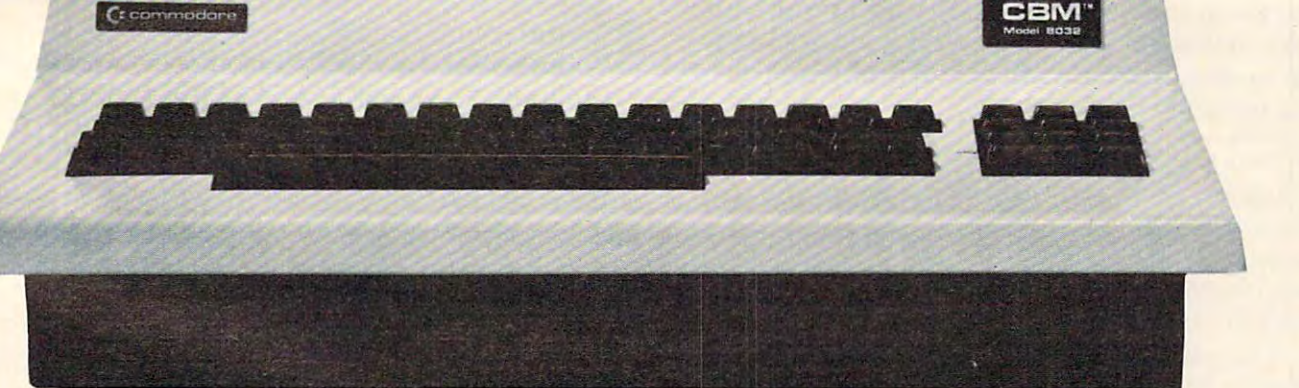

### **ADD POWER TO YOUR \$89.** COMMODORE COMPUTER COMPUTER COMPUTER COMPUTER COMPUTER COMPUTER COMPUTER COMPUTER COMPUTER COMPUTER COMPUTER COMPUTER COMPUTER COMPUTER COMPUTER COMPUTER COMPUTER COMPUTER COMPUTER COMPUTER COMPUTER COMPUTER COMPUTER COMPU **\$89.95 COMMODORE COMPUTER**

POWER produces a dramatic improvement in the ease of editing BASIC on Commodore's computers. ease of editing BASIC on Commodore's computers. POWER is a programmer's utility package (in a 4K) ROM) that contains a series of new commands and utilities which are added to the Screen Editor and the utilities which are added to the Screen Editor and the BASIC Interpreter. Designed for the CBM BASIC BASIC Interpreter. Designed for the CBM BASIC user, POWER contains special editing, programming, user, POWER contains special editing, programming, and software debugging tools not found in any other and software debugging tools not found in any other microcomputer BASIC. POWER is easy to use and is microcomputer BASIC. POWER is easy to use and is sold complete with a full operator's manual written by **the solu** Jim Butterfield. Jim Butterfield.

POWER'S special keyboard 'instant action' features POWER's special keyboard 'i nstant action' features and additional commands make up for, and go beyond and additional commands make up for, and go beyond the limitations of CBM BASIC. The added features the limitations of CBM BASIC. The added features include auto line numbering, tracing, single stepping include auto line numbering, tracing, single stepping through programs, line renumbering, and definition through programs, line renumbering, and definition of keys as BASIC keywords. POWER even includes of keys as BASIC keywords. POWER even includes

new "stick-on" keycap labels. The cursor movement new "stick-on" keycap labels. The cursor movement keys are enhanced by the addition of auto-repeat and keys are enhanced by the addition of auto-repeat and text searching functions are added to help ease pro text searching functions are added to help ease program modification. Cursor UP and cursor DOWN gram modifica tion . Cursor UP and cursor DOWN produce previous and next lines of source code. produce previous and next lines of source code . COMPLETE BASIC program listings in memory can COMPLETE BASIC program listings in memory can be displayed on the screen and scrolled in either direc be displayed on the screen and scrolled in either direction. POWER is a must for every serious CBM user.

Call us today, for the name of the Professional Call us today, for the name of the Professional Software dealer nearest you. Software dealer nearest you.

#### Professional Software Inc. Professional Software Inc.

<sup>51</sup> Fremont Street 51 Fremont Street Needham, MA <sup>02194</sup> Needham, MA 02194 Tel: (617) 444-5224 Telex #951579 Tel : (617) 444-5224 Telex #951579 C-www.commodore.ca

IM POWER IS a Registered Trademark of Professional Software, Inc. All specifications subject to change without notice.

## **AskThe Readers**

Robert Lock Richard Mansfield And Readers

If you have any questions (or answers to questions If you have any questions (or answers to questions printed below) please write to: Ask The Readers, and the Readers, and the Readers, and the Readers, and the Readers, and COMPUTE! Magazine, P.O. Box 5406, Greensboro, **COMPUTE!** Magazine, P.O. Box 5406, Greensboro, printed below) please write to: Ask The Readers, NC 27403.

#### **Questions**

*I have a question. Sometimes, after I type in a long program* and run it few times, my keyboard locks up (after you *and rnn* il *a Jew tillles, my heyboa I'd lochs up (aJter you*  press RETURN, you can't do anything else). Is there any *IJress RETURN, you. can 'l do anything else). Is there any*  way can unlock it besides powering down Oh, have *way I can unlock it* - *besides I,owering down ? Oh, I have*  an Atari 800. Jon Chow *an Atari 800.* Jon Chow

This "lock-up" is caused by a bug in the BASIC cartridge. It can occur when editing or deleting long program lines. There is no way to "un-crash" other than turning the power off and back on. It's best to save programs often, and avoid using very best to save programs often, and avoid using very long program lines.

*I picked up my first* **COMPUTE!** *Magazine the other day* [February, 1982] and found a fascinating article by Mike Smith, your whizz Canadian Apple contributor. My *Mike Smith, ),our whizz Canadian Apple contributor. My*  interest in named GOSUB with variable passing stems *interest in named GOS U B with variable Ilassing stems from a baptism in ALGOL when I was studying (law!) at Ihe University of Virginia in 1969.* 

note that he is planning on being able to pass *I nole thilt he is 1)lanning on being able to pass*  integer parameters soon. What I am looking forward to being able to do is to be able to use Boolean procedure *being able to do is to be able to use Boolean Inocedure*  calls, such as: *calls, such as:* 

#### IF NILGRAVITY THEN JUMP

*What about it, Mike?* Sean Overend

Has anyone started a VIC-20 user club anywhere and, if so, how can get in touch with them? If not, why don't we *so, how can I get in touch wilh Ih elll? IJ nol, why don 't we*  get one started? *gel one sla:rted?* 

Salem, UT <sup>84653</sup> Salem, UT 84653 Fred S. Dart P.O. Box 525

*Does anyone have a routine in BASIC* [for PET] *so that,* with the auto line feed on in the Epson, my printer will only print single line feeds, instead of double line feeds? I want to do it in the programs, instead of using the dip *switch inside the Epson. Wordpro does it in machine language, so there must be a routine I could use in* BASIC. Hank Roth *BASIC.* Hank Roth

The Atari has preset tabs on the video screen. How can I move or delete them? M. Sean Kilpatrick *'move or delete them?* M. Sean Kilpatrick

There are three tab-related control keys: TAB, T here are three tab-related control keys: TAB, SET TAB (SHIFT-TAB), and CLEAR TAB (CTRL-TAB). To clear a tab, move the cursor to the tab stop and press CTRL-CLR (on TAB key). the tab stop and press CTRL-CLR (on TAB key). To set tab at the cursor position, press SHIFT-To set a tab at the cu rsor position, press SHIFT-TAB. Setting and clearing tabs from within a program involves PRINTing a series of TAB commands. PRINT"[TAB][TAB CLR][TAB][TAB CLR]" would clear the first two tab stops. To clear CLR]" would clear the first two tab sto ps. To clear all tabs, use a series of  $[TAB]$  $[TAB CLR]$ 's. Then just PRINT [TAB SET]'s where you want to set. tabs.

#### Answers

[In **COMPUTE!**, April, 1982, #23, pg. 181, reviewer Eric Giguere challenged anyone to beat his eightsecond score on Vixel's "Fire" game.] We have second score on Vixel's "Fire" game.] *We have a*  VIC "20" and Feb., 6, 1982,1 put out the fire in seven *VIC "20" and Feb.,* 6, 1982, J *put out the fi"e in seven seconds, so I have the record. Will be waiting to hear from* you. Mary Payne *you..* Mary Payne

[In this column in the March, 1982, issue R. D. [In this column in the March, 1982, issue R. D. Young asked some questions about the **COMPUTE!** program "Keyword" (October, 1981) for PET/ program "Keyword" (October, 198 1) for PET! CBM. Liz Deal replies:] Yes, indeed, there is 15- CBM. Liz Deal replies:] *Yes, indeed, there is a 15* character limit on file names. It can get as short as <sup>12</sup> *character limit on Jile names. It can get as short as* J *2 bytes if you use replace* (@) *command and drive* #, *as in* .S "@1 ;PROG",08,XXXX,XXXX. The conspiracy is .S *"@1:PROG",08,XXXX,XXXx. The conspirac),* is *coded at \$FF41 in Upgrade PET.* 

Keyword is IRQ driven, hence, any time you press *Keyword is* <sup>J</sup>*RQ driven, hence, an)' lillie ),ou press shifted key, a keyword will appear, unless the program* senses that you're running BASIC program. Thing to *sellses that you're ntnning a BASIC program. Thing to*  do is turn it off (or get Power). Liz Deal

For all of you people who are completely stumped on how "TWENTY QUESTIONS"figures out whether to say *"TWENTY QU£STIONS" figures out whether to say*  "Yes" or "No," look at line 310. You will notice that it is looking at the last character in your inputted question and only *the last character! What it is looking for is a vowel*, *if it finds one then the answer is "YES"; however, if it* does not find a vowel the answer is "NO."

Another thing, on the Apple when you attempt to *Another thing, on the Allple when )'ou allempt to*  enter line number 350 you will get the following:

#### <sup>350</sup> IF NOT HEN PRINT "NO" 350 IF NOT HEN PRINT "NO"

to fix this problem you will have to enter; *to Jix this problem you will have to enter:* 

<sup>350</sup> IF NO=1 THEN PRINT "NO" 350 IF NO= I THEN PRINT "NO"

you may wish to do this for YES (the variable) also. One other thing, you might wish to change line number 340 to read as follows:

<sup>340</sup> IF YES THEN PRINT "YES":GOTO <sup>390</sup> 340 IF YES = I THEN PRINT " YES":GOTO 390 Clyde Bott Clyde Bott

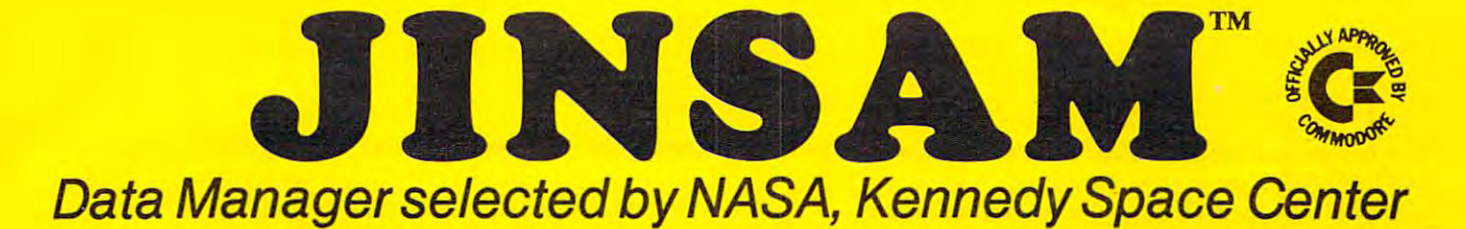

SAVE AND TIME OF SAVE MONEY PRESERVATION OF THE SAVE OF THE SAVE OF THE SAVE OF THE SAVE OF THE SAVE OF THE SAVE OF THE SAVE OF THE SAVE OF THE SAVE OF THE SAVE OF THE SAVE OF THE SAVE OF THE SAVE OF THE SAVE OF THE SAVE O Jins and the same stream of the same of the same of the same of the same of the same of the same of the same of the same of the same of the same of the same of the same of the same of the same of the same of the same of th SAVE TIME! SAVE MONEY! JINSAM saves taxpayers lOO's of thousands of \$

> Coming Soon! Coming Soon! for IBM P.C. See your dealer See your dealer JINSAM Executive

"Much more powerful than " Much more powerful than you can imagine!" you can imagine!" Robert Baker Kilobaud Microcomputing

Kiloba<del>ud Microcomputing Microcomputing Microcomputing Microcomputing Microcompu</del>

JINSAM is an integrated system. It makes it easy to use your information to its fullest. No more easy to use your information to its fullest. No more will hundreds of valuable hours be spent searching or analyzing needed information nor re-entering or analyzing needed information nor re-emcring information for various reports.

information for various reports.

JINSAM transforms your desk-lop computer JINSAM transforms your desk-top computer into the "state of the art" data processing machine with features and accessories found nowhere, even with features and accessories found nowhere, even at <sup>10</sup> times the price, NASA, Kennedy Space at to times the price. NASA, Kennedy Space Center selected JINSAM 8.0 and saved approxi Center selected JINSAM 8.0 and saved approxi· mately \$95,000 over other software/hardware mately \$95,000 over other soFtware/ hardware costs. Riley County, Kansas also selected JINSAM costs. Riley County. Kansas also selected JlNSAM 8.0 and saved approximately \$90,000 over other software/hardware costs. software/ hardware costs.

JINSAM is designed for you. It is forgiving. It J[NSAM is designed for you. It is forgiving. It has help commands for every option, available at the touch of a button. The amount of information you store, its structure and/or your hardware can change but your data won't have to be re-entered. change but your data won't have to be re-entered. Recovery utilites are included even for catastrophes, security passwords are built in for privacy, simple security passwords are built in for privacy. simple editing and entry includes auto recall, and deleting records is easy and the space is reclaimed. JINSAM records is easy and the space is reclaimed. JINSAM includes TWO FREE accessories for reports and includes TWO FREE accessories for reports and labels. You have unlimited report formats with summing and lined up decimals and the label printer summing and lined up decimals and the label printer prints up to <sup>5</sup> across-any size and even allows prints up to 5 across - any *size* and even allows single envelopes or index cards. single em'elopes or index cards.

**JINSAM 1.0 allows fast and easy file handling.** manipulation and report generation for any CBM manipulation and report generation for any C8M computer with CBM <sup>2040</sup> disk drive. It features <sup>a</sup> computer with C8M 2040 disk drive. It features a menu for ease, has encrypted passwords, deep menu for ease. has encrypted passwords. 3 deep sorts, .5 to 3 second recall.

JINSAM 4.0 for CBM <sup>4000</sup> series adds JINSAM 4.0 for CBM 4000 series adds JINSORT, user accessible machine sort of 1000 records in <sup>15</sup> seconds; compaction/expansion of records in 15 seconds: compaction/expansion of information, automatic list maintainance, unlimited infonnation, automatic list maintainance. unlimited number of fields, unlimited record length and much number of fields. unlimited record length and much more. more.

JINSAM 8.0 for CBM <sup>8000</sup> series has all 4,0 JINSAM S.O [or CBM SOOO series has all 4.0 features plus unlimited sort, horizontal format, and features plus un limited sort, horizontal format. and search by key or record number.

JINSAM 8.2. NEW FOR '82 expands 8.0 JINSAM S.2. NEW FOR 'S2 expands S.O capabilities by adding information search by word, capabilities by adding information search by word. key or record number and machine language print, key or record number and machine language print. format and manipulation routines. format and manipulation routines.

 $\star$  CUSTOM REPORTS/LABELS • CUSTOM REPORTS/LABELS ★ KEYED RANDOM ACCESS \* CUSTOM DATA FILES \*FAST/EASY/MENU DRIVEN \* MULTIPLE SEARCH KEYS  $\star$  PRIVACY ACCESS CODES \*WILD CARD SEARCH

JINSAM EXECUTIVE version (soon to be released) is our most powerful professional system released) is our most powerful professional system have been plus allowed for the stations plus allowed its allowed plus allowed users with in-use lockout protection, executive users with in-use lockout protection, executive communist and any international mathematic mathematic math relations, in merge or link files, greatly increased record capacity merge or link files, gready increased record capacity and machine information search by word, as well and machine information search by word. as well as by key or record number and many, many as by key or record number and many, many **JINSAM EXECUTIVE** version (soon to be for the CBM 8000 and 9000 series. Executive will have 8.2 extended features plus allow multiple command files, automatic math relations, join, more features.

There are currently <sup>7</sup> more interfacing modules There are currently 7 more interfacing modules and more under development, including independent and more under development. including independent interfaces between JINSAM and business pack interfaces between JINSAM and business packages for your G/L, A/R, A/P needs. We announce the availability of modules and enhancements in the availability of modules and enhancements in JINSAM's quarterly newsletter. JINSAM's quarterly newsletter.

WORDPROPACK Intelligent interface for WordPro 3. 3+. 4.4+, creates lists of information from JINSAM files. It allows up to <sup>10</sup> conditions from JINSAM files. It allows up to 10 conditions based on each item of information. Produce indi based on each item of information. Produce individualized letters, report cards, special reports, vidualized letters. report cards. special reports. checks, invoices, etc. checks. invoices. etc. WORDPROPACK - Intelligent interface for Word Pro 3.  $3 + 0.4 + 0.4$  creates lists of information

MULTI-LABEL - Prints multiple labels per record with up to 2 lines for messages and consecutive numbering. Produce inventory, caution consecuti\'c numbe ring. Produce inventory. caution labels, bulk mail labels, etc. labels. bulk mail labels. etc.

MATHPACK - global calculator/editor +, -, \*, /. by another fieid or constant: null (remove \*. /. by anothe r field or constant: null (remove contents) of a field or replace contents of a field with any word, number or phrase. Sum multiple fields in each record or running sum of single field fields in each record or running sum of single field in all records. Extract information or effect in all records. Extract information or effect permanent change. Replace in the same field or place in a waiting field.

DESCRIPTIVE STATPACK - Determine MEAN. MEDIAN, MODE. STANDARD MEAN. MEDIAN. MODE. STANDARD DEVIATION, VARIANCE. RANGE. Generate DEVIATION. VARIANCE. RANGE. Generate HISTOGRAMS from 1 to 25 steps, and produce Z-SCORE reports. Z-SCORE reports.

ADVANCED STATPACK (You must also ADVANCED STATPACK· (You must also acquire DESCRIPTIVE STATPACK) Generate acquire DESCRJPTlVE STATPACK) Generate one, two or three way CROSSTABS (number of occurance) CHI SQUARE. LINEAR RE occurance) CHI SQUARE. LINEAR RE· GRESSION, with graphic representation and GRESSION. with graphic representation and prediction, LINEAR CORRELATION and prediction, LINEAR CORRELATION and SIMPLE ANALYSIS OF VARIANCE. SIMPLE ANALYSIS OF VARIANCE.

CALCPACK - 2 way interface to VisiCalc or any user program. It lets you use VisiCalc for complex manipulation, editing, placing results in JINSAM for sorting, storing or moving data to JINSAM for sorting. storing or moving data to WordPro as well as giving the ability for exchange Word Pro as well as giving the ability for exchange with your own applications. with your own applications.

**INTERAC** - Interface which can read VisiCalc files, WordPro files and almost any sequential files fil es, WordPro files and almost a ny sequentiaJ files

to build JINSAM databases automatically. For to build JINSAM databases automatically. For examples: You can be could "download" into the country of the state of the country of the country of the country of the country of the country of the country of the country of the country of the country of the country of t holerith cards to sequential files and INTERAC holerith cards to sequential files and INTERAC would place them into JINSAM files. example: You could "download" information on

menu and require security password to gain entrance. menu and require security password to gain entrance. All accessories are accessed thru the JINSAM

JINSAM gives you FREEDOM OF CHOICE. JINSAM gives you FREEDOM OF CHOICE. Statistics with JINSAM 1.0 and upgrade hardware in the JINSAM 1.0 and upgrade hardware in the United Statistics and data at any time. Choose from accessories at and data at any time . Choose from accessories at any time. The JINSAM Newsletter brings the latest updates, user input and uses and keeps an latest updates, user input and uses and keeps an eye on the future. Start with JINSAM 1.0 and upgrade hardware eye on the future.

JINSAM stands alone by placing "a lot of potential computing power in one integrated program package" (Fred Klein, Ferson div. of Bausch Sc Lomb). "The JINSAM package is Bausch & Lomb). "The JI NSAM package is justification for buying a system no matter what the hardware, be it Vector or Commodore or whatever the system" (Larry Colvin, Micro Computer Systems). It is a "grandfather" in this you are all the first series will be the theory will be the three will be the three will be the three will be t third generation in development. All JINSAM systems are sophisticated and flexible yet easy to  $\,$ use. JINSAM is saving its users valuable time and money in government, educational and research institutions, business and industry young field. **HNSAM EXECUTIVE** will be the worldwide.

JINSAM is a Commodore approved product. See your local dealer fora demonstration. See your local dealer for a demonstration.

JINSAM is a trademark of JINI MICRO-SYSTEMS, Inc. WordPro is a trademark of Professional Software, Inc. CBM is a trademark of Commodore Business Machines, Inc. IBM is a trademark of International Business Machines, Inc. VisiCalc is a trademark of Professional Software. Inc.

#### JINSAM Data Manager JlNSAM Data Manager

.... Additional Information and nearest dealer . Additional Information and nearest dealer .... Newsletter Subscription (\$5 US/\$8 Worldwide) .... JINSAM Demo Disk(S15.plusshipping&tax) .... JlNSAM Demo Disk(SI5.pIus shipping& tax) .... User's Guide (\$40.00, plus shipping & tax)

Please send to:

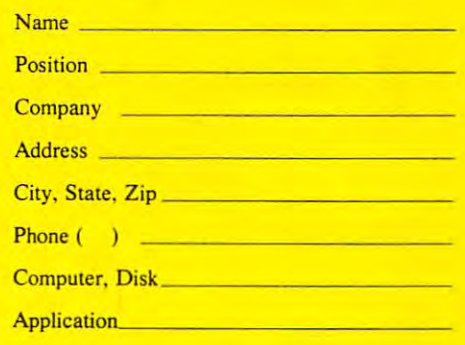

JINI MICROSYSTEMS, Inc. JINI MICRO·SYSTEMS, Inc. Box 274C • Kingsbridge Station Riverdale, New York <sup>10463</sup> Riverdale. New York 10463 (212) 796-6200 (212) 796-6200

Dealer Inquiry Welcome Dealer Inquiry Welcome

[In reference to] Mr. R. O. Danvers request [In re ference to] *MT. R.* O. *DanveT's request*  /COMPUTE! April, 1982, #23, pg. \4]for V1C-TTY **[COMPUTE!** April, 1982, #23, pg. *14]fol" VIC-7TY interface, here are the hardware and software required to* [connect] an ASR-33 TTY to a VIC: the attached interface will allow the VIC-20 to interface an ASR-33 *Teletype with a two way communication capability.* 

The ASR-33 is assumed to have a Call Unit #6 as Teletype calls it. This model has a nine pin terminal strip *on the rear for connection to the interface. Also Jack #2* also can be used as per the attached diagram. *also can be used as per the attached diagram.* 

The ASR-33 must be wired for 20ma. and full duplex. These adjustments can be done inside the unit with the service manual. Also the assumed baud rate is 110. This may be different for a model 35.

The VIC internal ACIA is set up forfull duplex, *Tize VIC inlernal ACIA is set up fo rfull duplex, 7*  data bits, a space parity bit, 110 baud and two stop bits. This is more or less the standard configuration.

*The interface itself is powered from the user port of the VIC and it can both send and receive. The short* program is used as a demonstration to show how to use the V'I'C's serial capability. Kenneth Finn *VIC's serial capability.* Kenneth Finn

#### Program 1. The contract of the contract of the contract of the contract of the contract of the contract of the contract of the contract of the contract of the contract of the contract of the contract of the contract of the Program l.

\*Note: Strap keyboard on ASR-33 for space parity. 'Note: Strap keyboard on ASR-33 for space parity.

- 10 REM ASR 33 TTY
- 15 REM FILE  $\#$  > 128 FOR CR WITH LF
- 20 REM 163 = 2 STOP,7ASCII, 110 BAUD
- 30 REM 230 REM 234 REM 224 REM 224 REM 224 REM 224 REM 224 REM 224 REM 224 REM 234 REM 234 REM 234 REM 234 REM 235 REM 235 REM 235 REM 235 REM 235 REM 235 REM 235 REM 235 REM 235 REM 235 REM 235 REM 235 REM 235 REM 235 REM 30 REM 224 = SPACE PARITY, FULL DUPLEX
- 100 OPEN129,2,3,CHR\$(163) + CHR\$(224)
- <sup>110</sup> GET#129,A\$ 110 GET# 129,A\$
- 200 REM MAIN LOOP
- 210 : Carlos Carlos Carlos Carlos Carlos Carlos Carlos Carlos Carlos Carlos Carlos Carlos Carlos Carlos Carlos Ca 210 :GET B\$
- <sup>220</sup> IFB\$<>""THENIFB\$ CHR\$(13)THENPRINT# 220 IFB\$ < >""THENIFB\$ ~ CHR\$(13)THENPRINT#  $129,000$ ; CHR\$(0); Goto 230, CHR\$(0); Goto 230, CHR\$(0); Goto230, CHR\$(0); Goto230, CHR\$(0); Goto230, CHR\$(0); Goto230, CHR\$(0); Goto230, CHR\$(0); Goto230, CHR\$(0); Goto230, CHR\$(0); Goto230, CHR\$(0); Goto230, CHR\$(0); G 129,B\$;CHR\$(0);CHR\$(0);CHR\$(0);:GOT0230
- 225 :IF B\$ $\leftrightarrow$  "THENPRINT#129,B\$;
- 230 :GET#129,C\$:IFC\$(230 :GET#129,C\$:IFC\$) :GET#129,C\$:IFC\$(230 :GET#129,C\$:IFC\$) :GET#129,C\$:IFC\$(230 :GET#129,C\$:IFC\$) :GET#129,C\$:IFC\$(230 :GET#129,C\$:IFC\$) :GET#129,C\$:IFC\$(230 :GET#129,C\$:IFC\$) :GET#129,C\$:IFC\$(230 :G 230 :GET#129.C\$:IFC\$<>""THEN PRINT#129.C\$ REM ECHO
- <sup>240</sup> :PRINTB\$;C\$; 240 :PRINT B\$;C\$;
- $250$  SR = ST: IFSR = 0 THEN200
- 300 REM ERRORS
- <sup>310</sup> PRINT"ERROR"; **310 PRINT"ERROR";**
- <sup>320</sup> IFSR AND THEN PRINT"PARITY" 320 IFSR AND 1 THEN PRINT" PARITY"
- 330 IFSR AND 2 THEN PRINT"FRAME"
- 340 IFSR AND 4 THEN PRINT"RCVR BUF FULL"
- <sup>350</sup> IFSRAND8THENPRINT"BREAK" 350 IFSR AND 8 THEN PRINT"BREAK"
- <sup>360</sup> IF <PEEK(37151)AND 64)= THEN <sup>360</sup> 360 IF (PEEK(37151)AND 64)~ I THEN 360
- 370 CLOSEI29:END
- READY.

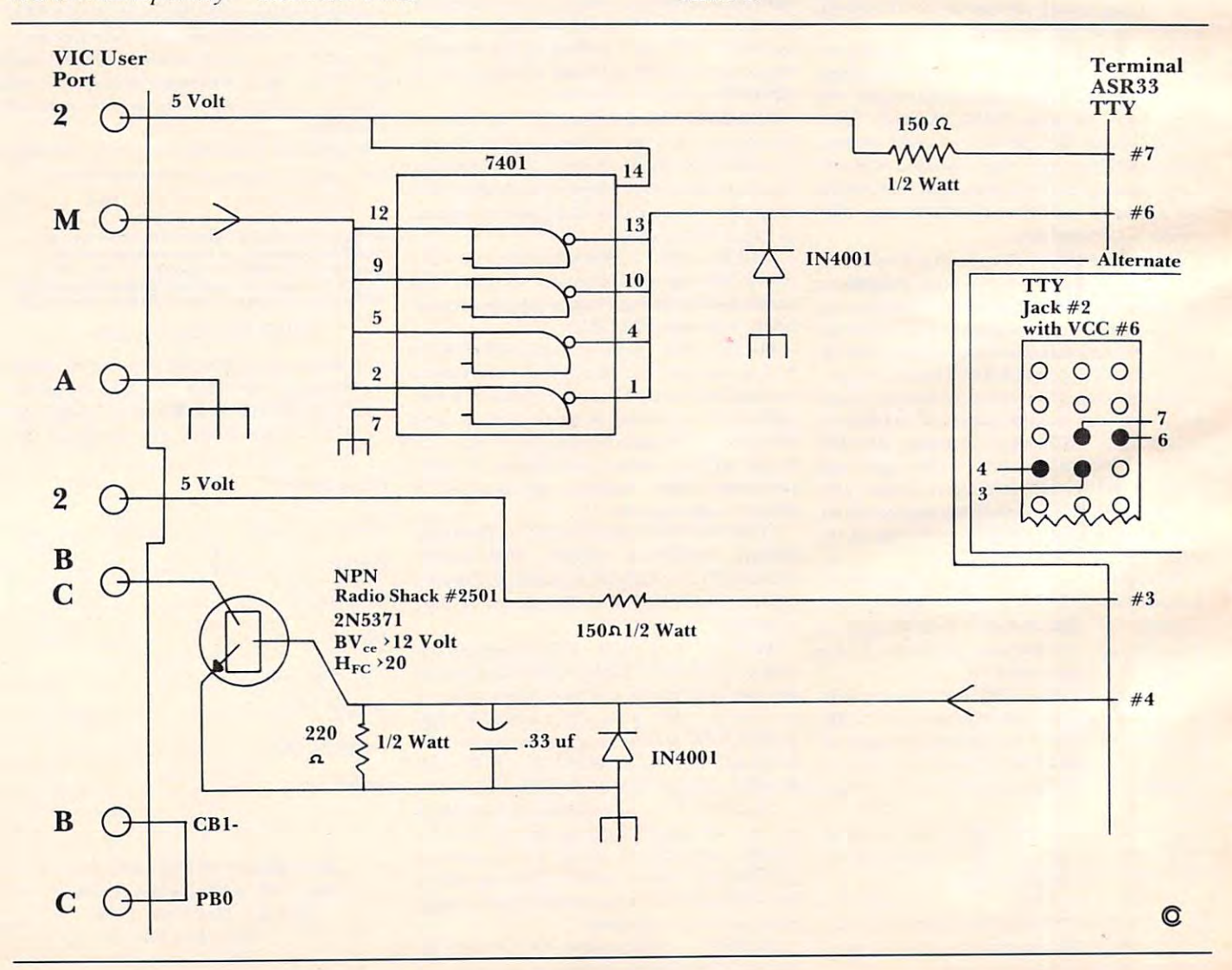

**Available now!** 

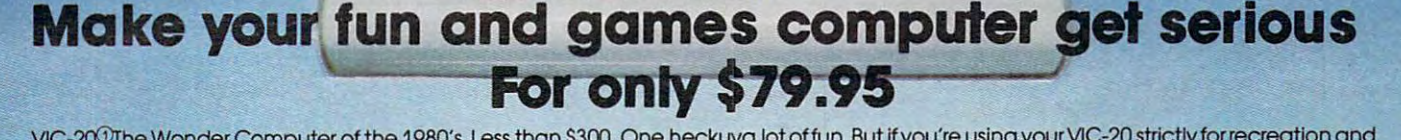

" • ; 11 • ; 11 • ; 11 • ; 11 • ; 11 • ; 11 • ; 11 • ; 11 • ; 11 • ; 11 • ; 11 • ; 11 • ; 11 • ; 11 • ; 11 • ; **.. - - .** ~ **-- .. .** ~ ',- **,.. .** . <sup>~</sup>  $\mathbf{r}$  .  $\mathbf{w}$  ,  $\mathbf{r}$  .  $\mathbf{n}$  .  $\mathbf{r}$  ,  $\mathbf{v}$  .  $\mathbf{u}$  .  $\mathbf{r}$  ,  $\mathbf{u}$  ,  $\mathbf{r}$  ,  $\mathbf{u}$  ,  $\mathbf{v}$  ,  $\mathbf{v}$ 

,,~ '''' 'F' \_

, ,,\_.,' . . , . ,

VIC-20<sup>0</sup>The Wonder Computer of the 1980's. Less than \$300. One heckuva lot of fun. But if you're using your VIC-20 strictly for recreation and fun, we at Micro-Systems think you're not getting your money's worth. Because we've designed the Micro-Systems VIE which allows you to interface VIC to all existing Commodore IEEE peripherals (8050, 4040, 2031, and printer). In addition, you can build files, access data base and develop complex software while maintaining full expansion capabilities. All for \$79.95. And available right now!

And if you want to keep the fun in your computer. Micro-Systems has developed five all new video games. Available in Cartridge \$29.95; Cassette (requires 8K expansion) \$19.95; and disk (requires IEEE interface above and 8K expansion) \$19.95; all compatible with VIC-20. Also available in Atari®Game Console Cartridge \$29.95. available in Atari® Game Console Cortridge S29.95.

VICTOROIDS - Eliminate the asteroid belt and enemy **CRACK** - Escape a rotating prison and destroy its ships, only to fight more! debris before it regenerates.

**CRACK** - Escape a rotating prison and destroy its **debris before it regenerates.** 

**MOBILE ATTACK** - Avoid crashing your attack ship with aliens **GUARDIAN** - Defend the surface of the planet from mulin labyrinth. Blow out all aliens and move on titudes of alien attackers, **in a labyrinth. Blowoutall** aliens and move on **to next challenge.** 

**GUARDIAN** - Defend the surface of the planet from mul**titudes of alien attackers.** 

to next challenge. QUARK Consume the screen with boxes while **QUARK** - Consume the screen with boxes while avoiding the Electro-monster and-fireballs. **avoiding the Electrcrmonster** and· fireballs.

#### Also available from Micro-Systems **Also available from Micro-Systems**

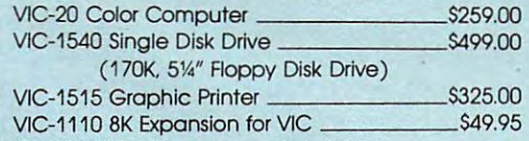

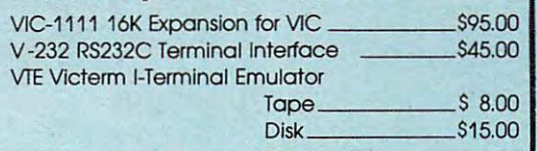

-

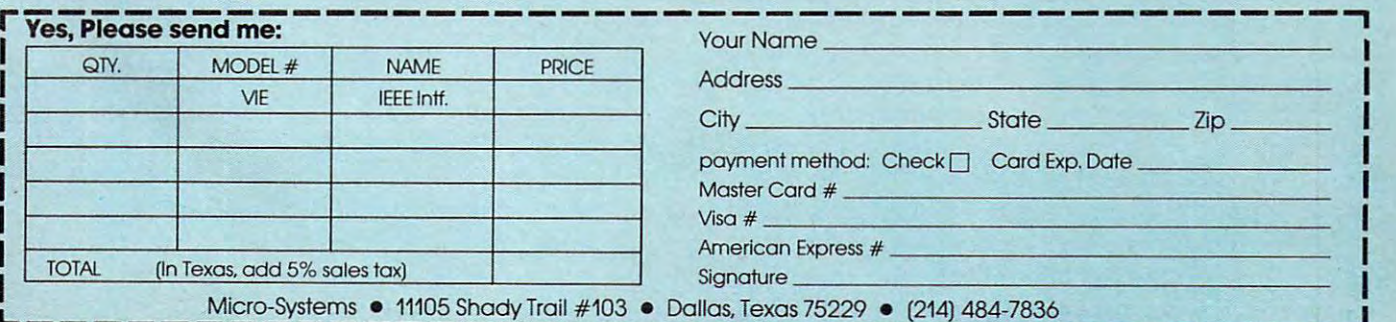

Registered Trademark of Commodore Int. Registered Trademark of A!on Inc. **IRegisleted frodemofkof ConYnodofe Int. 'Regrsfeted frOClemcJfl( at AIori.Inc.** 

## Computers **computers**  And Society **And Society**

David D. Thornburg Los Altos, CA Los Altos, CA

#### Piracy Revisited... **Piracy Revisited...**

My February "interview" with the software pirate ~4 <sup>y</sup>**February "interview" with the software pirate**  Long John Silicon generated quite bit of mail. LongJohn Silicon generated quite a bit of mail. Because of the sensitive and complex nature of the Because or the sensitive and complex nature of the software copyright issue, I decided to share a reader's response with you and to elaborate bit **reader's response with you and to elaborate a bit**  on my concerns. **on my concerns.** 

Chris Crawford (Atari software expert par Chris Crawford (A ta ri software expen *par*  excellance) wrote as follows: *excel/allce)* wrote as fo llows:

Dave, Dave.

saw your column on piracy in COMPUTE! **I saw your column on piracy in COMPUTE!**  believe that your logic is imprecise. You **I believe that yo ur logic is imprecise. Yo <sup>u</sup>** imply that effort is the proper index of right imply that erfort is the proper index of rightful ownership of designs. While agree that **rul ownership or desig ns. \·"hile I agree lhat toil ennobles, I reject your implication that** effort confers license. The thief who steals the jewels by dint of vast cleverness and **thejewcls by dint Or vasL cleverness lind p**ainful effort is still a thief. And no matter **r** how wealthy the owner, how wanton his waste **how wcalth y the owne r. how wanton his waslcrulness, it is still unethical to steal.** 

Ethics is no place for sloppy logic. Think it **Ethics is no place for slo ppy logic. Think it**  through again —carefully. **Lhrough aga in - care full y.** 

Chris Crawford

agree that ethics is no place for sloppy logic. I agree that ethics is no place for sloppy logic. am also concerned with Chris's analogy. There is I am also concerned with Chris's analogy. There is a great deal of difference between stealing the Hope diamond and cutting a new diamond which looks somewhat similar. Nowhere did I condone the idea that it was acceptable for someone to steal software product, marketing it at the expense of a software product, marketing it at the expense of its rightful owner. think that people who make its rightful owner. I think that people who make carbon copies of other people's software and then carbon copies of other people's software and then sell these copies are doing a great disservice to the computer industry, and are breaking the law the computer industry, and are brea king the law as well. as well.

I am against true piracy – the copying of existing software for other than personal backup use isting software for other than personal backup use by one who has purchased the product. This in by one who has purchased the product. This industry will collapse if talented authors aren't dustry will collapse if talented authors aren't guaranteed protection for their effort. The basis of guaranteed protection for their effon. The basis of any protective law is that it protects everyone **any protecti ve law is that it protects everyone**designer and customer alike. The designer benefits by receiving appropriate compensation for his or by receiving appropriate compensation for his or her effort and the user benefits by the encourage her effort and the user benefits by the encouragement this reward provides to developers of new

and better software. The best way to drive good and better software. The best way to drive good designers out of software is to deprive them of designe rs out of software is to deprive them of their income for their effort. Software copiers their income for their effort. Software copiers might think they are getting something for nothing, might think they are getting something for nothing, but in reality they are damaging the industry.

But this type of copying is not what I had in mind when I wrote my editorial. The question I

#### Software copiers might **Software copiers might**  think they are getting **think they are getting**  something for nothing, the notation of the south of the south of the south of the south of the south of the south of the south of the south of the south of the south of the south of the south of the south of the south of t but in reality they are **but in reality they are**  damaging the industry. **damaging the industry. something for nothing,**

raised was concerned with the propriety of someone who makes a totally new and improved product which had its genesis in another product. which had its genesis in another product.

in the hypothetical game "Tooth Fairy," Long In the hypothetical game "Tooth Fairy," Long John Silicon had taken the basic idea behind the arcade game and improved it during its conversion <sup>a</sup> rcade game and improved it during its conversion to run on a home computer system. It was not his goal to replicate the original game in every detail. Is he to be denied the right to do this?

What if no new word processor programs What if no new word processor programs could be developed because the authors of the first could be deve loped because the authors of the first antiquated teletype-based versions declared broad antiquated teletype-based versions declared broad sweeping rights to the generic field? Who would benefit? The public wouldn't, because the existing software wouldn't be sophisticated enough for software wouldn't be sophisticated enough for their needs, and the original developers wouldn't because their market would dry up. because their market would dry up.

In the game area one might ask if software developers are to be forbidden from improving developers a re to be forbidd en from improving existing game concepts by adding a tutor mode, by providing dynamic handicapping, by converting a single player game into a multi player game, by modifying the playfield, etc. I may be too dense to follow Chris's logic, but I fail to see how developments along these lines are analogous to "stealing" jewels by dint of vast cleverness."

guess that the use of words like piracy, I guess that the use of words li ke piracy, stealing, etc. to describe activities which, in the area **stealing, etc. to describe activities wh ich, in the area**  of hardware, are called "patentable differences," **of hardware, are called "patentable differences."**  really bothers me. Simplistic slogans regarding thievery and piracy bother me when they are applied to issues as complex as those I described.

Are you an accessory to a crime? Have you seen *My Fair Lady*, knowing full well that the authors blatantly made a musical from George Bernard Shaw's play Pygmalion? Have you engaged in the Shaw's play *Pygmalion?* Have you engaged in the criminal act of watching West Side Story, knowing crimina l act of watching *West Side Story,* knowing that the vicious criminal, Leonard Bernstein, stole that the vicious criminal , Leonard Bernstein, stole the story line from Shakespeare? the story line from Shakespeare?

Shame on us all.

Imagine how much better off the world would

 $14$ 

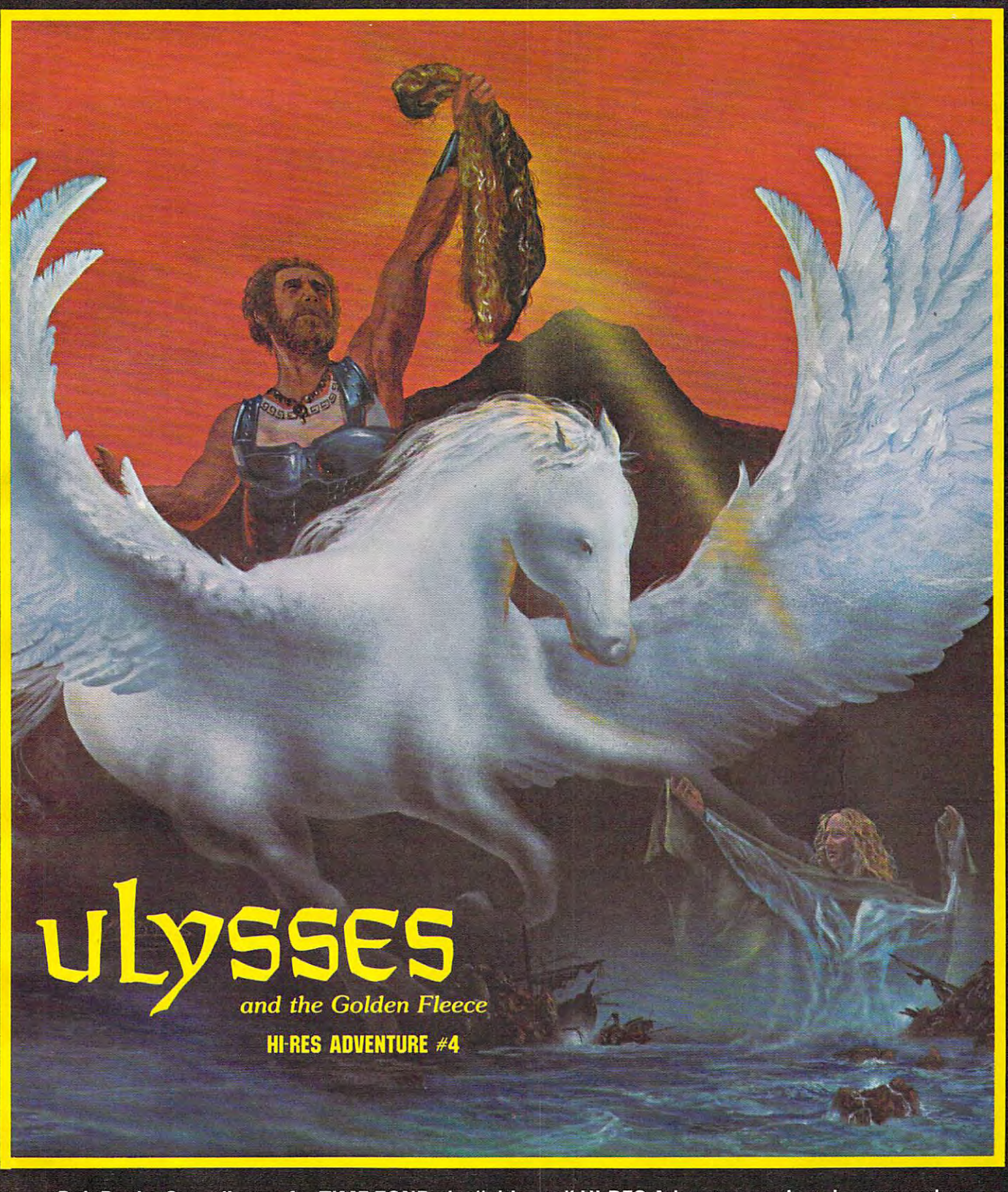

Bob Davis, Co-ordinator for TIME ZONE, the "ultimate" Hl-RES Adventure project, has teamed up with Ken Williams to bring the high adventure of ancient mythology to your home computer. "Castoff" with ON-LINE SYSTEMS and ULYSSES and see if you can find the GOLDEN FLEECE.

ULYSSES is HI-RES Adventure on both sides of one diskette. ULYSSES runs on any 48K APPLE II/II + or 40K ATARI 400/800 with a disk drive and is available for \$34.95 at your local computer store or order directly from

**N-LINE** systems

36575 MUDGE RANCH ROAD, COARSEGOLD, CA 93614 [209] 683 6858

ADD ONE DOLLAR FOR SHIPPING - VISA, MASTER CHARGE, CHECK COD

med. to new tea

be if we didn't have "piracy" rampant in the arts be if we didn't have "piracy" rampant in the arts if Archibald MacLeish were thrown behind bars if Archibald MacLeish were thrown behind bars for basing his play/. B. on the Book ofJob. Copying for basing his play j. *B.* on the *Book oj J ob.* Copying from the Bible, no less — how criminal can one get? from the Bible, no less - how criminal can one get?

well, excluding the folks, but the folks, but the same is a same in the idea of the same in the same in the same in is so pristine, so pure, and so complete that it cannot and should not be improved upon is sheer stupidity. It is a concept which hurts designers and users alike. Just as designers must be protected from alike. Just as designers must be protected from those who make outright control to the interest of the control term in the control of the copies of the copies of the copies of the copies of the copies of the copies of the copies of the copies of the copies of the copies must they be granted the protection and right to benefit from their significant improvements on bene fit from their significant improveme nts on existing ideas. existing ideas. Well, excuse me folks, but to say that one idea those who make outright copies of their work, so

How different is different? This question lias How diffe rent is different? T his question has plagued philosophers back to the time of Socrates. There are no easy answers. **There are no easy answers.** 

gained from a careful analysis of the problem and little to be gained from righteous finger pointing and sloganeering. What I do know is that there is much to be

What do you think? Let me know.

David D. Thomburg *Da.vid D. Tlwnlbu:rg Innovision* Los Altos, CA <sup>94022</sup> *P.O. Box 1317 Los Alios, CA 94022* 

### **COW BAY COMPUTING The Good Books from**

FEED ME, I'M YOUR PETITION INTO A REPORT OF A REPORT OF A REPORT OF A REPORT OF A REPORT OF A REPORT OF A REPORT OF A REPORT OF A REPORT OF A REPORT OF A REPORT OF A REPORT OF A REPORT OF A REPORT OF A REPORT OF A REPORT O  $\mathbf{C}$ FEED ME, I'M YOUR PET (Book 1)

> $\sim$ LOOKING GOOD WITH YOUR PET (Book 2)

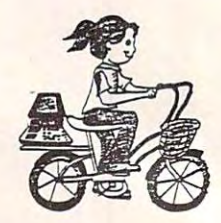

(Lesson Plans, Answer Key) (Lesson Plans, Answer Key) TEACHERS' PET

Instruction, and the control of the control of the control of the control of the control of the control of the control of the control of the control of the control of the control of the control of the control of the contro worksheets, quizzes for classroom use. **worksheecs, quizzes for classroom use.**  Workbooks are the first are the first are the first are the first are the first are the first are the first are the first and the first are the first and the first are the first and the first are the first and the first ar **Instruction, classwork, homework,**  Workbooks are \$4.95. TEACHERS' PET is \$4.00.

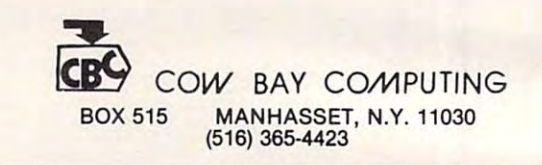

# More Workhorse Programs for your computer to play with!

 $\odot$ 

we create the set of these Creative Software home programs your Atari® or Vic® or Vic® or Vic® or Vic® or Vic® or Vic® or Vic® or Vic® or Vic® or Vic® or Vic® or Vic® or Vic® or Vic® or Vic® or Vic® or Vic® or Vic® or Vic® can start playing in the real world

### **• 15 income & expense categories • Amortization tables • Catalog your possessions**

- Budgeting
- 
- 
- Produce tables & graphs • Indicate tax deductions terms • Analyze loan terms • Hecord Serial *n*, put has been<br>• Produce tables & graphs • Manipulate loan parameters • Compute the value of items
- \$34.95 cassette
- \$39.95 disk

#### • Amortization tables

- Compute interest charges
- Monthly & yearly accounting  **Compare various loans** Search catalog for items Compare various loans<br>Analyze loan terms
	-
	- \$14.95 cassette **•** \$19.95 cassette
- \$39.95 disk  **\$19.95 disk \$24.95 disk** • \$19.95 disk

**SOFTWARE** 

**ERATIVE** 

- 
- Catalog your possessions • User-definable categories
- Search catalog for items
- Indicate tax deductible items Analyze loan terms Record serial *H*, purchase price
	- Compute the value of items
	-
	- **S24 95 disk (**

A Division of ASCI, Inc. Mountain View, CA 94040

**DECISION MAKER** 

- Decide between alternatives  **Record maintenance costs**
- Manipulate decision parameters **•** Track fuel consumption
- Weigh influencing factors **•** Summarize all costs to date
- Save decisions on tape or disk  **Save decisions on tape or disk Compute cost 01 a trip**
- \$19.95 cassette  **\$19.95 cassette**
- **S24.95 disk S24.95 disk**

#### **CAR COSTS** • Record maintenance costs

- Compute recommended choices **in the example of the example of the example of the commended choices** Itemize insurance payments
	- Track fuel consumption
	-
	- Compute cost of a trip
	-
	-

applications! TO ORDER: VISA/MasterCard, check expiration date of card. Add \$1.50 for shipping and handling. California residents add sales tax.

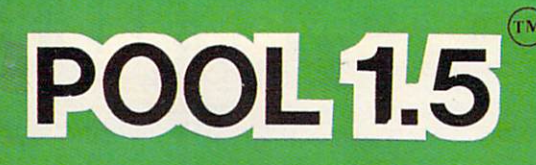

 $\bullet$ 

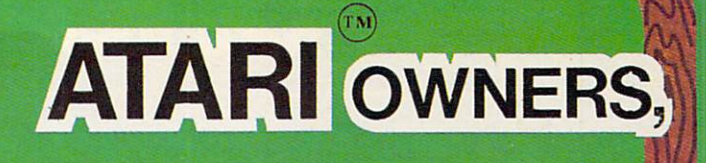

ON YOUR ATARI 48K DISK SYSTEM.

ALSO AVAILABLE FOR ALSO AVAILABLE FOR A LOCAL COMPANY AND A COMPANY OF A REPORT OF A STATE OF A REPORT OF A RECORD THE APPLICATION COMPANY OF A REPORT OF THE APPLICATION OF A REPORT OF A REPORT OF A REPORT OF A REPORT OF A REPORT OF A REPORT OF A REPORT OF A REPORT OF A REPORT OF A REPORT OF A REPORT OF A REPORT OF A REPORT OF A REPORT DISK SYSTEM.

**PRICE: \$34.95** 

■s.

www.commode

- **Life like motion.** Life like motion. **o High resolution graphics-**
- Instant replay on any shot. **o Instant replay on any shot.**
- Superfine aiming. **o Superfine aiming.**
- $\sim$   $\sim$   $\sim$   $\sim$   $\sim$   $\sim$   $\sim$   $\sim$   $\sim$   $\sim$ **o Pool room sound effects**
- Choice of popular games **o Choice of 4 popular games**

See your local  $\sim$  computer dealers dealers and  $\sim$ or order directly from IDSI. **Specify ATARI** or APPLICATION CONTINUES INTO A REPORT OF THE APPLICATION OF THE APPLICATION OF THE APPLICATION OF THE APPLICATION OF THE APPLICATION OF THE APPLICATION OF THE APPLICATION OF THE APPLICATION OF THE APPLICATION OF THE APPLI **See your local computer dealer or order directly from 1051. or APPLE.** 

**IDSI** P.O.BOX 1658<br>LAS CRUCES, NM LAS CRUCES, AND HOLD CARDS, AND CRUCES, AND CRUCES, AND CRUCES, AND CRUCES, AND CRUCES, AND CRUCES, AND CRUCES <sup>88004</sup> Ph. (505)522-7373

ATARI is the registered trademark of ATARI Inc. ATARI is the registered trademark of ATARI Inc. APPLE II is the registered trademark of APPLE II is the registered trademark of APPLE Computer Inc. APPLE Computer Inc. POOL 1.5 is trademark of IDSI. POOL 1.5 is trademark of IDSI.

# one good thing

## MUSIC CONTINUES IN THE RESIDENCE OF REAL PROPERTY. can save you **can save you**  \$20,000. **\$20,000.**

Reduce your hardware Reduce your hardware costs - let Mupet work costs - let Mupet work for you.

- Mupet allows as many Mupet allows as many as eight students to share as eight students to share common disk drive and a common disk drive and printer. printer.
- With Mupet software With Mupet software transparency you can transparency you can have any combination of have any combination of CBM hardware and CBM hardware and programs of your choice. programs of your choice.
- Word processors share Word processors share associated hardware, associated hardware, minimize hardware investment. investment. minimize hardware

Mupet works hard, now **Mupet works hard, now**  priced from \$750.00. **priced from \$750.00.** 

Call CMD - the company with world renowned expertise on Commodore expertise on Commodore and distributors of Mupet and distributors of Mupet and Mupet II, The Manager, and Mupet II , The Manager, DTL Basic Compiler and DTL Basic Compiler and Supergraphics. Supergraphics.

**MUPET** 

 $\bullet$   $\bullet$ 

CMD DISTRIBUTORS LTD. **DISTRIBUTORS LTD.**  365 Main St., Milton, Ontario L9T 1P7 110-07-07-201-1 **CANADIAN MICRO**  416-878-7277

Cwww.commodore.ca

•

iitintiin ilmaan kansan kansan kansan kansan kansan kansan kansan kansan kansan kansan kansan kansan kansan ka imiiitur iiiiiiminwnnn nmiiiiiiiiiitinttniintiiui

*'" 1111 1111111""""""* **1111'"** *111111111"'111111111" 1111"* **I"**  *1/111111'"'' 111,"* **I" IIII ,** *II"*  II"" **II** I' I' **III" III' III , J '" II** 

C<sub>z</sub> commodore

# leads to another

## saves money and time too!

Mupet II offers all the advantages of Mupet, plus:

- disk and printer are being disk and printer are be ing used allowing continued used allowing continued use of computer and use of computer and completion of stored completion of stored • Will store commands it command in turn.
- Protects against incorporate the protection of the control of the protection of the protection of the protection • Protects aga inst incorrect use of harmful disk commands.

t\/\ dual drive floppy disk **floppy disk** 

**111111111111111111111111" lilt II**  <u>**IIIIIIIIIIIIIIIIIIIIIIIIIIIII**I</u> **11111111111111111111111111""'"** 

**1111111111111111 "'''''I** 

**dual drive** 

ARIO DO LETTATU

A Marian R.

**111111111**

M

re printer informee. - background printing supported to the experimental control of the experimental control of the experimental control of the experimental RS 232C and parallel ports included in controller. controller. The controller controllers and controllers and controllers and controllers and controllers and controllers and controllers and controllers and controllers and controllers and controllers and controllers and con

- Programmable 16K RAM controller, expandable to 32K provides user defineable operating systems. systems.
- Up to <sup>16</sup> computers may Up to 16 computers may printer and disk drives. printer and disk drives. be connec ted to central

Integrate intra-office Integrate intra-office terminals for common data terminals for common data access allowing access allowing independent analysis for independent analysis for such functions as:

- Accounting Accounting
- Sales forecasts, budgets Sales forecasts, budgets and orders
- Production scheduling
- Word processing Word processing

The only product available The only product available capable of serving capable of serving Commodore Computers up to <sup>100</sup> feet apart. to 100 feet apart.

MUPET II a small price for huge capabilities, from: huge capabilities, from:

**\$995.00** 

GARDENING

See the notes for using this program on OSI, Apple, *See the notes Jo r using this pmgmm on OSI, Apple,*  Commodore, and Atari computers. *Commodore, and Atari computers.* 

## Income **Income**  Property **Property**  Report **Report**

Roger T. Christensen Roger T Christensen Racine, Wl Racine, WI

I wrote this program because I needed a fast way to prepare information from my income property  $f = f(x)$  , we define the property of  $f(x)$ for yearly taxes.

The information input into this program is taken off the year-to-date total from my general ta ken off the year-to-date total from my gene ral ledger. ledger.

The information given from this report can be enclosed with your federal and state tax returns, enclosed with your federal and state tax returns, also you can keep a copy for yourself. I found there is no reason to save this information so there is no save routine within this program. is no save routine within this program.

I also set this program up to give a general monthly cash flow, profit/loss report on the CRT. monthly cash flow, profit/loss report on the CRT. This will very quickly give you an idea of what This will very quickly give you an idea of what position you are in. position you are in .

Line <sup>680</sup> is set at <sup>21</sup> cents per mile and can be Line 680 is set at 21 cents per mile and can be changed. changed.

Nine inputs can be made under other expenses Nine inputs can be made under other expenses and other repairs. and other repairs.

Three inputs can be made under other Three inputs can be made under other income.

The items listed from line <sup>1320</sup> to line <sup>1350</sup> T he items listed from line 1320 to line 1350 can be changed. can be changed.

#### TAXPAYERS NAME: JOE SMITH TAXPAYERS NAME: JOE SMITH SOCIAL SECURITY NUMBER: 222-22-2111 SOCIAL SECURITY NUMBER: 222-22-2111

TYPE OF PROPERTY: 4-FAMILY FRAME TYPE OF PROPERTY: 4-FAMILYFRAME

PROPERTY ADDRESS: <sup>1000</sup> MAIN ST PROPERTY ADDRESS: 1000 MAIN ST CITY OURTOWN CITY: OURTOWN STATE Wl. STATE: WI. ZIP <sup>53000</sup> ZIP: 53000

#### INCOME INCOME

RENTAL INCOME RENTAL INCOME ESCROW ESCROW

\$9800.00 \$9800.00 400.00 \$ 400.00

TOTAL INCOME <sup>10200</sup> TOTAL INCOME = \$ 10200

#### EXPENSES EXPENSES

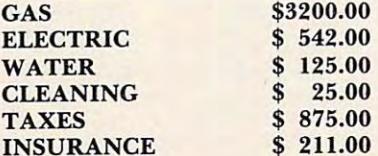

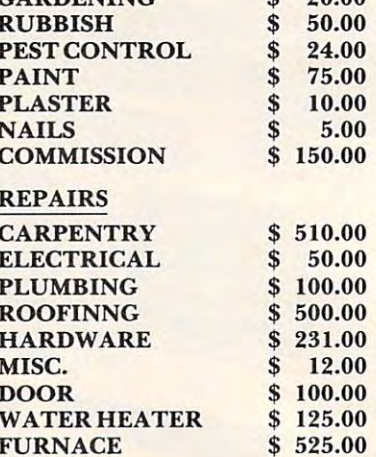

 $\epsilon$  20.00

#### TOTAL EXPENSES <sup>7465</sup> TOTAL EXPENSES = \$ 7465

MILEAGE & TRAVEL

1025 MILES @ .21 \$ 215.25 OTHER TRAVEL EXP 50.00 OTHERTRAVELEXP \$ 50.00 \$215.25

#### Notes On Using These Programs Notes On Using These Programs

Program 1 is written in Microsoft BASIC for the PET, so only minor changes are for the 'PET, so only minor changes are necessary to convert it to Apple, OSI, or any other BASIC. First of all, follow the any other BASIC. First of all, follow the suggestions given in COMPUTE's Listing suggestions given in COMPUTE's Listing Conventions. The yearly report given from lines 1810 and up are for hardcopy to the Commodore <sup>2022</sup> printer, which supports Commodore 2022 printer, which supports automatic paging (CHR\$(147) sets Top Of automatic paging (CHR\$(I 47) sets Top Of Form, CHR\$(19) performs forced paging) and formatting commands (similar to PRINT USING).

If your printer has any special features, such as horizontal tabs, you may want to use such as horizontal tabs, you may want to use the approach in the Atari version of this the approach in the Atari version of this program. It only outputs to the screen, and program. It only outputs to the screen, and is not as rigidly formatted. It just TABs from the item field to the numeric field by from the item field to the numeric field by using POKE 85,33 statement. You'll want using a POKE 85,33 statement. You'll want to use HTAB <sup>31</sup> or PRINT TAB(31). You to use HTAB 31 or PRINT TAB(3 1). You can still have printer output by using PR# can still have printer o utput by using PR# (on the Apple) or changing the PRINT (on the Apple) or changing the PRINT statements to LPRINT statements to LPRINT

#### Program 1: Microsoft Version Program 1: Microsoft Version

<sup>10</sup> REM PROPERTY REPORT BY <sup>20</sup> REM (ROGER CHRISTENSEN) 20 REM (ROGER T CHRI STENSEN ) <sup>30</sup> REM <sup>1006</sup> HAGERER ST 30 REM 1006 HAGERER ST <sup>40</sup> REM RACINE Wl <sup>53403</sup> 40 REM RACINE WI 53403 50 Rem (532-6922-6922-<sup>60</sup> REM \*\*\*\*\*\*\*\*g/28/81\*\*\*\*\*\*\*\*\*\*\*\* 60 REM \*\*\*\*\*\*\*\*9/ 28 / 81\*\*\*\*··\*\*\*\*\*· 70 REM \*\*\*PROGRAM STARTS AT 90 \*\*\* 80 REM \*\*\*\*\*\*\*\*\*\*\*\*\*\*\*\*\*\*\*\*\*\*\*\*\*\* <sup>90</sup> DIMP\$(10),I(10), 90 DIMP\$(10),I(10),Y( 100) <sup>100</sup> P0KE59468,14 1 00 POKE5946B, 14 10 REM PROPERTY REPORT BY 50 REM (414) 632-6922

## LET THE LET THE MANAGER **MANAGER DOlT!**

Inventory Control **Inventory Control**  Mailing Lists **Mailing Lists**  Accounting systems **Accounting systems**   $\sim$   $\sim$   $\sim$   $\sim$   $\sim$   $\sim$ Gathering test data **Gathering test data**  Budgeting **Budgeting**  Scheduling **Scheduling Personnel Costing** 

Organize and File Your Records and File Your Records and File Your Records and File Your Records and File Your Without Programmer Programmers and the Programmers of the Programmers and the Programmers of the Programmers and the Programmers of the Programmer of the Programmer of the Programmer of the Programmer of the Programmer of Organize and File Your Records Without a Programmer

The easy to use Database System suited The easy to use Database System suited for both businessman and programmer. for both businessman and programmer.

Today's Filing Cabinet for CBM Today's Filing Cabinet for CBM

- Never again misplace an invoice,  **Never again misplace an invoice,**  important document or key customer **important document or key customer**  address. The Manager is your filing address. The Manager is your filing cabinet.
- Talk to the Manager and it responds. Talk to the Manager and it responds.
- Take community of your filing, and you filing, and you filing, and you fill the set of your filing, and you fill reporting and analysis requirements. **reporting and analysis requirements.**  • Take command of your filing,
- Create, utilize and store information  **Create, utilize and store information**  in a complete form of the compatible forms. The compatible forms of the compatible forms of the compatible forms of the compatible forms. in familiar and compatible forms.
- The Manager automatically performs The Manager automatically performs all predefined calculations as required all predefined calculations as required in your business. **in your business.**
- Utilize it for one major function or Utilize it for one major function or include many important records for include many important records for recall, update and print-out for recall, update and print·out for analysis. analysis.
- Keep inventory levels and controls Keep inventory levels and controls manageable in today's economic manageable in today's economic **environment - the Manager shows** you how. you how.

· - - - . . - - - - <sup>~</sup>- **.. --- - .- --**

CBM

**\$250.00** 

**- -**  $\frac{1}{2}$  **-**  $\frac{1}{2}$  **-**  $\frac{1}{2}$  **-**  $\frac{1}{2}$   $\frac{1}{2}$   $\frac{1}{2}$   $\frac{1}{2}$   $\frac{1}{2}$   $\frac{1}{2}$   $\frac{1}{2}$   $\frac{1}{2}$   $\frac{1}{2}$ ". - - - - - .

**-----**

- The Manager saves money, no  **The Manager saves money. no**  in-house programmer required; you **in-house programmer required; you**  and/or your secretary can operate the system effectively. the system effectively.
- The Manager saves time; fast search The Manager saves time; fast search capabilities allows speedy recall and capabili ties allows speedy recall and easy merging. **easy merging.**

Can You Afford Not To Have The Can You Afford Not To Have The (office) Manager Working For You? (office) Manager Working For You?

For futher information and the name of For futher information and the name of your nearest dealer, call CMD - the company with world renowed company with world renowed expertise on Commodore and **expertise on Commodore and**  distributors of Mupet and Mupet II, distributors of Mupet and Mupet II, The Manager, DTL Basic Compiler, The Manager, DTL Basic Compiler, and Supergraphics. The supergraphic control of the supergraphic control of the supergraphic control of the supergraphic control of the supergraphic control of the supergraphic control of the supergraphic control of the sup and Supergraphics.

**THE** 

CANADIAN MICRO **365 Main St., Milton. Ontario L9T 1P7** 416-878-727 **AN WALK COMM** DISTRIBUTORS LTD.

--0 \_ \_ = \_

#### Gwww.commodore.ca

<sup>1230</sup> IFMY=1THEN1250 1 230 IFMY=lTHEN1250 <sup>1240</sup> IFH=1THEN1810 1 240 IFH=lTHEN1810

<sup>200</sup> FORAA=1TO1500:NEXT 200 FORAA=lT01500:NEXT <sup>210</sup> INPUT"NUMBER l{03 LEFT}";MY 2 10 INPUT'NUMBER 1(03 LEFT)";MY <sup>240</sup> PRINT"{UP}{REVilNCORRECT DATA":GOSUB135 240 PRINT"(UP) (REV)INCORRECT DATA":GOSUB135  $\emptyset$ : PRINT" {UP}  $\{UP\}$  ": G OTO200 OT0200 <sup>250</sup> PRINT"{CLEAR} {02 DOWN}{11 RIGHT} {REV}\_IN 250 PRINT"(CLEAR)(02 OOWN)(ll RIGHT)(REV)IN COME PROPERTY" COME PROPERTY' -- <sup>270</sup> PRINT"{DOWN}{REV}ENTER{OFF} SCHEDULE NU 270 PRINT"(DOWN)(REV)ENTER(OFF) SCHEDULE NU MBER" **MBER"**  <sup>290</sup> PRINT"{DOWN}{REV}ENTER{OFF} YEAR" 290 PRINT"(DOWN)(REV)ENTER(OFF) YEAR" <sup>310</sup> PRINT"{DOWN}{REV}ENTER{OFF} TAXPAYER'S 310 PRINT"(DOWN)(REV)ENTER(OFF) TAXPAYER'S - <del>320 INPUT TO 220 IN</del> <sup>330</sup> PRINT"{DOWN}{REV}ENTER{OFF} SOC. SEC. <sup>340</sup> INPUTSSN\$ 340 INPUTSSN\$ <sup>350</sup> PRINT"{DOWN}{REV}ENTER{OFF} TYPE OF PRO 350 PRINT'(DOWN)(REV)ENTER{OFF) TYPE OF PRO PERTY" PERTY" <sup>370</sup> PRINT"{DOWN}{REV}ENTER{ OFF} PROPERTY AD 370 PRINT"(DOWN)(REV)ENTER(OFF) PROPERTY AD DRESS" **DRESS·**  <sup>380</sup> INPUTPA\$ 380 INPUTPA\$ <sup>390</sup> PRINT"{DOWN}{REV}ENTER{OFF} CITY, STATE 390 PRINT'(DOWN)(REV)ENTER(OFF) CITY , STATE , **ZIp·**  ZIP" <sup>400</sup> INPUTC\$,S\$,ZP 400 INPUTC\$,S\$,ZP 42 POKES 410 POKES AND DESCRIPTION OF REAL PROPERTY AND ALL PROPERTY AND ARRANGEMENT OF REAL PROPERTY OF REAL PROPERTY. <sup>420</sup> REM\*\*\*\*\*UTILITY INPUT\*\*\*\*\* **420 REM\*\*\*\*\*UTILITY INP UT····\***  430 PRINT"{DOWN}{REV}ENTER{OFF} EXPENSES FO 440 FORI=1T010 <sup>450</sup> PRINTP\$(I)TAB(15); 450 PRINTP\$(I)TAB(15); <sup>460</sup> INPUTN(I) 460 INPUTN (I)  $-$ 490 NEXT 1990 NEXT 1990 NEXT <sup>510</sup> REM\*\*\*\*PROGRAM INPUT FOR REPAIRS\*\*\*\* **51 0 REM\*\*\*\*PROGRAM INPUT FOR REPAIRS\*··\***  <sup>520</sup> PRINT"{DOWN}{REV}ENTER{ OFF} EXPENCE'S 520 PRINT"(DOWN)(REV)ENTER(OFF) EXPENCE ' S F OR REPAIRS:":PRINT **OR REPAIRS:":PRINT**  <sup>530</sup> FORK=1TO6 530 FORK=lT06 540 PRINTA\$(K)TAB(15); <sup>550</sup> INPUT E(K) 550 INPUT E( K) <sup>560</sup> GOSUB1360 560 GOSUB1360 <sup>570</sup> U=U+E(K) 570 U=U+E(K) <sup>590</sup> IFMY=1THENGOTO660 <sup>600</sup> REM\*\*\*\*\*MILEAGE TRAVEL INPUT\*\*\*\*\* **600 REM\*\*\*\*\*MILEAGE & TRAVEL INPUT··\*··**  <sup>610</sup> GOSUB1340:PRINT"{03 DOWN}ENTER MILEAGE" 610 GOSUB1340:PRI NT"(03 DOWN)ENTER MILEAGE" <sup>620</sup> INPUTM 620 INPUTM 220 IFMY=lTHEN410 230 IFMY=2THEN2 50 260 REM \*\*\*\*\*GENERAL INPUT\*\*\*\*\* 280 INPUTSN 300 INPUTDDD **NAME"**  320 INPUTTN\$ 330 PRINT"(DOWN)(REV)ENTER(OFF) SOC . SEC . N **UMBER"**  360 INPUT OP\$ 410 POKE59468,12:GOSUB1340:GOSUB1290 **R:":PRINT**  470 GOSUB1360 480 T=T+N(I) 490 NEXTI 500 GOSUB1340 580 NEXTK 590 IFMY=lTHENGOT0660

110 PRINT"{CLEAR}{02 DOWN}{11 RIGHT}{REV}IN

120 PRINT"{DOWN} THIS PROGRAM CAN BE USED F<br>OR A MONTHLY" <sup>130</sup> PRINT"{DOWNJCASHFLOW REPORT GIVEN ON TH 130 PRINT" (DOWN)CASHFLOW REPORT GIVEN ON TH

140 PRINT"{DOWN}A YEAR END REPORT ON INCOME

160 PRINT" (DOWN) IS A MONTH TO A MONTH TO A MONTH TO A MONTH TO A MONTH TO A MONTH TO A MONTH TO A MONTH TO A <sup>170</sup> PRINT"{DOWN}{REV}ENTER{OFF} '2' FOR 170 PRINT'(DOWN)(REV)ENTER( OFF) '2' FOR A Y <sup>180</sup> PRINT"{02 DOWN}A MONTHLY REPORT {REV}DO 180 PRINT'(02 DOWN)A MONTHLY REP ORT (REV)OO

150 PRINT" (DOWN)FOR TAXES IN A HARD COPY." 160 PRINT'(DOWN) (REV)ENTER( OFF) '1' FOR A M

<sup>190</sup> PRINT"{DOWN}INFORMATION THAT YEARLY REP 190 PRINT'(OOWN)INFORMATION THAT YEARLY REP

COME PROPERTY OF SUBSIDIARY COMPANY IN THE COMPANY OF SUBSIDIARY COMPANY OF SUBSIDIARY COMPANY OF SUBSIDIARY COMPANY.

**COME PROPERTY"** 

AND EXPERIMENTAL CONTRACTORS IN THE CONTRACTORS IN THE CONTRACTORS IN THE CONTRACTORS IN THE CONTRACTORS IN THE

ONTHLY REPORT" EARLY REPORT"

**AND EXPENCES";** .

 $\sum_{i=1}^{n}$ 

E {REV}CRT{OFF} OR"

ES NOT REQUIRE [OFF] "

ORTS REQUIRE REQUIRE REQUIRE REQUIRE REQUIRE REQUIRE REQUIRE REQUIRE REQUIRE REQUIRE REQUIRE REQUIRE REQUIRE REQUIRE REQUIRE REQUIRE REQUIRE REQUIRE REQUIRE REQUIRE REQUIRE REQUIRE REQUIRE REQUIRE REQUIRE REQUIRE REQUIRE R

ORTS REQUIRE{DOWN}"

<sup>650</sup> MM=M\*.21 **66 0 REM\* \*\*\*U SER I NPUT FOR EX PENSES· ···**  670 GOSUB1340:PRINT"{DOWN}{REV}ENTER{OFF} 0  $T$  . There is a property of  $T$  and  $T$  . The set of  $T$ <sup>680</sup> PRINT"{DOWNjENTER ITEM ',' AMOUNT" **680 PRI NT" {DOWN }ENTER ITEM I ,' AMOUNT"**  690 PRINT"{DOWN}{REV}ENTER{OFF} 0,0 {REV}TO {OFF} {REV}END{OFF}":PRINT ( OFF) (REV) END(OFF ) ":PRI NT <sup>710</sup> INPUTII\$(L),A{L) 710 INPUTII\$ (L) ,A(L)  $7.20$  $740$  TA=TA+A(L)  $7 - 7$ <sup>770</sup> REM\*\*\*\*USER INPUT FOR REPAIRS\*\*\*\* **770 REM\*\*\*\*USER INPUT FOR REPAIRS····**  <sup>780</sup> PRINT"{DOWN}{REV}ENTER OTHER REPAIRS (9 780 PRINT" (DOWN) (REV)ENTER OTHER REPAIRS (9 ) , )" **790 PRINT"{DOWN}ENTER ITEM I,' AMOUNT"**  <sup>790</sup> PRINT"{DOWN}ENTER ITEM ',' AMOUNT" 800 PRINT" {DOWN} ENTER 0,0 TO END": PRINT 820 INPUTRAS(C), Research and Research and Research and Research and Research and Research and Research and Research and Research and Research and Research and Research and Research and Research and Research and Research a <sup>830</sup> IFR(C)=0THEN870 830 IFR( C)=0THEN870 <sup>850</sup> TT=TT+R(C) 850 TT=TT+R(C) <sup>60</sup> NEXTC 860 NEXTC 880 REM \*\*\*\*\*USER INCOME INPUT\*\*\*\*\* <sup>900</sup> GOTO920 900 GOT0920 <sup>910</sup> PRINT"{DOWN}{REV}ENTER{OFF} {REV}TOTAL{ 910 PRINT"(DOWN)(REV)ENTER(OFF) (REV)TOTAL( OFF} YEARLY INCOME FOR EACH UNIT" 920 PRINTED AT A 200 PRINT OF A 200 PRINT OF A 200 PRINT OF A 200 PRINT OF A 200 PRINT OF A 200 PRINTS OF A 200 PRINTS OF A 200 PRINTS OF A 200 PRINTS OF A 200 PRINTS OF A 200 PRINTS OF A 200 PRINTS OF A 200 PRINTS OF A 20 OFF} ":PRINT OFF) ': PRINT 940 PRINTED FOR THE PRINT THE PRINT OF THE PRINT OF THE PRINT OF THE PRINT OF THE PRINT OF THE PRINT OF THE PRINT OF THE PRINT OF THE PRINT OF THE PRINT OF THE PRINT OF THE PRINT OF THE PRINT OF THE PRINT OF THE PRINT OF T 960 GOSUB1340 970 IFMY=2THENPRINT"{DOWN}{REV}ENTER{OFF} Y 970 IFMY=2THENPRINTENTER{OFF}ENTER}{PERIODICITY}{PERIODICITY}}{PERIODICITY}{PERIODICITY}}}}} EARLY RENT":PRINT:GOTO990 EARLY RENT":PRINT:GOT0990 <sup>980</sup> PRINT"{DOWN}{REV}ENTER{OFF} MONTHLY REN 980 PRINT"(DOWN)(REV)ENTER(OFF) MONTHLY REN T":PRINT **T":PRINT**   $-1$ <sup>1000</sup> PRINT"RENT FROM UNIT ";Y; **1000 PRINT"RENT FROM UNIT ";Y;**  <sup>1010</sup> INPUTZ(Y) 1010 INPUTZ (Y) <sup>1020</sup> GOSUB1360 1020 GOSUB1360 1030 V=V+Z(Y) V=V+Z(Y) V=V+Z(Y) V=V+Z(Y) V=V+Z(Y) V=V+Z(Y) V=V+Z(Y) V=V+Z(Y) V=V+Z(Y) V=V+Z(Y) V=V+Z(Y) V=V+Z(Y) V=V+Z(Y) V=V+Z(Y) V=V+Z(Y) V=V+Z(Y) V=V+Z(Y) V=V+Z(Y) V=V+Z(Y) V=V+Z(Y) V=V+Z(Y) V=V+Z(Y) V=V+Z(Y) V=V+Z(Y) V <sup>1050</sup> GOSUB1350:GOSUB1340 1050 GOSUB1350:GOSUB1340 <sup>1060</sup> IFMY=1THEN1170 1060 IFMY=lTHENl170 <sup>1070</sup> PRINT"{02 D0WN}OTHER INCOME" 1070 PRINT"{02 DOWN)OTHER INCOME" <sup>1080</sup> PRINT"{DOWN}{REV}ENTER{OFF} ITEM,AMOUNT 1080 PRINT"{DOWN){REV)ENTER(OFF) ITEM,AMOUNT (3)" <sup>1090</sup> PRINT"{DOWNjENTER 0,0 TO END":PRINT 1090 PRINT" (DOWN)ENTER 0,0 TO END' : PRINT <sup>1100</sup> FORH=1TO3 1100 FORH=lT03 <sup>1110</sup> INPUTT\$(H),EM(H) 1110 INPUTT\$(H ) ,EM( H) <sup>1120</sup> GOSUB1360 1120 GOSUB1360 L130 IFEM(H)=0THEN1160 l130 IFEM(H)=0THENl160 <sup>1140</sup> BB=BB+EM(H) l140 BB=BB+EM(H) <sup>1150</sup> NEXTH l150 NEXTH <sup>1160</sup> GOSUB1350:GOSUB1340 <sup>1170</sup> REM\*\*\*\*\*OUTPUT AREA\*\*\*\*\*\*\*\*\*\*\*\*\*\* **1170 REM\*\*\*\*\*QUTPUT AREA\*\*\*\*\*\*\*\*\*\*\*\*\*\***  1180 PRINT" <sup>1190</sup> IFMY=1THEN1210 1190 IFMY=lTHEN1210 1200 PRINT"{DOWN}'1' FOR PRINTER" <sup>1210</sup> PRINT"{DOWN}'2' FOR SCREEN":PRINT"{DOWN 1 210 PRINT'{DOWN) ' 2' FOR SCREEN":PRINT"(DOWN DOWN}'3' TO END":PRINT DOWN)'3' TO END":PRINT <sup>1220</sup> INPUT-NUMBER 2{03 LEFT}";H 1 220 INPUT'NUMBER 2 (03 LEFT)";H 640 INPUTET 650 MM=M\*.21 THER EXPENSES (9)" 700 FORL=lT0 9 720 IFA(L)=0THEN760 730 GOSUB1360 750 NEXTL 760 GOSUB1360:GOSUB1 3 50:G OS UB1340 810 FORC=lT09 820 INPUTRA\$(C) , R(C) 840 GOSUB1360 870 GOSUB1360:GOSUB1350:GOSUB1340 890 IFMY=2THENGOT0910 920 PRINT" (DOWN) HOW MANY RENTAL ( REV)UNITS( 930 IFMY=lTHENGOT0950 940 PRINT" FOR ";PA\$ 950 INPUTQ 990 FORY=lTOQ 1030 V=V+Z(Y) 1040 NEXTY  $(3)$  " l160 GOSUB1350:GOSUB1340 1180 PRINT" (DOWN) (REV)ENTER(OFF)'

<sup>630</sup> GOSUB1360:PRINT"{02 DOWNjENTER OTHER TR 630 GOSUB1 360 :PRI NT" (0 2 DOWN )ENTER OT HER TR

 $\overline{\phantom{a}}$ 

AVEL EXPENSES":

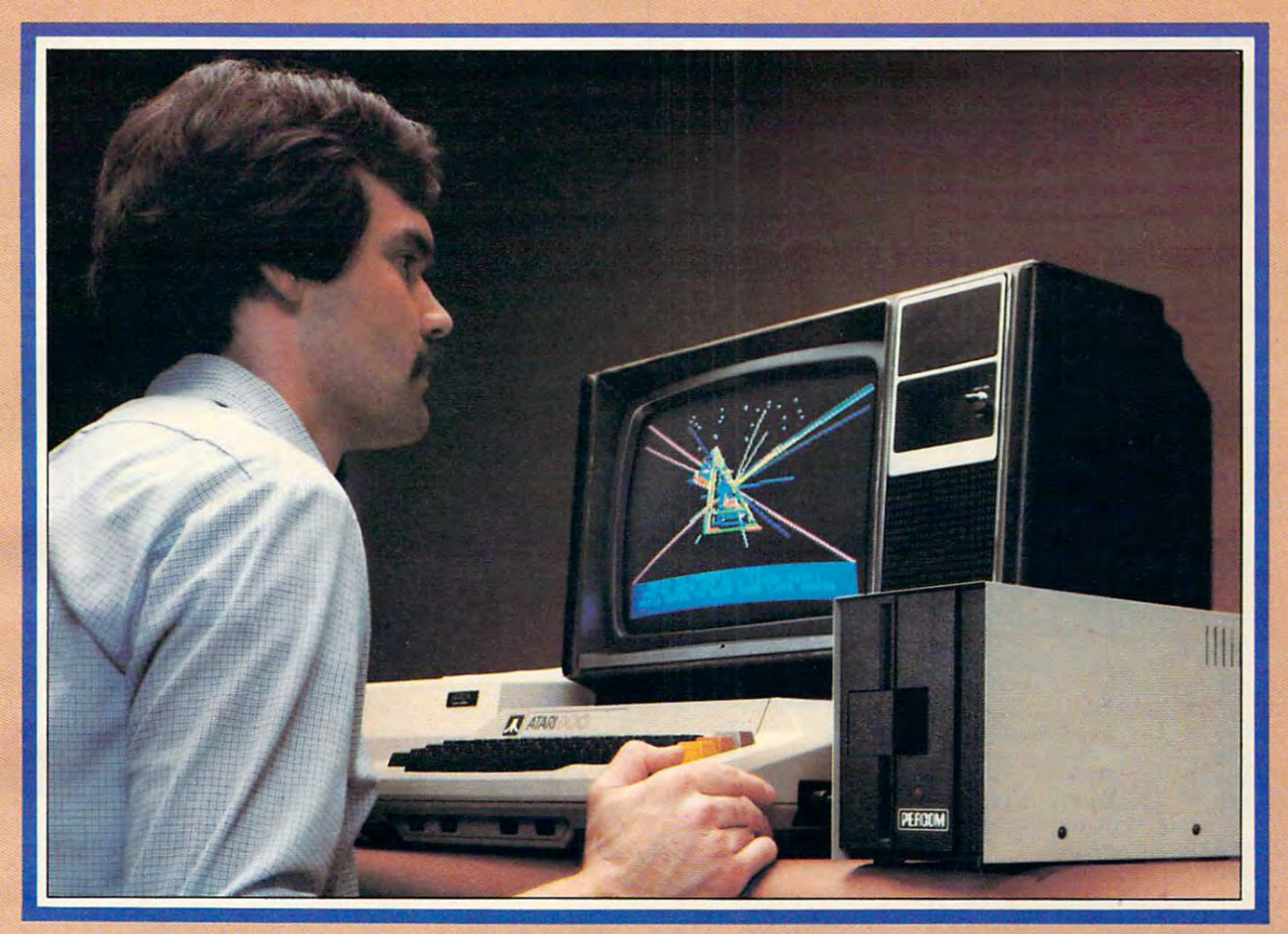

## Introducing the PERCOM **Introducing the PERCOM**  Alternative to ATARI Disk Storage **Alternative to ATARI Disk Storage**

Your Atlantic Burn Atlantic Source on the finest home computer on the finest home computer on the finest one of the market. Now you can own a floppy disk system that measures up - an RFD mini-disk storage system from Percom. storage system from Parcem. Your Atari 800 is the finest home computer on

At Percom we've been making disk At Parcorn we've been making disk storage systems since 1977.

Our designs are proven, our quality is Our designs are proven, our quality is well known. And we back our dealers with well known. And we back our dealers with service know-how. Expect more from Percom. service know-how. Expect more from Percom. You won't be disappointed. You won't be disappointed.

- Operate in either single- or double-density Operate in either single- or double-density storage mode using Atari DOS 2.OS. In storage mode using Atari DOS 2.08. In double-density you can store almost <sup>184</sup> double-density you can store almost 184 Kbytes (formatted) on one side of a 40track diskette. track diskette.
- Connect your Percom RFD first-drive Connect your Percom RFO first-drive system directly to your computer or connect system directly to your computer or connect into your system through your Atari <sup>810</sup> into your system through your Atari 810 Disk Drive. Disk Drive.
- Add an RFD first-drive system with its Add an RFD first-drive system with its versatile four-drive controller, then connect versatile four-drive controller, then connect as many as three more low-cost RFD add as many as three more low-cost RFD addon drives.
- Write application programs that can query Write application programs that can query and set up your system to operate a different type drive at each cable position - that can even change configuration as the can even change configuration as the program executes. program executes.
- Get quality and state-of-the-art capability at Get quality and state-of-the-art capability at competitive prices. Percom first-drive RFD competitive prices. Percom first-drive RFD systems are priced from only \$799, add-on systems are priced from only \$799, add-on drives from only \$399. drives from only \$399.

Watch for announcement of a new, powerful, easy-to-use disk-operating system for ful, easy-ta-use disk-operating system for your Percom-equipped Atari <sup>800</sup> computer. your Percom-equipped Atari 800 computer,

computer with 24-Kbytes of RAM and compatible<br>video display system; Atari's disk-operating system<br>(ver 2.OS) and owner's manual; and, for add-on interconnecting cable available from Percom. Minimum system requirements - are an Atari 800 computer with 24-Kbytes 01 RAM and compatible video display system: Atari's disk-operating system (ver 2.05) and owner'S manual; and. for add·on drives (if used) an optional disk drives

For the best thing next to your computer, see your Atari dealer about a Percom RFD floppy disk storage system. For the name of your nearest dealer, call Percom toll-free 1-800-527-1222.

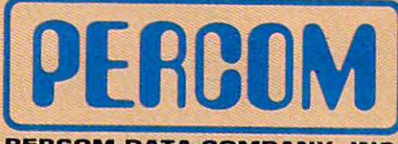

PERCOM DATA COMPANY, INC. **PEACOM DATA COMPANY,** INC. 11220 PAGEMILL RD . DALLAS, TX 75243 . 12141 340-7081

ATARI <sup>800</sup> ATARI <sup>810</sup> are trademarks of the Atari Corporation ATARI 800 & ATARI 810 are trademarlts 01 the Alari Corporation. PERCOM is a trademark of Percom Data Company, Inc.

PRICES AND SPECIFICATIONS PRICES AND SPECIFICATIONS SUBJECT TO CHANGE SUBJECT TO CHANGE WITHOUT NOTICE. WITHOUT NOTICE.

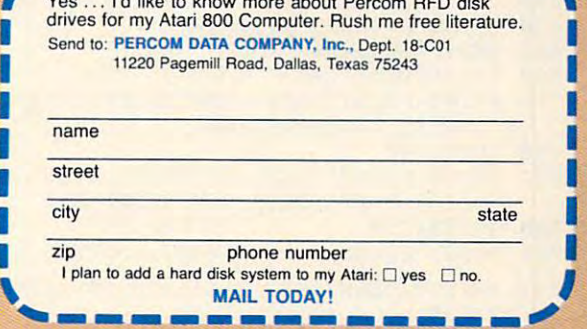

 $$ 

**.".-------------.....** <sup>I</sup>Yes ... j'd like to know more about Percom RFD disk \

Gwww.commodore.ca

2410 PRINT#1, TAB(10); "MILEAGE & TRAVEL"

<sup>1270</sup> PRINT"{UP}{REV}INCORRECT DATA":G0SUB135 1279 PRINT"{UP) (REV) INCORRECT DATA":GOSUB135 0:PRINT"{UP} {UP} <sup>1280</sup> REM\*\*\*\*\*ITEMS CAN BE CHANGED\*\*\*\*\* **12Se REM\*·\*\*\*ITEMS CAN BE CHANGED·····**  <sup>129</sup> P\${1)="GAS":P\$(2)="ELECTRIC":P\$(3)="WAT 1299 P\$(1 )="GAS":P\$(2)="ELECTRIC":P\$(3)="WAT ER":P\$(5)="OIL":P\$(5)="OIL":P\$(5)="OIL":P\$(5)="OIL":P\$(5)="OIL":P\$(5)="OIL":P\$(5)="OIL":P\$(5)="OIL":P\$(5)="OIL":P\$(5)="OIL":P\$(5)="OIL":P\$(5)="OIL":P\$(5)="OIL":P\$(5)="OIL":P\$(5)="OIL":P\$(5)="OIL":P\$(5)="OIL":P\$(5)="OIL":P\$ <sup>1300</sup> P\${6)=nTAXES":P\$(7)="INSURANCE":P\$(8)=" 1399 P\$(6)="TAXES":P\$(7)="INSURANCE":P\$(8)=" GARDENING": P\$(9)="RUBBISH":P\$(9)="RUBBISH":P\$(9)="RUBBISH":P\$(9)="RUBBISH":P\$(9)="RUBBISH":P\$(9)="RUBBISH":P\$(9)="RUBBISH":P\$(9)="RUBBISH":P\$(9)="RUBBISH":P\$(9)="RUBBISH":P\$(9)="RUBBISH":P\$(9)="RUBBISH":P\$(9)="RUBBISH":P\$ <sup>1310</sup> P\$(10)="PEST CONTROL":A\$(1)="CARPENTRY" 1319 P\$(10)="PEST CONTROL":A\$(l)="CARPENTRY" :A\$(2)="ELECTRICAL" :A\$( 2)="ELECTRICAL" <sup>13</sup> <sup>20</sup> A\$(3}="PLUMBING":A\$(4)="ROOFING":A\$(5)= "HARDWARE":A\$(6)="MISC.":RETURN <sup>1340</sup> PRINT"{CLEAR}{02 DOWN}{11 RIGHT}{REV}IN 1349 PRINT"{CLEAR){92 DOWN) (11 RIGHT) {REV)IN COME PROPERTY" COME PROPERTY" <sup>1350</sup> FORAA=1TO700:NEXTAA:RETURN <sup>136</sup> PRINT" {UP} "lllll"ni" ''":RETURN <sup>I</sup>**I": RETURN**  <sup>1370</sup> PRINT"{CLEAR}{HOME}":RETURN 1379 PRINT" (CLEAR) {HOME)":RETURN <sup>1380</sup> F=T+(J+TA+TT:RETURN 1389 F=T+U+TA+TT:RETURN <sup>1390</sup> REM\*\*\*\*\*SCREEN PRINTOUT\*\*\*\*\*" **1390 REM\*\*\*\*\*SCREEN PRINTOUT·····"**  <sup>1400</sup> GOSUB1350:GOSUB1340 <sup>1410</sup> Q1\$="UTILITIES":Q2\$="REPAIRS":Q3\$="OTHE EXPENSES":Q4\$="OTHER REPAIRS"  $1420$  Q5\$="TOTAL INCOME =  $$$ ":Q6\$="TOTAL EXPEN  $CES = S"$ <sup>1430</sup> Y=10:VA=V+BB:YY=18 1439 Y=19:VA=V+BB:YY=18 <sup>1440</sup> GOSUB1380 1449 GOSUB1380 <sup>1450</sup> F\$=STR\$(F) 1450 F\$=STR\$ (F) <sup>1460</sup> T\$=STR\$(T):U\$=STR\$(U):TAS=STR\$(TA):TT\$= 1460 T\$=STR\$(T) :U\$=STR\$(U):TA\$=STR\$(TA) :TT\$= STR\$(TT):VV\$=STR\$(VA) STR\$(TT) :VV\$=STR\$(VA) <sup>1470</sup> PRINT:PRINT 1470 PRINT:PRINT <sup>148</sup> IFMID\$(TS,7,l)<=""THENT\$=T\$+".00n 1489 IFMIO\$(T\$,7,l)<=""THENT\$=T\$+".90" <sup>1490</sup> PRINTSPC(YY-LEN(Q1S));Ql\$;SPC(Y-LEN(T\$) 1490 PRINTSPC(YY-LEN(Ql\$»;Ql\$;SPC(Y-LEN(T\$)  $)$ ; T\$ **1500 Print** <sup>1510</sup> IFMID\$(U\$,7,l)<=""THENU\$=U\$+".00° 1519 IFMID\$(U\$,7,l)<=""THENU\$=U\$+".99" <sup>1520</sup> PRINTSPC(YY-LEN(Q2\$));Q2\$;SPC{Y-LEN(US) 1520 PRINTSPC(YY-LEN(Q2\$»;Q2\$;SPC(Y-LEN(U\$)  $\cdots$ <sup>1540</sup> IFMID\$(TAS/7,l)<=""THENTA\$=TA\$+".00n 1540 IFMID\$(TA\$,7,l)<=""THENTA\$=TA\$+".00" <sup>1550</sup> PRINTSPC(YY-LEN(Q3\$));Q3\$;SPC(Y-LEN(TA\$ 1550 PRINTSPC(YY-LEN(Q3\$»;Q3\$;SPC(Y-LEN(TA\$ ));TAS <sup>1560</sup> PRINT 1560 PRINT 1570 IFMID\$(TT\$,7,1)<=""THENTT\$=TT\$+".00" 1580 PRINTSPC(YY-LEN(Q4\$));Q4\$;SPC(Y-LEN(TT\$  $)$ ; TT $$$ 1590 PRINT"##########################":GOS  $- - - - 1600$  IFMID\$  $(F5, 7, 1)$  <= "THENF\$=F\$+".00" <sup>1610</sup> PRINTSPC(YY-LEN(Q6S));Q6\$;SPC(Y-LEN(F\$) 1610 PRINTSPC(YY-LEN(Q6\$»;Q6\$;SPC(Y-LEN(F\$)  $)$ ; F\$ <sup>16</sup> <sup>20</sup> IFMID\$(VV\$,7,l)<="nTHENVV\$=VV\$+n.00" 1620 IFMIO\$(VV\$,7,l) <= ""THENVV\$=VV\$+".00" <sup>1630</sup> PRINT:PRINTSPC(YY-LEN(Q5S));Q5\$;SPC(Y-L 1630 PRINT:PRINTSPC(YY-LEN(Q5\$»;Q5\$;SPC(Y-L EN(WS)) ;W\$ EN(VV\$»;VV\$ <sup>1640</sup> S=V-F 1640 S=V-F <sup>1650</sup> SP\$=STR\$(S) 1650 SP\$=STR\$(S) <sup>1660</sup> IFMID\${SP\$,7,l)<=""THENSP\$=SP\$+".00" **1660 IFMID\$(SP\$, 7 ,1 )<= ""THENSP\$=SP\$+" .00"**  <sup>1670</sup> PRINTTAB(20);"########" 1670 PRINTTAB(20);""t""'" <sup>1680</sup> IFV>FTHEN1700 1680 IFV>FTHEN1790 <sup>1690</sup> IFV<FTHEN1720 1690 IFV<FTHEN1720 <sup>1700</sup> PRINT:PRINT"{REV}PROFIT{OFF} >>>>>>>>> 1799 PRINT:PRINT"{REV)PROFIT{OFF) »»»»> -  $$ ":SPC(Y-LEN(SPS))$ ; SP\$ <sup>1710</sup> GOTO1740 1719 GOT01749 <sup>17</sup> <sup>20</sup> PRINT:PRINT"{REV}\\\{OFF} LOSS {REV}\ 1729 PRINT:PRINT"{REV) \\\ {OFF) LOSS (REV)\  $\left\{\Theta(FF\right\} > \frac{\varsigma}{2}$ ; SPC(Y-LEN(SP\$)); SP\$ <sup>1730</sup> GOSUB1350 1739 GOSUB1359 <sup>1740</sup> PRINT"{DOWNjDO YOU WANT ANOTHER REPORT" **1740** PRINT" {DOWN}DO **yOU WANT ANOTHER REPORT"**  <sup>1750</sup> PRINT"{DOWN}{REV}Y{0FF}ES OR {REV}N{OFF 1750 PRINT" (DOWN) {REV}Y{OFF}ES OR (REV}N{OFF 9:PRINT"{UP) (UP) " :GOT01229  $ER" : P$ (4) = "OIL" : P$ (5) = "CLEANING"$ GARDENING":P\$(9)="RUBBISH" 1329 A\$(3)="PLUMBING":A\$(4)="ROOFING":A\$(5)= "HARDWARE":A\$(6)="MISC.":RETURN 1330 REM\*\*\*\*\*GOSUB ROUTINES\*\*\*\*\* 1359 FORAA=lT0799:NEXTAA:RETURN **136e PRINT" {UP} '" I I I I I I I I I I , I I I I I I I I I I I I I I I**  1499 GOSUB1350:GOSUB1349 1419 Ql\$="UTILITIES":Q2\$="REPAIRS":Q3\$="OTHE R EXPENSES":Q4\$="OTHER REPAIRS" 1500 PRINT ); U\$<br>1530 PRINT ) ) ;TAS UB1350

<sup>1760</sup> GETSS\$:IFSS\$=""THEN1760 1769 GETSS\$:IFSS\$=""THEN1760 <sup>1770</sup> IFSS\$='Y"THENPRINT"{CLEAR}{04 DOWN}":GO 1779 IFSS\$="Y"THENPRINT"{CLEAR}{04 DOWN)":GO SUB137 0:GOSUB134 0:GOSUB134 0:GOSUB134 0:GOSUB134 0:GOSUB134 9:GOSUB134 9:GOSUB134 0:GOSUB134 468,144,144,144 :GOTO160 :GOT0169 1780 IFS ST 200 IFS ST 200 IFS ST 200 IFS ST 200 IFS ST 200 IFS ST 200 IFS ST 200 IFS ST 200 IFS ST 200 IFS ST <sup>1790</sup> PRINT"{CLEAR}{06 DOWN}":GOTO1740 1790 PRINT"{CLEAR}{96 DOWN)":GOT01740 <sup>1800</sup> PRINT"{CLEAR}{HOME}":END 1809 PRINT"{CLEAR){HOME)":END 1810 REM\*\*\*\*\*PRINTER PRINT-OUT\*\*\*\*\*<sup>\*</sup> <sup>1820</sup> PRINT"{CLEAR}{HOME}{03 DOWN}POSITION PA 1829 PRINT" {CLEAR} {HOME){03 DOWN)POSITION PA PER AND HIT {REV}RETURN{OFF}" PER AND HIT {REV)RETURN{OFF}" 1830 GETVV\$:IFVV\$:IFVV\$:IFVV\$:IFVV\$:IFVV\$:IFVV\$:IFVV\$:IFVV\$:IFVV\$:IFVV\$:IFVV\$:IFVV\$:IFVV\$:IFVV\$:IFVV\$:IFVV\$:IF <sup>1840</sup> GOSUB1380 1849 GOSUB1380 <sup>18</sup> <sup>50</sup> OPEN1,4:OPEN2,4,1:OPEN3,4,2:OPEN4,4,4 **1850 OPENl,4:0PEN2,4,1:OPEN3,4, 2 :0PEN4,4,4**  1860 PRINT#4 <sup>1870</sup> PRINT#1,CHR\$(147) 1879 PRINTI 1,CHR\$(147) 1880 PRINT#1,TAB(30); "INCOME PROPERTY REPORT SCHEDULE #: "; SN 1890 PRINT#1,TAB(36);"FOR ";DDD <sup>1900</sup> PRINT#1 1910 PRINT PRINT # 1910 PRINT PRINT PRINT PRINT PRINT PRINT PRINT PRINT PRINT PRINT PRINT PRINT PRINT PRINT PRINT <sup>1920</sup> PRINTf1,"SOCIAL SECURITY NUMBER: ";SSN\$ 1930 PRINT#1 1940 PRINT#1, "TYPE OF PROPERTY: "; OP\$ <sup>1950</sup> PRINT#1 1959 PRINTIl 1960 PRINT#1, "PROPERTY ADDRESS: "; PA\$ 1970 PRINT #1, PRINT #1, PRINT #1, PRINT #1, PRINT #1, PRINT #1, PRINT #1, PRINT #1, PRINT #1, PRINT #1, PRINT 1980 PRINT#1, TAB(10); " STATE: "; S\$ 1990 PRINT#1,TAB(10);" ZIP:";ZP 2000 PRINT #1 2000 PRINT #1 2000 PRINT #1 2000 PRINT #1 2000 PRINT #1 2000 PRINT #1 2000 PRINT #1 2000 PRINT #1 2000 PRINT #1 2000 PRINT #1 2000 PRINT #1 2000 PRINT #1 2000 PRINT #1 2000 PRINT #1 2000 PRINT #1 2000 PRINT # <sup>2010</sup> G\$=" AAAAAAAAAAAAAAAA 39999.99" **G\$="** AAAAAAAAAAAAAAAA 2020 PRINT#3,G\$ 2030 PRINT#1, TAB(10) "INCOME" 2040 PRINT#1,TAB(10);"########" 2050 PRINT#1 2060 PRINT#2, RENTAL INCOME", CHR\$(29), V 2070 PRINT # 2070 PRINT # 20 2080 FORH=1TO3 <sup>2090</sup> IFEM(H)=0THEN2110 2090 IFEM(H)=9THEN2119 <sup>2100</sup> PRINT#2,T\$(H),CHR\$(29),EM(H) 2109 PRINTI2,T\$(H) ,CHR\$(29 ),EM(H) <sup>2110</sup> NEXTH 2119 NEXTH 2120 PRINT#1  $2130$  PRINT#1, TAB(40); "TOTAL INCOME =  $$$ "; V+BB <u>22</u> Printfluid Part 2014 2150 PRINT#1, TAB(10) "EXPENSES" 2160 PRINT#1,TAB(10)"########" 2170 PRINT#1 <sup>2180</sup> FORI=1TO10 2180 FORI=lT010 <sup>2190</sup> IFN(I)=0THEN2210 2199 IFN(I)=0THEN2210 <sup>2200</sup> PRINT#2,P\$(I),CHR\$(29),N(I) 2290 PRINTi2 ,P\$ (I) ,CHR\$ (29) ,N (I) <sup>2210</sup> NEXTI 2210 NEXTI <sup>2220</sup> FORL=1TO9 2229 FORL=lT09 <sup>2230</sup> IFA(L)=0THEN2250 2239 IFA(L)=0THEN2259 2240 PRINT#2, II\$(L), CHR\$(29), A(L) 2250 NEXTL  $2260$  Printing  $226$ 2270 PRINT#1,TAB(10); "REPAIRS" 2280 PRINT#1,TAB(10);"########" 2290 PRINT#1  $23000$  Formation  $2500$ <sup>2310</sup> IFE(K)=0THEN2330 2310 IFE(K)=9THEN2330 <sup>2320</sup> PRINTf2,A\$(K),CHR\$(29),E(K) 2329 PRINTI2,A\$(K),CHR\$(29),E(K) <sup>2330</sup> NEXTK 2330 NEXTK  $2340 + 7777$ <sup>2350</sup> IFR(C)=0THEN2370 2359 IFR(C)=9THEN2370 2360 PRINT#2, RA\$(C), CHR\$(29), R(C) <sup>2370</sup> NEXTC 2370 NEXTC <sup>2380</sup> PRINTfl 2389 PRINTIl 2390 PRINT#1, TAB(40); "TOTAL EXPENSES =  $$$ "; F 2400 PRINT#1 SUB1370 :GOSUB1340:CLR:POKE59468,14 1780 IFSS\$="N"THEN1899 1830 GETVV\$:IFVV\$=""THEN1830 SCHEDULE #: "; SN 1900 PRINT#1 **1910 PRINT,l,"TAXPAYER'S NAME: ";TN\$**  1920 PRINT#1, "SOCIAL SECURITY NUMBER: "; SSN\$ 1970 PRINT#1, TAB(10);" 2000 PRINT#1  $2010 GS =$ " 2070 PRINT#1 2140 PRINT#1 2260 PRINT#1 2300 FORK=lT06 2340 FORC=lT09 CITY: "; C\$ **ZIP:";ZP**  \$9999 .99"

<sup>1250</sup> IFH=2THEN1400 1259 IFH=2THEN1499

1269 IFH=3THEN1739

OFF}O"; OFFio";

# THEY GAME OUT OF THE BLUE OF THE WESTERN SKY

## and it's up to you to stop them!

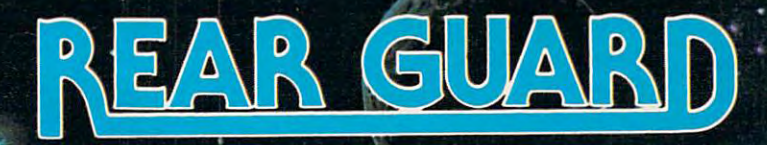

### FEATURING ARCADE ACTION GRAPHICS AND SOUND

You.know those alien residents who look like blue jelio and smell like a cow pasture on a warm day? Well. they're up in arms about something and have declared war! Their weapons are Cyborg ships with their intelligent parts suspended inside. These Cyborgs pursue like crazed bats to try and kamikaze your crew

pods. You're armed with an unlimited supply of Guided Energy Darts, but even when you blast em, their doomsday missiles come right at you! Good luck. (You'll need it!)

**REAR GUARD** features many extras which are usually found only on coin-operated video arcade machines. These include advanced play levels, running high score (with high score 'clear' option), two player option, brilliant horizontal scrolling, and great sound effects.

> by John Anderson **NEG. (B)** and

> > 48K DISK 529.95

PLE VERSION ATARI VERSION Assisted by Sparky Starks

**Adventure** 

**PO VERSION**<br>Wayne Westmoreland<br>and Terry Gilman HE ARE OVERRUN 16K TAPE S19.9S 24K DISK S24.95

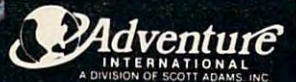

**ORDER!** 

מתוכבת

(305) 862-6917 (QUESTIONS)<br>ORDER FROM YOUR FAVORITE DEALER or Call Toll Free (Books) 327-717. (ORDERS ONLY PLEASE I^S

16K TAPE \$19.95 32K DISK \$**24.9**5

```
2420 PRINT#1,TAB(10);"<u>################</u>
2430 PRINT#1
2440 REH******MILAGE COST AT LINE 650****"
24 40 REM******MILAGE COST AT LI NE 650****" 
2450 PRINT#2, M; " MILES @ . 21", CHR$(29), MM
2460 PRINT#1
2470 PRINT#2,"OTHER TRAVEL EXPENSE"; CHR$ (29)
       ,ET
, ET 
2480 PRINT#1, CHR$(19)
2490 PRINT#1
2 490 PRI NTIl 
2500 CLOSE1,4
25 0 0 CLOSE1 , 4 
2510 PRINT"{02 DOWN}DO YOU WANT ANOTHER HARD
        COPY"
COPY" 
2520 PRINT"{DOWN}{REV}ENTER{OFF} 'V IF YOU
2520 PRI NT" (DOWN) (REV)ENTER(OFF) ' Y' IF YOU -
      DO OTHERWISE 'N1"
DO OTHERWI SE IN'" 
2530 GETSS$:IFSS$=""THEN2530
25 30 GETSS$ :IFSS$=""THEN2530 
2540 IFSS$="Y"THEN1820
2 540 IFSS$= "Y"THEN1 820 
2550 GOTO1160
2 550 GOTOl1 60
```
#### Atari Notes **Atari Notes**

The Atari version has no provision for hardcopy (output to printer). One reason hardcopy is not included is because the type hardcopy is not included is because the ty pe of printer used by Atari owners may vary from 40-column printer such as the <sup>820</sup> from a 40·column primer such as the 820 or 822, to an 80-column one such as the <sup>825</sup> or 822, to an 80-column one such as the 825 or the MX-80. To serve the greatest number or the MX-80. To serve the greatest number of users (including the many who don't own of users (including the many who don't own printer), the yearly report in lines 1810- a printer), the yea rly report in lines 18 10- <sup>2510</sup> is written for screen output. Some 25 10 is written for screen output. Some changes would be necessary to route the changes would be necessary to route the output to the printer (like changing  $\mathrm{PRINT}$ to LPRINT).

#### Program 2: Atari Version Program 2: Atari Version

90 DIM P\$(10\*15),I(10),Y(100),TN\$(30),SS (30\*9),IILN(9),T\$(30) <sup>96</sup> DIM Z<16>,OP\$<20> 96 DI M Z( 10 )'(P\$( 20 ) 100 P\$=" "+P\$(150)=" "+P\$(2)=P\$+A\$=P\$| <sup>105</sup> OPEN #1,4,0, "K" <sup>107</sup> FOR 1=8 TO ft<I)=0 107 FOR 1=0 TO 9:A(I>=0 :I·l(I>=0:R(I)=€I:Z( :ErKI>=0:NEXT :m: I )=0:I'EXT I <sup>108</sup> FOR 1=0 TO 6'E(D=0 NEXT HIS FOR 1=0 TO 6:E( I )=€I:t-EXT I <sup>110</sup> GRAPHICS @:POSITION 13,0 "IINCOTC 110 GRAPHICS 0: POSITION 13,0:? "I It-r:otE PROPERTY I" PROPERTYI" <sup>120</sup> "{DOWN>This prosram can be used to 120 ? "{l)Q~ffi This pr091'am can be used fo --130 ? "{DOWN}monthly cashflow report or" 140 ? "{DOWN}a sear end report for incom and" e and" 150 ? "{DOWN}expenses for taxes." 160 ? "{DOWNDEnter 111 for a monthly rep ort" ort" 170 ? "{DOWN}Enter 121 for a searls repo H\$( 12),PA\$(3e),C\$( 15 ),S\$(2 ),A\$(6\*15), Il\$ 95 DIM A(9),RA\$(9\*30),RALN(9),TT\$(3\*30),<br>TTLN(3),EN(3),N(10),E(6),R(9) 105 OPEN #1,4,0, "K"  $1 = 0:$  HEXT  $1:Z(10) = 0:$  HK  $10 = 0:$  FOR  $1 = 0$  TO 3  $r a<sup>n</sup>$ 

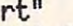

180 ? "(2 DOWN)A monthly report does not require" re9uire"

190 ? "{DOWRDinformation that yearly rep orts{DOWN} require.":?

- $200$  . The contract of the contract  $200$  and  $200$  and  $200$  and  $200$  and  $200$  and  $200$  and  $200$  and  $200$  and  $200$  and  $200$  and  $200$  and  $200$  and  $200$  and  $200$  and  $200$  and  $200$  and  $200$  and  $200$  and  $200$ 200 ? "Number?1 {2 LEFT}"; : INPUT MY
- <sup>226</sup> IF MY=1 THEN <sup>410</sup> 220 IF MY=1 Tf£N 410
- 230 IF MY=2 THEN 250
- 240 ? "{UP} IINCORRECT DATA I{BELL}":? "{U
- P) {UP} : GOTO 2900 } {UP} : GOTO 2900 } { UP} : GOTO 2900 } { UP} : GOTO 2900 } { UP} : GOTO 2900 } { UP} : GOTO 2900 } { UP} : GOTO 2900 } { UP} : GOTO 2900 } { UP} : GOTO 2900 } { UP} : GOTO 2900 } { UP} : GOTO 2900 } { P} {UP}" : GOTO 200
- 250 GRAPHICS 0:POSITION 13,0:? "IINCOME PROPERTY I"
- REM TELEVISION COMMUNIST THE REM TELEVISION CONTINUES IN THE REMOVABLE TRANSPORTATION OF REMANDS TO A REMAND THAT THE REMANDS OF REMANDS OF REMANDS OF REMANDS OF REMANDS OF REMANDS OF REMANDS OF REMANDS OF REMANDS OF REMAN 260 REM \*\*\*\* GENERAL INPUT \*\*\*\*
- <sup>270</sup> "(DOWMMENTERI Schedule number" 270 ? "{l)O(.tO I EHlER I Schedu 1 e number"
- <sup>288</sup> INPUT SN 200 IfPUT SH
- 290 ? (DOWN) I ENTER I Year"
- 300 INPUT DOO
- 310 ? (DOWN) IENTERI Taxpayer's name"
- 328 INPUT TO 1999. 320 INPUT TN\$
- 330 ? "{DOWN} IENTER! Social Security Num her" ber"
- 340 INPUT SSN\$
- 350 ? "(DOWN)|ENTER| Type of property"
- 360 INPUT 0P\$
- 370 ? "{DOWN}|ENTER| Property address"
- 386 INPUT PART 2012 300 I fPUT PA\$
- 390 ? "{DOWNDIENTERI City":INPUT C\$:? "I ENTER| State (two letter)" INPUT S\$
- 400 ? "IENTERI ZIP CODE":INPUT ZIP
- <sup>410</sup> GOSUB <sup>1348</sup> G0SUB <sup>1298</sup> 410 GOSUB 1340 :GOSlJB 1290
- 430 ? "(DOWN) ENTER! Expenses for repair
- **5: <sup>11</sup> : 7**
- <sup>140</sup> FOR 1=1 TO <sup>19</sup> 140 Fffi 1=1 TO 10
- <sup>456</sup> PK 1\*15-14,1\*15); 450 ? p\$( 1\*15-14,1\*15 );
- <sup>468</sup> IbPUT T-NCI)=T 460 IfPUT T:N( 1)=T
- <sup>478</sup> GOSIB <sup>1368</sup> 470 GOSUB 1360
- 480 HEXT I
- ------------500 GOSUB 1340
- 500 GUSUB 1340<br>510 REM \*\*\*\* PROGRAM INPUT FOR REPAIRS \*  $\cdot$   $\cdot$   $\cdot$   $\cdot$ <sup>528</sup> "{DOWOIEMTERI Expenses for repair 520 \*\* ? II {l)(M{} I EHlER I E,'{Penses for repa I r·
- **5: <sup>u</sup>:?**
- 
- <sup>530</sup> FOR K=l TO 530 Fffi K=1 TO 6
- 540 ? A\$( K\*15-14, K\*15 ); 550 INPUT T:E(K)=T
- <sup>568</sup> U=U+E<K) 560 U=U+E( K)
- <sup>578</sup> r£XT 570 I-£XT K
- 590 IF MY=1 THEN 660
- 600 REM \*\*\* MILEAGE & TRAVEL INPUT \*\*\*
- 610 GOSUB 1340:? "(3 DOWN)ENTER Milease"
- 
- <sup>628</sup> INPUT <sup>11</sup> &."0 I fPUT M
- 630 GOSUB 1360:? "(2 DOWN) ENTER other tr
- avel expenses"; ave 1 exPenses";
- 640 INPUT ET
- <sup>658</sup> rfl1=M'^8.21 650 ~tI=M\*B . 21
- 660 REM \*\*\* USER INPUT FOR EXPENSES \*\*\*
- 670 GOSUB 1340:? "(DOWN) IENTERI other ex

Cwww.commodore.ca

<sup>2560</sup> END 2 56 0 END

# With COMPUTE! Publications **With COMPUTE! Publications Turn To The Future**

#### The Beginning of the Beginning Company of the Beginning Company of the Beginning Company of the Beginning of the Beginning of the Beginning of the Beginning of the Beginning of the Beginning of the Beginning of the Beginni Personal Computer **A Personal Computer The Beginner's Guide To Buying**

formation designed to teach you the basics formation designed to teach you the basics of evaluating and selecting personal of evaluating and selecting a personal computer, Written in plain English computer. Written in plain English for the interested beginner. puter specification charts and put and specification charts and continued and conbuyer's guide. Applicable to home, educational, and small business buyers. ISBN small business buyers. ISBN Paperback. \$3.95. Paperback. \$3.95.95. The paperback of the paperback. \$3.95. The paperback of the paperback. \$3.95. The paperback A Novice's handbook of useful, helpful infor the interested beginner. Complete with personal comhome, educational. and 0-9423B6-03-5.

#### COMPUTERS **COMPUTE!'s First Book Of Atari**

<sup>192</sup> pages of useful, in 192 pages of useful. informative applications and programs from the programs from the programs of the programs of the programs of the programs of the programs of the programs of the programs of the programs of the programs of the programs of the programs of the progra COMPUTE! magazine issues **COMPUTE!** magazine issues now out of print, includes now out of print. Includes previously unpublished infor previously unpublished information is a matrix of the Memory Memory Memory Memory Memory Memory Memory Memory Memory Memory Memory Memory Memory Memory Memory Memory Memory Memory Memory Memory Memory Memory Memory Memory Memory Memory Memory Memory Contents include such articles and Contents include such articles programs as "Adding Voice" and "Adding Voice" and "Adding Voice" and "Adding Voice" and "Adding Voice" and "Adding Voice" and "Adding" and "Adding Voice" and "Adding" and "Adding Voice" and "Adding" and "Adding" and "Addin to Atari Programs, "Designing Your Programs, "Designing Your Programs, "Designing Your Programs, "Designing Your Programs, "Designing Your Programs" (2007). " "Designing Your Programs" (2007) and "Designing Your Programs" Own Atari Atari Graphics Modes," and "Inside the United States Modes," and "Institute of the United States Modes," and "Institute of the United States Modes," and "Institute of the United States Modes," and "Institute of t Atari BASIC." Spiral bound for ease of access to listings. For Beginner level to Advanced Atari to listings. For Beginner level to Advanced Atari users. ISBN 0-942386-00-0. Paperback. \$12.95. users. ISBN 0-942386-00-0. Paperback. \$12.95. and programs from mation including Memory Map. programs as "Adding A Voice Track to Atori Programs," "Designing Your Own Atari Graphics Modes," and "Inside Atori BASIC." Spiral bound for ease of access

#### Inside Atari DOS **Inside Atari DOS**

From the authors of the Atari Disk Operating System, an exciting step-by-step Operating System, an exciting step-by-step guide to the DOS software. Complete the DOS software to the DOS software. Complete the DOS software to the DOS with listings of comments of comments of comments of control control control control control control control co and details and details are and detailed explanations of each state  $\mathcal{L}_{\mathcal{A}}$ module of code. Author: Bill module of code. Author: Bill Wilkinson, Optimized Systems Soft Wilkinson, Optimized Systems Softof access to listings. For Intermediate to Advanced Atari mediate to Advanced Atlantic Atarica Users. ISBN 0-942386-02-7. Users. ISBN 0-942386-02-7. Paperback. \$19.95 Paperback. \$19.95 From the authors of the Atari Disk guide to the DOS software. Complete with listings of commented source code and detailed explanations of each ware, Inc. Spiral bound for ease

#### COMPUTERS  $F = F \cdot F$  book  $F = F \cdot F$ PET/CBM **PET/CBM COMPUTE!'s First Book Of**

<sup>256</sup> pages of Commo 256 pages of Commodore PET and CBM articles dore PET and CBM articles issues now in print. Includes such classic articles and programs as "Feed Your PET programs as "Feec Your PET Some Apples of the Apple South Listers and Disk Listers and Disk Listers and Disk Listers and Disk Listers and Disk Cataloging Program," A Disk Cataloging Program," Spiral bound. ISBN 0-942386-01-9.  $\sim$  3  $\sim$  0.1  $\sim$  0.1  $\sim$  0.1  $\sim$  0.1  $\sim$  0.1  $\sim$  0.1  $\sim$  0.1  $\sim$  0.1  $\sim$  0.1  $\sim$  0.1  $\sim$  0.1  $\sim$  0.1  $\sim$  0.1  $\sim$  0.1  $\sim$  0.1  $\sim$  0.1  $\sim$  0.1  $\sim$  0.1  $\sim$  0.1  $\sim$  0.1  $\sim$  0.1  $\sim$  0.1  $\sim$  0.1  $\sim$  0. Paperback. \$12.95 Paperback. \$12.95 from **COMPUTE!** magazine Seme Applesoft," "Disk lister: and "Cross Reference For The PET."

#### **COMPUTE! Books**

invites dealer inquiries. Call the Toll invites dealer in the Toll the Toll the Toll the Toll the Toll the Toll the Toll the Toll the Toll the Toll the Toll the Toll the Toll the Toll the Toll the Toll the Toll the Toll the Toll the Toll the Toll the Toll the To Free Number below for Dealer Information. Free Number below for Dealer Information.

### COMPUTE! Magazine **COMPUTE! Magazine**

A Monthly encyclopedia of informative applications articles and programs. **COMPUTE!** features articles, programs, and columns covering the spectrum of home and educational computing. Monthly reviews, complete BASIC and machine language listings of games, utilities, applications such as "Programming Your Home Insurance and machine language listings of games, utilities, applications such as "Programming Your Home Insurance Investment Investment Analysis," Investment Analysis, "Telecommunications: How To Use Modelm," and much more. How To Use Modelm, "The Use Modelm" and much more. How To Use Modelm, "The Use Modelm" and "The Use Modelm" and written for children and partner and partner in the coverage is advanced programmers. Principal editorial coverage is a coverage in the coverage is a coverage in the coverage is a coverage in the coverage is a coverage in At a particular commodore PET/CBM, and VlC-20. Editorial coverage is expanding to include TI-99/4A, Sinclair ZX-81. Editorial coverage is expanding to include TI-99/4A, Sinclair ZX-81. Sinclair ZX-81. Sinclair ZX-81. Sincl and Radio Shack Color Computer. Latest issue: <sup>224</sup> pages. and Radio Shack Color Computer. Latest issue: 224 pages. and columns covering the spectrum of home and educational computing. Monthly reviews, complete BASIC hventory," "Real Estate Investment Analysis," "Telecommunications: How To Use A Modem," and much more. Written for children and parents, educators, novices to advanced programmers. Principal editorial coverage is Atari, Apple, Commodore PET/CBM. and VlC-20. Editorial coverage is expanding to include TI-99/4A Sinclair ZX-8t

tun

Marie 1985. Publications. Publications. Publications. Provided by the computer control but an activities of a state of a state of a state of a state of a state of a state of a state of a Mail to: **COMPUTE!** Publications, P.O. Box 5406. Greensboro. NC 27403 USA

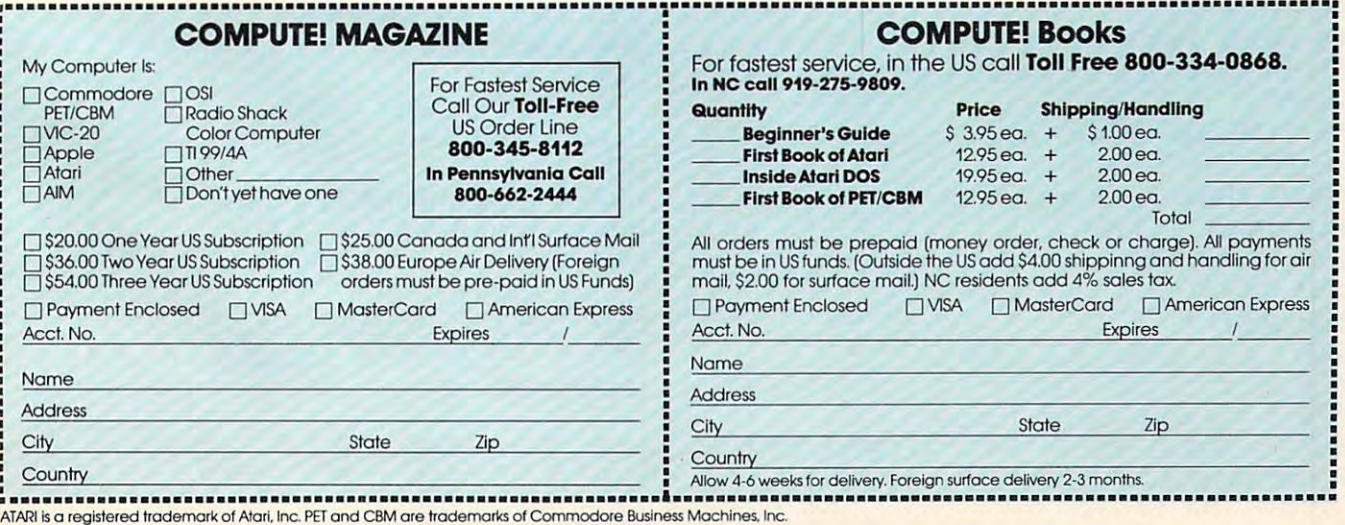

680 ? "<DOUND ENTER ITEM <RETURN> AMOUNT 690 ? "<DOWN>IENTERI <RETURN> when done" 705 ? "ITEM"; L-1 >\*38+LEN( T\$) >=T\$ =1IUK M£NC T\$  $715$  ?  $^{\circ}$  AMOUNT"; 730 GOSUB 1360 **THE** 740 TA=TA+A(L) <sup>760</sup> GOSUB <sup>1360</sup> GOSUB <sup>1350</sup> GOSUB <sup>1340</sup> 760 GOSUB 1360 , GOSUB 1350 ' GOSlIB 1340 <sup>780</sup> "(DOWN} (ENTER OTVER REPAIRS! (Up <sup>t</sup> 790 ? "< COONING ENTER ITEM <RETURN> AMOUNT 800 ? "{DOWN}IENTERI <RETURN> when done" 815 ? "ITEM"; <sup>820</sup> IWVT T\$=IF LEN(T\$> THEN RA\$(C#30-29 829 ItflUT 1\$' IF LEN< U) TI£N RA\$( C\*30-29 822 IF LEN( T\$)=0 THEN 760 825 ? "AMOUNT"; 830 INPUT TR(C)=T:IF T=0 THEN 870 <u>840 Goston Secol</u> 870 GOSIA 1359 GOSIA 1359 GOSIA 1359 GOSIA 1359 GOSIA 1359 GOSIA 1340 GOSIA 1340 GOSIA 1340 GOSIA 1340 GOSIA 1340 GOSIA 890 IF MY 2010 IF MY 2010 IF MY 2010 IF MY 2010 IF MY 2010 IF MY 2010 IF MY 2010 IF MY 2010 IF MY 2010 IF MY 20 enter and the state of the state of the state of the state of the state of the state of the state of the state of the state of the state of the state of the state of the state of the state of the state of the state of the me tor each irut" 920 ? "{DOWN}How many rental lunitsl" ? 970 IF MY=2 THEN ? "(DOWN) IENTER! Yearly 940 ? "For ";PA\$ 950 INPUT 00 <sup>966</sup> GOSUB <sup>1340</sup> 960 GOSU8 1340 <sup>990</sup> FOR Y=l TO QQ  $1080$   $1080$   $1080$   $1080$   $1080$   $1080$   $1080$   $1080$   $1080$   $1080$   $1080$   $1080$   $1080$ 1200 GOSOB 1360 GOSOB 1350 GOSOB 1340<br>**770 REM \*\*\* USER INPUT FOR REPAIRS \*\*\*** 1210 ? "CDOWND-121 to end":? 910 ? "{DOWN} I ENTER I I Total I Yearly inco 1350 FOR AA=1 TO 100:NEXT AA:RETURN  $Penses" : ? "(TAB)(Up to nine)"$ (RETlJRH) " 700 FOR L=1 TO 9 710 INPUT T\$ IF LEN(T\$) THEN II\$(L\*30-29 ,(L-1)\*30+LEN(T\$))=T\$; IILN(L)=LEN(T\$) 711 IF LEH<T\$)=0 THEN 768 720 INPUT T: AKL := T: IF T=0 THEN 760 750 **NEXT L** 780 ? "{DOWN}IENTER OTHER REPAIRSI (UP t o 9)" (RETURN)" 810 FOR C=1 TO 9  $,$  (C-1) $*30+$ LEN(T\$))=T\$:RALN(C)=LEN(T\$) 840 GOSUB 1360 850 TT=TT+R<C ) 860 hEXT C 870 GOSUB 1360 GOSUB 1350 GOSUB 1340<br>880 REM \*\*\* USER INCOME INPUT \*\*\* 890 IF MY=2 TI£N 910 900 GOTO 920 me for each unit" 930 IF MY=1 THEN 950 rent" ,? ,GOTO 99€1 980 ? "{DOWN}IENTERI monthly rent":? 99€1 Fffi Y=l TO 00 1000 ? "Rent from unit"; Y; 1010 HI'UT T'Z(Y)=T 1020 GOSUB 1360 1030 l,.l=V+ Z(,1') 1040 ~£XT '/ 1050 GOSUB 1350 ' GOSU8 1340 1060 IF MY=l Tf£H 1170 1070 '? '{2 oo.tl)Other income" 080 ? "(DOWN) IENTER I ITEM ( RETURN) AMOU NT <RETURH)":? "(UP to 3)"

28

KT <RETURN>":? "(Up to 3)"

1090 ? "<DOWND I ENTER I <RETURN> when done 1110 INPUT T\$: IF LEN(T\$) THEN TT\$(H\*30-2 9, (H-1) \*30+LEN(T\$) )=T\$: TTLN(H)=LEN(T\$) 1111 IF LENCT\$ =0 THEN 1160 <sup>1148</sup> BB=BB+EHCH) 1140 BB=BB+EM< H ) 1188 "{DOWNER }} \$1,000 \$1,000 \$1,000 \$1,000 \$1,000 \$1,000 \$1,000 \$1,000 \$1,000 \$1,000 \$1,000 \$1,000 \$1,000 \$1,000 \$1,000 \$1,000 \$1,000 \$1,000 \$1,000 \$1,000 \$1,000 \$1,000 \$1,000 \$1,000 \$1,000 \$1,000 \$1,000 \$1,000 \$1,000 \$1 <sup>1248</sup> IF H=l AND MY=1 THEN <sup>1468</sup> 1240 IF H=1 IN) MY=l TI£N 1400 1245 IF H=l AHD MY=2 THE H=l AHD MY=2 THE H=l AHD MY=2 THE MY=2 THEN 1819 IF H=l AHD MY=2 THEN 1819 IF H=l AHD MY=2 THE <sup>1250</sup> IF H=2 ThEH <sup>1800</sup> 1250 IF H=2 Tf£H 1800 1270 ? "{UP}|INCORRECT DATA|{BELL}":? "{ 1280 REM ITEMS CAN BE CHANGED 1286 REM ITEMS CAN BE CHANGED AT LCCC. 1290 DATA GAS,ELECTRIC,WATER,OIL,CLEANIN G,TAXES, INSURANCE, INSURANCE, INSURANCE, INSURANCE, INSURANCE, INSURANCE, INSURANCE, INSURANCE, INSURANCE, INSURANCE, INSURANCE, INSURANCE, INSURANCE, INSURANCE, INSURANCE, INSURANCE, INSURANCE, INSURANCE, INSURANCE, INSU 1306 DATA RUBBISH, PEST CONTROL, CARPENTRY, PEST CONTROL, CARPENTRY, PEST CONTROL, CARPENTRY, PEST CONTROL, CA 1310 RESTORTED 12 SAMPLE 13 READ TO 18 READ THE 13S AND 12S AND 12S AND 12S AND 12S AND 12S AND 12S AND 12S AN 1329 FOR 1329 FOR 1329 FOR 1329 FOR 1329 FOR 1329 FOR 1329 FOR 1329 FOR 1329 FOR 14, (1-15-14, 1-15-14, 1-1-1 1330 REM \*\*\* SUBROUTINES WAS CONTINUED FOR THE SUBROUTINES WAS CONTINUED FOR THE SUBROUTINES WAS CONTINUED FOR 1340 GRF <sup>13</sup> GRF <sup>13</sup> GRF <sup>13</sup> GRF <sup>13</sup> (13) <sup>6</sup> GRF <sup>13</sup> (13) <sup>6</sup> GRF <sup>13</sup> (13) <sup>6</sup> GRF <sup>13</sup> 1370 ? "(CLEAR)"; RETURN 1390 REM \*\*\*\* SCREEN PRINTOUT \*\*\* 1440 GOSUB 1380 1470 ? .? 1596 The Contract of Contract of Contract of Contract of Contract of Contract of Contract of Contract of Contract of in=GGSUB <sup>1350</sup> u  $1100$  FOR H=1 TO 3 1105 ? 'ITEM";  $1115$  ? "ANDUNT"; 1120 I tI'UT T' EM< H )= T 'G0SU3 1360 1130 IF EMKH =0 THEN 1160 1160 GOSUB 1350 GOSUB 1340 1170 REM \*\*\*\* OUTPUT AREA \*\*\* LENTERI" 1180 ? '([)(j.I{) I ENTER I" 1200 '? '{I)(l.tO 111 for screen outPut" 1210 ? "<DOWND 121 to end":? 1220 ? "Number?1{2 LEFT}"; : INPUT H 1245 IF H=1 AND MY=2 THEN 1810  $UP$   $UP$   $P$   $I220$ G, TAXES, INSURANCE, GARDENING 1300 DATA RUBBISH, PEST CONTROL, CARPENTRY ,ELECTRICAL,Pl~1BIHG,ROOFING,HAROWARE,MI sc. 1310 RESTORE 1290: FOR 1=1 TO 10: READ T\$: P\$( 1\*15-14,( 1-1 >\*15+LEH<T\$»=1\$'NEXT I 1320 Fffi 1=1 TO 6'REAO T\$'A\$(I\*15-14,(I-1):#15+LEN(T\$))=T\$:NEXT I<br>1330 REM :\*\*\* SUBROUTINES :\*\*\* 1340 GRAPHICS 0:POSITION 13,0:? "IINCOME PROPERTY I" : RETURN 1360 RETURN 1380 F=T2+U+TA+TT :RETURN 1400 GOSU8 1350' GOSUB 1340 1430 Y=10: UA=U+BB: YY=18 1490 ? 'UTILITIES ' ", T2 1520 ? "REPAIRS: ", U 1530 ? 540 ? "OTHER EXPENSES:", TA 1550 ? "OTHER REPAIRS''', n  $590$  ? " In 'GOSUB 1350  $1600$  ? "TOTAL EXPENSES  $=$ \$", F 1630 ? "TOTAL IHCO"E =\$", UA  $640$  S=U-F 1670 ? 1600 IF V)F TI£N 1700 1690 IF UKF THEN 1720

169 IF IN IT IS 1999 IF IN IT IS 1999 IF IT IS 1999 IF IT IS 1999 IF IT IS 1999 IF IT IS 1999 IF IT IS 1999 IF

**COMPUTE!** 

1720 ? "LOSS >>>>>>>>>> \$";S 1740 ? "Do you want another report" 1760 K=PEEK(764): IF K=255 THEN 1760 <sup>1768</sup> K=PEEKC764>=IF K=255 THEN <sup>1760</sup> 1770 IF K=43 THEN ? "{CLEAR} {4 DOWN}" :GO SUB 1370=GOSUB <sup>1348</sup> •• GOTO <sup>160</sup> SIll 1370 ' GOSUB 1340' GOTD 160  $1790$   $1790$   $1790$   $1790$   $1790$   $1790$   $1740$   $1740$ 1800 GRAPHILS 0:END<br>1810 REM \*\*\* YEARLY REPORT \*\*\* PORT" 1830 ? " 1840 ? "Taxpayer's name: ";TH\$ experience and the experience of the experience of the experience of the experience of the experience of the experience of the experience of the experience of the experience of the experience of the experience of the exper 1850 ? "Social Security # ";SSN\$:? 1870 ? "Property Address: ";PA\$ 1890 ? " 2020 POKE 85,17:? "IINCOMEI" 2050 FOR H=1 TO 3 2100 ? TT\$(H\*30-29, (H-1)\*30+TTLH(H)); :PO <sup>2150</sup> POKE 85,16 "|EXPENSES I" 2150 PIl<E 85,16 '? "IEXPENSESI" 2200 ? P\$(I\*15-14, I\*15); POKE 85, 33:? "\$ 224 IV: PO 23-29, and 230-29, and 230-29, and 240-29, and 240-29, and 240-29, and 240-29, and 240-29,  $\alpha$ 2250 NEXT L 2260 ? :? "I PRESS ANY KEY TO CONTINUEI" <sup>2270</sup> "{CLEAR}";:POKE 85,16 "(REPAIRS 2270 ? " {CLEI\*} " ; ' POKE 85,16 '? "IREPAIRS 2290 ? 2300 FOR K=1 TO 6 2318 IF EXT 2318 IF EXT 2318 IF EXT 2318 IF EXT 2318 IF EXT 2318 IF EXT 2318 IF EXT 2318 IF EXT 2318 IF EXT 23 1700 ? "PROFIT >>>>>>>> \$";S 1710 GOTD 1740 1730 GOSlB 1350 1750 ? "IYles or INIo?";:POKE 764, 255 1765 PO<E 764,255 1780 IF K=35 TI£H 1890 1790 ? "{CLEAR}{6 DOWN}": GOTO 1740 1800 GRAPHICS 0:END 1820 ? "(CLEAR) INCOME PROPERTY RE Schedule#";SN:? 1860 ? "Type of property: ";OP\$:?  $1880$  ?  $"$  CITY : ";C\$  $STATE : ";S$  $1900$  ?  $"$   $ZIP : ";ZIP$ 2000 ? 2030 ? '7 2040 ? "Rental Income"; : POKE 85,32:? "\$" ;U 2060 IF EM(H)=0 THEN 2110 KE 85,33:? "\$";EM(H) 2110 NEXT H  $2120$  ?  $2130$  ? "TOTAL INCOME =  $$$ "; U+BB 2140 ? :? "I PRESS ANY KEY TO CONTINUE!"  $:$  GET #1, A: ? "{CLEAR}" 2170 ?  $2180$  FOR  $I=1$  TO 10 2190 IF N(I)=0 THEN 2210  $"$ ; $W1$ 2210 NEXT I  $2220$  FOR L=1 TO 9 2230 IF A<L)=0 TI£H 2250 2240 ? II\$(L\*30-29,(L-1)\*30+IILN(L)); :PO  $; EF$ #1 $A$ I" 2310 IF E(K)=0 THEN 2330 2320 ? A\$(K\*15-14,K\*15); POKE 85,33:? "\$

2320 AKK \*15-14, AKK \*15-14, AKK \*15-14, AKK \*15-14, AKK \*15-14, AKK \*15-14, AKK \*15-14, AKK \*15-14, AKK \*15-1

2350 IF R(C) IF R(C) IF R(C) IF R(C) IF R(C) IF R(C) IF R(C) IF R(C) IF R(C) IF R(C) IF R(C) IF R(C) IF R(C) IF R(C) IF R(C) IF R(C) IF R(C) IF R(C) IF R(C) IF R(C) IF R(C) IF R(C) IF R(C) IF R(C) IF R(C) IF R(C) IF R(C) I 2360 ? RA\$(C\*30-29,(C-1)\*30+RALH(C)); PO KE 85,33:? »\$»iRCC) KE 85, 33 ,? "\$"; R< C ) 2370 NEXT C <sup>2386</sup> 2390 ? 'TOTAL EXPENSES = \$"; F 2390 TOTAL EXPERIMENT AND RELEASED TO A RELEASED FOR A STOLEN AND RELEASED FOR A STOLEN AND RELEASED FOR A STOLEN AND RELEASED FOR A STOLEN AND RELEASED FOR A STOLEN AND RELEASED FOR A STOLEN AND RELEASED FOR A STOLEN AND 2400 ? :? "I PRESS ANY KEY TO CONTINUEI" 2410 ? "{CLEAR)":POKE 85,11:? "Milease a nd Travel" nd Travel" 2420 ?<br>2440 REM %%\* MILEAGE COST AT LINE 650 \*\* \*<br>2450 ? M;" Miles @ .21 : \$";MM <sup>2470</sup> "Other travel expense: \$";ET 2470 ? "other travel expense ' \$";ET 2490 ? '? "I PRESS ANY KEY TO CONTINUEL" 2510 GOTO 1160  $"$ ;E(K) 2330 NEXT K 2340 FOR C=1 TO 9 2350 IF R<C>=0 TI£H 2370 2380 1  $; EIT$ #LA 2420 ? 2460 ? 2480 7 ,?  $;$   $E$ <sup>#1, $A$ </sup>

> Using your computer Using yOur computer in an interesting in an interesting application? application? Write it up for Write it up for other Computer Computer Computer Computer Computer Computer Computer Computer Computer Computer Computer Computer Computer Computer Computer Computer Computer Computer Computer Computer Computer Computer Computer Computer readers to use. other **COMPUTE!**  readers to use.

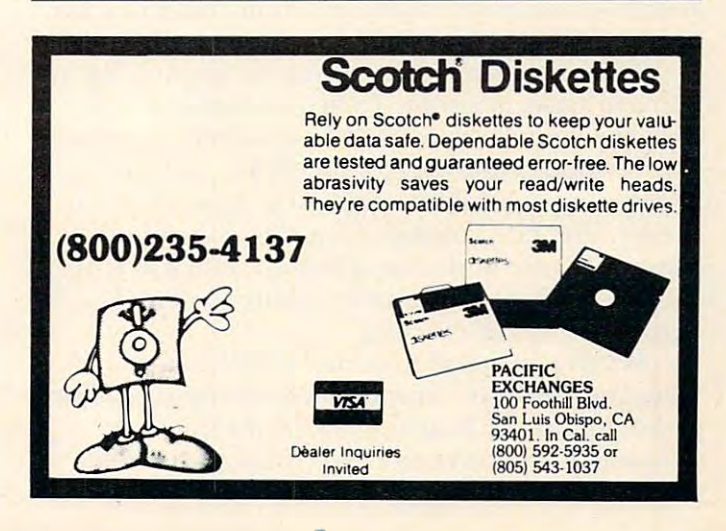

 $\circledcirc$ 

This strategy game will run as presented on any Commo *This strategy game will run as presented on any Commo*dore computer. A version for the Atari is included separately. The Commodore version will also run on an Apple *rei/ely. The COIIIII/odore version will also* nin *on* all *A/JPle*  with the changes noted at the end of the article. Originally written for the VIC, it has no sound effects (to save memory). These were added to the Atari Version.

## Outpost **Outpost**

#### Kanada Kanada Kanada Kanada Kanada Kanada Kanada Kanada Kanada Kanada Kanada Kanada Kanada Kanada Kanada Kanada Kanada Kanada Kanada Kanada Kanada Kanada Kanada Kanada Kanada Kanada Kanada Kanada Kanada Kanada Kanada Kanad Tim Porker Konoto, Ontario

The object of Outpost is to survive. You are placed in an immovable outpost, armed with torpedoes, in an immovable outpost, a rmed with torpedoes, main and secondary energy armaments, and main and secondary energy armaments, and a targeting computer. Your opponents come in three sizes, labelled SML (small), MDM (medium) and HVY (heavy). Their objective is to overrun you, or destroy you by knocking out your arma you, or destroy you by knocking out your armaments, computer, or energy supply. ments, computer, or energy supply.

When RUN, the screen gives you quite a lot of information. Your status is displayed to the right center, where values for ENGY (energy), COMP cemer, where values for ENGY (ene rgy), COMP (computer), MAIN (main armament), SECN (secondary armament), TORP (torpedoes), and VP (victory points) are displayed. Energy is rated from zero to ninety-nine. If the energy drops to zero, you lose the game. Computer efficiency, and both you lose the game. Computer e fficiency, and both main and secondary armaments, are rated as main and secondary armaments, are rated as a percentage of capability. Ninety-nine is maximum.

If the computer falls to zero, you have lost all If the computer falls to ze ro, you have lost a ll defensive capabilities, and lose the game. If either  $\;$ or both armaments fall to zero, they cannot be or both armaments fall to zero, they cannot be fired until recharged by a supply ship. Five torpedoes are supplied at the beginning of the game. A maximum of nine can be stored in the outpost at **a** any time. Victory Points is your score. For each light enemy ship destroyed, one victory point is light enemy ship destroyed, one victory point is awarded; similarly, two for medium, and three for awarded ; similarly, two for medium, and three for heavy ships. heavy ships.

The top of the screen shows the enemy. Up to The top of the screen shows the enemy. Up to four are active at <sup>a</sup> time. Each enemy ship is refer fo ur are active at a time. Each enemy ship is referenced by a number on the "radar screen" at center **let** left. The index above gives the DIST (distance), left. The index above gives the DIST (distance), PROB (hit probability), and ENGY (energy) of the PROB (hit probability), and ENGY (energy) of the enemy. The hit probability is a function of both enemy distance and your computer efficiency. If enemy distance and your computer effiCIency. If enemy energy falls to zero it is destroyed, and enemy energy falls to zero it is destroyed, and victory points are awarded. victory points are awarded . ..

When playing, the computer will give you When playing, the computer WIll gIve you a "Weapon" prompt. This requires an input of T(orpedo), M(ain), or S(econdary) for the different pedo), M(ain), or S(econdary) for the dIfferent weapons. C can be entered to recharge your batteries, and the energy of the outpost will increase teries, and the energy of the outpost WIll mcrease

when employed, to a maximum of 99. If a weapon is being fired, the prompt "TARGET NO" appears, requiring a value of one to four, depending on the enemy numbers of the company of the company of the company of the company of the company of the company of the company of the company of the company of the company of the company of the company of the company of the compan **enemy number.** 

After your turn, the computer will move some of the enemy ships, and some will fire at you. They of the enemy ships, and some will fire at you. They have a hit probability that is a function of their energy. Damage to energy, computer, or armaments may result. ments may result.

Occasionally, a supply ship wanders onto the screen. This is shown by a white "S". If it reaches you successfully, it recharges energy, main and you successfully, it recha rges energy, main and secondary armaments to full power, and adds up secondary armaments to full power, and adds up to five torpedoes. Since a maximum of nine can be held at one time, any extras are lost. Note that the held at one time, any extras are lost. Note that the supply ship does not recharge your computer. The supply ships can be destroyed if an enemy lands on supply ships can be destroyed if an enemy lands on top of them.

As might be expected, a hit on an enemy ship will decrease its energy. The amount of damage will decrease its energy. The amount of damage done is proportional to the type of enemy ship; the done is proportional to the type of enemy ship; the heavy ships are harder to destroy than mediums heavy ships are harder to destroy than mediums and lights. The type of weapon fired also affects damage. On an efficiency scale, torpedoes, main and secondary armament are approximately 9:6:4 and secondary armament a re approximately 9:6:4 in damage ratios. A few trial games quickly gives a feel for this. feel for this.

High scores are not always easy to get. If a score of twenty is achieved, you are very good. score of twenty is achieved, you are very good. Forty is excellent. Sixty is almost impossible, unless you're extremely lucky. you're extremely lucky.

#### Strategy **Strategy**

The light ships are the most easily destroyed, but they do the least damage to you. If a heavy ship appears, try to get it fast. If an enemy gets within appears, try to get it fast. if an enemy gets within two moves of you, hit it hard. If it lands on you, twO moves of you, hit it hard. Ifit lands on you, you are destroyed. Also, protect your supply ships. you are destroyed. Also, protect your supply ships. They are needed and they are easily destroyed by the enemy. the enemy.

As the computer efficiency rating drops, the hit probability also drops. With low computer hit probability also drops. With low computer values, you'll find that you have to wait for the values, you'll find that you have to wait for the enemy to get close before wasting shots. Torpedoes enemy to get close before wasting shots. Torpedoes shouldn't be wasted, especially on low probability shots. If you get a few enemy ships on the screen at once, pick them off one at a time if possible to try and avoid concentrated fire. If you have four and avoid concentrated fire. if you have four heavy ships bearing clown on you, it's wisest to heavy ships bearing down on you, it's wisest to panic. If no enemy ships are on the screen, charge your batteries. your batteries.

#### The Program The Program

The program is divided into several blocks:

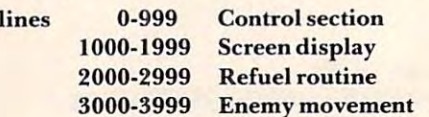

## e e  $\bullet$  $\bullet$ ë **OCOOOOOOO**  $\mathbf{e}$

Э a  $\bullet$ 

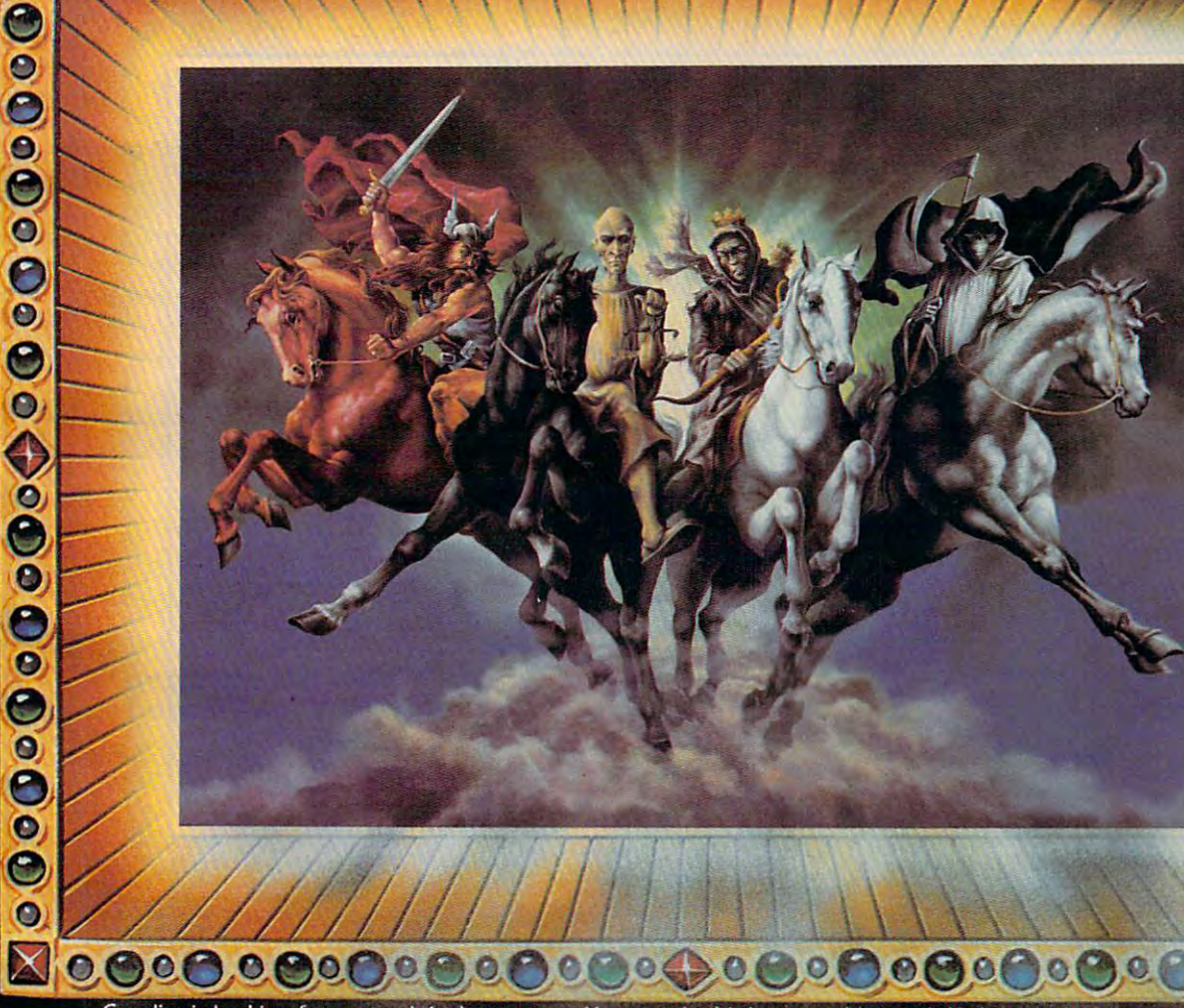

.............................

Cavalier is looking for your original programs. You get the highest royalties and the best national exposure, plus team of experts that'll smooth out those rough edges to make your program even better.

Your program is thoroughly tested before it's packaged, and pre-tested in selected U.S. markets. We're currently seeking programs in: Atari, Atari VCS, TRS-80, and Odyssey 2.

All Cavalier programs have reached the "Top Thirty" charts now what about yours? Call or write today for your Free "Programmer"s Kitte in Free "Programmer" including stock options. In the stock options of the stock options of

Cavalier, the company that cares.  $\sum_{n=1}^{\infty}$   $\sum_{n=1}^{\infty}$  Full-time. part-time author inquiries

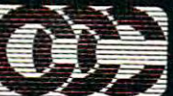

invited

nark of Apple Computer Inc mark of the Tandy Co and Atari VCS are registered trademarks of Atari

 $\overline{\bullet}$ 

 $\bullet$ 

CAVALIER COMPUTER

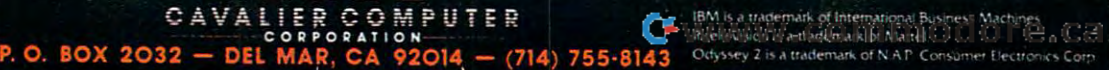

Θ

ĕ

 $\bullet$ 

 $\mathbf c$ 

 $\bullet$ 

O

 $\bullet$ 

3

 $\bullet$ C

 $\bullet$ 

C

О

4

 $\bullet$ C

 $\bullet$ 

е

 $\bullet$ 

C

 $\overline{\mathbf{e}}$ 

З

 $\bullet$ 

 $\bullet$ 

 $\bullet$ 

 $\bullet$ 

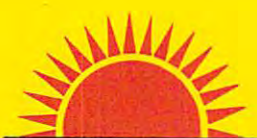

## SUNRISE SUNRISE **SOFTWARE**

#### LEADER IN DISCOUNT SOFTWARE - 18 - 30% OFF

13.95

15.95 35.00 95.95 95.95 35.95 35.95 35.95 35.95 35.95 35.95 35.95 35.95 35.95 35.95 23.95 23.95 23.95 23.95 23<br>19.95 23.95 23.95 23.95 23.95 23.95 23.95 23.95 23.95 23.95 23.95 23.95 23.95 23.95 23.95 23.95 23.95 23.95 23

11.95<br>23.95<br>28.00<br>95.00<br>15.95

27.95<br>15.95<br>15.95<br>16.78<br>19.95<br>26.35

19.95 23.95 27.95 39.95 120.00 12.00 35.95

12.00<br>27.95<br>31.95<br>13.00<br>13.00<br>35.95<br>27.95

'3.00 27.95 63.88 63.96 23.95<br>15.95<br>23.95<br>15.95 31 .95 23.95<br>35.95 18.35 39.95<br>31.95 13.00 23.20<br>31.95 31.95<br>15.95<br>31.95<br>15.95

#### ATARI

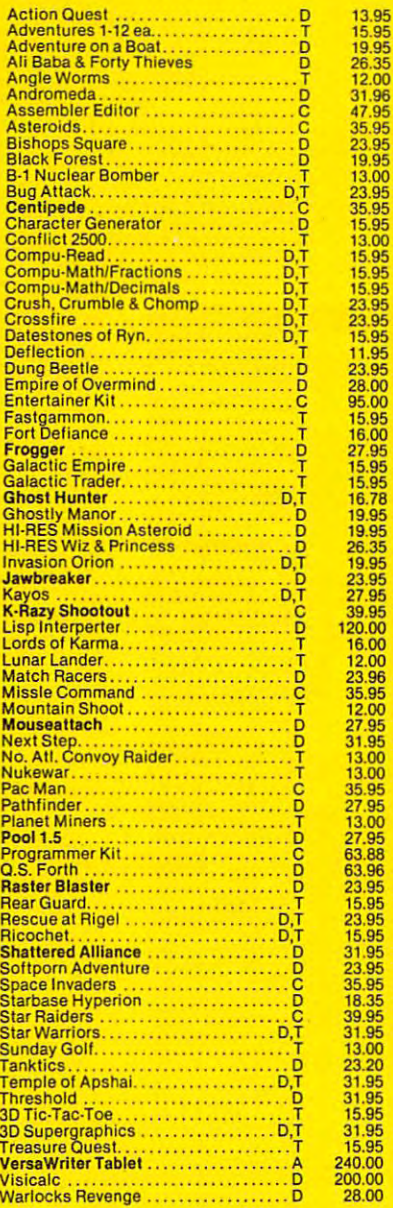

### PET / VIC-20

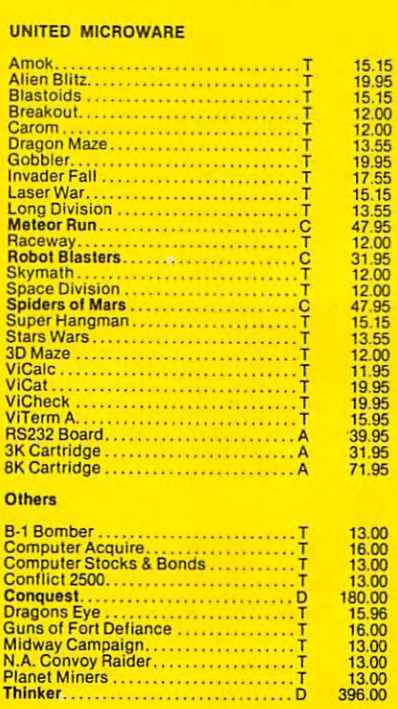

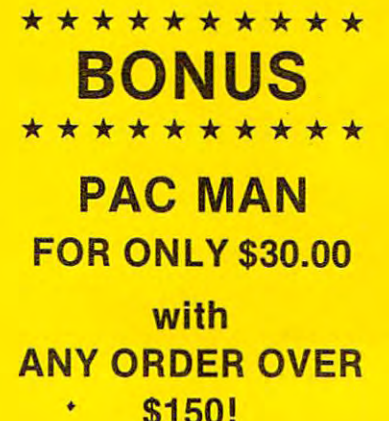

D·Disk, C·Cartridge, A·Accessory, T·Cassette

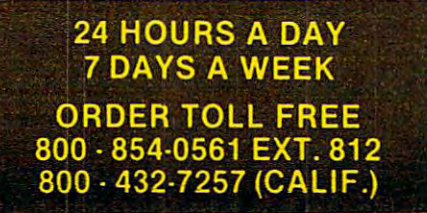

#### GUARANTEED GUARANTEED REPLACEMENT POLICY REPLACEMENT POLICY NO HASSLE!

\$150! \*\*\*\*\*\*\*\*\*

(Include card # and expiration maximum date.) California residents add VISA<br>6% tax.Include \$2.00 for postage. Prices subject to change. We take MASTERCARD or VISA.<br>
(Include card '# and expiration<br>
date.) California residents add<br>
6% tax.Include \$2.00 for postage.<br>
Prices subject to change.

#### Personal Columbus Columbus RIGHT on your own lVPe **RIGHT on your own** MICROCOMPUTER

#### $\sim$

RIGHT is complete course of 22 typing programs. **IYPE**<br>RIGHT is a complete grams.

#### Personal Property Corp.

RIGHT has easy directions. The beginning of the beginning all finds are considered as a problem of the beginning of the beginning of the beginning of the beginning of the beginning of the beginning of the beginning of the beginning of the beginning necessary instructions dis necessary inslruclions dis· there is extensive documentation for the promentation for the problem of the problem of the problem of the problem of the problem of the problem of the problem of the problem of the problem of the problem of the problem of the problem of the problem of the problem o  $\mathbf{g}$  , which we wish with  $\mathbf{g}$  and  $\mathbf{g}$  are with  $\mathbf{g}$  and  $\mathbf{g}$ make adaptations. The contract of the contract of the contract of the contract of the contract of the contract of the contract of the contract of the contract of the contract of the contract of the contract of the contract **IYPE**<br>RIGHT has easy directions. The beginner will find all played on the screen, but grammer who wishes 10 make adaptations.

RIGHT is varied to keep your interest. You will be your interest. You will be typing hundreds of real particles of real particles of real particles and real particles of real particles and words, not just random words, nol jusl random letter drills. Your spelling letter drills. Your spelling and writing skills will improve. There are even five games! IYPE<br>RIGHT is varied to keep Iyping hundreds of real improve. There are even

#### ivpe

Right extensive and accurate a contract of the contract of the contract of the contract of the contract of the contract of the contract of the contract of the contract of the contract of the contract of the contract of the racy first, then speed. l**YPE**<br>RIGHT emphasizes accu-

 $\sim$ 

RIGHT computes words (Errors are subtracted.) (Errors are subtracted and the subtracted are subtracted and the substance of the substance of the substance of the substance of the substance of the substance of the substance of the substance of the substance of the subs **IYPE**<br>RIGHT computes words per minute the official way.

l**YPC**<br>**RIGHT** is a fantastic educational value at less than S2 per program. 52 per program.

#### BARRON ENTERPRISES

Santa Barbara, CA 93105 (805) 687-5873 (805) 687·5873 714 Willow Glen Rood

> S29.95 PET(8K) S29.95 PET (8K) \$150 shipping + S1 .50 shipping & 6% CA tax

 $\square$  cassette  $\square$  diskette

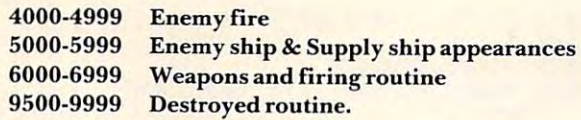

When RUN, the program loops through each When RUN, the program loops through each section, beginning with your fire routine, enemy section , beginning with your fire routine, enemy fire and movement, new ships, and the screen fire and movement, new ships, and the screen routine. This is controlled by line 500. routine. This is controlled by line 500.

The odds of a ship appearing are given in lines <sup>5005</sup> and 5010. The four ships are listed as lines 5005 and 5010. The four ships are listed as subscripts of  $ET(x)$ , with a value of one for light, two for medium, and three for heavy ships. ET(5) two for medium, and three for heavy ships. ET(5) is the supply ship, and has a value of five if one is on the screen, and zero otherwise.  $\mathrm{EH(x)}$  is the  $\operatorname{shp's}$  hit probability, given by line  $40$ , and  $\operatorname{ED(x)}$  is the distance, given in line 30. To change the difficulty level of the game, change the values of the culty level of the game, change the values of the number following "FNA(x)" in lines <sup>5005</sup> and number following "FNA(x)" in lines 5005 and 5010. If <sup>a</sup> ship is scheduled to appear, line <sup>5110</sup> 50 I O. If a ship is scheduled to appear, line 5 110 chooses the type. Light are the most probable. chooses the type. Light are the most probable.

The "radar screen" is generated by section The "radar screen" is generated by section 1500-1700 using an individual coordinate system. 1500· 1700 using an individual coordinate system. EX(x) and EY(x) define each enemy ship location. EX(x) and EY(x) define each enemy ship location. This is slow method for generating the display, T his is a slow method for gene rating the display, but offers the best memory saving. but offers the best memory saving.

GET statements are used throughout to avoid GET statements are used throughout to avoid the inevitable RETURN hit.

If you wish to avoid wearing your fingers to the bone, will be glad to duplicate the Commodore the bone, I will be glad to duplicate the Commodore version of the program if you send  $\$3.00,$  a blank tape, and an addressed mailer (no stamps) to: tape, and an addressed mailer (no stamps) to:

<sup>66</sup> McKUrick Dr. *66 McKitrick Dr.*  Kanata, ONT, Canada K2LIT7 *Kallata, ONT, Cal/ada K2LIT7*   $Tim$  Parker

#### Notes For Apple Owners: **Notes For Apple Owners:**

Outpost is not too hard to adapt to the Outpost is not too hard to adapt to the Apple since it is primarily a straightforward text display. The only problems are in the text d isplay. T he only problems are in the formatting of the display. Follow the sug formalting of the display. Follow the suggestions given in COMPUTE!. Listing Con gestions given in **COMPUTE!'s** Listing Conventions, e.g. replace [CLEAR] with ventions, e.g. replace [CLEA R] with 'HOME', [LEFT] with CHR\$(8), etc. Ignore 'HOME', [LEFT] with CHR\$(8), etc. Ignore all the VIC color controls such as WHT, all the VIC color c011lrols such as WHT, CYN, BLK, etc. You may want to replace lines like 1690: lines like 1690:

<sup>1690</sup> PRINT "[HOME][6 DOWN]" 1690 PRINT "[HOME][6 DOWN]"

with

#### 1690 VTAB 6

In line 1305, the underlined D's represent In line 1305, the underlined D's represent dashes, and the underlined Q in line 1630 is "ball character." You can put whatever **is a "ball characler." You can pUl whalever**  you like there, perhaps an asterisk. you like there, perhaps an asterisk.

```
Program 1: Commodore Version
Program 1: Commodore Version 
  10 PRINT"{CLEAR}":POKE36879,76
10 PRINT"{CLEAR}":POKE36879,76 
 20 DEFFNA(X)=INT(RND(1)*X+1)
20 OEFFNA(X)=INT(RNO(1)*X+1) 
 3 0 DEFFNB{Z)=INT(SQR({EX(G)-6)"2+(EY(G)-6)
300EFFNB(Z)=INT(SQR«EX(G) - 6)'2+(EY(G)-6) "2))
 50 C=99:G=1:GOSUB5110:GOSUB2000
          :GOSUB4000
:GOSUB4000 
  1000 PRINT"{HOME}{DOWN}{BLKjENEMY
1000 PRINT" {HOME} {OOWN} (BLK}ENEMY 1 2 3-
  1020 PRINT"{WHTjTYPE ";
1020 PRINT"{WHT}TYPE "; 
  1030 F0RG=lTO4
1030 FORG=lT04 
  1040 IFET(G)=0THENPRINT" ";
 1050 IFET(G)=1THENPRINT"LGT ";
1050 IFET(G)=lTHENPRINT"LGT " ; 
  1060 IFET(G)=2THENPRINT"MDM ";
1060 IFET(G) =2THENPRINT"MOM "; 
 1070 IFET(G)=3THENPRINT"HVY
1070 IFET(G)=3THENPRINT"HVY "; 
 1080 NEXT
1080 NEXT 
 1100 PRINT:PRINT"DIST":PRINT"PROB
1100 PRINT:PRINT"OIST":PRINT"PROB 
                   ": PRINT" ENGY
 1122 X=1+G*41124 PRINT"{04 UP}"
1124 PRINT"{04 up}" 
 1126 PRINTSPLAN PRINTSPLAN PRINTSPLAN PRINTSPLAN AND A STRUCK AND A STRUCK AND A STRUCK AND A REPORT OF REAL P
 1128 PRINTSPC(X}EH(G)
11 28 PRINTSPC(X)EH (G) 
 1130 PRINTSPC(X)EE(G)
1130 PRINTSPC(X)EE(G) 
 1300 PRINT:PRINTSPC(12);" {BLU}STATUS"
1300 PRINT :PRINTSPC(12) ; " (B LU }STATUS " 
 1305 PRINTSPC(12)" DDDDDD"
130 5 PRINTSPC(12)" 000000" 
 1310 PRINTSPC(ll)" TcynTeNGY: {0" LEFT}";E
 1320 PRINTSPC(11)"{YEL} COMP: {03 LEFT}";C
 1330 PRINTSPC(ll)"{CYN} MAIN: {03 LEFT}";M
1330 PRINTSPC(ll)"{CYN} MAIN: 
                                                    {03 LEFT}";S
 1350 PRINTSPC(11)" TORP:"; T
 1350 PRINTSPCUl) TORP
 1360 PRINTSPLAN PRINTSPLAN PRINTSPLAN PRINTSPLAN PRINTSPLAN PRINTSPLAN PRINTSPLAN PRINTSPLAN PRINTSPLAN PRINTSPLAN PRINTSPLAN PRINTSPLAN PRINTSPLAN PRINTSPLAN PRINTSPLAN PRINTSPLAN PRINTSPLAN PRINTSPLAN PRINTSPLAN PRINTSPL
 1400 PRINTSPLAN AT 1900 PRINTSPLAN AND VIOLENCE AND A REPORT OF PRINTSPLAN AND RELEASED FOR A REPORT OF PRINTS
 1500 PRINT"{HOME}{06 DOWN}"
1500 PRINT"{HOME}(06 OOWN) " 
 1510 A=0
1 510 A=0 
 1520 FORY=1TO11
1520 FORY=l TOll 
 1540 FORG=1TO5
1540 FORG=lT05 
 1550 IFY<>EY(G)THEN1620
 1570 A=1:IFG=1THENPRINT"{BLK}1";
1570 A=l : IFG=lTHENPRINT"{BLK}l "; 
 1580 IFG=2THENPRINT"{BLK}2"
1580 IFG=2THENPRINT"{BLK}2"; 
 1590 IFG=3THENPRINT"{BLK}3"
16~0 IFG=4THENPRINT"{BLK}4"; 
 1600 if \frac{1}{2} , \frac{1}{2} , \frac{1}{2} , \frac{1}{2} , \frac{1}{2} , \frac{1}{2} , \frac{1}{2} , \frac{1}{2} , \frac{1}{2} , \frac{1}{2} , \frac{1}{2} , \frac{1}{2} , \frac{1}{2} , \frac{1}{2} , \frac{1}{2} , \frac{1}{2} , \frac{1}{2} , \frac{1}{21610 IFG=5THENPRINT"{WHT}S";
1610 IFG=5THENPRINT"{WHT}S" ; 
 1630 IFX=6ANDY 6THENPRINT"{GRN}Q"; :A=1
1630 IFX=6ANOY=6THENPRINT" {GRN}Q" ; :A=l 
 1640 IFA=1THENA=0:GOTO1660
1640 IFA=lTHENA=0:GOT01660 -
 1650 PRINT"{GRN}+";
1650 PRINT"{GRN}+"; 
1660 NEXTX
1660 NEXTX 
1670 PRINT
1670 PRINT 
         2)40 DEFFNC(Z)=INT(1/(ED(G))*100+(C/2))
 200 GOSUB5000 :GOSUB1000:GOSUB6000:GOSUB3000 
 210 GOT0200 
            4 " 
 1040 IFET(G)=0THENPRINT"--- ";
 1120 FORG=lT04 
 1126 PRINTSPC(X)EO(G) 
 1140 NEXTG 
1310 PRINTSPC(11)" {CYN}ENGY: {03 LEFT}";E
                                                               {03 LEFT}";C 
                                                               (03 LEFT)";M 
1340 PRINTSPC(11)" SECN:
 1 360 PRINTSPC(ll)" VP :";VP 
  1400 PRINT:PRI NTSPC(ll);" (REO}C=CHARGE" : PRI 
        NT:PRINT 
1530 FORX= 1 TOll 
1560 IFX<>EX(G)THEN1620 
1590 IFG=3THENPRINT"{BLK)3"; 
1620 NEXTG 
1680 NEXTY
```

```
1690 PRINT"{HOME}{06 DOWN}"
1690 PRINT" (HOME}(06 OOWN}"
```

```
1700 FORA=1TO11
17 00 FORA=lTOll 
1710 PRINTSPC(ll)"
1710 PRINTSPC(ll) " "
```
- <sup>1720</sup> NEXT 1720 NEXT
- <sup>1990</sup> PRINT:RETURN 1990 PRINT:RETURN
- <sup>2000</sup> ET(5)=0:EX(5)=0:EY(5)=0 2000 ET(5)=0:EX(5)=0:EY(5)=0
- <sup>2010</sup> E=99:M=99:S=99 2010 E=99:M=99:S=99
- 2020 T=T+5:IFT+5:IFT+5:IFT+5:IFT+5:IFT+5:IFT+5:IFT+5:IFT+5:IFT+5:IFT+5:IFT+5:IFT+5:IFT+5:IFT+5:IFT+5:IFT+5:IFT+5:IFT+5:IFT+5:IFT+5:IFT+5:IFT+5:IFT+5:IFT+5:IFT+5:IFT+5:IFT+5:IFT+5:IFT+5:IFT+5:IFT+5:IFT+5:IFT+5:IFT+5:IFT+5:I 2020 T=T+5:IFT>9THENT=9
- 2030 RETURN
- <sup>3000</sup> FORG=1TO5:IFET(G)>0THEN3100 3000 FORG=lT05 :IFET (G»0THEN3100

 NEXTG:RETURN 3010 NEXTG : RETURN IFG<5ANDFNA{9)>5THEN3010 3100 IFG(5ANDFNA(9»5THEN 3010 IF EX(G) >6THENEX(G) =EX(G) -1 IF EX(G)<6THENEX(G)=EX(G)+1 3210 Ir EX(G)<6THENEX(G) =EX(G)+1 IFEY(G)<6THENEY(G)=EY(G)+1 3220 IrEY(G)<6THENEY(G)=EY(G)+1 IFEY(G)>6THENEY(G)=EY(G)-1 IFET(5)=5ANDEY(5)=6ANDEX(5)=6THENGOSUB2 3240 IrET(5)=5ANDEY(5)=6ANDEX(5)=6THENGOSUB2  $-$  IFEY(G)=6ANDEX(G)=6THEN9500 3250 IFEY(G)=6ANDEX(G)=6THEN9500  $3265 \text{ IFG}\left(5\right)$ ANDEX(G)=EX(5)ANDEY(G)=EY(5)THENET  $(5)=0$ : EX $(5)=0$ : EY $(5)=0$  ED{G)=FNB(1) 3300 ED(G)=rNB(1) 3330 EH(G) = FNC(0): IFEH(G) > 99THENEH(G) = 99 GOTO3010 3400 GOT03010 PRINT"{LJP}ENEMY FIRING MOVING" 4000 PRINT " luP}ENEMY FIRING & MOVING" 1010 FORG=1TO4:IFET(G) <>0THEN4100 NEXTG:RETURN 4020 NEXTG : RETURN IFFNA{99)>(EE(G)+FNA(30))OREE(G)<10THEN 4100 IFrNA(99»(EE(G)+rNA(30))OREE(G)<10THEN <sup>4020</sup> 4020 E=E-FNA{5)\*ET(G) EE(G) = EE(G) - FNA(10) IFFNA(10)=1THENC=C-FNA{25):IFC<1THEN950 4160 IrrNA(10)=1THENC=C-rNA(25):IrC< 1THEN950 IFFNA(10)=1THENM=M-FNA(25):IFM<0THENM=0 IFFNA(10)=1THENS=S-FNA{25}:IFS<0THENS=0 4180 IFFNA(10)=1THENS=S-rNA(25) : IrS<0THENS=0 IFE<0THEN9500 4200 IFE<0THEN9500 GOTO4020 4210 GOT04020 G=FNA(5) 5000 G=FNA(5) IFG=5ANDET(5)=0ANDFNA(4)>1THENET(5)=5:G OTO5160 OT05 160 5010 IFG=50RET(G) <>00RFNA(9)>4THEN5400 A=4-INT(LOG{FNA(50)+2)) 51 10 A=4 - INT(LOG(rNA(50) +2))  $5120 \text{ ET(G)} = A: EE(G) = 99$  EX(G)=FNA(11) 5160 EX(G)=FNA(11) EY(G)=FNA(11) 5170 EY(G) =FNA(11} A=FNA(4):IFA=1THENEY(G) =1 5180 A=FNA(4):IFA=1THENEY(G)=1 IFA=2THENEY(G)=11 5190 IFA= 2THENEY(G)=11 IFA=3THENEX(G)=11 5200 IFA=3THENEX(G)=11  $IFA=4THENEX(G)=1$  ED(G) =FNB(1) EH(G)=FNC(Ø):IFEH(G)>99THENEH(G)=99 RETURN 5400 RETURN PRINT"{BLK}WEAPON: GETA\$:IFA\$=""THEN6010 6010 GETA\$:IrA\$=""THEN6010 <sup>0</sup> <sup>20</sup> IFA\$="M"ANDM>0THENA=6:M=M-FNA(5):IFM<0T 6020 IFA\$ <sup>=</sup>" M"ANDM>0T HENA=6:M=M- FNA(5):IFM<0T HENM=0 IFA\$="C"THENE=E+FNA(20):IFE>99THENE=99 6025IFA\$="C"THENE=E+rNA(20):IFE>99THENE=99 6030 IFA\$ = "C"THENRETURN <sup>0</sup> <sup>35</sup> IFA\$="S"ANDS>0THENA=4:S=S-FNA(5):IFS<0T 6035IFA\$= "S "ANDS>0THENA=4 : S=S- FNA(5):IrS<0T  $-$ 6040 IFAS="T"ANDT>0THENA=9:T=T-1 IFA<3THENPRINT"{UP}BAD INPUT! WEAPON:": 6060 IFA<3THENPRINT"luP}BAD INPUT ! WEAPON: ": GOTO6010 PRINT"{UPjTARGET NO: 6100 PRINT" luP}TARGET NO : GET B\$:IFB\$=""THEN6120 6120 GET B\$:IFB\$=""THEN6120 B=VAL(B\$) 6125 B=VAL(B\$) IFET(B)=0THENPRINT"{UP}BAD DATA! TARGET 6130 IFET(B) =0THENPRINT" luP}BAD DATA! TARGET :":GOTO6120 6200 IFFNA(99)>EH(B)THENPRINT" [UP}MISSED! ":FORZ=1TO1000:NEXT:RETURN ": FORZ=1T01000:NEXT : RETURN EE(B)=INT(EE(B)-((A\*FNA(15))/ET(B))) 6210 EE(B) =INT(EE(B) - ((A\*FNA(l5)) *lET* (B) )) PRINT"{UP}{WHTjTARGET HIT ":FORZ=1 6215 PRINT" luP}{WHT}TARGET HIT " :FORZ= 1 TO1000:NEXT T01000:NEXT IFEE(B)<1THEN6500 6220 IFEE(B)<1THEN6500 E=E-FNA(5) 6230 E=E- FNA(5) RETURN 6300 RETURN VP=VP+ET(B) 6500 VP=VP+ET(B)  $EX(B) = 0: EY(B) = 0$   $ET(B) = 0:EH(B) = 0:ED(B) = 0:EE(B) = 0$ 6570 PRINT" {UP} {BLU} {REV} TARGET DESTROYED!  $000$  $4110 E=E-FNA(5)*ET(G)$ o 6000 PRINT" IBLK}WEAPON: "  $HENM = \emptyset$ HENS=0 GOT06010 " : ":GOT06120 "

34

```
6575 FORA=1TO1000:NEXT
6575 FORA=ITOI 000:NEXT 
9500 POKE36879,110
9510 PRINT"{CLEAR}{WHT}{03 DOWN} DESTROYE
       D!!!!!"
9550 PRINT" { 04 DOWN }
       RINT
RINT 
9560 IFVP>HSTHENHS=VP
9560 I FVP>HSTHENHS=VP 
9580 PRINT"{02 DOWN} {GRN} *****************
9580 PRINT" {02 DOWN} {GRN} **** ******** ** *** 
9590 PRINT 9590 PRINT 950 PRINT 950600 PRINT" {GRN} *****************"
9605 PRINT"{04 DOWN} {WHT} ANOTHER GAME?"
9605 PRINT" 104 DOWN} IWHT} ANOTHER GAME? " 
9610 GETA$:IFA$=""THEN9610
9620 IFA = YEAR OLD DESCRIPTION AND DESCRIPTION OF REAL PROPERTY AND ARRANGEMENT OF REAL PROPERTY AND INVESTIGATION
9630 STOP
9630 STOP 
6580 RETURN 
9500 POKE36879 , 110 
                                                        DESTROYE
                                      SCORE= "; VP:PRINT: P
       " 
9590 PRINT" IGRN} HIGH SCORE= " ; HS 
 9600 PRINT" {GRN} ****************** "
9620 IFA$ = "Y" THENRUN
```
#### Program 2: Atari Version Program 2: Atari Version

The game has changed very little in conversion to the Atari. Several sound effects were added to increase the excitement of the game. Also notice that the "radar screen" is set off in a green box by using player/missile graphics. Ifyou have 8K of *rrl'l'l/ box by /Ising J)lo),erl1llissilf' grajJhics. lf)1011 have 8K of*  memory, you might want to delete lines 7000-7060 andjust *memOI)', ),011 might wa 111 10 delete li,ieS 7000-7060 a lid just*  use: lise:

```
7000 RETURN
```
<sup>10</sup> GRAPHICS 9=P0Ke 752,l:G0TO <sup>50</sup> <sup>26</sup> X=IHT(RNDC0)\*X+1) RETURN ETURN <sup>40</sup> Z= 40 Z=IHT( l/(ED( G) )\*100+( (,,'2 ) ): RETURN <sup>50</sup> DIM S\*Ul)iRtt40):OPEN #1,4,6, "K" =G=1 5. Station and Ethiopia and Ethiopia and Ethiopia and Ethiopia and Ethiopia and Ethiopia and Ethiopia and Eth <sup>52</sup> R\$="tRIGHT}ll=R\$<40)="iRIGHT}ll=R\$(2)=R 52 R\$= " OUGHT)" :R\$(40)=" {RIGHT}" :R\$(2)=R <sup>53</sup> S\$=R\$<1,11>-RB1 <sup>11</sup> SPACES 53 S\$=R\$( L 11) : REl1 11 SPACES <sup>55</sup> C=3S":G=1: SllQ^GOSUB UB 3000:GOSUB 4000 1000 POSITION 2,1:? " IENEMYI 1 GOSUB 200 GOSUB 5000 : GOSUB 1000 : GOSUB 6000 : GOS <sup>210</sup> GOTO 2® 210 GOTO 200 " <sup>1020</sup> "TYPE 1040 IF ET(G)=0 THEN ? " ------"; <sup>1040</sup> IF ET(G>8 THEN <sup>1056</sup> IF ET(G>=1 THEN LIGHT "; 1050 IF ET<G )=l Tf£~l " " LIGHT "; <sup>1060</sup> IF ET(G)=2 THEN 1060 IF ET(G)=2 Tf£N ? " MEDIUt1"; <sup>1070</sup> IF ET(G>=3 TrEN HEAUY "; 1070 IF ET< G)=3 Tf£N ., " f£AI)'l "; 1100 ? :? "Distance":? "Prob. u:2 "Frenew MEDIUM"; 1120 FOR G=1 TO 4 1122 X=G\*7+5  $1124$  ? " $(4 \text{ UP})$ " 1126 ? R\$(1,X); ED(G);" " 1128 ? R\$(1,X);EH(G);" " 1130 ? R\$(1,X); EE(G);" " 10 GRAPHICS 0:POKE 752, l:GOTO 50 20 X=INT(RND(0) \*\* + 1) : RETURN 30 Z=IHT( SQR( ( EX( G )-6 )A2+( EY( G)-6 )"'2»:R 50 DIM S\$(11), R\$(40): OPEN #1, 4, 0, "K": G=1 51 DIM ET(5), EH(5), EX(5), EE(5), EY(5), ED( 5) \$ 55 C=99:G=1:GOSUB 8000:GOSUB 5110:GOSUB 2000 : GOSU8 7000  $2 \t 3 \t 4"$ 1020 ? "TYPE 1030 FOR G=1 TO 4 1080 NEXT G "
## Leg  $\begin{array}{|c|c|} \hline \textbf{.} & \textbf{.} \end{array}$  $\frac{1}{2}$  $\bullet\,$  the battle for the moons of Jupiter  $\,\bullet\,$

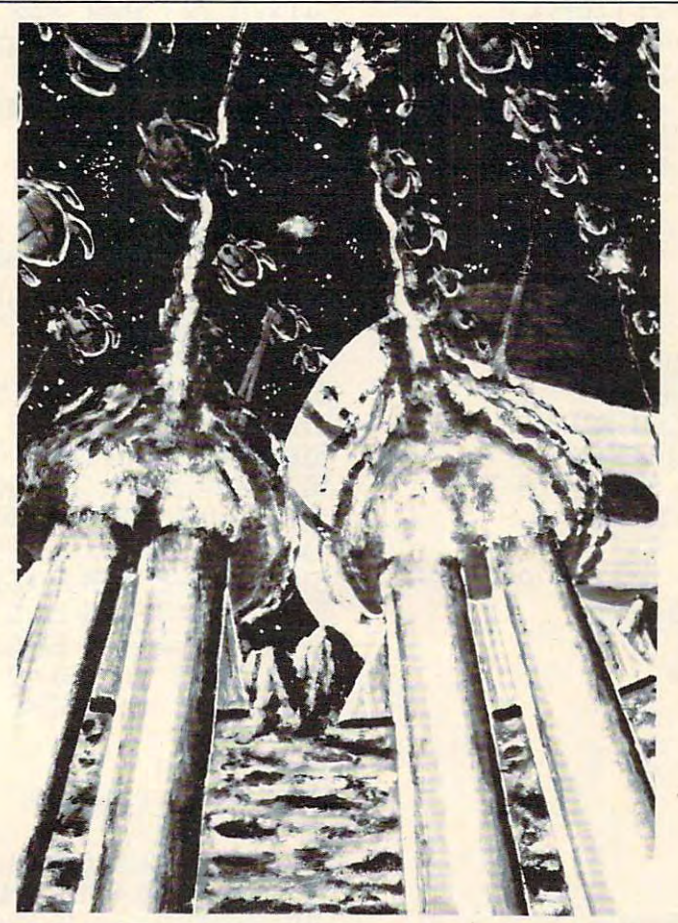

Blast your way through the alien mine BEYOND SOFTWARE's arcadefields! Defend the moonbases from an

attacking alien armada! It won't be easy. To win you will need to mount a heroic assault on the alien mother ship.

language program by John

konopa uses advanced graphics and Moonbase Io is available and Moonbase Io is available at fine and fine at fine sound ettects. Action is fast and exciting— computer dealers. Or, directly from PDI varying levels of skill required to go rromone part ot the game to the next. handling. from one part of the game to the next. ha ndling. Konopa uses advanced graphics and **Moonbase Io** is available at fine

BEYOND SOFTWARE'S arcadetields! Defend the moonbases from an adventures are the next generation in attacking alien armada! It won't **computer all computer games for the ATARI**<sup>®</sup> computer. voice-activated and activated activated activated activated activated activated activated activated computer. A voice-activated

Moonbase **Io** combines three **10 <b>COMPANY** be an alien invasion, a fiendish exciting arcade adventures in **EXCLES IN MURDER** murderer preying on a country one exciting game. The machine- $\mathcal{N}(\bullet) = \mathcal{N}(\bullet)$ : village or a treasure trove buried mount a heroic assault on the program will help you meet and alien mother ship.  $\frac{1}{2}$  is a set overcome the challenge —it may be an alien invasion, a fiendish murderer preving on a country village or a treasure trove buried anguage program by John **deep** in the shark-infested sea.

> computer dealers. Or, directly from PDI for \$29.95 plus \$2.00 shipping and handling.

Requires 24 K at 24K ATARIS computer with disk and case of cases and cases and cases of cases and cases and cases Cassette version available soon. Requires 24K ATARI<sup> $\text{W}$ </sup> computer with disk and cassette.<br>Cassette version available soon.

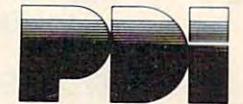

Program Design, Inc., <sup>11</sup> Idar Court, Greenwich, CT. <sup>06830</sup> 203-661-8799 Program Design, Inc., II Idar Court, Greenwich, CT. 06830 203-661-8799 ATARI<sup>®</sup> is a registered trademark of Atari. Inc.

Ewww.commodore.ca

<sup>1610</sup> IF G=5 ThO4 UISI";=FOR U=150 TO 163.0 IF X=b AND Y=6 THEN "CI"}11; A=t <sup>1646</sup> IF ft=l THEN ft=0:GOTO <sup>1660</sup> <sup>1650</sup> "+U;:POKE 53279,@ 1660 SOUND 9,000 SOUND 9,000 SOUND 9,000 SOUND 9,000 SOUND 9,000 SOUND 9,000 SOUND 9,000 SOUND 9,000 SOUND 9,000 SOUND 9,000 SOUND 9,000 SOUND 9,000 SOUND 9,000 SOUND 9,000 SOUND 9,000 SOUND 9,000 SOUND 9,000 SOUND 9,000 S <sup>1708</sup> FOR A=l TO <sup>11</sup> **1990 - 1990 - 1990 - 1990** ------<u>2020 T=</u> <u>2030 Return Return 200</u> <sup>3800</sup> FOR G=l TO 5^ IF ET(G»8 THEN <sup>3100</sup> <sup>3610</sup> t£XT G^ RETURN 3100 IF GET A HEAR IN THE SECOND PROPERTY OF A SECOND PROPERTY OF A SECOND PROPERTY OF A SECOND PROPERTY OF A SECOND PROPERTY OF A SECOND PROPERTY OF A SECOND PROPERTY OF A SECOND PROPERTY OF A SECOND PROPERTY OF A SECOND 3200 IF EXTING THE RESIDENCE OF THE EXTENSION OF THE EXTENSION OF THE EXTENSION OF THE EXTENSION OF THE EXTENSION OF THE EXTENSION OF THE EXTENSION OF THE EXTENSION OF THE EXTENSION OF THE EXTENSION OF THE EXTENSION OF THE 321 IF EXTERNE EXPERTS THE EXTENSION OF THE EXTENSION OF THE EXTENSION OF THE EXTENSION OF THE EXTENSION OF THE EXTENSION OF THE EXTENSION OF THE EXTENSION OF THE EXTENSION OF THE EXTENSION OF THE EXTENSION OF THE EXTENSIO 322 S IF EXT IF EXT IF EXT IF EXT IF EXT IF EXT IF EXT IF EXT IF EXT IF EXT IF EXT IF EXT IF EXT IF EXT IF EXT 322 IF EXT EXT EXT IT EXT EXT EXT EXT EXTENSIVE 324 IS A LETTER THE EXTERN EXCHANGE THE GLACIES COMPANY OF STREET 3259 IF EXCHANGE IF EXECUTIVE INTERNATIONAL INCOME. 326 IF GET IN THE GET IN THE GET IN THE GET IN THE STATE OF A SECTION AND EXTREMINIST AND EXTREMINIST AND EXTREMINIST AND EXTREMINIST AND EXTREMINIST AND EXTREMINIST AND EXTREMINIST AND EXTREMINIST AND EXTREMINIST AND EXTR C5> THEN ET<5)=0=EXC5>=0\*EY(5>=0 339<del>.</del> 38-EL 23-ECXG 333S GOSUB 40=EHCG>=ZaF EHCG»99 T^N <sup>3406</sup> GOTO <sup>3010</sup>  $\frac{1}{2}$  and  $\frac{1}{2}$  and  $\frac{1}{2}$  a 4818 FOR G=1 TO 4:IF ET(GX) THEN 1100 11~ ~E:X: <sup>T</sup>G, 'r 'POKE 201, 11 1150 Fffi 1=8 TO 19 'POSITION 2, 1''( ,' fE 1" I' POSITION 2,8 1300 '( S\$; " I STATUS I " 1305 ? S\$;" {6 R}" ? 1310 ? S\$; " ENERGY (3 LEFT) ";E 13~:0 ? 5\$; " O:tlPUTER {3 LEFT}"; C 1330 ? S\$;" MAIN (3 LEFT)";M 1340 ? S\$;" SECONDARY (3 LEFT)"; S 1350 ? S\$; " TORPS (3 LEFT) "; T 1360 ? S\$; " U.P. (3 LEFT) "; UP 14e10 ? ,? S\$;" C=CHARGE" ,? ,? 1500 POSITION 2, 8 1510 A=0 1520 FOR ')'=1 TO 11 1530 FOR X=1 TO 11 1540 FOR G=1 TO 5 1550 IF Y<>EY(G) THEN 1620 1560 IF X<>EX(G) THEN 1620 1570 A=1 : IF G(>5 THEN ? G; : FOR W=150 TO 0 STEP -10 SOUND 0,W,12,W NEXT W 1610 IF G=5 THEN ? "ISI"; FOR №150 TO 0 STEP -10:SOUND 0,1,10,W10:NEXT W 1620 NEXT G 1630 IF >(=6 AND Y=6 HEN ? "{T} "; 'A=I 1~ IF A=I Tf£N A=0'GOTO 1660 1650 ? "+"; POKE 53279,0 1660 SOUt·lO 0, 0, Ii, 0' tEXT X 1670 ? 1680 NEXT Y 1690 POSITION 2, 6 1700 Fffi A=I TO 11 1710 ? R\$( 1, 11);" " 1720 NEXT A 1990 ? **RETURN** 2000 &J( 5)=0' E.\( S )=0 ' E')'( S)=0 2010 E ='39 ' ~1='39 ' S=99 2020 T=T +5' IF T>9 THEN T=9 2030 RETURN 3000 FOR G=1 TO 5:IF ET(G)>0 THEN 3100 3010 NEXT G:RETURN 3100 IF G(5 AND INT(9%RND(0)+1))5 THEN 3 010 3200 IF EX(G)>6 THEN EX(G)=EX(G)-1 3210 IF EX(G)<6 THEN EX(G)=EX(G)+1 3220 IF EY(G)<6 THEN EY(G)=EY(G)+1 3230 IF EY(G)>6 THEN EY(G)=EY(G)-1 3"240 IF ET( 5)=5 AllD EW5)=6 At4D E>( S)=6 THEN GOSUB 2000 3250 IF EY(G)=6 AND EX(G)=6 THEN 9500 3265 IF G( 5 AND EX( G)=m; S) AND E')'( G)=EY ( 5) THEfl ET( 5 )=0' EX( 5 )=0 ' EW 5)=0 3300 GOSU8 30 ' EO( G )=2 3330 GOSU8 40' EH< G )=2 ' IF EH< G » 99 THEN E  $(KG) = 99$ 3400 GOTO 3010 4000;- "{UP}ENEt-1Y FIRING S. 11OUING" 4010 FOR G=1 TO 4: IF ET( G)( >0 THEN 4100 )>>>>>>>>>>

36

<sup>5116</sup> ft=4-INT<LOG(INT(50\*RNDC0HlH2» **522** Et(C)=999 ET(G)=999 ET(G) <sup>5190</sup> IF R=2 THEN EY(G>=11 53£iy GOSUB <sup>30</sup> ED(G)=Z <sup>5320</sup> G0SU8 40=EH(G)=2aF EHCG)>99 THEN HCG>=99 <sup>5466</sup> RETURN <sup>6016</sup> TRAP <sup>6010</sup> GET #1,K TRAP <sup>48900</sup> <sup>6820</sup> IF KsASCCH") AND M>0 THEN A=6^t1=M- $\frac{1}{2}$ <sup>6025</sup> IF K=ASa"C"> THEN E=€+INT(20\*RND(0 HI GOSUB iee©0:IF E>99 ThEN E=99  $\mathbf{F} = \mathbf{F} \mathbf{F}$  and  $\mathbf{F} = \mathbf{F} \mathbf{F}$  and  $\mathbf{F} = \mathbf{F} \mathbf{F}$  and  $\mathbf{F} = \mathbf{F} \mathbf{F}$  and  $\mathbf{F} = \mathbf{F} \mathbf{F}$  and  $\mathbf{F} = \mathbf{F} \mathbf{F}$  and  $\mathbf{F} = \mathbf{F} \mathbf{F} \mathbf{F}$  and  $\mathbf{F} = \mathbf{F} \mathbf{F} \mathbf{F}$  and <sup>6035</sup> IF K=ASO::llS"> At\* S>0 THEN A=4-S=S- $\blacksquare$  $\mathbf{60.10}$  at  $\mathbf{13.10}$   $\mathbf{8.3}$  Then  $\mathbf{14.4}$ 6^6 IF A<3 THB^ "OFKBELOBAD UPUT! italian in the contract of the contract of the contract of the contract of the contract of the contract of the  $\blacksquare$   $\blacksquare$   $\blacks$ <sup>6120</sup> TRAP 6120^GET #1,K=TRAP <sup>40000</sup> <sup>6125</sup> B=K-48=B=K<B>=1 AND B<=4) <sup>6130</sup> IF ETCB)=9 TFEH "iUP"KBELL>BAD DA Tata terminal contract the contract of the contract of the contract of the contract of the contract of the contract of the contract of the contract of the contract of the contract of the contract of the contract of the con **6140 IF ADDRESS 10600 IF ADDRESS 10600 IF ADDRESS 10600 IF ADDRESS 10600 IF ADDRESS 10600 IF ADDRESS 10600 IF ADDRESS 10600 IF ADDRESS 10600 IF ADDRESS 10600 IF ADDRESS 10600 IF ADDRESS 10600 IF ADDRESS 10600 IF ADDRESS 1** <sup>6150</sup> IF A=4 T^N G0SU6 <sup>19500</sup> 61 IF THE GOSTO COMPUTER <sup>6299</sup> IF INT(99\*RND<0H1>>EHCB) TVtN "t UP> matrix 10000 per matrix in the contract of the contract of the contract of the contract of the contract of RETHW  $\mathbf{a}$  and  $\mathbf{b}$  and  $\mathbf{c}$  and  $\mathbf{c}$  and  $\mathbf{c}$  is the  $\mathbf{c}$ 402~1 I·EXT G ' RETURN 4100 IF INT(99%RND(0)+1)) $\times$ EE(G)+INT(30%R ffJ( 0 )+1) OR EE< G){ HI THEN 4020 4110 E=E-INT( 5:iRNI)(0 )+1 )\*ET<G) 4150 EE(G)=EE(G)-INT(10\*RND(0)+1) 4160 IF RND(1) X0.1 THEN C=C-INT(25\*RND(0) )+ L" IF C< 1 THEN 9500 4170 IF RND(1 )(0,1 THEN M=M-INT(25\*RND(0 )+1 ;" IF 11( 0 THEN 11=0 4180 IF RND(1 )(0.1 THEN S=S-INT(25\*RND(0 )+1 ;" IF S<0 THEN 8=0 4200 IF E<0 THEN 9500 4210 GOTO 4020 5000 G= Un< 5\*R1-IJ( 0 )+ 1) 5005 IF G=5 AND ET(5)=0 AND INT(4\*RND(0) +1»1 THEN ET( 5)=S ' GOTO 5160 50113 IF G=5 OR ET< G X >0 OR INT( 9\*Rflj( 0)+ 1 ) >6 THEN 5400 5110 A=4-INT(LOG(INT(50\*RND(0)+1)+2)) 5120 ET< G >=A ' EE< G)=99 5160 EX(G)=INT(11\*RND(0)+1) 5170 EY( G )=INT( l1\*Rr[)( \1 )+1) 5100 A=Un<4\*Rt-[)(0)tl dF A=1 Tf£N EY(G) =1 5190 IF A=2 TI-EH E'1(G)=11 5200 IF A=3 THEN EX(G)=11  $5210$  IF A=4 THEN EX( $G$ )=1 53(10 GOSUB 30' ED< G )=2 53~'0 GOSUB 40' EH< G)=2 ' IF EH< G » 99 HEH E H<G )=99 5400 RETURN 60013 '( ,? ,? "\.£APOH ' " 'A= o 6010 TRAP 601e' GET #1 ,K'TRAP 400013 6020 IF K=AS(;( "M') AHj IHi THEH A=6 ' 11=11- INT(5%RND(0)+1): IF 11<0 THEN 11=0 ~'5 IF K=ASC( "C" ) THEH E=E+ INT( 20\*R1{)( 0 )+1): GOSUB 10800; IF E>99 THEN E=99 6030 IF K=ASC( "C" ) THEN RETURH 6035 IF K=AS(;( "S") !KJ 8>0 THEN A=4 'S=S-IHT(5 ~RNlj(e)+1:dF S-(0 THEN S=0 6040 IF K=ASC("T") AH) 1>0 THE1·l A=9 'T=T-1 6060 IF AK3 THEN ? "{UP}{BELL}BAD INPUT! ~£APON " ' GOTD 6010  $6100$  ? " $\text{U}$ P $\text{Y}$ TARGET NO: 6120 TRAP 6120 ' GET #1, K' TRAP 40000 6125 8=\(-48 '8=8\*( 8)=1 M) 8(=4 ) 6130 IF ET(8 )=0 THEN ',' "{Lf'}{8ELUBro CIA TA! TARGET: ":GOTO 6120  $6140$  IF A=6 THEN GOSUB  $10600$ 6150 IF A=4 THEN GOSUB 10500 6160 IF A=9 THEN GOSUB 10400 6200 IF INT(99%RND(0)+1))EH(B) THEN ? "{ lJ'}t-lISSED ! " ' GOSUB 10100 ' RETURH 6210 EE(B)=INT(EE(B)-((AXINT(15XRND(0)+1

COMPUTE! <sup>37</sup> **COMPUTEI** 

6215 ? "{UP}TARGET IHITI ":GOSU 6220 IF EE(BX1 THEN 6500 6500 UP=UP+ET(B) 6505 EX(B)=0 : EY(B)=0 <sup>6570</sup> "{UP}I TARGET DESTROYED! t"=GOS 6570 ? "(lP) I TARGET [£STROYED I I" : GOS 7000 REM LINES 7000-7060 ARE P/M GRAPHIC S. DELETE FOR 8K MEMORY 7005 POKE 559,46 PMB=PEEK(106)-16 POKE 5 7010 POKE 53248,0:POKE 53249,0 7020 POKE 704,192 : POKE 705,192 : P=47 7030 POKE 53256, 3: POKE 53257, 3 7035 FOR I=0 TO 63: POKE PMB+1, 0: POKE PMB +S4+1,0=POKE PTB+128+1,0:POKE PMB+192+I, +64+ L 0 : POKE PI1l+ 128+ L 0: POKE Pl"B+ 192+ L **PMB+128+P+1,255 : NEXT 1** 7050 POKE 53277, 3: POKE 53248, 55: POKE 532 8: EY( I )=0: ED( I )=0: EE( I )=0: NEXT I : RETURN 8: EY( >=y ■- EDCI )=8 •• EEC >=0: NEXT ■■ RETURN 9510 ? "{CLEAR}{3 DOWN)You have been IDE STROYED! I" 9520 POKE 53249, POKE 53249, POKE 53249, POKE 53249, POKE 53249, POKE 53249, POKE 53249, POKE 53249, POKE 5324 <sup>9530</sup> POKE 53277,0=POKE 559,34 9530 POKE 53277, 0: POKE 559, 34 9560 IF UP HS THEN HS=UP 9580 ? "C2 DOWO*\*\*\*\*\*\*\*\*<mark>\*\*\*\*\*\*\*\*\*\*\*\*\*\*\*\**\*</mark> 9600 ? "\*\*\*\*\*\*<mark>\*\*\*\*\*\*\*\*\*</mark>\* 9608 ? "\*\*\*\*\*\*\*\*\*\*\*\*\*\*\*\*\*\*\*\*\*\*\*\*<br>9608 ? "\*\*\*\*\*\*\*\*\*\*\*\*\*\*\*\*\*\*\*\*\*\*\*\*<br>9605 ? "{4 DOWN} Another Game? "; <sup>9630</sup> TRAP 9630:iZT #1,K TRAP <sup>40060</sup> 9630 TRAP 9630 :GET # 1, K : TRAP 40000 9640 IF K=ASC("Y") THEN RUN <u>965 End and the second second second second second second second second second second second second second second second second second second second second second second second second second second second second second se</u> 10100 REM MISSED! 10, 4: NEXT N: SOUND 0,0,0,0: RETURN 10,4 t-tXT SOUND y,0,0,0:RETU<M <sup>10200</sup> REM HIT! 10200 REt1 HIT!  $10.21\pm0.000$  For  $14.3\pm0.000$  For  $14.3\pm0.000$  for  $14.3\pm0.000$  for  $14.3\pm0.000$  for  $14.3\pm0.000$  for  $14.3\pm0.000$ :SOUND 1, W 8, 16, 15-W 2: POKE 712, PEEK( 537 10300 REM ENEMY DESTROYED! <sup>19310</sup> FOR 14=0 TO <sup>255</sup> STEP <sup>10</sup> 10310 FOR ~.J=0 TO 255 STEP 10 1&320 FtKE 704, PffiKC53770):POKE 705,PEEK 103213 POKE 704 , PEEK( 53770 ) : PCU 705, PEEK  $(704)$ 18330 SOUND 0,W, 8,W/15: SOUND 1, PEEK( 5377 B 10200 6230 E=E-1HT( 5\*RHD( 0)+1) 6300 RETURH 6510 ET(B)=0: EH(B)=0: ED(B)=0: EE(B)=0 UB 10300 6580 RETlIRH 4279, PI1l : PtB=Pt'B\*256+512  $0:NEXT$  I 7040 FOR I=0 TO 44: POKE PMB+P+1, 255: POKE 49,68 7060 RETURH 8000 FOR I=0 TO 5:ET( I)=0:EH( I)=0:EX( I)= 9500 GOSUB 10700 9520 POKE 53248, 0:POKE 53249,O 9550 ? "<4 DOWND SCORE=" : UP: ? : ? 9590 ? " Hish Score= "; HS 9650 END 10000 REM SOUND SUBROUTINES 10110 FOR W=100 TO 200 STEP 2: SOUND 0, W, 10210 FOR W=0 TO 30:SOUND 0, W%8, 8, 15-W/2 10220 POKE 712,0 :RETURH

10340 NEXT N:SOUND 0, 0, 0, 0:SOUND 1, 0, 0, 0 <sup>10340</sup> NEXT 14=SOIM3 0,0,0,0:SOUND 1,0,0,0 10410 FOR W=200 TO 100 STEP -2:SOUND 0,N ,W, 2, 8: SOUND 1, WX3, 2, 8: NEXT W: NEXT 1: SOU <sup>10700</sup> REM YOUR DEATH KNELL 10700 REM I \'OJR I DEATH KHELL 10720 POKE 710, PEEK(53770): POKE 712, PEEK (53770) (53770 ) 10740 NEXT W:FOR W=0 TO 10:POKE 710,68:F <sup>10780</sup> SOUND 8,8,0,0 30^) 1,0,0,6 <sup>10790</sup> SETCOLOR 2,9,4^SETC0L0R 4,9,0=RETU 10790 SETCOLOR 2,9,4 :SETCOlOR 4,0, 0:RETU 10800 REM RECHARGE 16818 FOR 14918 FOR 14918 FOR 14928 FOR 14928 FOR 14928 FOR 14928 FOR 14938 FOR 14938 FOR 14948 FOR 14948 FOR 1 10820 SOUND 0,0,0,0 RETURN © 0),0, 15\*RHO< 1) 10350 POKE 704, 192: POKE 705, 192 10360 RETURN 10400 REM PHOTON TORPEDO  $, 2, 4$ : NEXT W: FOR  $V=0$  TO 100 STEP 6: SOUND  $0, W, 2, 8$ : NEXT W 10420 SOUND 0,0,0,0:RETURN 10500 REM SECONDARY FIRE 10510 FOR I=1 TO 10: FOR W=0 TO 3: SOUND 0 ,W, 2, 8: NEXT W: NEXT I: SOUND 0, 0, 0, 0: RETUR H 10600 REM t1AIH FIRE 10610 FOR I=1 TO 10:FOR W=0 TO 3:SOUND 0 ND 0,0,0,0:SOUND 1,0,0,0:RETURN 10710 FOR W=0 TO 255 STEP 10 10730 SOUND 0, W, 0, 15-W/17: SOUND 1, 128+W 2, 8, 8+7\*RHO( 1 ) OR I=0 TO 5: NEXT I: POKE 710, 0: NEXT W 10780 SOUND 0, 0, 0, 0: SOUND 1, 0, 0, 0 **FM** 10810 FOR W=1 TO 20:SOUND 0,5+5\*RND(0), 1  $0.8$  : NEXT  $~W$ 

> The Resource. The Resource. **COMPUTE!**

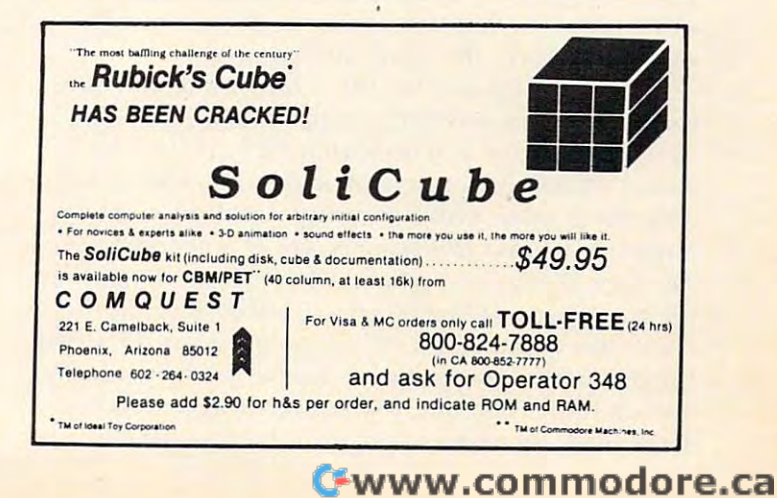

This issue we feature two articles on the increasingly *bopular* "*computer camp.*" For a list of upcoming computer camps, see "Learning"

With Computers" elsewhere in this issue. *Wilh Compulers" elsewhere in Ihis issue.* 

# Guest Commentary: **Guest Commentary:**  Computer **Computer**  Camp **Camp**

G. R. Boynton University of Iowa Universiiy of Iowa owa City, 10

It was the last day of our four weeks, and I had saved my sure winner for this day. It is a capital A which goes skipping across the screen from right to which goes skipping across the screen from right to left. As soon as he saw it, Steve knew what he wanted and, with a little help, he produced a "banner" program which printed program which printed

#### <sup>&</sup>gt; <sup>&</sup>gt; <sup>&</sup>gt; >STEVE ON THE GO> <sup>&</sup>gt; <sup>&</sup>gt; **») >STEVE ON THE GO »)**

across the screen a thousand times. It is a relatively simple program, but Steve is only eleven. More important than how difficult or easy the program is what it says about Steve. **is what it says about Steve.** 

Last summer the Laboratory for Political Last summer the Laborato ry for Political Research at the University of Iowa ran a computer camp for four groups of seven junior high school students and a few, like Steve, who were younger and one or two who were in high school. For two **and one or two who were in high school. For two**  years we have been busy installing microcomputers yea rs we have been busy installing microcomputers in the Lab and the department of political science. in the Lab and the depa rtment of political science. In the process we have purchased seven Commodore 2001s and 37 Commodore 8037s. The 2001s were used for program development before the were used for program development before the 8032s were available and, when we got the 8032s the 2001s became surplus. I had never had a chance to work with junior high school students, and I **wanted to see what that enthusiasm and energy** was like. Hence, the computer camps. was like. Hence. the computer camps.

Each group met for three hours a day for four weeks. My plan was very simple. Show them a lot of tricks that one can do with a PET. Have a lot of games that they can play. And get out of their way; games that they can play. And get out of their way; turn them loose with a computer and see what happens. Cursor *[the monthly tape of programs from The Code Works* very graciously permitted me to use their games (I received as subscriber) in the use their games (I received as a subscri ber) in the computer camp on an experimental basis. I helped the campers write programs for between <sup>30</sup> minutes the campers write programs for between 30 minutes and an hour each day. We concentrated on rela and an hour each day. We concentrated on relatively simple graphics programs because that is ti vely simple graphics programs because that is

what they really liked. And then they were free to do what they wanted to do for the remainder of do what they wanted to do for the remainder of the three hours. The contract of the second three hours. their three hours.

#### Literacy At Low Price **Literacy At A Low Price**

Simple graphics programming lias two advantages Simple graphics programming has two advantages when working with junior high students. First, it when working with junior high students. First, it motivates. They like making graphic displays, and motivates. They like making graph ic displays, and that can be done rather easily on Commodore  $\overline{\phantom{a}}$ computers. Second, it easystems that is a second computer of the internal computers. Second, it as a second computer of the internal computers of the internal computers of the internal control of the internal control of th what are otherwise rather arcane subjects. **what are 0the rwise rathe r arcane subj eCls.**  computers. Second, it eases the introduction to

<u>You have to learn something about variables </u> and constants, strings and numbers, loops and and constants, strings and numbers, loops and conditionals to do any programming. But. ii you conditionals to do any programming. But, if you are going to program graphics you also have to are going to program graphics you also have to learn something about the difference between printing and POKEing to the screen. And this involves learning something about ASCII values for representing characters. And that this is only for representing cha racte rs. And that this is only useful if you understand something about memory  $\blacksquare$ where the numbers are stored. This, in turn, leads  $\mathop{\mathrm{immed}\mathrm{i}}$  at discussion of the memory map of  $\blacksquare$ the PET, keyboard buffers, and other esoterica. the PET, keyboard buffers, and other esoterica. All these topics follow naturally, in the process of learning to put graphics displays on the screen and move them around. It's computer literacy at a very  $\blacksquare$ low price. low price.

By the end of four weeks, most of the students had learned enough so that they could put ideas to had learned enough so that they could put ideas to work. That final program which Steve responded work. T hat fi nal program which Steve responded to is simple idea. You print something, erase it. to is a simple idea. You print something, erase it, move, and print it again. There were also several rather nice applications of this idea. Josh produced rocket which zoomed up the screen and then a rocket which zoomed up the screen and then came down, landing on the moon. Gus printed his came down, landing on the moon. Gus printed his goodbye to his classmates by writing each line in goodbye to his classmates by writing each line in a fancy box on the screen, erasing it, and then writing the next line.

We did some other programming as well. We We did some othe r programming as well. We spent about a week building and using a subroutine that would break up a string into its constituent words. A fortune telling program resulted from that. And another program used the same subroutine to test knowledge of US and European capitols. capitols,

Programming is okay, but much of the appeal of the camp was the games. Cursor is a good collection of games of the most diverse types. Each student spent many hours playing these games. Fast action games were the most popular, but treasure **action ga ll1es we re the most popular, bUL lreaslire**  hunt games, gambling games, and strategy games hunt games, gambling games, and strategy games were popular as well.

My friends were having fun playing games My fri ends were having run playing games and learning to write programs. And I learned some things about them. some things about them.

One characteristic is that a majority of them charge ahead. Don't bother to read instructions. charge ahead . Don't bother to read instructions.

# It's hard to picture **It's hard to picture all of DYNACOMP's software**

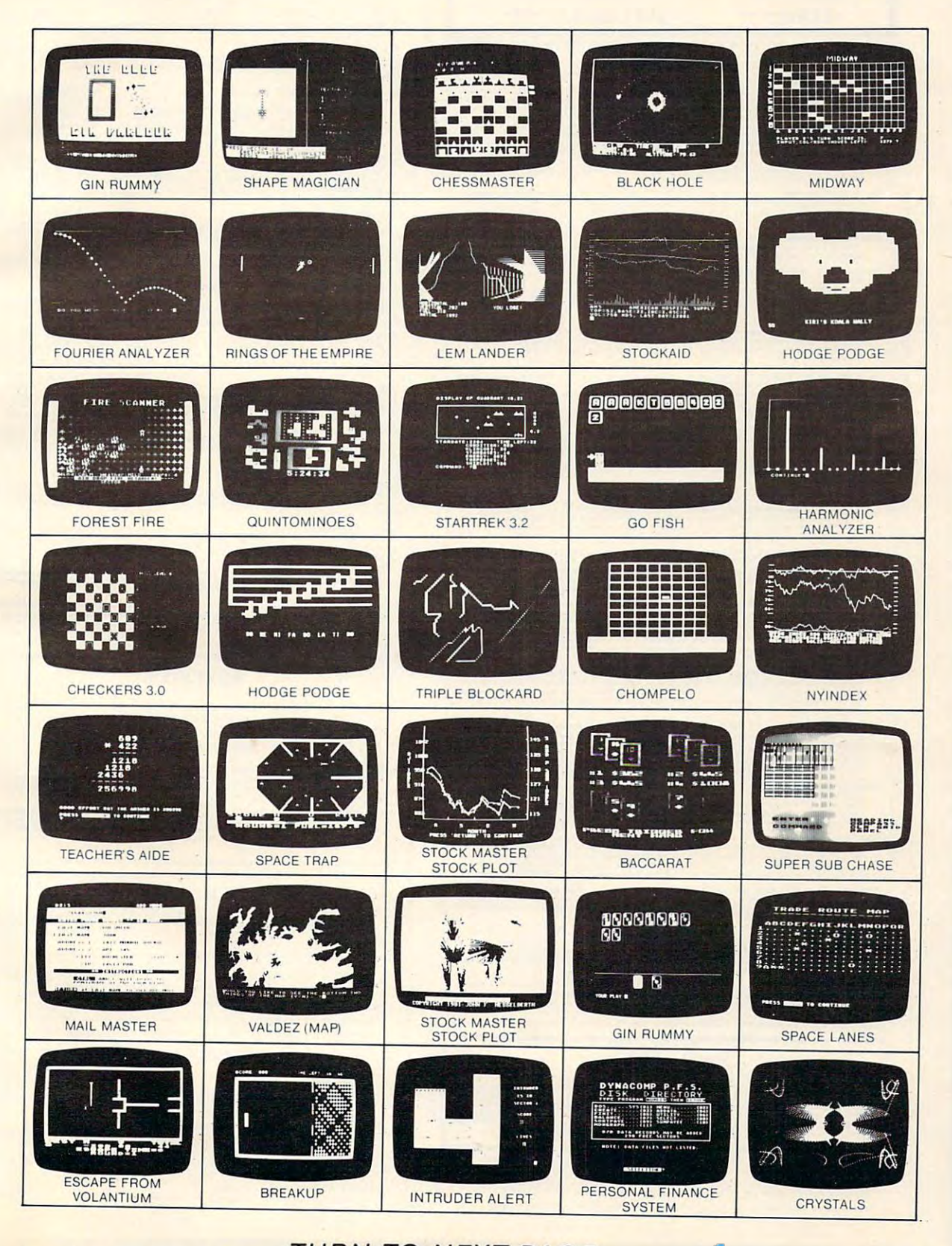

(c)-1982 PROMEDIA ASSOCIATES

**TURN TO NEXT PAGE...** 

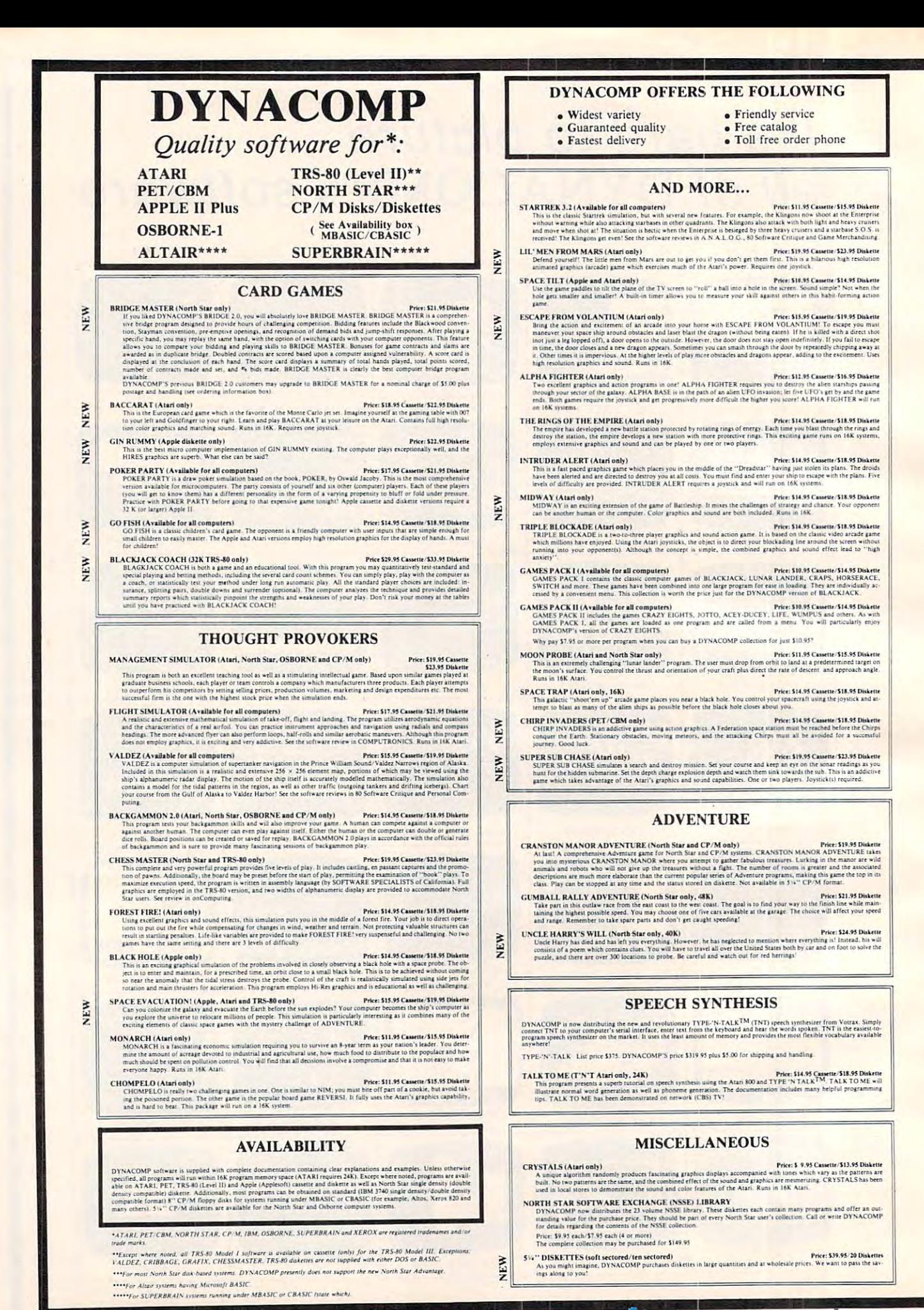

STATISTICS and ENGINEERING

- $\blacksquare$ 

 $\begin{bmatrix}\n\text{1.6}\n\text{1.6}\n\text{1.$ 

HER (Available)<br>LTER is a communication<br>ing points along<br>the varying degree of Hanning<br>is 4 dan storage,<br>it dan storage,<br>it HER (Not av

 $\overline{\phantom{a}}$ 

,, Hkcain-liting, Hkcain-liting, Hkcain-liting, Hkcain-liting, Hkcain-liting, Hkcain-liting, Hkcain-liting, Hkcain-liting, Hkcain-liting, Hkcain-liting, Hkcain-liting, Hkcain-liting, Hkcain-liting, Hkcain-liting, Hkcain-li

where the time is a specific that the specific specific specific the specific specified of the specific specific specified the specified specified of the specified specified specified specified specified specified specifie

Mailman Stephen Mailman Stephen Wallach (\* », regelman der deutsche Prince der deutsche Prince der deutsche Pr  $\mathcal{M}\left(\mathcal{M}\right)$  is a substitution of matrix indicated indicated indicated indicated indicated indicated indicated indicated indicated indicated indicated indicated indicated indicated indicated indicated indicated indic a-i ik-disk i med »nJ (dned »njen-illtmie il illtmie il illtmie il il illtmie il il il il il il il il il il il  $\begin{array}{l} \textbf{11}_{\textbf{1311}}\textbf{13111}\textbf{13111}\textbf{13111}\textbf{13111}\textbf{13111}\textbf{13111}\textbf{13111}\textbf{13111}\textbf{13111}\textbf{13111}\textbf{13111}\textbf{131111}\textbf{131111}\textbf{131111}\textbf{1311111}\textbf{1311111}\textbf{1311111}\textbf{13111111}\textbf{13111111}\textbf{1311111$  $\begin{array}{ll}\n 1, & \text{if } 1, \\ \n 1, & \text{if } 1, \\ \n 2, & \text{if } 1, \\ \n 3, & \text{if } 1, \\ \n 4, & \text{if } 1, \\ \n 5, & \text{if } 1, \\ \n 6, & \text{if } 1, \\ \n 7, & \text{if } 1, \\ \n 8, & \text{if } 1, \\ \n 9, & \text{if } 1, \\ \n 1, & \text{if } 1, \\ \n 1, & \text{if } 1, \\ \n 1, & \text{if } 1, \\ \n 1, & \text{if } 1, \\ \n 1$ ::: Ii;. htl<sup>l</sup> l!, ;Ii, I- *S3""* Ii i >-.1 ;, 'lj ',!I,· ... c ,=.. II 'I ' I iii" 'I ' '" . J1'1' J. 'P,i  $S$   $R_{\text{total}}$  $\text{ESS}_{\text{intra}}$   $\text{intra}$   $\text{intra}$  $US$ <br> $\frac{1}{2}$ <br> $\frac{1}{2}$ <br> $\frac{1}{2}$ <br> $\frac{1}{2}$ <br> $\frac{1}{2}$ <br> $\frac{1}{2}$ <br> $\frac{1}{2}$ <br> $\frac{1}{2}$ (Atari diskette only)<br>R is a very versatile soft ikette<br>verant  $\frac{25}{20}$  :  $\frac{1}{2}$ 

**MEM** 

PERSONAL NSANAL NSANAL NSANAL NSANAL NSANAL NSANAL NSANAL NSANAL NSANAL NSANAL NSANAL NSANAL NSANAL NSANAL NSA iHfin\*[ iiadu to book parameters in the book planting neutral by the parameters in the parameters in the contract of the contract of the contract of the contract of the contract of the contract of the contract of the contr lir-Joxt alian-Joxt and the profit in the profit function of the profit lower profit in the profit picture. It would be a profit of the profit department of the profit of the profit department of the profit of the profit o Phere 138, 28 Dahatat<br>" 1'1 - 11 ill-in 0'1 ill-in 11 ill-in 11 ill-in 11 ill-in 11 ill-in 11 ill-in 11 ill-in 11 ill-in 11 ill-in 1<br>" he sample "juncais and sample in 11 in 12 ill-in 12 ill-in 12 ill-in 12 ill-in 12 ill-i \_ilil i 'li <sup>i</sup> j flfBi EM (Ata<br>
oriented symmetry<br>
and summer<br>
drive, making<br>
by making<br>
symmetry<br>
sa been de<br>
d Atari o nde n<br>19. SYST en distance<br>19. SYST en distance<br>19. SYST PER DE SAMPLE  $\overline{CH}$  .  $\overline{CH}$  . :11 '111 =;\11' i t iHI i LiH < < J: .. ".

Tbn 2012 - The College of the China major pipe of the China model pipe of the China major pipe of the China major pipe of the China major pipe of the China major pipe of the China major pipe of the China major pipe of the dm "Inch ifty" inch ifty inch ifty include the inch ifty include the inch if  $\alpha$ 

K LYMOR RY<br>moothing p<br>ally spaced<br>on. Also in

This pression<br>data which are<br>derived about a special<br>Use this program<br>plotting of the 1<br>pronos, commute<br>tronos, commute

Frice:<br>if fit, as we<br>moothed r iree:<br>program<br>mplicate

> michine lui-p « \* PFSP Maria de fluidige Mrfl de fluidige Mrfl de fluidige Mrfl de fluidige OH ftre-aii (LBS, TV  $\mathcal{A} = \{A, B, \ldots, B, \ldots\}$ Family Budget for  $\alpha$  is a projection of  $p$  is identical projection of  $\alpha$  is a identical of  $\alpha$  is defined. BUDGET \*lsn pratkla critical critical of iL [fcd.t ] is not interesting in the HCliophone interesting in the HCliophone interesting in the HCliophone interesting in the HCliophone interesting in the HCliophone interesting dilfroit extension and the international to the complete total international complete to the international complete to the complete toire in the complete total international complete to the complete total contract of the c d Atari only<br>convenient for a daily<br>con a daily<br>well as to 5 p<br>(and unorga **FAMILY BUDGET (Apple and Atari only)**<br>FAMILY BUDGET is a very convenient finance

Iprior Oinkland data as a strong of the state of the state of the state of the state of the state of the state of the state of the state of the state of the state of the state of the state of the state of the state of the Here is a substitute in the connect limit of the substitute of the connect Lo 1 decision in the connect Lo 1 decision in the connection of the connection of the connection of the connection of the connection of the connect SOURCE OR MURONT WAS ARRESTED FOR DIRECT IN LITERATURE FOR DUFFIELD IN A VOID OUT DUFFERENCE AND A VOID OUT DU AdJjriamll). prinram. -ntlcfi in BASIC. FORT PAS, (id mi\* b\* buil< (Mine mmi The lupporntll ed.ir.or inJ Ul" "u[> lot J" uiorhn ampuirr. mikn, ain "Aim "be upper alle fille Atui Basic ftiffe Atui BASIC ftiffe Atui BASIC ftif 1. Price 149, St Daken<br>
1. In the state of the state of the state of the state of the state of the state of the state of the state of<br>
1. That is, you can be the state of the state of the state of<br>
the state of the state

 $\mathcal{L}(\mathcal{L}(\mathcal{$ 

hunhtr. ton nurd f. iyla: bui i at tr.iyila: bui i enn;-ihirc lyilri mpuL foi i Enn;-ihirc lyilri mpuL foi i E

PA Vielappk II phu dhawaa ka shekara ta 200 kuna ama dhawaa ka shekara ta 200 kuna ama dhawaa ka shekara ta 20 fifteirleich um der deutschen der den Zeiten formigen formigen for der den der der den Zeiten formigen formige For a set of a set of a set of a set of a set of a set of a set of all the minuical terms in the minuile minuile minuile minuile minuile minutes of a set of a set of a set of a set of a set of a set of a set of a set of a  $\mathcal{M}^{\text{max}}$  for the prime irreducible  $\mathcal{M}^{\text{max}}$  is the prime interval in  $\mathcal{M}^{\text{max}}$  , in  $\mathcal{M}^{\text{max}}$ PAYATYE (Apple II plus dake the two driven reputed)<br>The matrix of the state of the state of the state of the state of the state of the state expected four Pre-STA<br>The matrix of the state of the state of the state and the  $\frac{1}{2}$  (required)<br>squarkly load section in the service<br>of the Ball of the sound of the section of the section of<br>the second the service of the service of the section of<br>complete the service of the service of the servic

MU)PPJ>G UST lAMri oal» TrtHiilJ uftiit !!\*.« ElMvri\* SHOPPING LIST UOM MAFFUNDHIWN DOIKINT ICU purcBtitleiii ti ilieiiir ti ilieii valdusta ioi in eesti in eesti i 1 ison interfamines on temples protections in the supermarker. Before galaxy-based on the film of NASA Disks<br>1 major result and then display the operationly primal your degrees into and the result cars. And an detail or<br>1

ill ihf ihfiiche ihfiiche ihfiiche eraifle need, uid little production in der eoerazi (\*iiL AJCiC). Die eoerazi TAXOPTLMIZEBinorramsused binitial fm:media.com/media.com/media.com/media.com/media.com/media.com/media.com/media.com/media.com/media.com/media.com/media.com/media.com/media.com/media.com/media.com/media.com/media.com/media

La participa de la participa de la participa de la participa de la participa de la participa de la participa d m for factors (form) and the factors of the state of the state of the state of the state of the state of the state of the state of the state of the state of the state of the state of the state of the state of the state of near detection of properties of properties of the state of the state of the state of the state of the state of the state of the state of the state of the state of the state of the state of the state of the state of the st  $\frac{1}{16}$   $\frac{1}{16}$  -JH ii is a from the particular constraints of the state of the state of the state of the state of the state of the state of the state of the state of the state of the state of the state of the state of the state of the state of I AN OPTIMIZER (North Sar only)<br>and the same state of the system is designed to provide a significant scheme of the state of the system of the<br>mean shows that the system is defined to provide a significant system in the s 3 1' .. ; Sll! : 5 = a

ihtP.t (nit-bk: or 9)lr. Lord Lord in the Unit-between the Unit-between Jilkstein Jilkte Koning and the Unit-between the Unit-

TURNEEY ASDMENUTALIFI ASDMENUTALIFI ASDMENUTALIFI ASDMENUTALIFI ASDMENUTALIFI ASDMENUTALIFI ASDMENUTALIFI ASDM TURNEEY uili::: professionalistic indication materials in the complete data field  $\alpha$  and plant  $\alpha$  is a single-KEY. iDidihf pada keyarahan pada keyarahan pada keyarahan di bocomponent cion dan berasal dan berasal dan berasal dan berasal dan berasal dan berasal dan berasal dan berasal dan berasal dan berasal dan berasal dan berasal i-J -ih.,;-L those ihe coelcru al your dominant low in the coelcru all your dominant product in the coelcru al ifti Basic pjopun onibr iukaitbi - intradiction - intradiction - intradiction - intradiction - intradiction - i M,3N M,3N M,:i N M,:iN ,\\3N

STOCKA ta IA I»h ofll? Prtn: Jit.H lHd nu

STOCKAJU lUg-i yau tn mp.it cSlI) <=iu -iih ■ iin\*lc dulnlf Uorifr uplbiiEj of 2)9 dlfi I\* UOCLi laclidcJ Vf

SHAPE MAGICIAN (Appt II. 4flk. dtihelK aal) politician (Appt II. 4flk. dtihelK aal) HAN<br>iny for<br>parcar

#### Hoix;Kr\*ppl#QB3T.4i\*LAppkin#QB3T.4i\*LAppkin#QB3T.4i\*LAppkin#QB3T.4i\*LAppkin# Lart Hodge and Hodge and Pincent and Pincent and Pincent and in the United States of the United States and inptnat" frijirf id 'm kreaumbtf ol twee versleid ol twee production wunding wunding wunding wunding wunding wundi population is a sequence of the same important in the soft of individual problem in problem in the SOFT4LKK SOFT4LK TEACHERS'ALDEFA'in the most straight results of the control of the control of the control of the control of the control of the control of the control of the control of the control of the control of the control of the contr The interaction and in time in time result in time results in time results in the the term in time  $H$  . Using the time  $H$ Effects of a difficulties in the difficulties in the difficulties of the difficulties of the difficulties of the difficulties of the difficulties of the difficulties of the difficulties of the difficulties of the difficult Jimbar between the complete the complete the school in the school in the school in the school in the school in PHARMACOLOGY UPDATE (PET dij) P-ve name (Pet dij) P-ve name (Pfcbtium) p-ve name (Pfcbtium) p-ve name (Pfcbtium) p-ve name (Pfcbtium) p-ve name (Pfcbtium) p-ve name (Pfcbtium) p-ve name (Pfcbtium) p-ve name (Pfcbtium) p-ve The United Theory is a pull The United Theory in the United Theory is a pull of  $k$  in  $K$  and  $\alpha$  in  $K$  is a pull  $\alpha$ ind »hich [«i Ihr darti at 2004 of rhf in material of rhf in material is the 1111 to 1111 the 1111 the 1111 th njrti i »flam»fluori ionalistica ionalistica ionalistica e ionalistica ionalistica ionalistica ionalistica ion TKACHKR'SCRADEFIOOKIAPPKAHDIIL iYO KACHKREY MARXAY DRAGEN WAXAY DRAGEN WAXAY DRAGEN WAXAY DRAGEN WAXAY DRAGEN W  $\frac{118.95}{\frac{111}{111}}$   $\frac{111}{111}$   $\frac{111}{111}$   $\frac{111}{111}$   $\frac{111}{111}$   $\frac{111}{111}$   $\frac{111}{111}$   $\frac{111}{111}$   $\frac{111}{111}$   $\frac{111}{111}$   $\frac{111}{111}$   $\frac{111}{111}$   $\frac{111}{111}$   $\frac{111}{111}$   $\frac{111}{111}$  States Canonic States Constant States Constant States Constant States Constant States Constant States Constant States Constant States Constant States Constant States Constant States Constant States Constant States Constan "Price S14.<br>Signal a new disc and sources are disc and sources are disc and solar final price of the state of the state of<br>the module of the state of the state of the state of the state of<br>the state of the state of the stat Price: in a<br>result in a result in a result of the result of the set<br>of the result of the result in the result of the result<br>in the result of the result of the result of the result of the result<br>results in the result of the 'II! :,II!; I !lll hi lll!i' i!!dl g.I" !Id,: hJI'I ' .,!i, I ' \'< 'i ·! I U fl'i' Ij,;! >, <sup>i</sup> ll( :J f *'loS"* =' I:I! I <sup>Q</sup>*'11!* WI"; *!t:.,·* '" 'III, Appleto II<br>interest of the characteristic of the characteristic of the characteristic order of the characteristic order<br>there is a respectively of the characteristic order of different<br>interest and or complex or the c th', 40<br>our child<br>comparison only only of the series of the series of the series of the series of the series of the series of the<br>series of the series of the series of the series of the series of the series of the series o  $\frac{1}{6}$  i  $\frac{1}{10}$  i  $\frac{1}{10}$  i  $\frac{1}{10}$  i  $\frac{1}{10}$ .H .. !! "iii,!, I ! ii';-ll :"'!'l **DGE PODGE**<br>
Let the Constant Tribute Chern and Tribute Chern and Tribute Chern and Chern and Tribute Chern and Tribute Ch<br>
Let the Chern and Tribute Chern and Tribute Chern and Tribute Chern and Tribute Chern<br>
Tribute Che  $\frac{1}{2}$  .  $\frac{1}{2}$  .  $\frac{1}{2}$ MEM MEM Phec 149-95 Dukette<br>asseom. It supports up to<br>be class, Typical informa-<br>redes. This system has been ple drive)<br>'' classes on one dat (with ap 10 SV stadents)<br>''Llisten on one dat (with ap 10 SV stadents)<br>''' libted is, although and grades, one are pleased in the stadents of the stadents of the stadents of the stadents of "X dual<br>
In pass<br>
It up to<br>
I antom<br>
I antom ACHER'S GRADEBOOK (App The CHERS) CRADEBOOK (App The CHERS) GRADEBOOK is a constraint of principal and the meteorial extension was a state of the set of the catalogue was the set of the set of the set of the set of the set M,3N

# ORDERING INFORMATION o-≧  $\approx$ All orders are processed and shipped within 48 hours. Please enclose payment with order and include the<br>formation. If paying by VISA or Master Card, include all numbers on card. Purchase orders accepted

(IPX OKTIGATION) exputer and the second state of the second state of the second state of the second state of the second state o<br>I in the second state of the second state of the second state of the second state of the second state of the s<br>  $\frac{1}{2}$ " i • The approximated and contact the second contact of the second contact of the second contact of the second contact of the second contact of the second contact of the second contact of the second contact of the second contac ATION<br>"He addra ace<br>" sa bools) are see<br>" e s vallede upon<br>" e CPM (sem<br>" Sar and Oob  $\begin{array}{l} \displaystyle \textbf{NFORM} \\\hline \textbf{R} \\\hline \textbf{R} \\\hline \textbf{R} \\\hline \textbf{R} \\\hline \textbf{M} \\\hline \textbf{M} \\\$  I' ,I i ',' ." 7 i .  $\begin{tabular}{l} \bf 1 & 1 \\ \hline 1 & 1 \\ \end{tabular}$ OR PIOCE DO HIS AIR<br>and Handles Checker<br>contributed America, America, America, America, America, America, America, America, America<br>Disk, The Handles Checker<br>Mille Checker, America, America, America<br>ACOMP program nders are processes<br>
Shipley, and Month Assets, and Month Assets, and Month Assets, and Month Assets, and Month Assets, and Month<br>
The CP of Disk Assets, and Month Assets, and Month Assets, and Month Assets<br>
Month Assets,

1. Dealer<br>I " floopy<br>o available<br>are dealer

Cwww.commodore.

 $\blacksquare$  $\sum_{i=1}^{\infty}$ 

Rochester, New York 14618 hour message and order phone: (716)442-8731

To a set of  $\mathcal{R}$  free order phones: (800)828-678-678-678-6772.

 $\frac{34}{9}$ 

Office phone (9AM-JPM EST); pl6)442-8%0

.<br>इ

**ng de la partie de la partie de la partie de la partie de la partie de la partie de la partie de la partie de**<br>De la partie de la partie de la partie de la partie de la partie de la partie de la partie de la partie de la

сa

:, (Dept. E)<br>enue<br># 14618<br>\* : (716)442-87<br>20)828-6773<br># (716)442-896<br># 1716)442-896 I**NACOMP**,<br>1427 Monroe<br>Rochester, New Thessage and order process that the set of the process of the process of the process of the set of the set of the set of the set of the set of the set of the set of the set of the set

(800)828-6773 **I** 

 $\mathcal{L}$  $\frac{1}{2}$ 

 $\overline{\phantom{a}}$  is  $\overline{\phantom{a}}$ tor of s

DYNACOMP is in its induction distribution of the subsequent latitude of the subsequent in OKU uln in OKU uln i o:5Ocountrying Mil in Mil ihrec ,cm -r hive if ihrec ,cm -r hive if ihrec if if all interesting if it is a second part of the part of the part of the part of the part of the part of the part of the part of the part of the minister and impions in piony high ktcl of quities in light ktcl our high ktcl our high ktcl our high ktcl our item out nijn ich ich ich ich indicate in die views in die views in luch put luch put luch put luch put luch p  $\mathbf{v} = \mathbf{v} = \mathbf$  .:! ... ACOMP is a leader in the countries). During the countries of the contribution of the Critique, AN<br>Critique, AN<br>Critique, AN<br>Critique, The choice of the contribution of the contribution of the contribution of the contributi peat customers<br>N.A.L.O.G.,

lLpuldir.1 HARMONIC ANALY IN INCOLLECTION for International for International report in International report of its control of its international control international control international control international control international  $\mathcal{L}^*$  if the initial substitution is a substitution of the narrow initial exponential initial leads of unit leads to  $\mathcal{L}^*$ net die 10 minder in die 1 minder in die 1 minder in die 1 deuem in die 1 deuem die 10 minder in die 10 minder rcqciacd blhf FFT tllOTilbm j." - <sup>I</sup> ii 1 IJ I 'I . , ' 'I - . j" I",; I i' " li'l i"' l ," I"ii HARMONIC ANALYZER (A shallake for all computers) saids reposites some present and the main of the state of the state of the state of the state of the state of the state of the state of the state of the state of the state o m and the state of the state of the state of the state of the state of the state of the state of the state of the state of the state of the state of the state of the state of the state of the state of the state of the stat J. Sli osobnosti s predstavanje predstavanje predstavanje predstavanje predstavanje predstavanje predstavanje<br>J. Sli osobnosti osobnosti osobnosti osobnosti s predstavanje predstavanje predstavanje predstavanje predstava<br>J  $\mathcal{L}$  , and the set of the set of the set of the set of the set of the set of the set of the set of the set of the set of the set of the set of the set of the set of the set of the set of the set of the set of the set 5) the state of the state of the state of the state of the state of the state of the state of the state of the state of the state of the state of the state of the state of the state of the state of the state of the state o The second interaction in the second of the second of the second of the second interaction in the second of the second of the second of the second of the second of the second of the second of the second of the second of t If the distribution in the state of the state of the state of the state of the state of the state of the state of the state of the state of the state of the state of the state of the state of the state of the state of the **k** (a all compart)<br>
in the second state in the second state in the second state in the second state in the second state in the second state in the second state in the second state in the second state in the second state rineval as<br>
or in order<br>
177A and<br>
177A and<br>
177A and<br>
187A data,<br>
1884<br>
1884<br>
1884<br>
1884<br>
1884<br>
1884<br>
1884 escue Amazon<br>ing their response to the construction of the response of the second and set<br>the second and set of the second and set of the second interaction<br>in the second interaction of the second interaction of the second 11'111 HiUi· WI mj W!I'l. 33i fHl1l !!Iii! hiH fUll! f-< CIl **l Tansfer Burden Islam School Contract Property Contract Property Contract Property Contract Property Contract Property Contract Property Contract Property Contract Property Contract Property Contract Property Contract Pr** 

HARMONIC rVNALYZKR iA»illibk for ill conpulmi rn\*«

 $\begin{array}{l} \textbf{TA} \textbf{T} \textbf{=} \textbf{R} \textbf{H} \textbf{=} \textbf{H} \textbf{B} \textbf{=} \textbf{H} \textbf{H} \textbf{B} \textbf{=} \textbf{H} \textbf{H} \textbf{B} \textbf{=} \textbf{H} \textbf{H} \textbf{B} \textbf{=} \textbf{H} \textbf{H} \textbf{B} \textbf{=} \textbf{H} \textbf{H} \textbf{B} \textbf{=} \textbf{H} \textbf{B} \textbf{=} \textbf{H} \textbf{B} \textbf{=} \textbf$ 

REGRESSION MA\*«iUM\*rorU«Pip«Irti] REGBEESINIT I IS & WINTER AND CALIFORNIA TO INTERNATIONAL INTERNATIONAL INTERNATIONAL INTERNATIONAL INTERNATIONAL Jin RHiHfc5slOS .i i«nimij <fcf

RtCR£SS10M](PARAFmiA»\*IUN\*IofilfoiBpiiIf

MLLTILINEAR RECORDS OF A LITTLE FOR A SERIES OF A LITTLE FOR A LITTLE FOR A LITTLE FOR A LITTLE FOR A LITTLE FOR

et comming we<br>
16 comming was provided cary by<br>
1011 party but purchased<br>
1011 .<br>
1111 . Second the state of the state of the state of the state of the state<br>
111 systems . For the state of the state of the state of the st

En Uic p4it ihr and ihr Anova linux pioce in the Anova pioce in the Uice of the International pioce in the Uic DYN'ACOVIP hu Crnumt L\* (1991) hu Crnumt L\* (1991) hu Crnumt L\* (1991) hu Crnumt L\* (1991) hu Crnumt L\* (1991)

lot in the state in the state in the state of the state in the state in the state in the state in the state in -

L'dhfln JAd Jb»f HiUfcO^rnlHKiJ-nl.Kmrnt^BVTEraHUiiH) Tbn\*

10 (Diptcr uulkfded "rth f-.1 ivid" wfikh Kicken Kicken Kicken Kicken Kicken Kicken Kicken Kicken Kicken Kick College Chipicri this college to the college of the college of the college of the college of the college of the college of the college of the college of the college of the college of the college of the college of the colle CoJJrtinnl Oldpley EU (CoJJrtinnl) inJ vcci **INAUCES (FIRENCIS AND A SERIES)**<br> **INAUCES (FIRENCIS AND A SERIES)**<br> **INAUCES (FIRENCIS AND A SERIES)**<br> **INAUCES (FIRENCIS AND A SERIES)**<br> **I** leaders in Capital 3 and ), thus an inciden points, empire which and described

Calculor CuptCi Uld Ruuvom numa numa cr (encillor iPolifon, iPOLIfon, iPOLIfon, iPOLIfon, iPOLIfon, iPOLIfon, iPOLIfon, iPOLIfon, iPOLIfon, iPOLIfon, iPOLIfon, iPOLIfon, iPOLIfon, iPOLIfon, iPOLIfon, iPOLIfon, iPOLIfon, iP Priif pci calle tallect Ki called the primary priif pci called the state of the state of the state of the state of the state of the state of the state of the state of the state of the state of the state of the state of the AIL IN INSTITUTE WAS ARRESTED FOR 13\* IT IN 13\* IT IN 13\* IT IN 13\* IT IN 13\* IT IN 13\* IT IN 13\* IT IN 13\* IT IN

,: CEiaptei

City County County Clitpicr >byi  $($ Bjpt

College Table The Library Telecommunication fields the United States Telecommunication and radiation under Telecommunication in the United States Telecommunication in the United States Telecommunication in the United State [Hti—« \*l\*f<n(\*

Communication of the leading the leading the leading the leading the leading the leading the leading the leading the leading term of the leading term of the leading term of the leading term of the leading term of the leadi Chapter of the first team feeling in the first team feeling is the first team feeling in the first team feeling in the first team feeling in the first team feeling in the first team feeling in the first team feeling in the Coikcide operation for ChipE« Operation D> tickets of ChipE« Operation D+ tickets of ChipE»

Pius turis per (oii) per (oii) dividende la propietat de la propietat de la propietat de la propietat de la pr ""<br>"" "Chapter<br>"" "R" Chapter<br>""" """ """ """<br>"""" """" """"<br>COVE" """"<br>COVE" """"

BASIC SCIENTIFIC SL BHOLTJINES. VOJE

SORF NET LAPPK IN DIE VAN DIE VAN DIE VAN DIE VAN DIE VAN DIE VAN DIE VAN DIE VAN DIE VAN DIE VAN DIE VAN DIE V  $\mathcal{L} = \{ \mathcal{L} \mid \mathcal{L} \in \mathcal{L} \}$ 

m \*vh fiiUnbuHjn iytlF<n». b.hfnn:\*l fiuxl tlo\* ptObkTl, bujrtinj pl

MEM MEM

**The Hangary** ISO **is Datent**<br>
or children of complex<br>
is a platent student by an and the suddent by<br> **in the suddent by SOLIGER COMPLEX COMPLEX COMPLEX COMPLEX COMPLEX COMPLEX COMPLEX COMPLEX COMPLEX COMPLEX COMP<br>
in the begins as actions** 

do ttm bi fitmi value of the big the big the state of the big the state of the big the state of the state of the state of the state of the state of the state of the state of the state of the state of the state of the state ite/333.951<br>a few minut<br>asching net<br>land/or prin<br>hen when he

 $\blacksquare$ J1" llitter and the state of the state of the state of the state of the state of the state of the state of the<br>J1" little state of the state of the state of the state of the state of the state of the state of the state of<br> \_;I 1" HE; "I! ' Ill · I ' 0 " " ,'" "" hhi miill HilJji lUH UWlli i Ull HU!i Hiii IHm !: <sup>a</sup>'; 0:: ; <sup>U</sup> , : !h .. \_ .. h !:ii"'U ... 7L! . O .la1 ';;; ":" J t:: h,J ... ... l!>- \_\* ... 1 . <sup>1</sup>.H !Ur ;. i fi '-- /;; a ='1' '11r ''''Ii

> leacher ord puis and puis order puis order puis order puis ei oft » (or pioneer is a pjit » (or re fuius later puis later puis later puis later puis later puis later puis later puis later puis later puis later puis la esta can -f j;.h ,ir. britain iaiitiifid pfontical pfontical summittii AJtrica Sumfhinit lepixit sviit lepixit svi IB\* UferD Of particular and information and information as information as information as in the complex of particular as in the complex of the complex of the complex of the complex of the complex of the complex of the comp

Icurd and injuries in its injuries in injuries in injuries and injuries are also injuries and injuries in the local juries of the local juries of the local juries of the local juries of the local juries of the local juries

LATOR<br>mphane<br>ch may

••i 'ini ,ii, ■. i.!. .-Uonln rnn.w.M tiaciu tii.Hnbkcm 'Il jll Ii;; !llj' 'Hi 0 'Tt• H l III !ji!i '!llia !lill ; !j1 jill ' BII I -' •• I "'I-"<br>"" of the state of the state of the state of the state of the state of the state of the state of the state of<br>""" of the state of the state of the state of the state of the state of the state of the state of the state of

STATSOHTORSWOOD WAA GEBRUIK IN 1989 WAARD DE GEBRUIK IN 1999 WAARD DE GEBRUIK IN 1999 WAARD DE GEBRUIK IN 1999

MEM MEM MEM

uburudi. Iltu STATSOflT fluid and fuit dorunterlich and fu; loutcome in Ahan representation of the fluid and fu; loutcome in the fluid and fusion of the fluid and fusion of the fluid and fusion of the fluid and fusion of t

rhu uiidiga «nnri total» irtneruc ficliat «nnri total» in Ul metalliti faifivne faifivne faifivne faifivne faifivne faifivne faifivne faifivne faifivne faifivne faifivne faifivne faifivne faifivne faifivne faifivne faifivn

al.JU irfchild is well used and always in the window is done and also do contain the containing or  $(1+\epsilon)$ nt) in et<br>ac. but |<br>y is appa<br>CS. base<br>abone<br>phone i;; ill !'!:ia.. =i a.. 7. , K **YNACOMP**<br>solve with also possible to interest the possible discussions of the possible discussion in the case of the state of the case of the case of the case of the case of the case of the case of the case of the case of g district<br>the past<br>dour high<br>contration<br>f is high

Don't bother to plan very much. Just go. The book on BASIC that they bought did not get much of a workout.

They like some very simple things. Many of the boys engaged in a very short "insult" program.

#### <sup>10</sup> print "garbage head"; **10 print** " garbage head" ; 20 goto 10

That will print garbage head continuously across the screen until you hit the STOP key. It even has a certain graphic appeal which grows out of the normal flow of the program.

They like simple graphics. They are very enthusiastic about games. They learn to program "in use." One of my colleagues noted that his son was learning to program more like learning a language by living in another country than the way languages are learned in schools. He could do it la ng uages a re lea rn ed in schools. He could *do* it even though he did not find it easy to talk about it.

Games and programming were going on in Games a nd p rogramming were going on in these computer camps. But something else was going on that I had not fully expected. Persons between the age of eleven and fifteen were busy exploring and fleshing out their "self." Steve is an eleven-year-old who is on the go. It shows up in everything he does; including his banner program.

However, in his crashing ahead he never However, in his crashi ng ahead he never managed to produce anything neat. Gus is different. What he managed on the last day was a very aesthetically appealing display. That is an important difference between Gus and Steve. important diffe rence be tween Gus and Steve . I could see the same thing going on in each of these young individuals. They were defining themselves young indi viduals. T hey were de fining Lhemselves in what they did with the computer. And the computer is flexible enough to permit this form of selfexpression. ex pressIOn.

One more thing came out of this camp. There are now 28 more people for whom the computer will be understood as a personal tool.  $\mathcal{S}$ 

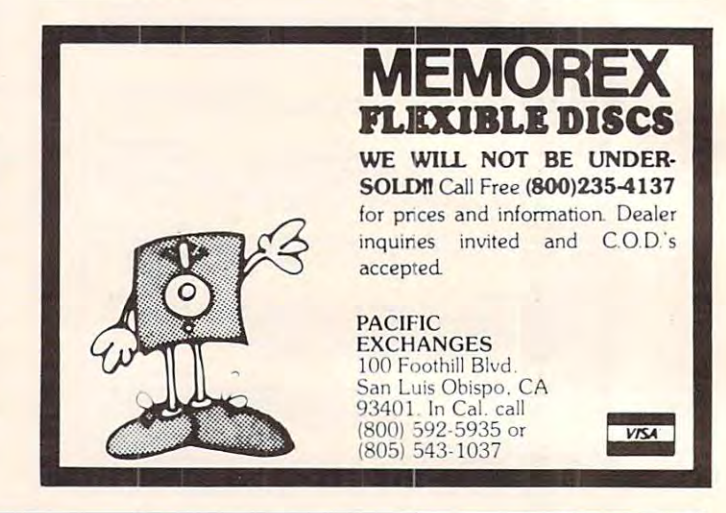

#### voice and works and works are a second that we have a second the second control of the second control of the second control of the second control of the second control of the second control of the second control of the sec **VOICE 1/0 THAT WORKS! VIC-20**

#### for the COMMODORE and APPLE computers for the COMMODORE and APPLE II

Voice I/O has come a long way from the ly a few years ago. It is now possible to<br>enter data or commands to your computer<br>just by talking to it and the computer can talk back with clear, pleasant, human barely intelligible computer speech of on ly a few years ago. It is now possible to<br>enter data or commands to your computer<br>lust by talking to it and the computer can

sounding voice.<br>The COGNIVOX models VIO-1002 (for Commodore] and VIO-1003 (for the Apple<br>II + ) are at the forefront of a new genera-<br>tion of Voice I/O peripherals that are easy to use, offer excellent performance and are affordably priced. Commodore) and VIO-1003 (for the Apple II + ) are at the forefront of a new genera-<br>tion of Voice I/O peripherals that are easy

#### SOME SPECIFICATIONS

COGNIVOX can be trained to recognize<br>up to 32 words or phrases chosen by the<br>user. To train COGNIVOX to recognize a<br>word, you simply repeat the word<br>three times under the prompting of the system. system. COGNIVOX can be trained to recognize<br>up to 32 words or phrases chosen by the<br>new word, you simply repeat the word<br>hhee times under the prompting of the<br>thee times under the prompting of the

bulary of 32 words or phrases chosen by<br>the user. This vocabulary is independent of the recognition vocabulary, so a dialog<br>with the computer is possible. Memory reimately 700 bytes per word.<br>For applications requiring more than 32 COGNIVOX will also speak with a vocaourrements lor voice response afe approx.

laries and switch back and forth between<br>them. Vocabularies can also be stored on disk. words, you can have two or more vocabudisk

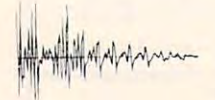

#### HOW IT WORKS

COGNIVOX uses a unique single-chip Signal processor and an exclusive non-<br>the partition matched and an exclusive non-<br>the perche recognition. This gives reliable op-<br>perche and low cost. In fact, the perfor-<br>manner of COGNIVOX in speech recognition<br>tion is many times as much. many times as mUCh. signal processor and an exclusive non-li-<br>hear pattern matching algorithm to do<br>speech recognition. This gives reliable op-<br>praince of COGNIVOX in speech recogni-<br>mance of COGNIVOX in speech recogni-<br>tion is equal or bette

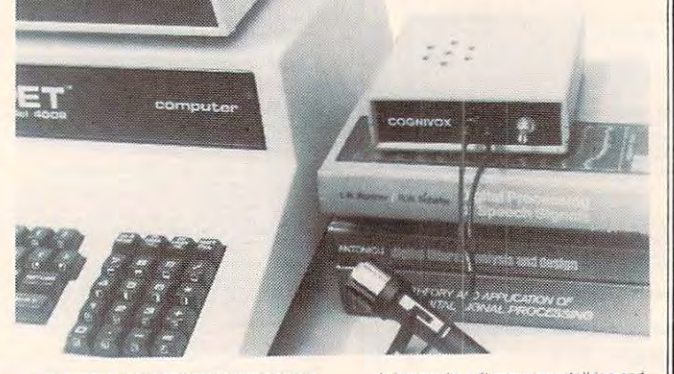

and stores the voice of the user, using a<br>data compression algorithm. This method<br>offers four major advantages: First there VOX can say. If a human can say it, COG-<br>NIVOX will say it too. Second, it is very wasy to program your favorite words. Just<br>say them in the microphone. Third, you<br>have a choice of voices: male, female, child,<br>foreign. Fourth and foremost, COGNIVOX market today can even come close to the<br>quality of COGNIVOX speech output. You asking to hear a COGNIVOX demo over<br>the phone. Hearing is believing. For voice output, COGNIVOX digitizes and stores the voice of the user, using a<br>data compression algorithm. This method<br>offers four major advantages: First there are no restrictions to the words COGNI easy to program your favorite words. Just<br>say them in the microphone. Third. you<br>have a choice of voices: male. female. child,<br>foreign. Fourth and foremost. COGNIVOX sounds very, very good. Nothing in the<br>market today can even come close to the<br>quality of COGNIVOX speech output. You can verify this yourself by calling us and<br>asking to hear a COGNIVOX demo over<br>the phone. Hearing is believing.

#### A COMPLETE SYSTEM

COGNIVOX comes assembled and testpower supply, built in speaker/amplifier<br>and extensive user manual. All you need plug it in and load one of the programs supplied. ed and it includes microphone, software to get COGNIVOX up and running is to

listening programs too. A single state-<br>ment in BASIC is all that you need to say or recognize a word. Full instructions on<br>how to do it are given in the manual.<br>COGNIVOX model VIO-1002 will work It is easy to write your own talking and or recognize a word. Full instructions on<br>how to do it are given in the manual.

with all Commodore computers with at the computers a 48k APPLE II + with 1 disk drive and DOS 3.3. COGNIVOX model VIO-1002 will work<br>with all Commodore computers with at<br>least 16k of RAM. Model VIO-1003 re-<br>putres a 48k APPLE III + with 1 disk drive

#### OHDER YOUR COGNIVOX NOW ORDER YOUR COGNIVOX NOW

and 4pm PST and charge your COGNIVOX<br>to your credit card or order COD. Or send<br>us a check in the mail, specifying your<br>computer. Price for either model of COG NIVOX is \$295 plus \$4 shipping in the U.S.<br>(foreign add 10% we ship AIR MAIL). Call us at (805) 685-1854 between 9am<br>and 4pm PST and charge your COGNIVOX<br>to your credit card or order COD. Or send<br>us a check in the mail. specifying your<br>computer. Price for either model of COG-

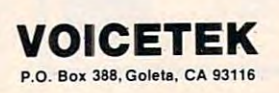

#### **VIC-20 INTERFACING BLUE BOOK**

Did you know that your VIC can be used<br>to control a 99c toy motor so effectively that it runs like a precision machine? Or<br>that you can make VIC talk with an interthat you can make VIC talk with an inter-<br>face you can build at a total parts costs of

These and other 18 interfacing projects<br>selected for ease of construction and low<br>cost are detailed in the VIC-20 Interfacing Blue Book a veritable gold mine of practi-<br>cal information on how to build interfaces<br>to sense levels, dial telephones, detect liduit levels, commonights, to AID and OIA<br>conversion and many more. Written by a college professor in a

conversion and many more.<br>Written by a college professor in a<br>friendly and easy going style, the Blue<br>Book gives you theory of operation, sche-<br>matics, program listings, parts lists, con-<br>struction hints and sources of mat mendry and easy going style, the blue<br>Book gives you theory of operation, sche-<br>matics, program listings, parts lists, con-<br>struction hints and sources of materials

If you want to get the most out of your<br>VIC this book is a must. Cost is \$14.95 lless than 75¢ per project!). for each one of the 20 projects.<br>If you want to get the most out of your<br>VIC this book is a must. Cost is \$14.95

#### WORD WHIZ WORD WHIZ

Here is a no frills word processor that does the job and is so small it leaves plen-<br>ty of memory for your text. Yet it offers in progress. This pocket-rocket does it by<br>taking advantage of VIC's built-in text<br>manipulation capabilities. It delivers outstanding performance for letters and ull screen editing and easy save of work in progress. This pocket-rocket does it by<br>taking advantage of VIC's built-in text<br>manipulation capabilities. It delivers out-

WORD WHIZ is all that is likely to need<br>for word processing in your VIC and costs only S14.95. only SI4.95. short manuscripts (up to 10 pages).<br>WORD WHIZ is all that is likely to need<br>for word processing in your VIC and costs

U.S. CA res. add 6% tax. Foreign add \$2.

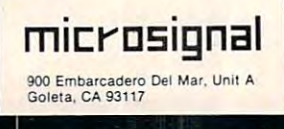

www.commodore.ca

It isn't necessary to understand machine language to add this useful search utility to your library ofprograms. *add this useful sea:reh utility to YO"Tlibm ,) of programs. fust type in the BASIC loader program and it will build* the machine language routine for you. There are versions *the machine lang uage rouline Jor* yO'/.l" *There a:re versions here for Apple II Plus, and both Upgrade and 4.0 PET/CBM BASICs.* 

## Search For PET And Apple II And Apple **II**  . **Search For PET Plus**

#### Michael Erperstorfer Vienna, Austria, Austria, Austria, Austria, Austria, Austria, Austria, Austria, Austria, Austria, Austria, Austria, Austria, Austria, Austria, Austria, Austria, Austria, Austria, Austria, Austria, Austria, Austria, Austria Vienna, Austria

Here is a useful utility program, Search, which enables you to find any string or number of BASIC keyword within BASIC program. For example, if keyword within a BASIC program. For example, if you've written a large program and want to find out all the places where a variable, NAME\$, appears, or all examples of GOSUB – use Search. It will print out all line numbers where it finds the will print out all line numbers where it finds the target. target.

To start the search, you type in a new BASIC line at line zero and follow it with a colon and the target of your search. To look for NAME\$:

#### 0:NAME\$ O:NAME\$

To be able to look for numbers, the first character of line zero is ignored (that's why the colon is neces of line zero is ignored (that's why the colon is neces sary. To look for the number 102, you would type:

#### 0:102 0:102

Program 1. Program I.

Program 1 is for the Apple II Plus. You can type the & key and hit RETURN because this is easier than typing CALL 768 every time you want to initiate a search. (The machine language routine must be linked at first, before any searches, with CALL 768.) CALL 768.)

For PET/CBM 4.0 BASIC users, Program 2 will create the machine language routine which can then be used by typing in SYS <sup>864</sup> and hitting then be used by typing in SYS 864 and hitting RETURN. PET/CBM Upgrade BASIC users RETURN. PET/CBM Upgrade BASIC users should make the change to line <sup>972</sup> as indicated in should make the change to line 972 as indicated in Program 3. Program 3.

#### ADRES, NEXT ADRESS, NEXT ADDITIONAL ADDITIONAL ADDITIONAL ADDITIONAL ADDITIONAL ADDITIONAL ADDITIONAL ADDITION <sup>768</sup> DATA 169, 76, 141, 245, 3, <sup>169</sup> 768 DATA 169, 76, 141, 245, 3, 169 <sup>774</sup> DATA 16, 141, 246, 3, 169, 774 DATA 16, 141, 246 , 3, 169, 3 <sup>780</sup> DATA 141, 247, 3, 96, 162, 780 ' DATA 141, 247, 3, 96, 16 2 , 0 <sup>786</sup> DATA 173, 1, 8, 133, 1, <sup>173</sup> 786 DATA 173, 1, 8, 133, 1, 173 <sup>792</sup> DATA 2, 8, 133, 2, 160, 792 DATA 2, 8, 133, 2, 160, 0 <sup>798</sup> DATA 177, 1, 208, 6, 200, <sup>177</sup> 798 DATA 177, 1, 208 , 6, 200, 177 804 DATA 1, 208, 1, 96, 160, 0 <sup>810</sup> DATA 177, 1, 133, 3, 200, <sup>177</sup> 810 DATA 177, 1, 133, 3, 200 , 177 <sup>816</sup> DATA 1, 133, 4, 200, 177, 816 DATA 1, 13 3 , 4, 200, 177, 1 <sup>822</sup> DATA 133, 117, 200, 177, 1, <sup>133</sup> 822 DATA 133, 117, 200, 177, 1, 133 828 DATA 118, 165, 1, 24, 105, 4 <sup>834</sup> DATA 133, 1, 165, 2, 105, 834 DATA 133, 1, 165, 2, 105, 0 <sup>840</sup> DATA 133, 2, 160, 0, 177, 840 DATA 133, 2, 160, 0, 177, 1 <sup>846</sup> DATA 240, 28, 205, 6, 8, <sup>240</sup> 846 DATA 240, 28, 205, 6, 8, 240 <sup>852</sup> DATA 4, 200, 76, 196, 3, <sup>162</sup> 852 DATA 4, 200 , 76, 196, 3, 16 2 <sup>858</sup> DATA 0, 232, 200, 189, 6, 858 DATA 0, 232, 200, 189, 6, 8 <sup>864</sup> DATA 240, 7, 209, 1, 240, <sup>245</sup> 864 DATA 240 , 7 , 209, 1, 240, 245 <sup>870</sup> DATA 76, 76, 3, 32, 119, 870 DATA 76, 76, 3, 32, 119, 3 <sup>876</sup> DATA 165, 3, 133, 1, 165, 876 DATA 165, 3, 133, 1, 165, 4 <sup>882</sup> DATA 133, 2, 76, 28, 3, <sup>169</sup> 882 DATA 133, 2, 76, 28, 3, 169 <sup>888</sup> DATA 163, 32, 253, 251, 32, <sup>32</sup> 888 DATA 163, 32, 253, 251 , 32 , 32 <sup>894</sup> DATA 237, 169, 160, 32, 253, <sup>251</sup> 894 DATA 237, 169, 160, 32, 253, 251 <sup>00</sup> DATA <sup>96</sup> 900 DATA 96 700 FOR ADRES=768T0900:READ DATTA:POK E ADRES, DATTA:NEXT ADRES

#### Program 2. Program 2,

```
10 REM FIND FOR 4.0 BASIC
800 FOR ADRES=864TO980:READ DATTA:POK
800 FOR ADRES=864T0980:READ DATTA:POK 
      E ADRES, DATTA:NEXT ADRES
864 DATA 162, 0, 173, 1, 4, 133
864 DATA 162, 0, 173, 1, 4, 133 
870 DATA 193, 173, 2, 4, 133, 194
876 DATA 160, 0, 177, 193, 208,
882 DATA 200, 177, 193, 208, 1, 96
882 DATA 200, 177, 193, 208, 1, 96 
888 DATA 160, 0, 177, 193, 133, 195
888 DATA 160, 0, 177, 19 3, 133, 195 
894 DATA 200, 177, 193, 133, 196, 200
894 DATA 200, 177, 193, 1 33 , 196, 200 
900 DATA 177, 193, 133, 54, 200, 177
900 DATA 1939 | 203, 204, 205, 193, 193
912 DATA 105, 4, 133, 193, 165, 194
918 DATA 105, 0, 133, 194, 160,
918
918 DATA 105, 0, 133, 194, 160, 0 
924 DATA 177, 193, 240, 28, 205,

924 DATA 177, 193, 240 , 28, 205, 6 
930 DATA 4, 240, 4, 200, 76, 156
936 DATA 3, 162, 0, 232, 200, 18°
942 DATA 6, 4, 240, 7, 209, 193

942 DATA 6, 4 , 240 , 7, 209 , 193 
948 DATA 240, 245, 76, 156, 3, 32
                  -------
954 DATA 199, 3, 165, 195, 133,
193
954 DATA 199, 3 , 165, 195, 133, 193 
960 DATA 165, 196, 133, 194, 76,
108
960 DATA 165 , 196, 133, 194, 76, 108 
966 DATA 3, 169, 35, 32, 210, 255
966 DATA 3, 169, 35, 32, 210, 255 
972 DATA 32, 127, 207, 169, 32, 32
972 DATA 32, 127, 207 , 169, 32, 32 
978 DATA 210, 255, 96
978 DATA 2 10 , 255 , 96 
10 REM FIND FOR 4.0 BASIC
870 DATA 193, 173, 2, 4, 133, 194 
876 DATA 160, 0, 177, 193, 208, 6 
900 DATA 177, 193, 133, 54, 200 , 177 
906 DATA 193, 133, 55, 165, 193, 24 
930 DATA 4, 240, 4, 200 , 76, 156 
936 DATA 3, 162, 0, 232, 200, 189
```
#### Program 3. Program 3,

<sup>972</sup> DATA 32, 213, 220, 169, 32, <sup>32</sup> 972 DATA 32, 213, 220, 169, 32, 32 ©

C-www.commodore.ca

<sup>10</sup> REM FIND FOR APPLE II PLUS 10 REM FIND FOR APPLE II PLUS

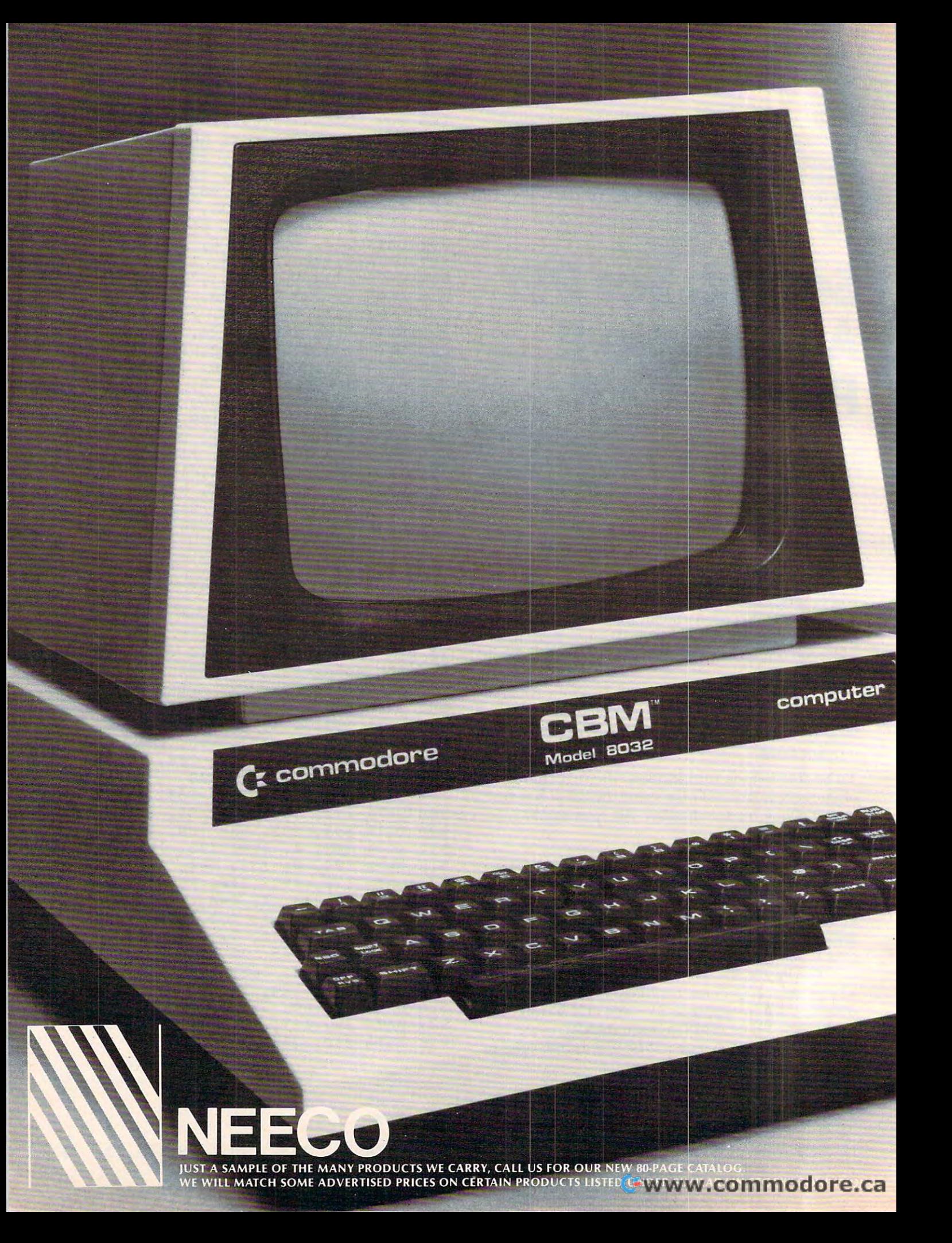

# Tomorrow's Technology Today **Tomorrow's Technology Today**

## Commodore Computer **C::: Commodore Computer**

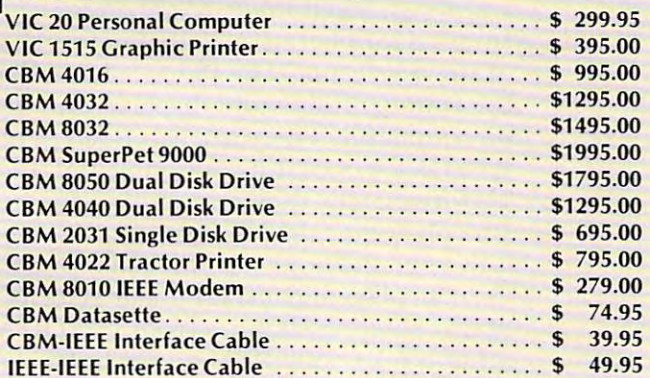

#### NEC Spinwriter Printer **NEC Spinwriter Printer**

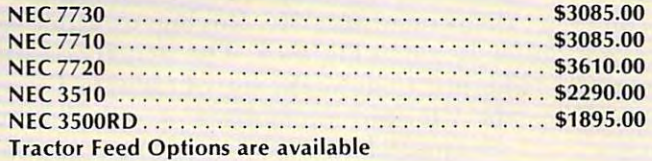

#### **Professional Software**

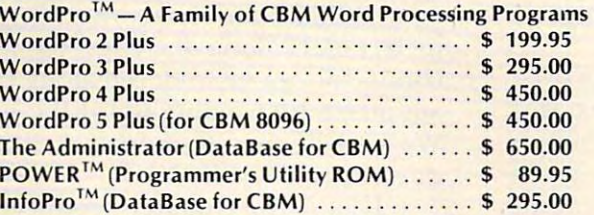

#### Epson Printers **Epson Printers**

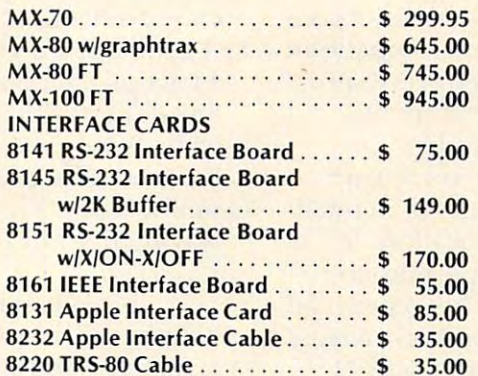

TELEX: <sup>951021</sup>

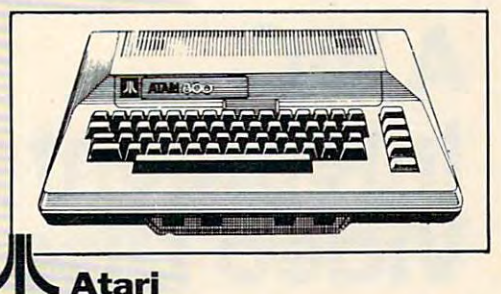

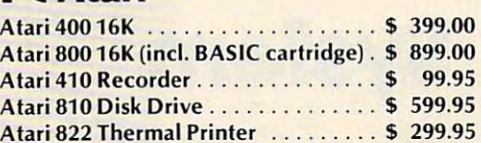

#### **Amdek Monitors**

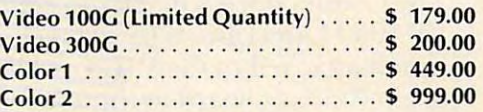

#### **Diablo 630 Printer**

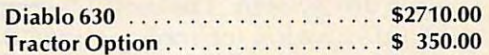

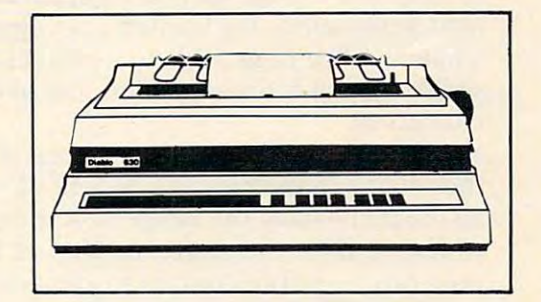

#### CMD Mupet **CMDMupet**

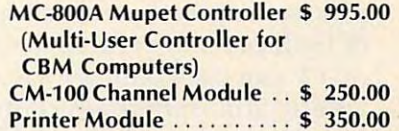

#### and the contract of the contract of the contract of the contract of the contract of **Qume**

MASTERCARD "VISA TELEX: 951021 **MASTERCARD · VISA** 

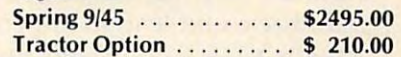

WordPro, POWER and InfoPro are Word Pro, **POWER and InfoPro are**  registered trademarks of **registered trademarks of**  Professional Software Inc. **Professional Software Inc.** 

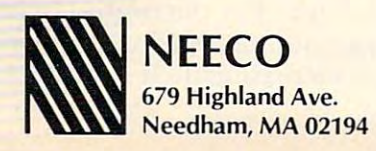

(617) 449-1760 **(617) 449-1760 B::=::**  MON-FRI 9:00-5:30 E.S.T. **MON·FRI9:00- 5:30 E.S.T.** 

Numerous ideas come to mind, especially for educational **lV u.merOIiS** *ideas come to mind, especiall)lfo r educational*  applications, when VIC can be used to control video *applicaliollJ, when a VIC co n be IIsed /0 conlrol a video*  disc machine.

# Intelligent **Intelligent**  Video Disc **Video Disc**  System **System AVIC**

Herkimer, NY Herkimer. NY Claire J Carr and Everett Q Carr

The Commodore VIC-20 can control the Pioneer VP 1000 LaserDisc. What it takes is an adapter circuit attached to the VIC User Port. By adding circuit attached to the V IC User Port. By adding a printed circuit board to the adapter it can be controlled by a PET computer. Adding the software and a suitable laser disc results in an "intelligent" video disc system. This new teaching tool is part of video disc system. This new teaching tool is part of the information technology revolution that many predict will change schools radically during the predict will cha nge schools radica ll y during the next generation. We wanted to explore first-hand what could be done with an intelligent video disc system, possibly an important tool in the future of education. **education.** 

As teachers, our major interest is to improve the art of teaching for the benefit of students. In an ordinary class, the range of student capability can be equal to the grade number. A fourth grade class can therefore contain students with a reading capability ranging from 1st to 8th grade level. In <sup>a</sup> capability ranging from 1st to 8th grade level. In a 20 pupil class, students receive actual individual attention which amounts to only minutes a day. They get few trials at mastery of any topic. The wide spread in classroom capability, cultural biases of both city and rural schools, and the competition <sup>o</sup> f both city and rural schools, and the competition of TV can each damage a teacher's efforts to provide an atmosphere which motivates students. **vide an atmosphe re which moti va tes students.** 

Also, outstanding teaching is rarely trans Also, outsta nding teaching is rarely transmitted. Few teachers have the resources to com **mitted. Few teachers have the resources to com**municate beyond a local area. The use of an intelligent disc could lead to improved education. It gent disc could lead to improved education. It actually leverages teacher time and permits an **actuall y leve rages teache r time and permits an increase in contacts with students. This system can** improve the accuracy of presentation and increase, improve the accuracy of presentation and increase, by orders of magnitude, the number of possible trials a student encounters in achieving subject mastery. The system also requires student involvement and, with properly designed software, supplies immediate feedback to correct errors and

speed mastery.

We had already built an adapter to connect between the PET 2000 (32K) and the Pioneer the Pioneer the Pioneer the Pioneer than the Pioneer the Pioneer than the Pioneer than the Pioneer than the Pioneer than the Pioneer than the Pioneer than the Pioneer than the Pio VP1000 LaserDisc video player. VPIOOO LaserDisc video playe r. between the PET 2000 (32K) and the Pioneer

What is significant about the video disc? It is What is significant about the video disc? It is the storage capacity, up to 54,000 individual picture the storage capacity, up to 54.000 individual picture frames on a half hour side of a LaserDisc. Each frame is numbered, encoded in the 17 spare lines of the TV frame. The Pioneer LaserDisc decodes the frame number and displays it on the TV screen the frame number and displays it on the T V screen on command. There are extended play versions of LaserDisc's operating at double the track density. Unfortunately, they skip putting the frame numbers on double density discs. One reason, it appears, is that, in one hour per side extended play made, the disc plays at constant linear velocity. The rate of disc rotation changes from <sup>1800</sup> RPM on the of disc rotation changes from 1800 RPM on the inner track to <sup>600</sup> RPM on the outer disc track. In inner track to 600 RPM on the o uter disc track. In the single play mode there is constant angular velocity with the disc held at L800RFM. The disc held at L800RFM  $\mathbb{R}^{n}$  at L800RFM. The disc held at L800 velocity with the disc held at 1800RPM.

It is straightforward to interface the VIC-20 to interface the VIC-20 to interface the VIC-20 to interface the VIC-20 to interface the VIC-20 to interface the VIC-20 to interface the VIC-20 to interface the VIC-20 to inter the Pioneer, VP1000 LaserDisc player. A block diagram of the VIC Intelligent Video Disc System diagram or the VIC Intelligent Video Disc System is shown in Figure 1. The switch box shown in Figure 1 allows the use of a single TV monitor for the VIC and the Pioneer player. The switch box contains RF connectors for the computer, disc, and **contains RF connectors fo r the conlpute r, disc, and**  TV. We used the inexpensive Type F connectors. It is straightforward to interface the VIC-20 to

Our VIC-to-Pioneer Adapter was built by wire wrap on Radio Shack 0.1 inch grid printed circuit wrap on a Radio Shack O. I inch g rid printed circuit board. This board has contact fingers on 0.156 inch centers along one edge. A 12/24 contact edge connector can be soldered along this edge and the connector can be soldered along this ed ge and the adapter is then a plug-in for the VIC User Port. We actually cut a Radio Shack 20/40 pin connector down to size for the VICE. The VICE for the VICE can be very second that the VICE can be very second the VICE can be very second that the VICE can be very second that the VICE can be very second that the VICE can be very s down to size for the VIC.

IC-1 in the Adapter produces <sup>38</sup> kilohertz IC- I in the Adapter produces a 38 kilohertz pulse chain containing the encoded signals for pulse chain conta ining the encoded signals for each of the operations of the video disc player. each of the operations of the video disc player.

A data pulse string is 10 cycles of a 38 Kilohertz clock that is generated from the piezo-ceramic clock that is generated from the piezo-ce ramic chip. XI. Pioneer Electronics part number VSS-002. chip, XI, Pioneer Electronics part number VSS-002 . code word is <sup>10</sup> bits long and is contained within A code word is 10 bits long and is contained within <sup>11</sup> actual data pulses. It is the period between the II actual data pulses. It is the period betwee n the 38 kilohertz data pulses which determine the logic code. A logical zero is a pulse period of 0.93 millisecond. A logical one is twice that period, 1.86 milliseconds. Five bits of the ten encoded are fixed, leaving five bits for up to <sup>32</sup> commands to the leaving fi ve bits fo r up to 32 commands to the LaserDisc. LaserDisc.

The code selection is determined by the combination of lines effectively pulled to ground by the chips IC-1 and IC-2, the CD4051B. These are chips IC-I a nd IC-2 , the CD4051B. These are CMOS analog switches with a low saturation resistance when switched by the control lines. The "B" after the device number 4051 means that the devices are buffered, increasing their resistance to (but not are buffered , increasing their resistance to (but not

# 22-40-80 HIKE!

NOW YOU CAN HAVE COLLING FOR YOUR VIC MIT 123456789812345678981234

# Expand your contract the contract of the contract of the contract of the contract of the contract of the contract of VIC to <sup>80</sup>

#### $\overline{\phantom{a}}$ Quantum Data's new Video Combo Cartridge brings you: <sup>40</sup> **Quantum Data's new Video Combo Cartridge brings you:**  or 80 column display, plus 16K RAM and PROM socket. *PDG*

With the Video Combo Cartridge from Quan With the Video Combo Cartridge from Ouantum Data you can now have <sup>40</sup> or <sup>80</sup> column tum Data you can now have 40 or 80 column display, I6K RAM and PROM all in one cartridge. display. 16K RAM and PROM all in one cartridge. It comes set for <sup>40</sup> column Display compatible It comes set for 40 column Display compatible with the VIC vided modulator and your home T.V. Then, when you are ready to upgrade to <sup>80</sup> col Then, w hen you are ready to upgrade to 80 columns and a video monitor, just make a simple,

no-cost change inside the cartridge. Instruc no-cost change inside the cartridge. Instructions are provided. Also provided is a socket for PROM, 16K of memory and AC adaptor. If a PROM, 16K of memory and AC adaptor. If you don't need memory, then <sup>80</sup> columns can be you don't need memory. then 80 columns can be yours for only \$199.50. A listing of the driver software is provided at no charge. A programmed PROM containing this software is also available PROM containing this software is also available for S19.95. for *519. 95.* 

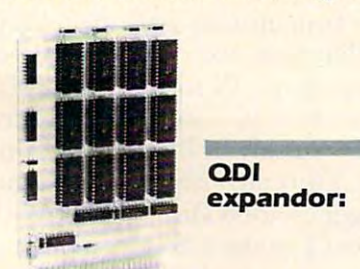

**OSANYO** 

- Expands Basic user memory up to Expands Basic user memory up to 24K in 8K steps 24K in 8K steps
- PROMS may be mixed with RAM PROMS may be mixed with RAM in 8K blocks in 8K blocks
- 8K can be assigned to machine 8K can be assigned to machine language area language area
- Plugs directly into VIC expan Plugs directly into VIC expansion port sion port
- Low power, no additional power Low power, no additional power supply required supply required
- Professional Quality, full buffering Professional Ouality, full buffering on all signals on all signals
- Small size: 6 x 4.5 inches.

16K expandor \$149.95 **16K expandor .** ...... . **514 9.95**  24K expandor \$199.95 **24K expandor .** ..... . **\$199.95** 

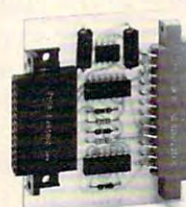

QDI Printer **001 Prlntor**  ----interface: **RS-232 interface:** 

- Provides RS-232 voltage conver Provides RS-232 voltage conversion for VIC serial port sion for VIC serial port
- Allows use of <sup>a</sup> wide variety Allows use of a wide variety of RS-232 peripherals including of RS-232 peripherals including printers, modems and voice printers, modems and voice synthesizers synthesizers
- Low power CMOS circuitry Low power CMOS circuitry requires no external power supply requires no external power supply
- $\bullet$  Small size:  $2\nmid z \times 3$  inches

Printer S49.95 **Printor .** ........ . .. . . **549.95** 

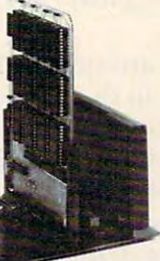

 $-$ Mini mother: **Minimother: 001** 

- Adds 3 slots to the memory expansion port expansion port
- Removable card guides allow Removable card guides allow either boards or cartridges either boards or cartridges
- Requires no additional Requires no additional power supply power supply
- Fused to protect VIC power supply Fused to protect VIC power supply from overload from overload
- Simple plug-in installation Simple plug-in installation
- Minimother \$69.95 **Minlmother .** ......... **569.95**

**QUANTUM** (714) 966-6553 DATA IMP DEALER HOTLINE (714) AND DEALER HOTLINE (714) AND DEALER HOTLINE (714) AND DEALER HOTLINE (714) AND D **DATA, INC. DEALER HOT LINE (714) 754-1945**<br>**DATA, INC.** 3001 Redhill Bldg. 4, Suite 105, Costa Mesa, CA 92626

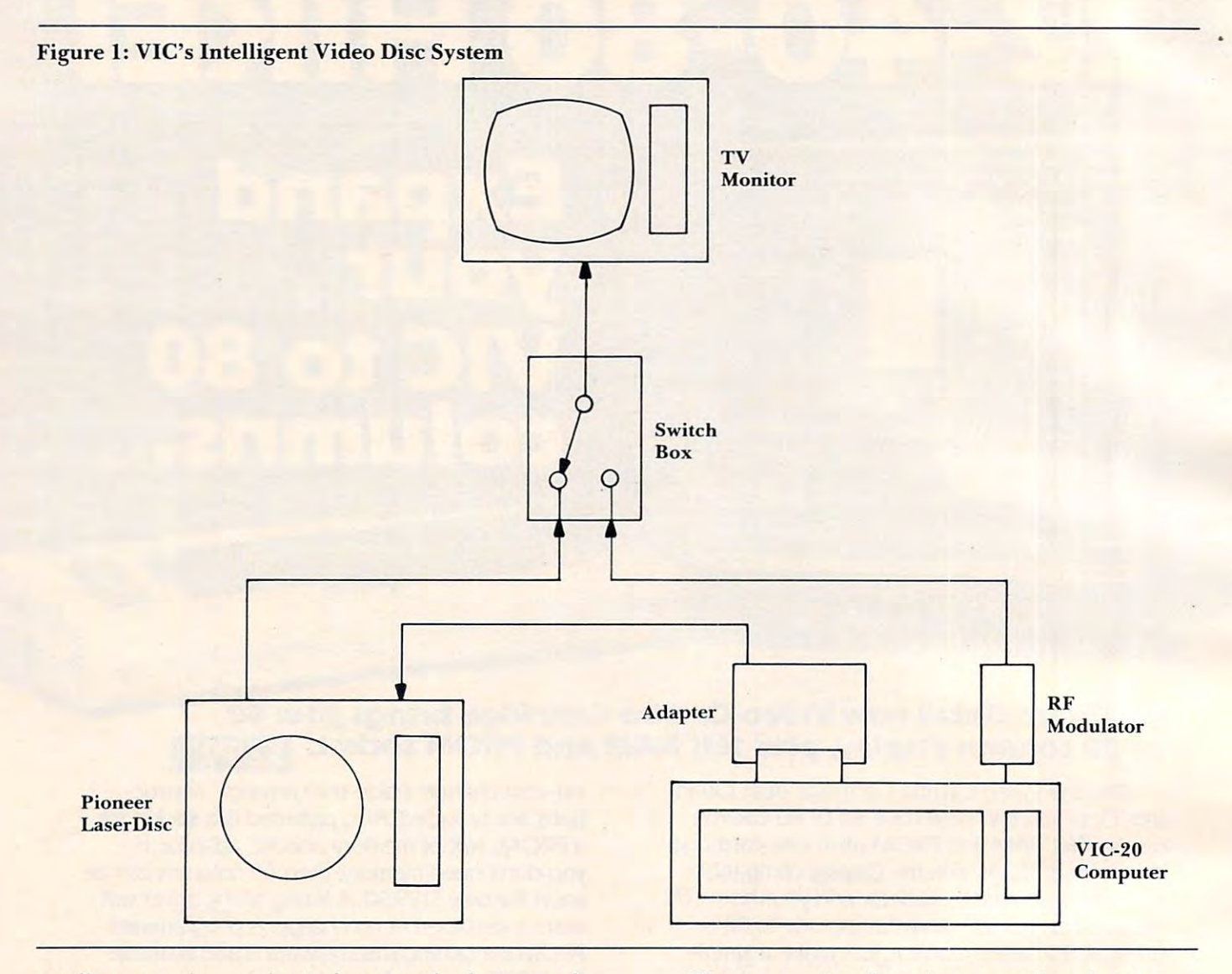

totally protecting against) electrostatic charge and voltage transients. voltage transients.

The CD405Is are switched by the output from T he CD405 1 s are switched by the output from the  $6522$  VIA chip in the VIC computer by way of the User Port terminals C thru K. The transistors Ql and Q2 buffer IC-1, provide pulse inversion Q I and Q2 buffer IC-I, provide pulse inversion and drive for the <sup>30</sup> feet of audio cable connected and d rive for the 30 feet of audio cable connected to the LaserDisc player. The LED, D1, also blinks out the coded pulse string indicating that the data pulse chains are being sent by the Adapter.

The LaserDisc player controls are a fantasy machine. Imagine any way you would want to manipulate motion picture and the LaserDisc has manipulate a motion picture and the LaserDisc has a control key to do it. Here is a partial list:

#### KEY FUNCTION CONTROL KE CONTROL KEY FUNCTION

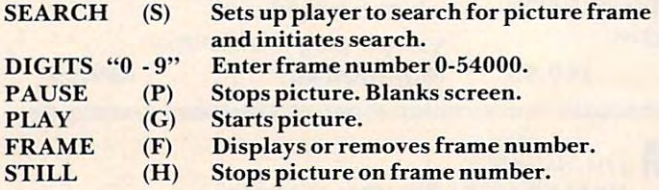

There are other functions as well: switching T here are other functions as well: switching either of the audio channels, forward or reverse on single frame step, slow step, 3X scan and fast scan. single frame step, slow step, 3X scan and fast scan.

The program for the VIC-20 is called a "driver" and contains a simple routine in BASIC to control the LaserDisc player. You can build routines around it to make an Intelligent Video Disc system. With it lo make an Intelligent Video Disc system. With over 400 dealers already in the US sales of Pioneer LaserDiscs are estimated near 40,000 this year LaserDiscs a re estimated near 40,000 this year alone. Discounts on the \$745 price are available, too. loO.

Be forewarned. Dealers are having a difficult job keeping shelves stocked with discs. We bought j ob keeping shelves stocked with discs. We bought <sup>20</sup> discs and the dealer said that that's about average. 20 discs and the dealer said that that's about average.

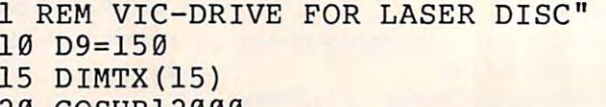

- <sup>20</sup> GOSUB12000 20 GOSUB1 2000
- <sup>30</sup> INPUT"COMMAND STRING—>";CS\$ 30 I NPUT "COMMAND STRING-- <sup>&</sup>gt; " ; CS\$
- 40 PRI NT

**COMPUTEI** 

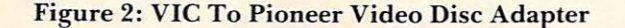

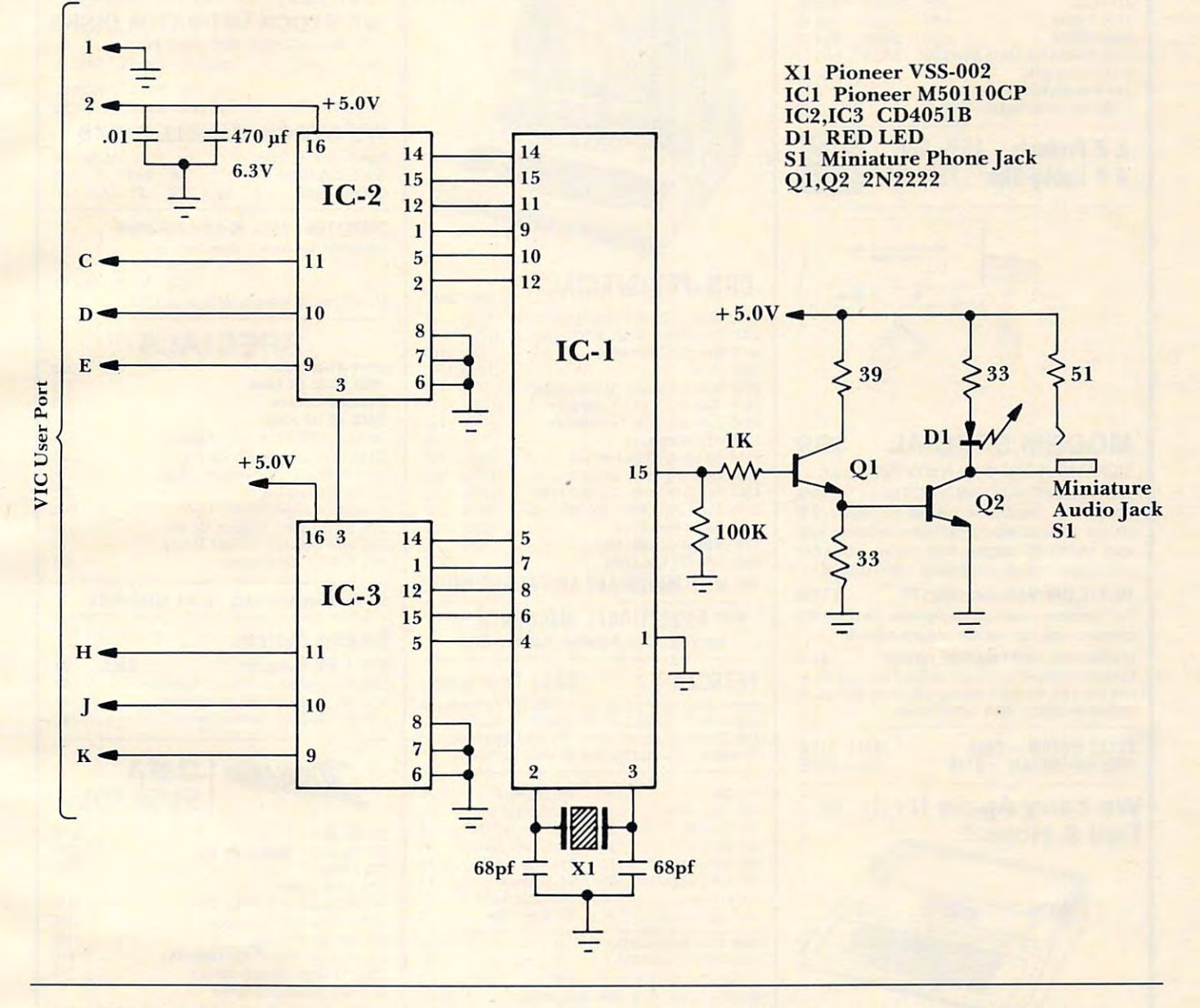

45 GOSUB10000

- <sup>50</sup> PRINT:PRINT <sup>11080</sup> 50 PRINT:PRINT
- 60 GOT030
- <sup>10000</sup> F0RQl=i TO LEN(CS\$) <sup>11100</sup> 10000 FORQ1=1 TO LEN(CS\$}
- <sup>10010</sup> Q2=ASC(MID\$(CS\$,Q1)):GOSUB110 <sup>12000</sup> 10010 Q2=ASC(MID\$(CS\$,Q1}}:GOSUBl10  $00$
- 10020 NEXT

```
10030 RETURN
```

```
11000 IFQ2>57 OR Q2<48 THEN 11020 12030
```

```
11010 Q3=TX(Q2-47):GOTO 11060 12040
11010 Q3=TX(Q2-47} : GOTO 11060
```

```
11020 IFQ2>72 OR Q2<70 THEN 11040 13010
11020 IFQ2 >72 OR Q2(70 THEN 11040
```

```
11030 Q3=TX(Q2-59):GOTO11060 13020
11030 Q3=TX(Q2-59} :GOTOl1060
```

```
11040 Q3=0
```

```
11.0000011045 IF Q2=80 THEN Q3=TX(14) 13040
11045 IF Q2=80 THEN Q3=TX(14}
```

```
11050 IF Q2=83 THEN Q3=TX(15) 13050
11050 IF Q2=83 THEN Q3=TX(15}
```
<sup>11060</sup> PRINT CHR\$(Q2);:POKE 37136,Q3 <sup>13060</sup> 11060 PRINT CHR\$(Q2};:POKE 37136,Q3

```
45 GOSUB10000 11070
FOR J= TO D9: NEXT
11070 FOR J= 1 TO D9: NEXT 
60 GOTO30 11090
FOR J= TO D9:NEXT
11090 FOR J= 1 TO D9:NEXT 
10020 NEXT 12010
DATA 50,81,52,69,53,83
12010 DATA 50,81,52,69,53,83 
10030 RETURN 12020
FOR J=l TO 15:READTX(J):NEXT
12020 FOR J=l TO 15:READTX(J}:NEXT 
                                                POKE 36136,0
11080 POKE 36136,0 
                                                11100 RETURN
                                                DATA 86,22,38,70,54,82,18,34,
12000 DATA 86,22,38,70,54,82,18,34, 
                                                      -POKE 37138,255
12030 POKE 37138,255 
                                                12040 RETURN
                                                                           SUMMARY ***
                                                REM NUMBERS "0" TO "9"
13020 REM NUMBERS "0" TO "9" 
                                                13030 REM SEARCH "S"
                                                13040 REM PAUSE "P"
                                                REM PLAY "G" (FOR "GO")
13050 REM PLAY "G" (FOR "GO") 
                                                REM STILL "H" (FOR "HALT")©
13060 REM STILL "H" (FOR "HALT"}O 66 
                                                13010 REM *** COMMAND
```
Gwww.commodore.ca

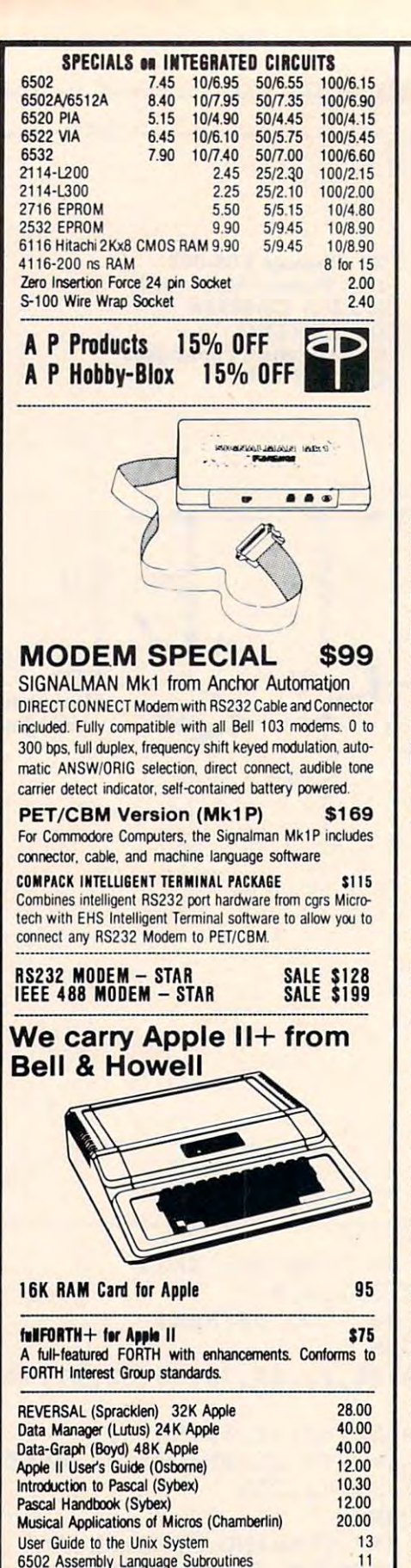

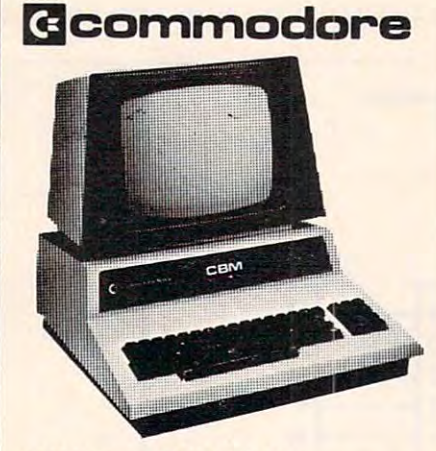

#### CBM-PET SPECIALS CBM-PET SPECIALS IIst SALE

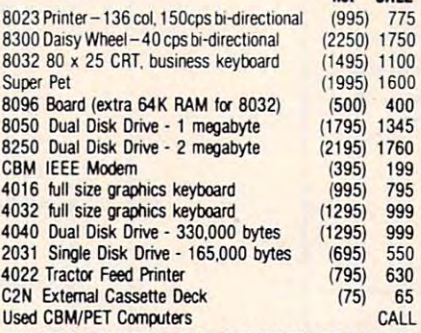

775

 $100$ 

65

#### WE WILL MATCH ANY ADVERTISED PRICE WE WILL MATCH ANY ADVERTISED PRICE

\*\*\* EDUCATIONAL DISCOUNTS \*\*\* Buy 2 PET/CBM Computers, receive 1 FREE

PETSCAN \$345 base price. PETSCAN I \$345 base price.

Allows you to connect up to 20 CBM/PET Computers to shared disk drives and printers. Completely transparent to the user. Perfect for schools or multiple word processing configurations. Base configuration supports 3 computers.

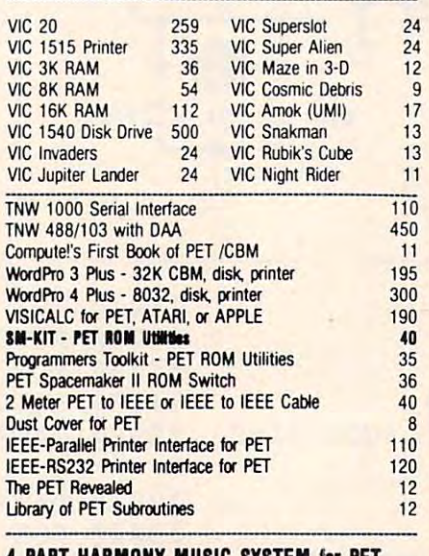

The Visible Music Monitor, by Frank Levinson, allows you to easily enter, display, edit, and play 4 part harmony music. Includes whole notes thru 64ths (with dotted and triplets), tempo change, key signature, transpose, etc. The KL-4M unit includes D to A converter and amplifier ready to hook to your speaker. yoor speaker. 4 PART HARMONY MUSIC SYSTEM for PET

KL-4M Music Beerd with VMM Pregram \$60

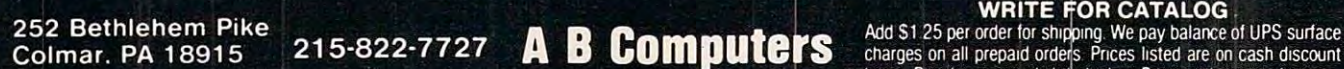

PET Fun and Games 8

\_\_\_\_\_ SPECIAL COMPANY IN CONTRACTOR **DISK** 

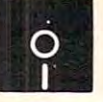

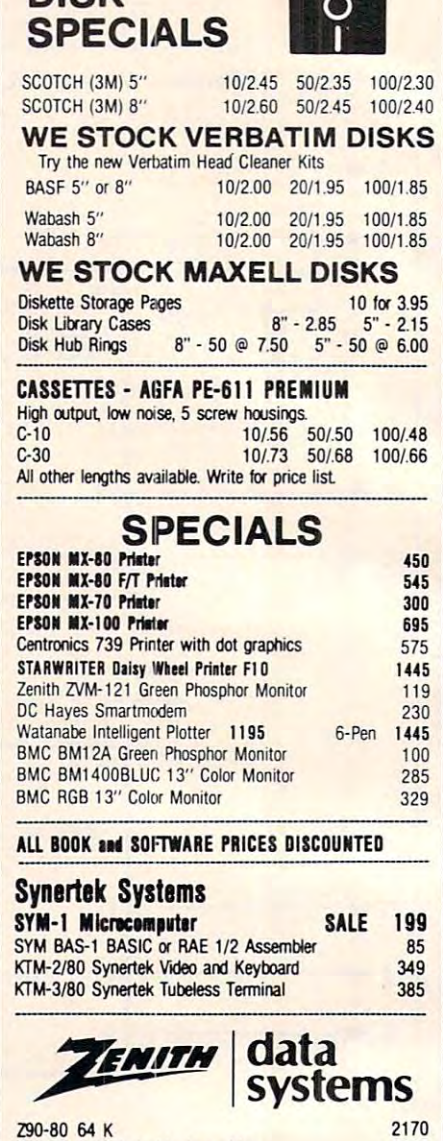

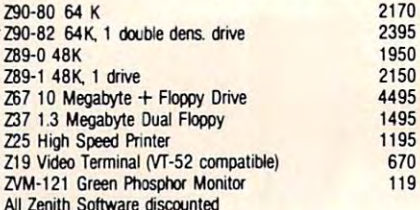

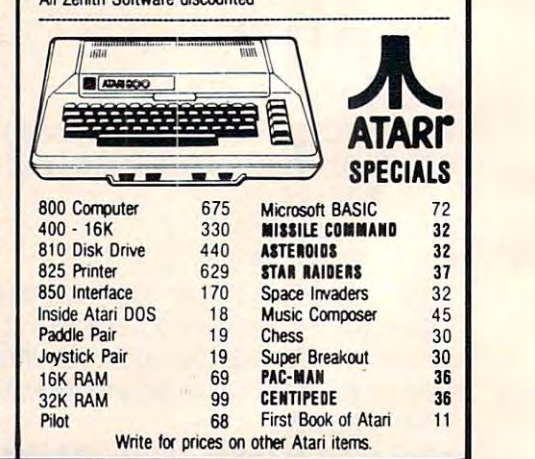

Add \$1.25 per order for shipping. We pay balance of UPS surface charges on all prepaid orrjefs Prices listed are on cash discount basis Regular prices slightly higher Prices subject to change Colmar. PA 18915 215-822-7727 **ABCOMPUTEI'S** Ago ST 25 per order for shipping, we pay balance of UPS surface<br>Colmar, PA 18915 215-822-7727 **ABCOMPUTEI'S** change basis. Regular prices slightly higher Prices subject to chang

#### $k = 85$ KMMM Pascal for PET/CBM \$85

- A subset of standard Pascal with extensions. Machine language Pascal Source Editor with cursor oriented window mode
- Machine Language P-Code Compiler
- Machine Language P-Code Compiler<br>• P-Code to machine language translator for optimized object code and the code of the code of the code of the code of the code of the code of the code of the code of object code
- Run-time package - Run-time package
- Floating point capability Floating point capability
- User manual and sample programs

Requires 32K Please specify configuration. Requires 32K Please specify configuration.

#### EARL for PET (disk file based) \$65 Editor. Assembler. Relocater. Linker.

Generates relocatable object code using MOS Technology mnemonics. Disk file input (can edit files larger than load. Listing output to screen or printer. Enhanced editor operates in both command mode and cursor oriented memory). Links multiple object programs as one memory operates in both command roode and cursor oriented 'window" mode

#### RAM/ROM RAM/ROM  $\sim$  PET/CBM  $\sim$  PET/CBM  $\sim$ .. \_\_ .-.\_.\_ .... \_ .... \_.\_---\_.\_.\_-- for PET/CBM

#### 4K or 8K bytes of soft ROM with optional 4K or 8K bytes of soft ROM with optional battery backup. battery backup.

RAM/ROM is compatible with any large keyboard machine. Plugs into one of the ROM sockets above screen memory to give you switch selected write proteclable RAM. give you switch selected write protectable RAM.

or machine code beyond the normal BASIC range. Use conflicts with more than one ROM requiring the same socket. Possible applications include machine language sort (such as SUPERSORT), universal wedge, Extramon, etc. SUPERSORT), universal wedge, Extramon, etc. Use RAM/ROM as a software development tool to store data RAM/ROM TO LOAD A ROM image where you have possible

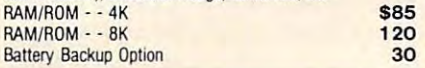

SUBSORT by James Strasma \$35

Subsort is an excellent general purpose machine language sort routine for PET/CBM computers. Sorts both one and two descending order. Other fields can be subsorted when a match descending order fields can be subsorted when the subsorted when matches can be subsorted that the subsorted when is found, and fields need not be in any special order. Sort arrays may be specified by name, and fields are random length. Allows sorting by bit to provide 8 categories per byte. The routine works with all PET BASICs, adjusts to any memory size, and can co-exist with other programs in high memory. dimensioned arrays at lightning speed in either ascending or

#### SuperGraphics 2.0 SuperGraphics 2.0 NEW Version with TURTlE GRAPHICS

SuperGraphics, by John Fluharty, provides a 4k machine<br>language extension which adds 35 full featured commands to manipulation of graphics on the PET/CBM video display, as well as SOUND Commands. Animations which previously were too slow or impossible without machine language subroutines now can be programmed directly in BASIC. Move blocks (or rocketships, etc.), or entire areas of the screen with a<br>single, easy to use BASIC command. Scroll any portion of the (8000 on 8032) screen pixels with a single BASIC command. In high resolution mode, draw vertical, horizontal, and diagonal lines. Draw a box, fill a box, and move it around on the screen rectangular or polar co-ordinates (great for Algebra, Geometry Commodore BASIC to allow fast and easy plotting and screen up, down, left, or right. Turn on or off any of the 4000 with easy to use BASIC commands. Plot curves using either and Trig classes.)

The SOUND commands allow you to initiate a note or series The SOUND commands allow you to initiate a note or series<br>of notes (or even several songs) from BASIC, and then play<br>them in the background mode without interfering with your BASIC program. This allows your program to run at full speed with simultaneous graphics and music.

Seven new TURTLE commands open up a whole new dimension in graphics. Place the TURTLE anywhere on the him FORWARD, raise or lower his plotting pen. even flip the pen over to erase. Turtle commands use angles measured in degrees, not radians, so even elementary school children can screen, set his DIRECTION, turn him LEFT or RIGHT, move create fantastic graphic displays.

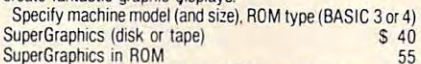

Volume discounts available on ROM version for schools.

252 Bethlehem Pike<br>Colmar, PA 18915

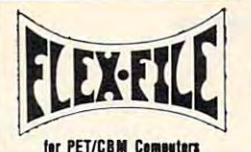

 $f = f$   $f = f$ 

#### Self Calculating DATA BASE REPORT WRITER MAILING LIST

FLEX-FILE is a set of flexible, friendly programs to allow versatile Report Writer or a Mail Label routine. Programmers will find it easy to add subroutines to their own programs to make use of Data Base files. programs to make use 01 Oata Base liles. you to set up and maintain a data base. Print files with a

#### RANDOM ACCESS DATA BASE

Record size limit is 250 characters. The number of records per disk is limited only by the size of each record and the per disk is limited only by the size 01 each record and the number of records per disk is limited only by the size of each maintenance lets you step forward or backward through a file, add, delete, or change a record, go to a numbered locates any record when you enter all (or a portion of) the desired key. Field lengths may vary from record to record to allow maximum packing of information. Files may be sorted by any field, and any field may be specified as a key. Sequential files from other programs may be converted to Flex-File format, and Flex-File records may be converted to sequential (WordPro, PaperMate, other word processors may also use Flex-File data). Maximum record size, fields may also use Flex-File data). Maximum record size, fields per record, and order of fields may be changed at any time. record and the amount of free space on the disk. File record, or find a record by specified field. The Find command MAILING LABElS

With typical record size of 127 characters, each disk can handle over 1000 records (about 2800 with 8050 drive). Labels may be printed any number wide, and may begin in of fields on a label, and two or three fields may be joined together on one line (like first name, last name, and title). A "type of customer" field allows selective printing. any column position. There is no limit on the number or order

#### **REPORT WRITER**

Print any field in any column. For numeric fields, use decimal point justification (and round to any accuracy). Define any column as a series of mathematical functions performed on other columns. These functions include arithmetic operations and various log and trig functions. Pass results of operations such as running total from row to any column. Complete record selection, including field within range, pattern match, and logical functions can be specified individually or in combination with other row. At the end of the report, print total and/or average for parameters.

#### FLEX-FILE by Michael Riley 360

Please specify equipment configuration when ordering.

Up to 8 colors and high resolution graphics (128  $\times$  192 in 2 colors). Generates composite video for use with monitor. COLOR CHART Color Video Board \$125

#### PEDISK II from cgrs Microtech

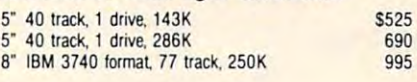

#### PROGRAM IS TO MAKE THE RESIDENT OF THE PROPERTY OF THE PROPERTY OF THE PROPERTY OF THE PROPERTY OF THE PROPERTY OF THE PROPERTY OF THE PROPERTY OF THE PROPERTY OF THE PROPERTY OF THE PROPERTY OF THE PROPERTY OF THE PROPERT Branding Iron for PET/CBM \$79 PROGRAM YOUR OWN EPROMS

EPROM Programmer with software for all ROM versions. Includes all hardware and software to program or copy <sup>2716</sup> and <sup>2532</sup> EPROMs. 2716 and 2532 EPROMs.

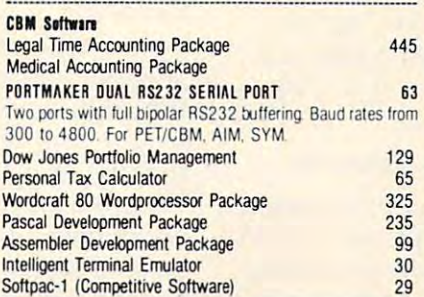

#### For PET BY L. C. Cargile and Michael Riley \$50 FORTH for PET

By C. C. Cardinal Richard Richard Richard Richard Richard Richard Richard Richard Richard Richard Richard Richard Richard Richard Richard Richard Richard Richard Richard Richard Richard Richard Richard Richard Richard Rich Features include:

full FIG FORTH model.

- all FORTH 79 STANDARD extensions.
- structured 6502 Assembler with nested decision making
- macros. macros. full screen editing (same as when programming in BASIC). BASIC).
- auto repeat key.
- sample programs.
- standard size screens (16 lines by 64 characters).

150 screens per diskette on 4040, 480 screens on 8050. ability to read and write BASIC sequential files. introductory manual.

reference manual.

Runs on any 16K or 32K PET/CBM (including 8032) with ROM 3 or 4, and CBM disk drive. Please specify configuration when or a complete the complete state of the complete state of the complete state of the complete state of the when ordering.

Available soon:

#### Metacompiler for FORTH \$30

simple metacompiler for creating compacted object code which can be executed independently (without the FORTH which can be executed Independently (without the FORTH system). system).

**PaperMate** A B = Paper Material Andrew Material Andrew Material Andrew Material Andrew Material Andrew Material Andrew Material 60 COMMANO

PROCESSOR by Michael Riley by Michael Riley **WORD PROCESSOR** 

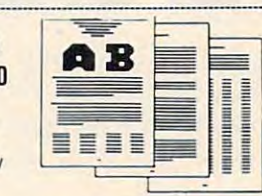

Paper-Mate is a full-featured word processor for CBM/PET. screen editing with graphics for all 16K or 32K machines Paper-Mate incorporates 60 commands to give you full (including 8032). all printers, and disk or tape drives.

For writing text, Paper-Mate has a definable keyboard so you can use either Business or Graphics machines. Shift lock on letters only, or use keyboard shift lock. All keys lock on letters only. or use keyboard shift lock. All keys repeal

Paper-Mate text editing includes floating cursor, scroll up or down, page forward or back, and repeating insert and *<sup>01</sup>*down. page lorward 0- back. and repealing insert and delete keys. Text block handling includes transfer, delete, delete keys. Text block handling includes transler. delete, append, save, load, and insert.

All formatting commands are imbedded in text for<br>complete control. Commands include margin control and release, column adjust, 9 tab settings, variable line spacing, justify text, center text, and auto print form letter (variable block). Files can be linked so that one command prints an entire manuscript Auto page, page headers, page numbers, entire maruscripl Auto page. page headers, page numbers. pause at end of page, and hyphenation pauses are included. text can be used. Paper-Mate can send any ASCII code Unlike most word processors, CBM graphics as well as

over any secondary address to any printer. over any secondary address to any printer. Paper-Mate functions with 16/32K CBM/PET machines,

with any printer, and with either cassette or disk. To order Paper-Mate, please specify configuration.

Paper-Mate on disk or tape 40.00

#### <u>basic interpreter the theory</u> BASIC INTERPRETER \$200

Designed to support the CBM <sup>8096</sup> (8032 with add-on 64K Oesigned to Stlpport the CBM 8096 (8032 with add-on 64K board). A full interpreter implementation to automatically take advantage of the extra memory available to the 8032. advantage 01 the extra memory available to the 8032.

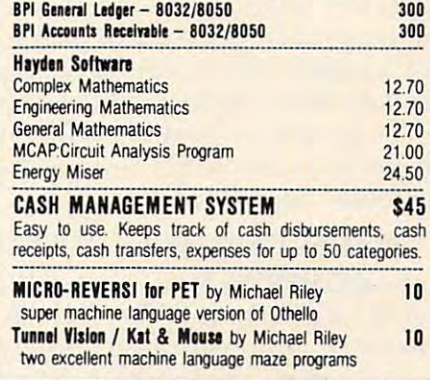

Colmar, PA 18915 215-822-7727 A B COMPUTETS charges on all prepaid orders. Prices listed are on cash discount **WRITE FOR CATALOG**<br>Colmar, PA 18915 215-822-7727 A B Computer Search States on all prepaid order for shipping. We pay balance of UPS surface basis. Regular prices slightly higher. Prices subject to change. WRITE FOR CATALOG

# Some **Some**  Applesoft And **Applesoft And**  PET BASIC PROPERTY AND RESIDENCE AND RESIDENCE AND RESIDENCE AND RESIDENCE AND RESIDENCE AND RESIDENCE AND RESIDENCE AND RESIDENCE AND RESIDENCE AND RESIDENCE AND RESIDENCE AND RESIDENCE AND RESIDENCE AND RESIDENCE AND RES **Similarities Between PET BASIC**

Garry Kiziak Garry Kizlok Burlington, Ontario Burlington, Ontario

l wonder how often a PET owner will pick up a magazine article and seeing that it applies to the Apple say "Oh! This isn't of any use to me.". Similarly, how many Apple owners will pick up a PET  $\,$ article and say the same thing? In fact, there is much to be learned about the PET from Applearticles and vice-versa. In many cases translating a useful utility or idea from the one computer to the other simply involves chaining a few addresses or some simple modification.

For example, a very useful idea appeared in Volume 3 Issue  $\#1$  of The Transactor dealing with the idea of reading data from a particular DATA . statement. The following short PET program demonstrates how it works.

- <sup>10</sup> DATA FIRST, SECOND, THIRD 10 DATA FIRST, SECOND, THIRD <sup>20</sup> DATA FOURTH 20 DATA FOURTH <sup>30</sup> READA\$, BS 30 READ A\$, BS <sup>40</sup> POKE 62, PEEK(119) POKE63, PEEK(120) 40 POKE 62, PEEK(119) : POKE63, PEEK(120) <sup>50</sup> READA,B <sup>60</sup> DATA 1,2,3,4 60 DATA 1, 2,3, 4 50 READ A,B
- <sup>70</sup> PRINT A\$, B\$,A, 70 PRINT A\$, B\$, A, B

In this program, line <sup>40</sup> causes the READ In lhis prog ram . line 40 ca uses the READ statement in line 50 to get its data from the next  $DATA$  statement (i.e. line  $60$ ) instead of from the next descriptions in line of a series in line in line in line in line in line in line in line in line in line next data item which would have been in line 10.

To get this program to work on an Apple, it is only necessary to change the addresses in line 40.  $\,$ The following will do the trick.

#### 40 POKE 125, PEEK(184) : POKE 126, PEEK(185)

In **COMPUTE!**, May, 1981, #12, Craig Peterson offered an elegant routine for the Apple that would  $\overline{\phantom{a}}$ allow you to input anything into a string (including commas, colons, etc.) without gelling the EXTRA commas. colons. ClC.) wilhoul gelling lhc EXTRA IGNORED error message. That routine is reproduced here.

```
1000 CALL 54572
1000 CALL 545 i2
```
- 1010 FOR  $B = 512$  TO 751: IF PEEK(B)  $\leftrightarrow$  0 THEN **NEXT**
- 1020 IN\$ = "":POKER" IN\$ = "":POKER" IN\$ = "":POKER" IN\$ = "":POKER" IN\$ = "":POKER" IN\$ = "";" ":POKER" IN\$ = "" 1,0 POKE PEEK ( 131) 256°PEEK ( 132) 256°PEEK ( 132) 256°PEEK ( 132) 256°PEEK ( 132) 256°PEEK ( 132) 256°PEEK ( 232) 256°PEEK ( 233) 256°PEEK ( 233) 256°PEEK ( 233) 256°PEEK ( 233) 257) 258°PEEK ( 233) 258°PEEK ( 233) 259° POKE PEEK(131) + 256\*PEEK(132), B-512: IN\$  $= MID$(IN$,1): RETURN$ 1020 IN\$= "" : POKE PEEK(131) + 256\*PEEK( 132) +  $1,0:$  POKE PEEK(131) + 256\*PEEK(132+2.2:

Once again, to get this to work on the PET, certain addresses will have to be changed. The ce rtain addresses will have LO be changed. T he necessary changes are as follows:

#### 1000 SYS 48117

- 1010 FOR  $B = 512$  TO 592 : IF PEEK(B)  $\leftrightarrow$  0 THEN **NEXT**
- $1020$  IN\$ = "" : POKE PEEK(68) + 256\*PEEK(69) +  $1,0:$  POKE PEEK(68) + 256\*PEEK(69) + 2,2
- 1030 POKE PEEK(68) + 256\*PEEK(69), B-512: IN\$ MID\$(IN\$,I) RETURN  $= MIDS(INS, 1): RETURN$

Notice that line 1020 had to be split into two lines. This is because the maximum length of a line in PET BASIC (including line numbers) is 80 characters. On the Apple, it is 239 characters.

The use of this subroutine instead of the traditional INPUT statement on the PET has an additional advantage – an empty response (i.e. simply pressing <RETURN>) does not break out of the program. Instead, the program continues and IN 1980, IN 1980, IN 1980, IN 1980, IN 1980, IN 1980, IN 1980, IN 1980, IN 1980, IN 1980, IN 1980, IN 1980, IN  $INS = "$ 

The above routine will prompt with a question mark and then a flashing cursor just like the regular INPUT statement. If you would rather that the question mark did not appear, then simply change line <sup>1000</sup> to: line 1000 LO:

#### 1000 SYS 46306

Of course, not all programs will be as easy to change, but many will – even machine language programs. The trick is to find the correct change of addresses.

Recently, while writing a program for the Apple to draw the graph of practically any curve, I found it necessary to write a short machine language program which would change a line in the program to whatever you wanted. Specifically, it would be used to enter the equation of the curve to be graphed without going through the process of graphed withoul going lh rough th e proccss of stopping the program, entering a new line, then typing in GOTO 550 or some similar process. This CHANGE routine would allow you to enter the equation just like in a regular INPUT statement. An assembly listing of the program is given below (Program 1). Here is an example of a machine language program that can be easily modified for the PET. The modified assembly listing is given in Program 2. Notice that the only changes required are in the addresses to the external ROM routines or zero page locations and to the IOSAVE and IORESTore routines of the Apple which had to be simulated on the PET.

To illustrate how this routine works on the

## Commodore Programming **Commodore Programming**  Moves into the Fast Lane! **Moves into the Fast Lanel**

Petspeed - The Optimizing Basic Compiler that Optimizing Basic Compiler that runs Basic 40 times faster. The control of the control of the control of the control of the control of the control of the control of the control of the control of the control of the control of the control of the control of Petspeed brings speed, compat Petspeed brings speed, compatibility and ease to your Basic ibility and ease to your Basic programming. Now you can programming. Now you can dramatically reduce to the control of the control of the control of the control of the control of the control of the control of the control of the control of the control of the control of the control of the control of the cessing times, tedious disk cessing times, tedious disk handling, and long print runs. handling, and long print runs. runs Basic 40 times faster. dramatically reduce long pro-

Compatible Petspeed compiles any Basic program and in the second control of the second control of the second control of the second control of the second control of the second control of the second control of the second control of the second control of for any combination of <sup>4000</sup> and for any combination of 4000 and any Basic program and is available 8000 series Commodore machines.

Faster The key that sets Petspeed apart from other compilers is optimization. Where most compilers optimization. Where most compilers merely translate from one language merely transla te from one language to another. Petspeed analyzes.your to another. Petspeed analyzes. your source program to eliminate unnec source program to eliminate unnecessary complexities, thus speeding essary complexities. thus speeding processing time. Your program is processing time. Your program is reduced to much smaller components reduced to much smaller components and reassembled into <sup>a</sup> far more effi and reassembled into a far more efficient form. Compare these optimizing cient form. Compare lhese optimizing features:

- 4-Pass compiler. 4-Pass compiler.
- Automatically uses faster integer Automatically uses faster integer arithmetic when possible when possible when possible when possible with the control of the control of the control of the control of the control of the control of the control of the control of the control of the control of arithmetic when possible.
- Automatically handles frequently Automatically handles frequently occurring variables and arrays. occurring variables and arrays.
- Subroutines no longer need be Subroutines no longer need be located at the beginning of your located at the beginning of your program. program.
- Petspeed automatically calls all subroutines at maximum speed. subroutines at maximum speed.
- Petspeed runs twice as fast as other completely completely completely completely completely completely completely completely completely completely completely completely completely completely completely completely completely completely completely complet other compilers.
- Larger programs require far less Larger programs require far less memory when memory when compiled. compiled.

Easy to Use Petspeed is as easy to use as these screen displays easy to use as these screen displays illustrate.

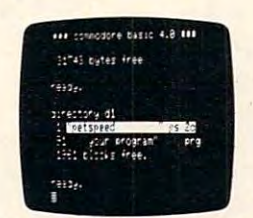

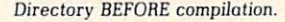

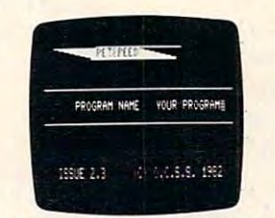

Simply type in your program name.

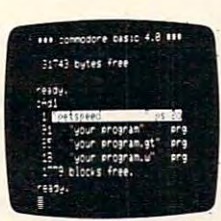

Directory AFTER compilation Direclory AFTER compilotion

It isn't necessary to add compiler It isn't necessary to add compiler directives. Simply type in the pro directives. Simply type in the program name. In less than 2 minutes, you'll see your program run up to <sup>40</sup> you'll see your program run up to 40 times faster. times faster.

₫

d)

2D)

**Security** A security device is provided to run Petspeed, but no run provided to run Petspeed. but no runtime key is necessary for compiled time key is necessary for compiled programs. You're free to build in programs. You're free to build in your own protection. Petspeed code your own protection. Pets peed code cannot be listed by others, so com cannot be listed by others. so compiled programs cannot be tampered piled programs cannot be tampered with. Your programs belong entirely with. Your programs belong entirely to you.

Move your Commodore into the fast Move your Commodore into the fast lane today with Petspeed. And save lane today with Petspeed. And save \$25 too! Take this coupon to your \$25 too! Take this coupon to your dealer, or send to dealer. or send to

 $t = 1$ 

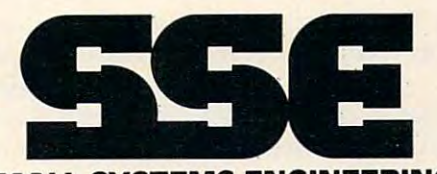

Mountain View, California <sup>94041</sup> Mountain View, California 94041 (415)964-8201 **SMALL SYSTEMS ENGINEERING** 222 B View SI. (415) 964·8201

> Dealers: Ask for our free demo disk. Dealers: Ask for our free demo disk. Price 5350

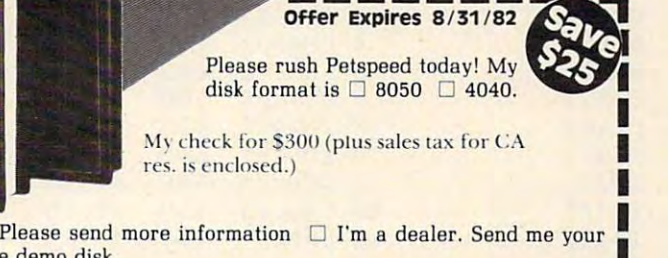

I I I

free demo disk.

Name<sub>-</sub> Company \_ I Name I was a strong that the contract of the contract of the contract of the contract of the contract of the contract of the contract of the contract of the contract of the contract of the contract of the contract of the <sup>I</sup>Company I

 $\sim$  streets

 $-1$ 

State <sup>I</sup><sup>51</sup> roel I I City 51ale Zip \_ \_\_ \_ .Zip

www.commodore.ca

**I Mail to: Small Systems Engineering** 222 B. View St., Mountain View, CA 94041 **COMPUTEI** 

PET, get into the monitor (i.e. SYS 4) and type in PET, get in to the monitor (i. e. SYS 4) and type in .M 033A 0399. Then use the cursor to edit the displayed screen as indicated in the memory dump in Program 3. Get back into BASIC and type in the in Program 3. Get back into BASI C and type in the short program in Program 4. RUN it, type in anything that you want, and watch line <sup>100</sup> change. thing that you want, and watch line 100 change. RUN it again as often as you like and line <sup>100</sup> RUN it again as often as you like and line 100 changes to whatever you dictate. changes to whatever you dictate.

Now RUN the program again, but this time type in  $X = T:Y = SIN(T)$  in response to the prompt. Notice the momentary display of the message EXTRA IGNORED. In the listing you will see that line <sup>100</sup> has been changed correctly, but IN\$ is line 100 has been changed correcd y, but I N\$ is only equal to  $X = T$ . If you happen to need the correct value of IN\$ later on in the program, this correct value of I N\$ la ter on in the program. this would be totally unacceptable.

Now the program state in Program 5, RUN is a state in Program 5, RUN in Program 5, RUN is a state in Program 5, RUN in Program 5, RUN is a state in Program 5, RUN is a state of the contract of the contract of the contract your responses as before. This time, when you type  $\ln X = T:Y = SIN(T)$ , you will notice that line 100 gets changed correctly as does variable I\\$. gets changed correc tl y as does va riable INS. Now type in Program 5, RUN it, and type in

A good question would be: "How do you know what to change the various addresses to?". Personally, I have found two excellent sources. The first is the article "Applesoft Internal Entry Points" which appeared in the original Apple Orchard, The second appeared in the original *AI)/)Ie Orchard.* The second source is the *PET/CBM Personal Computer Guide* (second edition). Pages 476-493 have Hex Ad (second edition). Pages 476-493 have Hex Addresses and Label References for most of the zero page addresses and ROM routines in the new BASIC 4.0 (and BASIC 4.0) ROMAN MOST OF REAL PROPERTY AND RELEASED AT A RELEASED AND RELEASED AS A RELEASED AND RELEASED AS A RELEASED AND RELEASED AS A RELEASED AND RELEASED AS A RELEASED AND RELEASED AS A RELEASED AND RE the names of the routines from these two sources **the names o f the routines from these two sources**  are the same. So, the next time you see an Apple article or a PET article, don't put it off as not applying to you, make it work for you and learn by the experiences of others. the ex periences of others. BASIC 4.0 (and BASIC 3.0) ROMs. Even most of

#### Program 1. Program I.

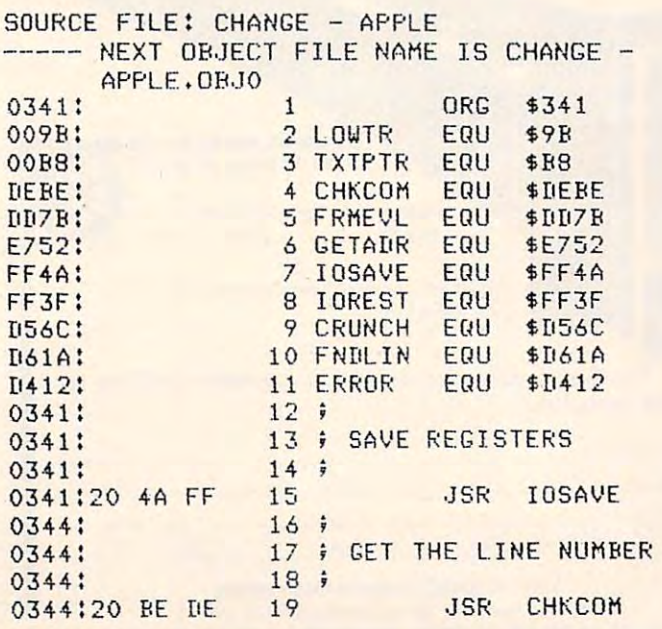

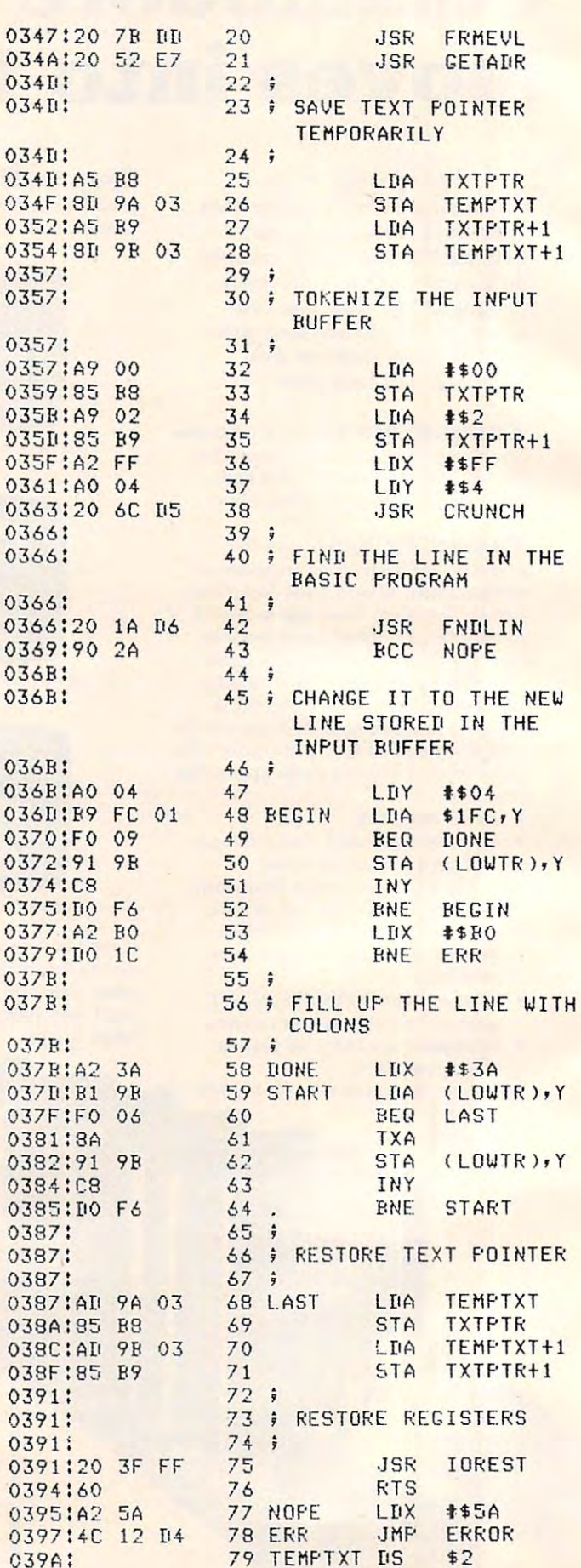

#### Cwww.commodore.ca

### Commodore **Commodore**  Computers Bloom **Computers Bloom**  with CP/M® and Multi-user Capability. **Capability. with CP/M® and Multi-user**

Now your Commodore can blossom into a full-blown addition of 1 or 2 innovative peripherals. SOFTBOX addition of or in the peripheral section of the peripherals. So find the soft section of the soft section of the soft section of the soft section of the soft section of the soft section of the soft section of the soft sect alone gives you complete CP/M capability. alone gives you complete CP / M capability. drive, and multiplexing units, for high storage drive, and multiplexing units, for high storage CP / M-based or multi-user business system with the HARDBOX Interfaces to the Corvus Winchester disk capacity and multi-user capability.

#### rus run with some soft with some soft **RUN CP / M WITH SOFTBOX**

A design the Z80-based computer which computer which computer which computer which computer which computer which computer which computer which computer which computer which computer which computer which computer which comp connects to your commodore pet or CBM connects to your Commodore PET or CBM through the IEEE bus. Add SOFTBOX. The Z80·based computer which

Now you have the ability to run any CP/M software or application, giving you a universe of computing capabilities you could only wish for until now.

Simply by plugging the SMALL SYSTEMS SOFT-BOX INTO YOUR COMMUNICATE COMPUTER'S IEEE ISS port and and loading the CP/M disk, you computer and computer and computer and computer and computer and computer and will run under the world's most popular disk and the world's most popular disk of the world's most popular to operating system. No internal connections or operating system. No internal connections or modifications to your computer are necessary. modifications to your computer are necessary. BOX into your Commodore Computer's IEEE·488 port and loading the CP/M disk, your computer will run under the world's most popular disk

Applications packages designed to work with Applications packages designed to work with specific terminals (like Lear Siegler ADM3A, specific terminals llike Lear Siegler AOM3A, Televideo <sup>912</sup> or Hazeltine 1500) need no Televideo 912 or Hazeltine 150m need no modification to work with your computer's modification to worK with your computer's screen, since the SOFTBOX allows your computer screen, since the SOFTBOX allows your computer to emulate any of these devices. to emulate any of these devices.

interfaces that come with your SOFTBOX let Interfaces that come with your SOFTBOX let you add Corvus hard disk, with capabilities to <sup>80</sup> you add Corvus hard disk, with capabilities to 80 MBytes of storage. You can run a printer, and even to talk to another CP/M based system. even to talk to another CP / M based system.

Available for immediate shipment. 90-day Warranty. Sugested retail \$895 ranty. Sugested retail 5895

Call or write for our free CP/M Software Catalog. Call or write for our free CP/ M Software Catalog.

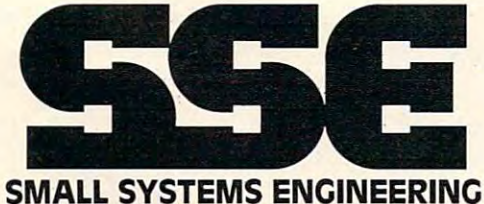

some <del>car the control care care and</del> 222 B View St. Mountain View, California <sup>94041</sup> Mountain View, California 94041

(415)964-8201 CP/M Is <sup>a</sup> registered trademark of Digital Research. CP/M is a regis tered 'rademark of Digital Research. <sup>1982</sup> Small Systems Engineering, Inc. © 1982 Small Systems Engineering, Inc. (415) 964-8201

#### capacity and multiuser capabiiity. HARDBOX FOR LARCE STORAGE HARDBOX FOR LARCE STORACE MULTI-USER CAPABILITY **& MULTI-USER CAPABILITY**

**COMMODORE DEALERS** 

Expand your customer base by<br>including the vast range base by Expand your customer base by<br>including the vast range of CP/M<br>applications ""Cluding the vast range of<br>software development and<br>applications!"

sheations!<br>Small Systems Engineering<br>Vides everything you need Small Systems Engineering<br>
enter the CP/M marketplace. Excellent<br>
dealer margins. Advertising contact to<br>
marketplace. Excellent<br>
Commons support retising and enter the CP/M marketplace the<br>dealer margins, Advertising e. Ex<br>marketing support, CP/M sand<br>commodore support, CP/M sand dealer margins, Marketplace, Excellent<br>marketing support, CP/M software<br>commodore formats, CP/M software on<br>products, Watch for ... Corvus Transcript Support, CP/M<br>Commodore formats, COTM<br>Products, Watch for innovation<br>Products Catch for innovation Commodore formats, Corvus<br>products, Watch for innovative<br>commode from SSE to superinte products, Watch for innovative<br>products from SSE to support<br>Commodore Computer line<br>Management your commodore computer line.

applications!

The Hard Box introduces in the Box introduces in the person of the top internal personal personal personal personal personal personal personal personal personal personal personal personal personal personal personal persona the world of high-capacity, high speed disk the world of high·capacity, high speed disK storage, it acts as an intelligent controller for up to storage. It acts as an intelligent controller for up to four Corvus Winchester disk drives. Each Corvus drive can have capacity of 6,10 or <sup>20</sup> million drive can have a capacity of 6, 10 or 20 million bytes. bytes. The HardBOx introduces your PET software to four Corvus Winchester disk drives. Each corvus

The HardBox is designed to be software-The HardBox is designed to be software· compatible with PET DOS version or 2, so that it will work with existing programs. The HardBox is designed to appear to the PET as a fast, high-<br>capacity floppy disk unit. capacity floppy disk unit. compatible with PET DOS version 1 or 2, so that it

When used with the Corvus range of drives, When used with the Corvus range of drives, the HardBox provides much more than just a hard disk interface. By using an 8-way multiplexing unit, disk interface. By using an 8·way multiplexing unit, up to eight PET users, each equipped with a Hard-Box, may simultaneously address the same hard BOX, may simultaneously address the same hard disk. By using two levels of multiplexing, up to <sup>64</sup> disK. By using two levels of multiplexing, up to 64 users may be accommodated. The hard disk may users may be accommodated. The hard disk may be divided logically into user areas. be divided logically into user areas.

comprehensive set of utility programs are A comprehensive set of utility programs are provided with the hardbox for file transfer, hard disk configuration, mirror backup, system disk configuration, mirror bacKup, system maintenance etc. maintenance etc.

Available for immediate shipment. <sup>90</sup> day War Available for immediate shipment. 90 day War· ranty. Suggested retail S695. ranty. Suggested retail 5695.

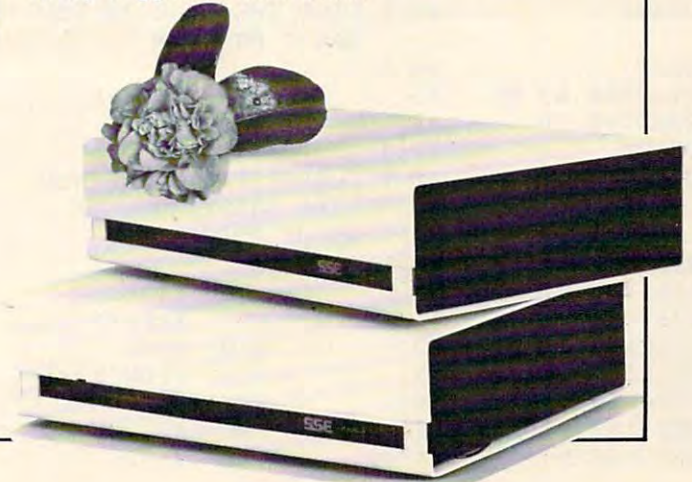

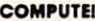

<sup>50</sup>

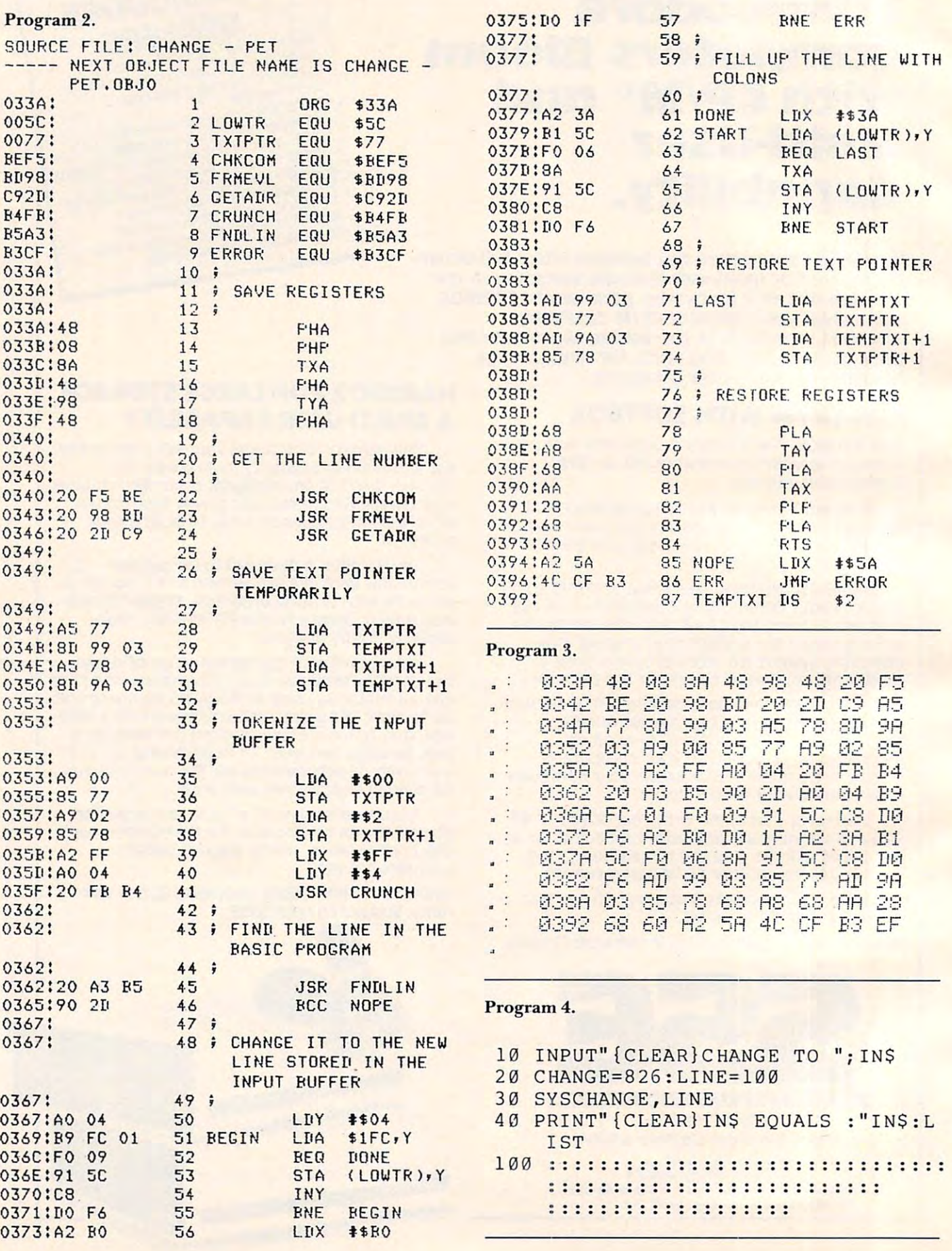

Cwww.commodore.ca

#### Program 5. Program 5.

- 10 PRINT"{CLEAR}CHANGE TO ";:GOSUB 1000
- $20 20$ 2 0 CHANGE =8 26 : LINE=1 00
- 30 SYSCHANGE, LINE
- <sup>40</sup> PRINT"{CLEAR}IN\$ EQUALS: "IN\$:L 40 PRI NT" {CLEAR}I N\$ EQ UALS : "I N\$ :L **TST**
- 100 ::::::::::::::::::::::::::::::: ::::::::::::::::::::::::::::
	- ::::::::::::::::::::
- 100<del>00000000</del> 1000 SYS48117
- 1010 F0RB=512TO59 2:IFPEEK(B)OOTHER FOR BEEK (B)OOTHER FOR BEEK (B)OOTHER FOR BEEK (B)OOTHER FOR BEEK (B)OOTHER FOR BEEK (B) OOK IN DISTURBATION OF THE ANGELES OF THE ANGEL BEEK (B) ON A SUBSERVERS OF THE ANGEL BEEK (B) ON 1010 FORB= 512T0592: IFPEEK(B) <>0THEN **NEXT**
- <sup>10</sup> <sup>20</sup> IN\$="":POKEPEEK(68)+2 56\*PEEK(6 1 020 I N\$ <sup>=</sup>"": POKEPEEK (68) +256\*P EEK(6 9) +1,0:POKEPEEK(68)+256\*PEE 9)+I, 0 :POK EPEEK (6 8) +2 56 \*P EE  $K(69) + 2, 2$
- <sup>1030</sup> POKEPEEK(68)+256\*PEEK(69), B-51 1 0 30 POKEPEEK(68) +2 56 \*PEEK(69 ) , B- 51 2:IN\$=MID\$(IN\$,1):RETURN 2: I N\$ =MI D\$ (IN\$ ,I) :RETURN

COMPUTE! he Resource. COMPUTE! The Resource.

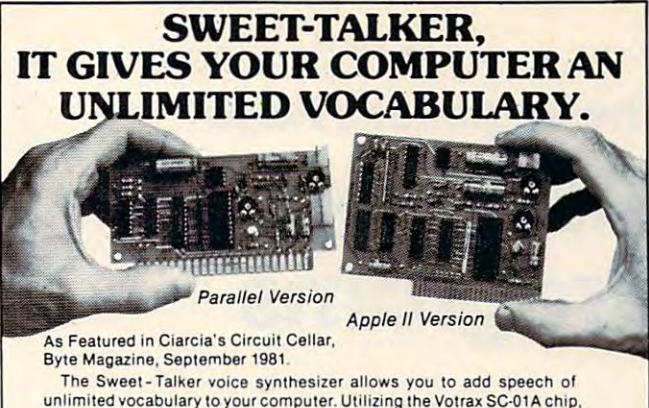

unlimited vocabulary to your computer. Utilizing the Votrax SC-01A chip. you can output any message by programming individual phonemes. Comes in two versions; one plugs directly into your Apple II. Ihe other Comes in two versions; one plugs dlreclly InlO your Apple It, the Olher connects to any computer with an 8-bit parallel printer port.  $+$  12 volts and + 5 volts required for parallel board. Sweet Talker Parallel

- accessed by a 6-bit code. Port Board A & T.... . Automatic and manual inflec- ST02 Sweet Talker Apple II - Contains 64 dillerent phonemes ST02 Sweet Talker Apple II
- tion modes. -Parallel port driven or plug·ln
- compatible with Apple II. algorithm on di
- on disk for Apple II. Makes SC01A Votrax Speech Sweet - Talker equivalent to
- units 3 times the cost. . On board audio amplifier
- with Apple II board.
- . Optional power supply for parallel board.

 $-164$ 

To Order: Call Toll Free 1-800-645-3479<br>(In N.Y. State Call: 1-516-374-6793) For Information Call: 1-516-374-6793

> 917 Midway Woodmere N.Y. 11598 MICROMINT INC.

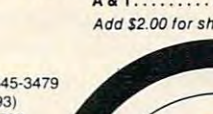

lion modes, plug In board 149.00 plug in board. . .... 149.00 5T06 Texl ·l o-Speec h . Super text-to-speech algorithm lor and lor Apple II. . . . . . . . . . . . . . 35.00 Sweet-Talker equivalent to **Synthesizer chip..........70.00** On board audio amplifier UPS01 Universal Power Supply-• Sample program on cassette **35.00** A& T. . . . . . . . . . . . . . . . . . 35.00 with Apple II board. Add \$2.00 for shipping & handling. algorithm on disk<br>for Apple II. . . . . . . . . . . . . . . 35.00 for Apple II... SC01A Votrax Speech 5 or more. . . ... 55.00 elch A & T . .. .. 35.00

Port Board A & T.........\$139.00

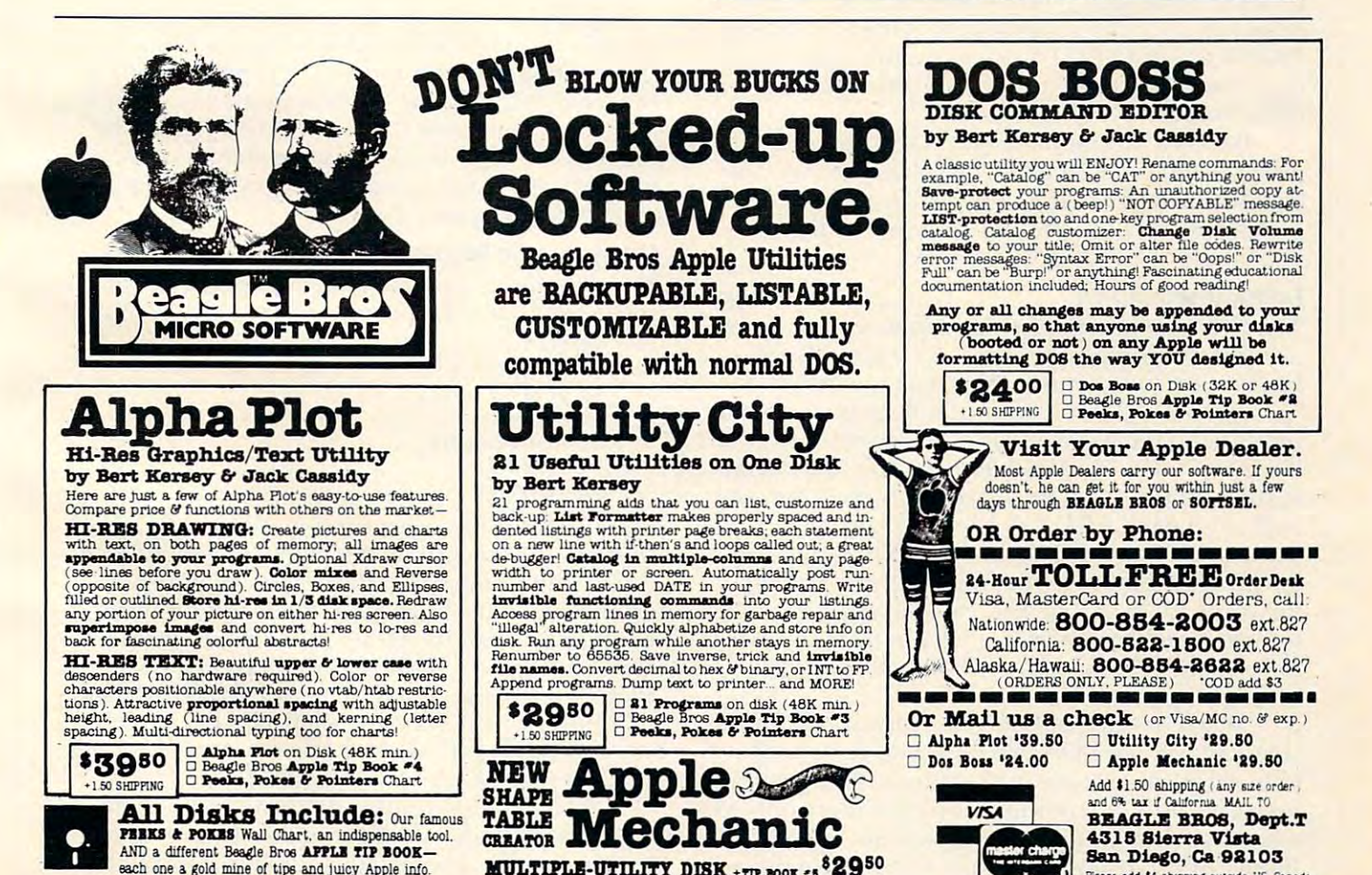

C

 $MULTIPLE-UTILITY$   $DISK$   $+$ rp  $_{E00K}$   $s$   $^{8}Z9^{50}$ 

Please add \$4 shipping outside US Canada

# The Beginner's Page **The Beginner's Page**  Files Versus **Files Versus**  Programs **Programs**

 $A = \frac{1}{2}$ Richard Mansfield Assistant Editor

A friend of mine bought a computer a couple of months ago. I asked him what he found to be the most baffling, the toughest thing to learn to do with it. "Files," he said without hesitation, "I can't make the dang things work." make the dang things work. "

Files were also the most confusing thing to me Files were also the most confusing thing to me when I first bought a computer. In fact, several years ago, handling files mystified nearly everyone who hadn't had previous experience with com who hadn't had previous ex perience with computers. Some of the early newsletters for home computerists were full of discussions and techniques computerists were full of disc ussions a nd techniques on how to make files work.

They are somewhat more tricky than most They are somewhat more tricky than most programming techniques – there is more responsibility left up to the programmer. OPEN, CLOSE,  $PRINT\#$  and  $INPUT\#$  are so useful, however, that they deserve to be studied a little until they are understood. unde rstood.

Because file handling (also called data base Because fil e handling (a lso called *data base management*) requires a bit of explanation, we can look this month at the general differences between programs and files. In the July issue, we'll get down to specific filing techniques. down to specific filing techniques.

#### Telling Them Apart Telling Them Apart

The first step is to realize that tapes or disks store two different things – programs or files. (Some books refer to programs saved on tape or disk as books re fer to programs saved on tape or disk as "program files," but that terminology is worse than redundant, it's also confusing.) BASIC program redundant, it's also confusing.) A BASIC program is a list of "lines" and each line contains instructions to the computer. These instructions are to be carried out during a RUN of the program. That is, the instructions are followed in order, from the the instructions are followed in order, from the lowest line number to the highest, when you type lowest line number to the highest, when you type the word RUN. A data file, by contrast, is rawinformation like a page in a telephone book, without any instructions about what to do with that information. information.

When programs are SAVEd onto a disk or tape they can later be LOADed back into the computer they can later be LOADed back into the computer to be RUN at any time in the future. Any programs you write into the computer will stay there only as long as the computer is turned on. So, to build a library of programs, you must SAVE them on tape

or disk. They are SAVEd as if the tape or disk (let's just call them "magnetic memory") were given a photo of the program that was in the computer at photo of the program that was in the computer at the time of the SAVE. BASIC keeps track of how the time of the SAVE. BAS IC keeps (rack of how large a program is, where it starts and ends in the computer's memory cells, so it knows just what to computer's memory cells, so it knows just whalto "photograph" when you ask for <sup>a</sup> SAVE. "photograph" when you ask for a SAVE.

<u>You, however, are far more responsible for</u> handling the storage of *files.* BASIC doesn't supervise their storage or recall nearly as completely as it does with programs. You must do several things to does with programs. You must do several things to create a file on magnetic memory and several things to get it back into the computer later. You establish the size of the file, the divisions between items in the file (called delimited delimiters), and the order order of the order of the order of the order or the items. We'll illustrate this next month, but first let's *see*, visually, how programs and files differ: items in the file (called *delimiters*), and the order of

A typical recipe will have both a "file" and a "program" in it: "program" in it:

#### MEATLOAF

Ib. Hamburger I lb. Hamburger cup bread crumbs I cup bread crumbs  $1/2$  cup milk spices spIces

1. Mix ingredients. 2. Form into loaf.

3. Bake 45 minutes at 325.

Steps one through three are clearly <sup>a</sup> '"pro Steps one through three are clearly a "program" of sorts. The first clue is that each item starts with a number, indicating the order in which the steps are performed. The ingredients—standing by themselves as raw data – are a file. Just as the ingredients "file" in the example above is *acted upon* by the cooking instructions "program," a computer program acts upon a data file.

#### On Magnetic Memory On MagnetiC Memory

Here's a simple program which will create a tape file on a Commodore computer:

 DATA AAA,BBB,CCC 10 DATA AAA,BBB,CCC 20 OPEN 1,1,1,"FILE" FOR I = 1 TO 3 READD\$ 40 READ D\$ PRINT#1,D\$ 50 PRINT# I,D\$ NEXT 60 NEXT I CLOSE 70 CLOSE 1

PRINT# (usually pronounced "printnumber") is an entirely different command from number") is an e ntire ly diffe rent command from PRINT and the punctuation, as usual in programming, must be exact. Line <sup>40</sup> is interesting gramming, must be exact. Line 40 is interestin g because we keep READing D\$ over and over to use it as a temporary holding place until we can  $PRINT\#$  it to a magnetic memory. D\$ isn't anything in itself (it varies, it's a *variable*). READ will pick out each datum from the DATA line in turn, keeping each datum from the DA T A line in turn , keeping track of the last one that was READ.

In any case, after this program is RUN, the magnetic memory would contain a file. If we could look at that file on the tape the way we would look

#### The Hard Soft of ft: **The Hard &** Soft of **It:**  If you're into Atari, get into ASAP. When it<br>a full line of accessories, and one of the **Atari and a service** in the most complete lines of software on the comes to Atari, Asap has it all computers, Assembly and Atari, Assembly and Atari, Assembly and Atari, Assembly full line of accessories, and one of the one of the one of the one of the one of the one of the one of the one of the one of the one of the one of the one of the one of the one of the one of the one of the one of the one o most complete lines of software on the **most complete lines of software on the**  market. When you use you use you want to see the work of the second second second second second second second second second second second second second second second second second second second second second second second If you're into Atari, gel into ASAP. When it **comes to Atari, ASAP has it all- computers, a full line of accessories, and one of the market. Whether you use your Atari for**

The Atari<sup>®</sup> 800<sup>\*</sup> Computer features color graphics and English characters with truly **graphics and English characters with truly**  high resolution, high quality sound, expand high resolution, high quality sound. expand**able memory and sleek modular appearance.** 

work or play, make ASAP your source. Call work or play. make ASAP your source. Call

to the control of the control of

today.

able memory and sleep modular appearance memory and sleep modular appearance memory and sleep modular appearance. The  $\mathcal{A} = \mathcal{A} \cup \mathcal{A} \cup \mathcal{A}$ Atari<sup>®</sup> 400<sup>™</sup> - 16K also available: \$349.00.

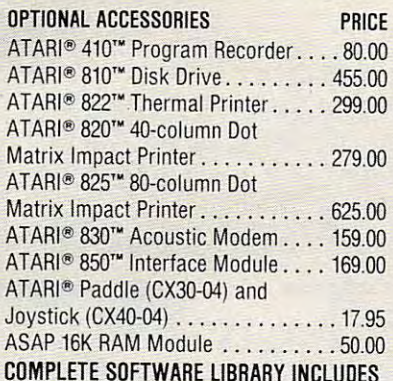

#### THESE POPULAR UNITS: **Atari®**

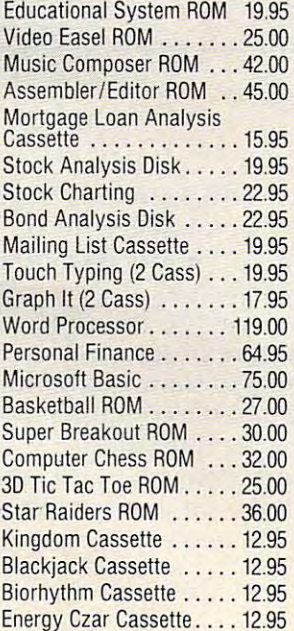

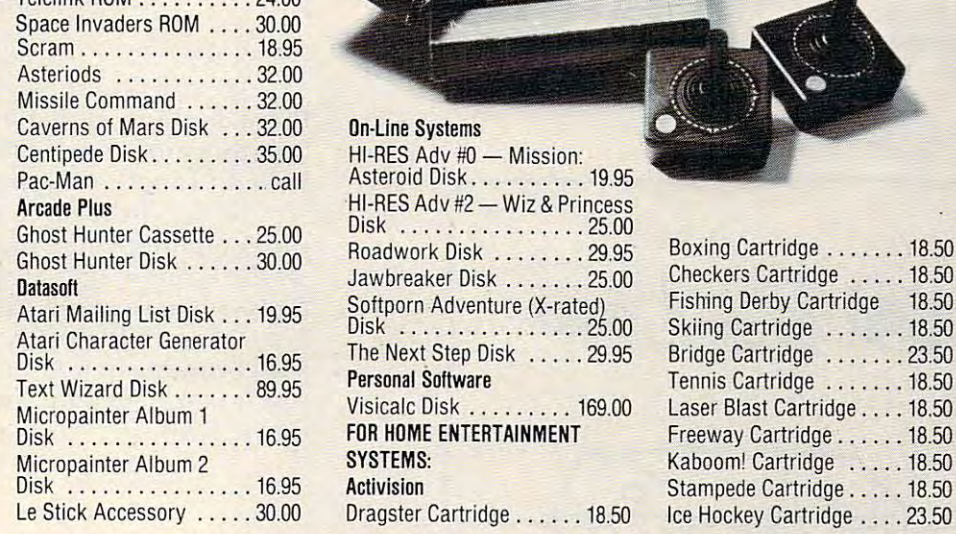

Telelink ROM .......... 24.00

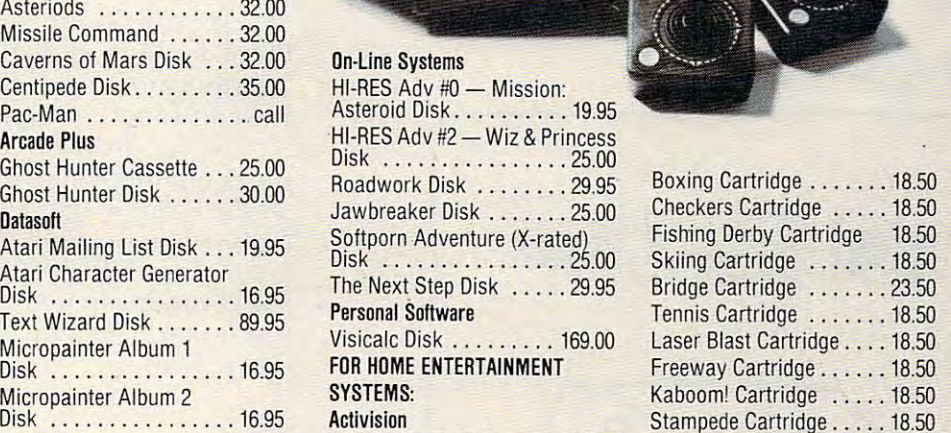

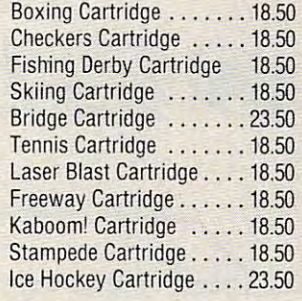

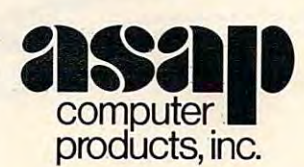

<sup>1138</sup> E. Willow St.. Signal Hill. CA <sup>90806</sup> **1198 E. Willow 51.. Signal Hill. CA 90806** 

ALL PRICES SUBJECT TO CHANGE WITHOUT NOTICE. CALL FOR BEST PRICE ALL PRICES. SUBJECT TO CHANGE WITHOUT NOTICE. CALL FOR BEST PRICE ASAP offers 15-day buyer protection policy: ful! money-back guarantee if not totally satisfied. ASAP offers a IS-day buyer protection policy: full money:back guarantee if n9t totally satisfied.  $\alpha$  in formation:  $\alpha$  in formation:  $\alpha$  is the ship by: UPS or Mail. Shipping charges  $\alpha$  $t \sim 1$ . (UPS blues), U.S. Mail add S1.50 minimum order (S25.00 minimum order). Terms: We accept cash, check, money orders, Visa and Master Charge (U.S. funds only). Tax: 6% California communication and terms available on a provided in a provided in a positive or approval (School Po Ordering information: name, address, phone; ship by: UPS or Mail. Shipping charge: add \$2.90 up to 1 lb. (UPS blue), U.S. Mail add \$1.50 (U.S. only) (525.00 minimum order). Terms: We accept cash, check, money orders, Visa and Master Charge (U.S. funds only). Tax: 6% Calif. res., COD's and terms available on approval (School PO's Accepted).

#### ASAP announces new Candian office. Call for address & phone number.

Toll free outside California: (800) 421-7701. Inside California: (213) 595-6431 [714] 891-2663. Toll free outside California: (BOO) 421-7701. Inside California: (213)595-6431 [714) 891-2663.

at a photograph, we would see a row of numbers. The number 65 stands for the letter A and 13 represents a carriage return. Here's what the photograph would look like: gra ph would look lIke:

#### Figure 1: A File

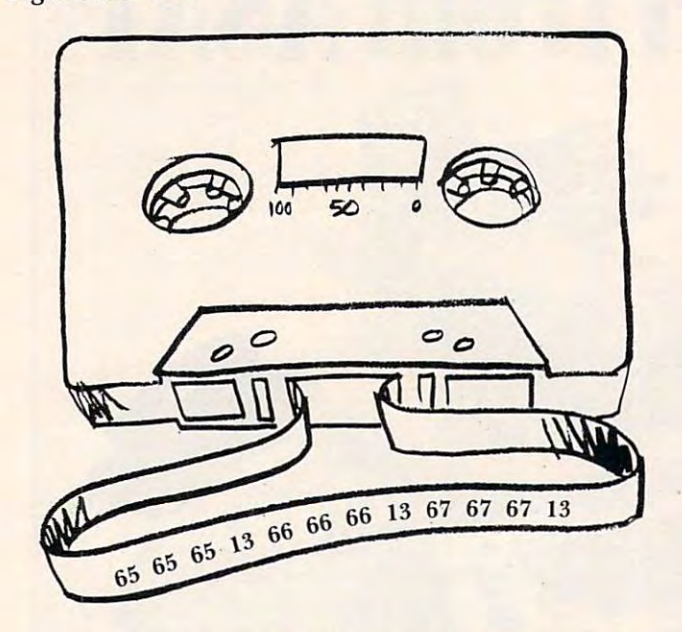

program (with its line numbers and instruc A program (with its line numbers a nd instructions) would be longer than a file containing the same data: same data:

```
10 PRINT"AAA"
10 PRINT " AAA" 
20 PRINT : 20 PRINT & BBB 1999
<del>30 Printer ( Print Print</del>
20 PRINT "BBB"
30 PRINT "GGG"
```
The Microsoft BASIC version of this short program would look like this in the computer's program would look like this in the compute <sup>r</sup>'s memory or on magnetic memory after a SAVE:

#### Figure 2: The Program Figure 2: The Program

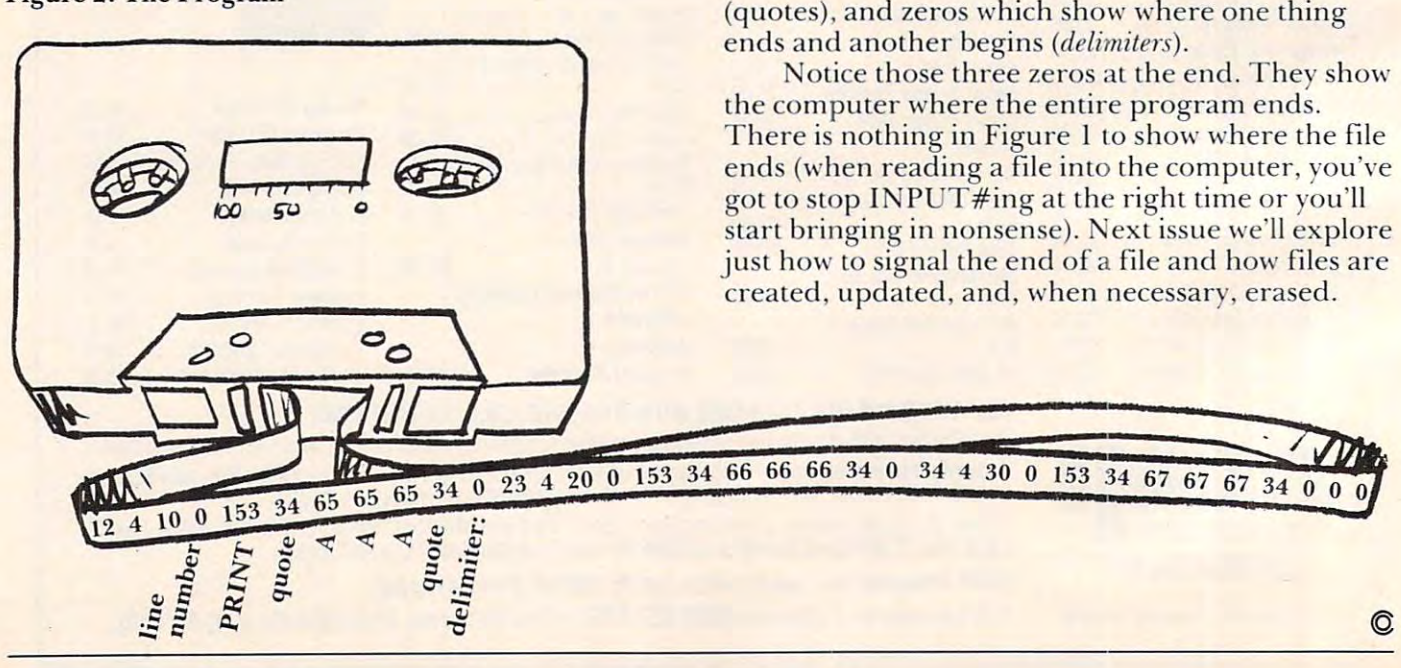

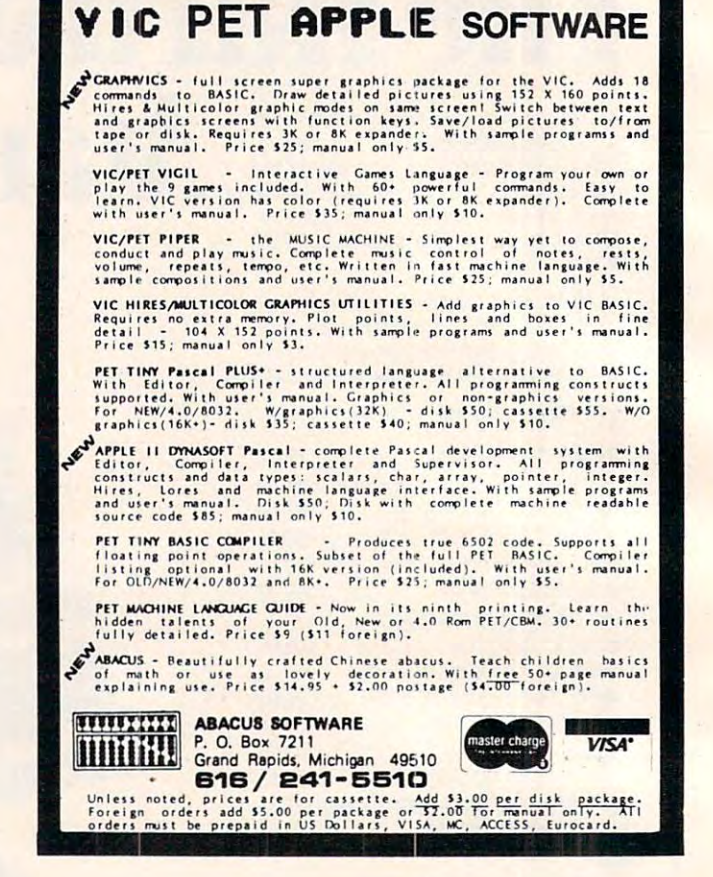

We still find the AAA's, BBB's. and CCC's in We still find the AAA's, BBB's, and CCC's in there, but surrounded by line numbers, the 34's there, but surrounded by line numbers, the 34's

Cwww.commodore.ca

#### <u>\_\_\_\_\_\_\_\_\_</u>

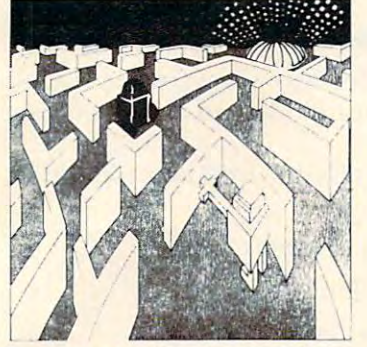

Four nuclear reactors have gone out of Four nuclear reactors have gone out of control, ready to melt down in only control. ready to melt down in only programmed robots that can destroy programmed robots that can destroy the can destroy the can destroy the can destroy the can destroy the can destroy of anything in seconds. Your mission is anything in seconds. Your mission is the robots before a melt down occurs. But before you enter... remember you But before you enter ... remember you are the... are the .. minutes. They are also protected by preto shut down the reactors and capture

#### . . . . . <del>.</del> . . . . . . INTRUDER!

16K Cassette 29.95 US funds 16K Cassette 29.95 US funds 24K Disk . . . . . . . . 34.95 US funds

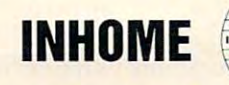

### **CGYVTE OF TEGGOG**

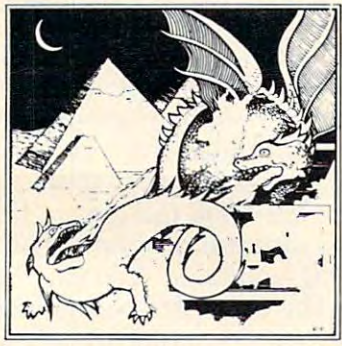

You are in search of the true meaning to You are in search of the Irue meaning to life, but first you must battle each level life. but first you must battle each level in search of the magic ring. Will you sur in search of the magic ring . Will you survive this horror? What lurks in these deep vive this horro r? What lurks In these deep and dark.

#### CRYPTS OF TERROR CONTROLLERS OF TERROR COMPUTERS CRYPTS OF TERROR

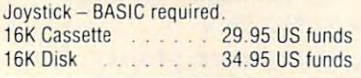

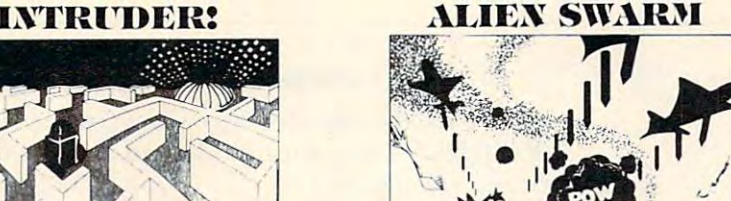

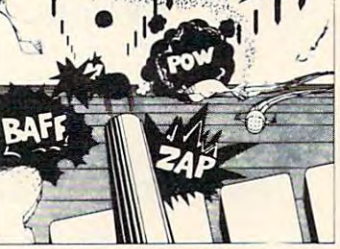

Space Invaders! Asteroids! Meteor Space Invaders! Asteroids! Meteor Showers and more! You have defended Showers and more! You have defended them all. But can you survive the fetish attack of the

#### **ALIEN SWARM**

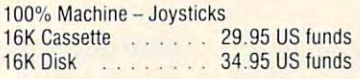

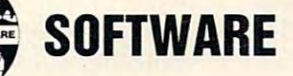

#### MATH PACK +-tX  $MATH$  PACK + -  $\div$  x

Atari brought the computer Atari brought the computer age home. Now we bring age home, Now we bring home the educational software,

tional side of the Atari by professional tional side of the Atari by professional four independant math programs use fou r independant math programs use Atarity sound and graphics to make the make the sound and graphics to make the sound and graphics to make the sound of the sound of the sound of the sound of the sound of the sound of the sound of the sound of the sound of learning more fun and enjoyable for your learning more fun and enjoyable for your whole family at the end of the end of the end of the end of the end of the end of the end of the end of the end of the end of the end of the end of the end of the end of the end of the end of the end of the end of the end of the programs lets you see how well of the programs lets you see how well you've done or what area needs to be you've done or what area needs to be practiced. Age and skill levels. practiced. Age and skill levels. MATH PACK was written for the educaeducators in the field of mathematics. All Atari's sound and graphics to make whole family. A final summary at the end

> 2) Equations \* \* \* 1) Math Pack Drill\*

- 2) Equations in the contract of the contract of the contract of the contract of the contract of the contract of 3) Jumble\* \* \*
- 4) Digit Span\* 4) Digit Span'

'BASIC and ''Joysticks required.  $16K - Disk - 42.95 U.S. funds.$  $16K - 2$  tapes  $- 39.95$  U.S. funds.

Check your local computer dealer or order direct from us. Check your local computer dealer or order direct from US, Ordering: VISA, MasterCard, American Express and Cheques Ordering : VISA, MasterCard, American Express and Cheques accepted. accepted.

> Please include all numbers on cards. Please include all numbers on cards. Include phone number with a large phone number with a large phone number with a large phone number with a large phone number of the state of the state of the state of the state of the state of the state of the state of the Include phone number with all orders.

Add \$2.00 for shipping and handling per item ordered. Add \$2,00 for shipping and handling per item ordered,

Please specify which program ordering. Please specify which program ordering.

 $\bullet$  . In the contract of the contract of the contract of the contract of the contract of the contract of the contract of the contract of the contract of the contract of the contract of the contract of the contract of the 'DEALER INQUIRIES WELCOME

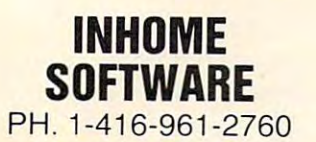

1728 Avenue Rd. 2022 Avenue Rd. 2022 Avenue Rd. 2022 Avenue Rd. 2022 Avenue Rd. 2022 Avenue Rd. 2022 Avenue Rd Toronto, Ontario 1728 Avenue Rd, Toronto, Ontario Canada M5M3Y6

## AUTO **AUTO-**MATIC **MATIC**  PHONE <u>Contact the contact of the contact of the contact of the contact of the contact of the contact of the contact of the contact of the contact of the contact of the contact of the contact of the contact of the contact of the</u> **TELE-PHONE CONNECTOR**

#### <u>IEEE-488 Business Business Business Business Business Business Business Business Business Business Business Business Business Business Business Business Business Business Business Business Business Business Business Busin</u>  $103$  Model Model Model Model Model Model Model Model Model Model Model Model Model Model Model Model Model Model Model Model Model Model Model Model Model Model Model Model Model Model Model Model Model Model Model Model TNW'S **IEEE·488 Bus 103 Modem**

An auto-dial/auto answer An auto-dial/auto answer Bell-103 compatible modem for Bell-103 compatible modem for use with the Commodore use with the Commodore  $\mathbf{P} = \mathbf{P}$ and other IEEE-488 computers. IEEE-488 computers. IEEE-488 computers. IEEE-488 computers. IEEE-488 computers. Connects directly to the phone system via DAA and Telenet, Tymnet, local Bulletin Boards, others. Boards, others, PET/CBM, HP-85, Osborne-1 and other IEEE-488 computers, system via DAA and provides access to The Source, Telenet, Tymnet, local Bulletin

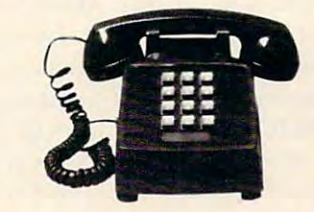

Features: Pulse-dial or answer **Features:** Pulse-dial or answer with  $\mathbf{r}$  ,  $\mathbf{r}$  ,  $\mathbf{r}$ selectable baud rate (110-600 selectable baud rate (110-600  $\mathbf{p}$  , character size (5-8 bits), character size (5-8 bits),  $\mathbf{p}$ parity, and stop bits. Also, space parity, and slop bits, Also, space disconnect (long or short), transmit break, error detection, status by the second second contracts and Options: DAA with modular plug. Standard IEEE-488 cable. plug, Standard IEEE-488 cable, , . <u>\_ \_ \_ \_ \_ \_ \_ \_ \_ \_ \_ \_ \_ \_ \_ \_</u> . \_ \_ \_ Osborne-1 included.) Osborne-1 included,) with TNW software, Software bps), character size (5-8 bits), disconnect (long or short), transmit break, error detection, status byte and SRQ enable, **Options: DAA with modular** (IEEE-488 cable for PET or

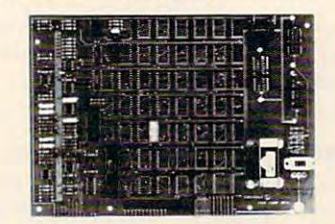

TNW's 103 Model complete complete complete complete complete complete complete complete complete complete complete complete complete complete complete complete complete complete complete complete complete complete complete with cabinet, full documentation, and with cabinet, full documentation, and one-year warranty. Details from George one-year warranty. Details from George TNW's 103 Modem comes complete Masters:

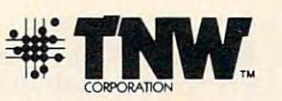

**Modem Dept. C-2, 3444 Hancock Street,** San Diego, CA <sup>92110</sup> San Diego, CA 92110 VISA/MasterCard Dealer Inquiries Welcome Dealer Inquiries Welcome (714) 296-2115 ' TWX 910-335-1 194

#### Fwww.commodore.ca

This article takes you step by step through the design oj *This article takes )'ou stet)* by *stet) through the design of a*  graphics dump routine. The contract of the contract of the contract of the contract of the contract of the contract of the contract of the contract of the contract of the contract of the contract of the contract of the con *graphics dump routine.* 

## Copy Atari **Copy Atari**  Graphics To **GraphicsTo**  Your Prince of the Printer and Printer and Printer and Printer and Printer and Printer and Printer and Printer **Your Printer**

#### Harry A. Straw Harry A Straw Wilmington, DE Wilmington. DE

Let's look at some techniques involved in copying the graphics window to a printer.

First of all, we have to match the number of columns in the graphics display to the number of columns on the printer. My printer is 80 columns, so GRAPHICS and GRAPHICS (both <sup>80</sup> col so GRAPHICS 4 and GRA PHICS 5 (both 80 column modes) are a natural fit. If your printer is different, don't worry. We'll come back to that diffe rem , don 't worry. We'll come back to that question later. Let's take the easy situation first, then modify the program as necessary.

For an 80 column printer, the simplest case is GRAPHICS 4: 80 columns by 40 rows, just two colors. We must make the graphics cursor look at each pixel on the screen and tell us whether it is blank (background color) or displays a spot of light. This is easy to do with a double  $FOR\text{-}NEXT$ loop and Atari's LOCATE command. See Listing 1. At the start,  $Y = 0$  (line 10). This corresponds to the top row of the screen. Line 20 then increases X from 0 to 79, one step at a time. Line 30, LOCATE X, Y, Z, causes the cursor to move across all 80 columns (X values) for this value of Y. It also returns the value of Z, the pixel color, at each location. If  $Z = 0$ , this is background color, a blank spot. If  $Z = 1$ , a spot of color is found on the screen. The cursor then moves on to the next column (NEXT) X). When it reaches the end of the row  $(X = 79)$ , it moves to the next row  $(Y = 1)$  and starts a new horizontal scan  $(X = 0$  to 79 again). See Program 1,

Now all we have to do is tell the printer what to print. If the screen is blank at a given location  $(Z=0)$ , we tell the printer to print a blank space, and then go on to the next X:

#### $40$  IF  $Z = 0$  THEN LPRINT CHR\$ $(32)$ ;: GOTO 60

Don't forget the semicolon. It prevents carriage return. If there is a spot of color at this location, Z is not zero, and we want the printer to print something. You can select any character you want by consulting the list of ASCII characters and numbers for your printer. Let's pick the \*, ASCII number 42. and add: 42 , and add:

#### <sup>50</sup> LPRINT CHR\$(42); 50 LPRINT CHR\$(42);

Now we have a complete program for copying the GRAPHICS 4 graphics window to an 80 column printer. (Program 2.)

In case you have trouble with no carriage return, try adding:

#### 65 IF  $X = 79$  THEN LPRINT CHR\$(13)

If you get no line feed, make it: I f you get no line feed, ma ke it:

<sup>65</sup> IFX 79THENLPRINTCHR\${10) 65 IFX=79THEN LPRINTCHR\$(IO)

If necessary, use both:

 $65$  IF X = 79 THEN LPRINT CHR\$ $(13)$ : LPRINT CHR\$(I0) CHR\$(IO)

#### With Graphics With Graphics 5

We can easily expand our program to take care of GRAPHICS 5, a four-color mode. The same FOR-NEXT loops and LOCATE statement work. All we need to do is to select a different printer character for each color, and add some more IF-THEN for each color, and add some more IF-THEN statements to make the printer character correspond to the color at each location. One setup for three characters plus the blank is shown in Program 3. You can change the printed characters to suit 3. Vou can cha nge the printed characters to suit yourself. yo urse lf.

This program uses high line numbers, starting at 31000, so it can be merged with a program already in RAM without line number interference. Line 31000 is insurance: it makes sure that the printer head starts at the left-hand margin.

It is convenient to record this program on a cassette using the LIST"C command. You can then enter it into RAM using the ENTER"C command without destroying your main program already in RAM. Adding: RAM. Adding:

#### line no. GOSUB <sup>31000</sup> line no. GOSUB 31000

to your main program will now cause your graphics display to print out. Program 3 will work for GRAPHICS 4 and GRAPHICS 5.

What if you have a 40 column printer? Use GRAPHICS 3 (40 columns by 20 rows) to set up your display. Change lines 31010 and 31020 to match the cursor scan to the graphics display:

#### <sup>31010</sup> FOR <sup>Y</sup> <sup>=</sup> 0TO <sup>19</sup>  $31020$  FOR  $X=0$  TO 39  $31010$  FOR Y = 0 TO 19

and line <sup>31080</sup> to: <sup>a</sup> nd line 3 1080 to:

#### $31080$  IF X = 39 THEN LPRINT CHR\$ $(13)$

A problem can turn up if the last statement in your main program is Atari's XI0 "fill" command: your main program is Atari's XIO " fill " comma nd:

#### XI0 18,#6,0,0,"S:" XIO 18,#6,0,0,"5:"

It makes the computer think that ports are open to read, not write, and it shows

Cwww.commodore.ca

ERROR-131, I0CB write only ERROR-13 I, IOCB write only

## Peripherals **peripherals**  Unlimited... OUR FAST SERVICE, PRODUCT FANTASTIC PRICES! SELECTION AND OUR CUSTOMERS'

## SATISFACTION MAKE US #1.

#### **ZENITH**

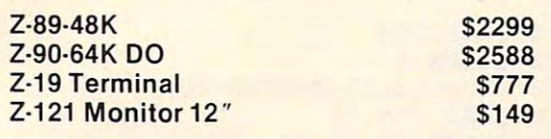

#### ATARI COMPUTERS ATARI COMPUTERS

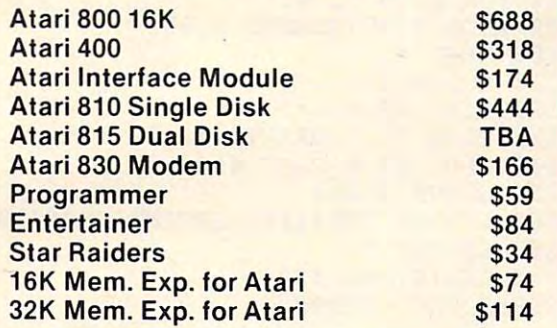

#### NEC PRINTERS NEC PRINTERS

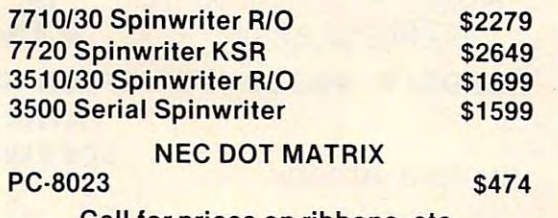

Call for prices on ribbons, etc. Call for prices on ribbons , etc.

#### MOREPRINTERS MORE PRINTERS

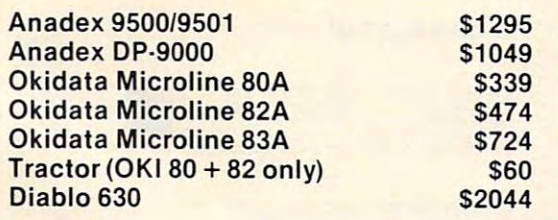

#### MONITORS MONITORS

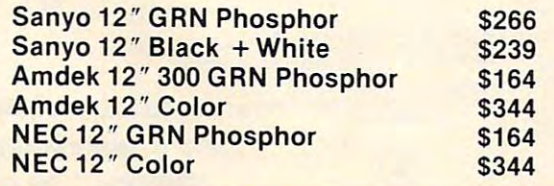

#### EPSON PRINTERS

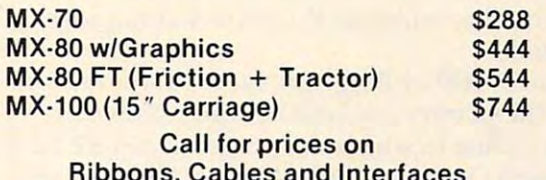

#### Series Microcomputer Series Microcomputer NEC·PC 8000

Ribbons, Cables and Interfaces

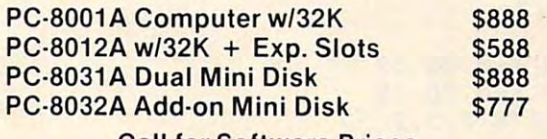

Call for Software Prices Call for Software Prices

## TO THE REEL PROPERTY IN THE PERSON NAMED IN THE PARTY OF THE PERSON NAMED IN THE PARTY OF THE PARTY OF THE PARTY OF THE PARTY OF THE PARTY OF THE PARTY OF THE PARTY OF THE PARTY OF THE PARTY OF THE PARTY OF THE PARTY OF TH **TOLL FREE 1·800·343·4114**

#### ORDERING INFORMATION ORDERING INFORMATION

Our order lines are open 9AM to 6PM Our order lines are open 9AM to 6PM EST Monday thru Friday. Phone EST Monday thru Friday. Phone orders are welcome; same day ship orders are welcome; same day Ship· ment on orders placed before 10AM. ment on orders placed before 10AM. Free use of Mastercard and VISA. Per Free use of Mastercard and VISA. Per· sonal checks require 2 weeks clearance. Manufacturer's warranty clearance. Manufacturer's warranty included on all equipment. Prices sub included on all equipment. Prices sub· ject to revision. C.O.D.'s accepted. ject to revision. C.O.D.'s accepted.

#### For service, quality and delivery call: For service, quality and delivery call:

PERIPHERALS UNLIMITED (617)655-7400 (617) 655·7400 <sup>62</sup> N. Main St.\* Natick, MA01760 62 N. Main St.. Natick, MA 01760 PERIPHERALS UNLIMITED

when the printer subroutine starts. You can fix this by inserting the following line after the last XI0 statement:

#### PLOT AND RELEASED FOR A 200 PLOT AND RELEASED FOR A 200 PLOT AND RELEASED FOR A 200 PLOT AND RELEASED FOR A 200 PLOT AND RELEASED FOR A 200 PLOT AND RELEASED FOR A 200 PLOT AND RELEASED FOR A 200 PLOT AND RELEASED FOR A 20 PLOT X, Y: DRAWTO X + 1, Y

where  $X, Y$  and  $X + 1, Y$  are any two points within your filled area so the screen display is not changed. your fill ed a rea so the screen display is not changed . The print routine then runs fine.

What can you do with this? Copy graphs or charts of data, or plan ahead for your 1981 Christmas cards. Try running Program 4 along with  $P = P$ Program 31

Line 29999 of Program 4 is not a necessary part of the printer copying routine. It merely part of the prime r copying routine. It merely provides a line to which the program can RETURN from line <sup>311</sup> 10, and ends the run. Without line from line 3 1 110, and ends the run . Witho ut line 29999, an ERROR message will appear, but only 29999, an ERRO R message will appear, but only after the printout has been completed. "fter the printout has been completed.

#### Program 1. Program I.

 FOR X=0 TO <sup>79</sup> 2e FOR x=e TO 79 LOCATE X,Y,Z 3e LOCATE X,Y,Z NEXT 6e NEXT X NEXT 7e NEXT Y 10 FOR Y=0 TO 39

#### Program 2. Program 2.

COPY GRAPHICS 4 TO PRINTER

 FOR Y=0 TO <sup>39</sup> le FOR y=e TO 39 20 FOR X=0 TO 79 LOCATE X,Y,Z 3e LOCATE **X,Y,Z**  40 IF Z=0 THEN LPRINT CHR\$(32); : GOTO 60 LPRINT CHR\$(42); 5e LPRINT CHR\$(42); NEXT 6e NEXT X NEXT 7e NEXT Y

#### Program 3. Program 3.

COLORS 4 COLORS GRAPHICS 4 OR 5

COPY GRAPHICS TO PRINTER COPY GRAPHICS TO PRINTER

USE 'GOSUB 31000' IN MAIN PROGRAM

<sup>31000</sup> LPRINT CHR\$(13) 31eee LPRINT CHR\$(13) 31010 FOR Y=0 TO 39 <sup>31020</sup> FOR X=0 TO <sup>79</sup> 31e2e FOR x=e TO 79 31030 LOCATE X, Y, Z 31040 IF Z=0 THEN LPRINT CHR\$(32);:GOTO 31045 REM - COLOR 1, Z=0 - BACKGROUND 31050 IF Z=1 THEN LPRINT CHR\$(42);:GOTO <sup>31080</sup> 3le8e 3105 REM COLOR 2, ZEP 2005 REM COLOR 2, ZEP 2005 REM COLOR 2, ZEP 2, ZEP 2, ZEP 2, ZEP 2, ZEP 2, ZEP 2, ZEP 2, ZEP 2, ZEP 2, ZEP 2, ZEP 2, ZEP 2, ZEP 2, ZEP 2, ZEP 2, ZEP 2, ZEP 2, ZEP 2, ZEP 2, ZEP 2, ZEP 2, ZEP 2, ZEP 2, 31060 IF Z=2 THEN LPRINT CHR\$(43); : GOTO 3le80 31e55 REM - COLOR 2, Z=1 3le8e

```
31065 REM COLOR 3, Z=2
31065 REM - COLOR 3, Z=2 
31070 LPRINT CHR$(111):
31075 REM COLOR 4, Z=3
31075 REM - COLOR 4, Z=3 
31080 IF X=79 THEN LPRINT CHR$(13)
31080 IF X=79 THEN LPRINT CHR$(13) 
31100 NEXT Y
31090 NEXT X 31110 RETURN
```
#### Program 4. **Program 4.**

<sup>30</sup> PLOT 55,31:DRAWTO 40,7 30 PLOT 55,31:DRAWTO 40 ,7 <sup>40</sup> POKE 765,1 40 POKE 765,1 <sup>50</sup> POSITION 25,31 50 POSITION 25,31 <sup>60</sup> XI0 18,#6,0,0,"S:11 60 XI0 18, #6,0,0,"S:" 70 COLOR 3 <sup>90</sup> PLOT X,32:DRAWTO X,39 90 PLOT X,32:DRAWTO X, 39 <sup>120</sup> PLOT 40,6 120 PLOT 40,6 <sup>130</sup> PLOT 38,7:DRAWTO 42,7 130 PLOT 38,7:DRAWTO 42,7 <sup>140</sup> PLOT 39,8:PLOT 41,8 140 PLOT 39,8:PLOT 41,8 160 LPRINT CHR\$(10):LPRINT CHR\$(10) CHRISTMAS !I" Y CHRISTMAS II" 10 GRAPHICS 5 20 COLOR 1 80 FOR X=39 TO 41 100 NEXT X 110 COLOR 2 150 GOSUB 31000 170 LPRINT " MERR 29999 GOTO 29999 ©

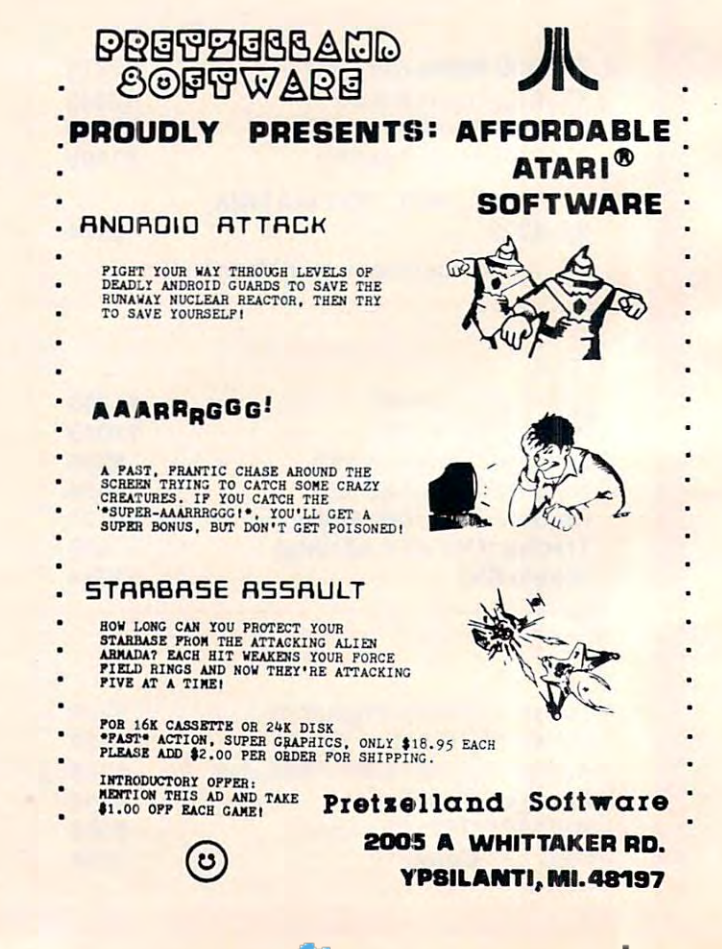

Gwww.commodore.ca

#### $\sim$  5  $-$  5  $-$  5  $-$  5  $-$  5  $-$  5  $-$  5  $-$  5  $-$  5  $-$  5  $-$  5  $-$  5  $-$  5  $-$  5  $-$  5  $-$  5  $-$  5  $-$  5  $-$  5  $-$  5  $-$  5  $-$  5  $-$  5  $-$  5  $-$  5  $-$  5  $-$  5  $-$  5  $-$  5  $-$  5  $-$  5  $-$  5  $-$  5  $-$  5  $-$  5  $-$  5  $\frac{3}{2}$  **ATARI (tm) GRAPHICS AND SOUND MADE EASY!**

SPECIAL "TRICKS" THAT ONLY THE ATARI 400/800 COMPUTER IS CAPABLE OF DOING. WE OFFER EVERYTHING FROM PROGRAM SPECIAL "TRICKS" THAT ONLY THE ATARI400/BOO COMPUTER IS CAPABLE OF DOING. WE OFFER EVERYTHING FROM A PROGRAM THAT DOES FANTASTIC HIGH RESOLUTION GRAPHICS TO ONE THAT ACTUALLY DIALS YOUR PHONE THAT DOES FANTASTIC HIGH RESOLUTION GRAPHICS TO ONE THAT ACTUALLY DIALS YOUR PHONE ..... SANTA CRUZ EDUCATIONAL SOFTWARE HAS WRITTEN A SERIES OF AFFORDABLE PROGRAMS THAT DEMONSTRATES MANY OF THE

는 MASTER MEMORY MAP(tm) — This is really the key to usrout ing the ATARI'S capabilities. We start out by explaining how to PEEK and POKE values into memory so that even new programmers can use the new give you over 15 million we give you over 15 million we give you over 15 million \* information is condensed from both the ATARI'S Operating  $\overline{\phantom{a}}$  System Manual and various articles and programs. It is, of reference. Also, we highly suggest that dealers offer this Memory Map to customers who request to be told how to wase the power of the machine. We guarantee it will answer  $\equiv$  many of the questions you have about the machine. new programmers can use this. Then: we give you over 15 pages of the memory locations that are the most useful. The Experimental and various articles and programmers as a<br>course, useful even for experienced programmers as a<br>method of the highly suggest that dealers offer this<br>Mamou Man to customers useful even to be told bout

cky T

Software

lucational S

 $\Xi$ 

a<sub>s</sub>

Software

#### *STATISTICS* \$6.95

#### TRICKY TUTORIALS(tm) TRICKY TUTORIALS(tm)

 $\overline{\mathbf{e}}$  #1: DISPLAY LISTS  $-$  This program teaches you how to alter In the Program in the ATARI that controls the format of the format of the format of the format of the format of the format of the format of the format of the format of the format of the format of the format of the fo the screen. For example: when you say graphics 8 the  $\leq$  machine responds with a large graphics 8 area at the top of the screen and small text area at Ihe bottom. Now. you <sup>~</sup>the screen and a small text area at the bottom. Now. you will be able to mix the various modes on Ihe screen at Ine Inte  $\mathbb{R}$  same time. Just think how nice your programs could look  $\overline{\mathbf{e}}$  with a mix of large and small text, and both high and low  $\epsilon$  resolution graphics, this program has many examples plus does all of the difficult caluculations! \$19.95 **EXECUTE THE PROGREM IN THE AT ARI THAT ARE SET ARRIGHT ARE SET ARE SET ARE SET ARE SET ARE SET ARE SET ARE SET ARE SET ARE SET ARE SET ARE SET ARE SET ARE SET ARE SET ARE SET AND THE SET ARE SET ARE SET ARE SET ARE SET A** will be able to mix the various modes on the screen at the same time. Just think how nice your programs could look

**22 #2: HORIZONTAL/VERITCAL SCROLLING - The inform**moved up, down or sideways. This can make some nice effects. You could move only the text on the bottom half of the screen or perhaps create a map and then move smoothly over it by using the joystick \$19.95  $\epsilon$ 

want to see while you are still looking at the previous page. then flip to it instantly. You won't see it being drawn, so a your memory size and how complicated the picture, you other special effects with your text. \$19.95

#4: BASICS OF ANIMATION - Shows you how to animate earn. This would be an excellent way to start making your MINI-WORD PROCESSOR — This is for those of you who tutorial on ATARI basic and record keeping. Requires 16K programs come alive on the screen. Recommended for new owners S19.95 have printer, but don't want to spend S1O0 or more for Col) programs come alive on the screen. Recommended lor new have a printer . but don 't want to spend S tOO or more tor a lor casselle or 24K lor disk 514.95 • also has nice little PLAYER/MISSILE Graphics demo to the processes of the program listing and documentation provided are a  $\frac{2}{5}$ 

#5: PLAYER MISSILE GRAPHICS - Learn to write your own animated games and business applications! The Tutonal begins with many small examples that complement plete game as everything you need to know is explained p you can use to animate Players from Basic. Next we in- $\bar{c}$  clude one of the best editors currently available, one for  $\frac{32K \text{ of its}}{2}$  clubs only  $\bar{c}$  $\geq$  Playfield shapes, and one for Player shapes. All of the ex- S29.95 is a set of the ex- S29.95 in the examples and games run with 16K Tape or 32K Disk. The two utilities require 32K to run. \$29.95 Tutorial begins with many small examples that complement and pages at a time, requires 328, disk or tape. \$19.95 the same time. The utilities included are a Menu program,  $\Xi$  plete game as everything you need to know is explained bubble bubbless  $-$  14 small business type programs for tory printout program, a Format utility to quickly format  $\overline{\sigma}$ fully. Also included are two machine language routines that home or office, all chosen from a nice menu. Supports large numbers of disks, and a utility that allows your pro-

#6: SOUND - From explaining how to create single notes, to demonstrating complex four channel sound effects, this newest tutorial is great. Even those experienced with ATARI's sound capabilities will find the menu of sound effects a needed reference that can be used whenever you are in the need of a special sound for your programs. Everyone will learn something new! Written by Jerry ,... View one of the California, include b.b % tax  $\frac{1}{2}$  White \$19.95  $\frac{1}{2}$  Wisa and MasterCard Accepted <sup>~</sup>amples and games run with 16K Tape or 32K Oisk. The \*\*\*\*\*\*\*\*\*\*\*\*\*\*\*\*\*\*\*\*\*\*\*\*\*\*\*\*\*\*\*\*\*\*\*\*\* \* n ;;; two utilities require 32K to run. 529.95 ,. \* \*\* <sup>~</sup>

Tricky Tutorials (except #5) require 16K Tricky Tutorials (except H5) require 16K memory for cassette orders and 24K for disk. memory for cassette orders and 24K for disk. The price is the price is the price is a price is the price of the trick of the price is a trick of the price of the price of the price of the price of the price of the price of the price of the price of the price of the p to 6 in a notebook cost only \$99.95, a \$30 The price is \$19.95 each. Tricky Tutorials #1 savings.

.., \*\*\*\*\*\*\*\*\*\*\*\*\*\*\*\*\*\*\*\*\*\*\*\*\*\*\*\*\*\*\*\*\*\*\*\*\*\*\*\*\*\*\*\*\*\*\*\*\*\*\*\*\*\*\*\*\*\*\*\* W

savings.

THE GRAPHICS MACHINE!! - Turn your computer into an incredible graphics tool with a state community and community advanced community and community and community and cle, box, fill, polygon, line, help, etc. 3 colors in graphics 8 beautiful drawings and then save or retrieve them from disk in SECONDS. YES, it's that las! Needs all 48K. disk in 5 SECONOS. YES. it's lhat las! Needs all 48K. disk, and costs \$19.95 dis k. and costs 519.95 incredible graphics tool with advanced commands like cirwith instant text!!! Create colorful business charts or

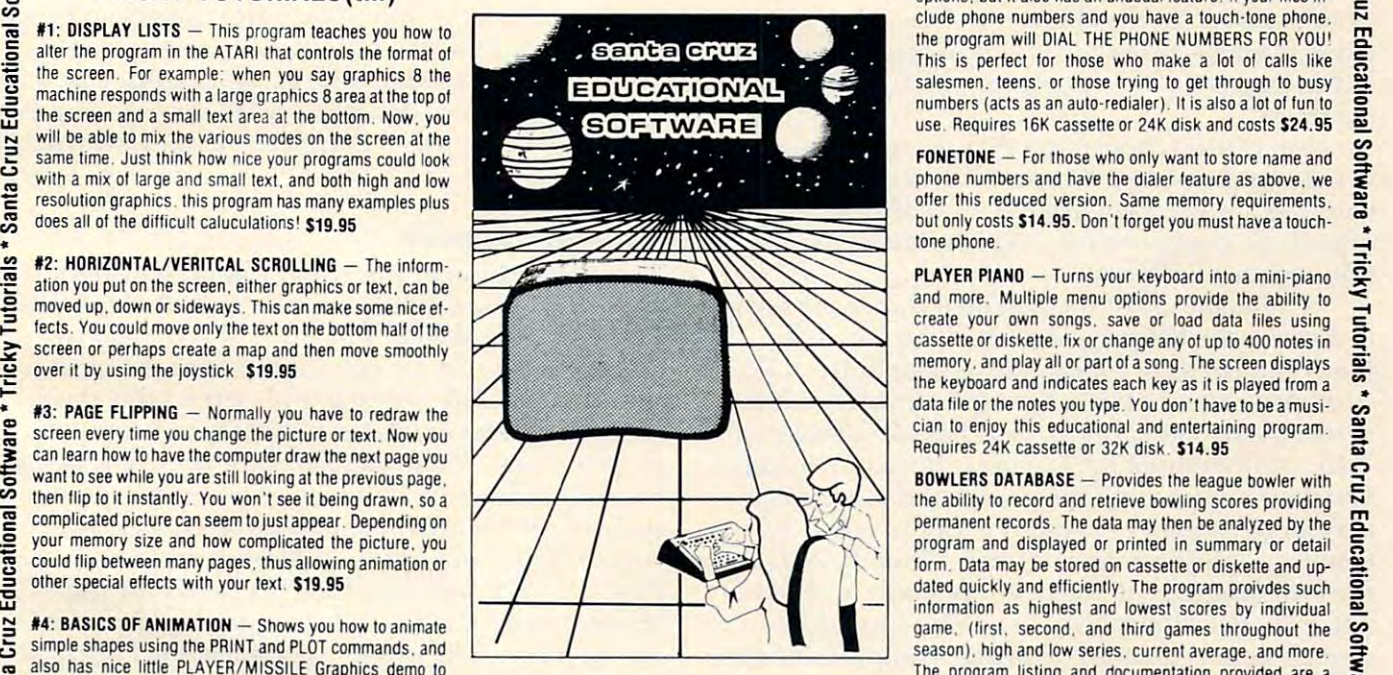

 $MINI-WORD PROCESSOR - This is for those of you who$ fancy word processor. It is suitable for simple editing of text, accepts most control characters for your printer, and pages at a time. Requires 32K, disk or tape. \$19.95  $\frac{1}{10}$  ancy word processor. It is suitable for simple editing of  $\frac{1}{10}$   $\frac{1}{10}$   $\frac{1}{10}$   $\frac{1}{10}$   $\frac{1}{10}$   $\frac{1}{10}$   $\frac{1}{10}$   $\frac{1}{10}$   $\frac{1}{10}$   $\frac{1}{10}$   $\frac{1}{10}$   $\frac{1}{10}$   $\frac{1}{10}$   $\frac{1}{10}$ 

> **BOB'S BUSINESS** - 14 small business type programs for home or office, all chosen from a nice menu. Supports printed output, 169 sectors of output require 16K tape, or 32x - 32x - 32x - 32x - 32x - 32x - 32x - 32x - 32x - 32x - 32x - 32x - 32x - 32x - 32x - 32x - 32x - 32x - 32

search for the lost treasure while trying to keep from falling  $\Rightarrow$ talk back to the computer about four subjects; 3) MATH  $\overline{\bullet}$  $\frac{1}{2}$  scores. Parents input the level of difficulty  $\frac{1}{2}$ KID'S  $#1$  - Includes the following: 1) TREASURE - search for the lost treasure while trying to keep from falling<br>into the sea. Nice graphics if you find it!: 2)DIALOGUE - talk back to the computer about four subjects: 3) into the sea. Nice graphics if you find it!: 2)DIALOGUE - $\overline{O}$   $\overline{O}$   $\overline{O}$  - Nice musical and graphical rewards for good

**rutorials**\*

icky Tutor

.. ..

Software\*

a version of Touch with the computer giving all the direcand cost \$14.95 each. KID'S  $#2 - A$  spelling quiz, a "scrabble" type game, and tions! Both Kid's programs require 16K tape or 24K disk

scores Parent the level of the level of different partners in the level of different partners of the level of

stores and edits up to 8 lines of information such as name,  $\frac{62}{52}$ stores and entry world up to a name of information such as name, and interests in address, and phone numbers, or messages, inventories or  $\exists$ options, but it also has an unusual feature: If your files include phone numbers and you have a touch-tone phone. This is perfect for those who make a lot of calls like  $\overline{5}$ This is perfect and the lot of calls and calls like the calls like a control calls in the calls of calls like salesmen, teens, or those trying to get through to busy  $\mathbb{R}$ numbers (acts as an auto-redialer), It is also a lot of fun to  $\frac{8}{100}$ <br>use, Requires 16K cassette or 24K disk and costs \$24.95  $\frac{1}{100}$  $u_1 + u_2 + u_3 + u_4 + u_5 + u_6 + u_7 + u_8 + u_9 + u_1 + u_2 + u_3 + u_4 + u_5 + u_7 + u_8 + u_9 + u_1 + u_2 + u_3 + u_4 + u_5 + u_7 + u_8 + u_9 + u_1 + u_2 + u_3 + u_4 + u_5 + u_7 + u_8 + u_9 + u_0 + u_1 + u_2 + u_3 + u_4 + u_5 + u_7 + u_8 + u_9 + u_0 + u_1 + u_2 + u_3 + u_4 + u_5 + u_7 + u_8 + u_1 + u_2 + u_3 + u_4 + u_5 +$ **MINI-DATABASE/DIALER** - This unique new program stores and edits up to 8 lines of information such as name, address, and phone numbers, or messages, inventories or anything you want. It has the usual feature; If your fli anything you want. It has the usual sort. search. and print the program will DIAL THE PHONE NUMBERS FOR YOU!

 $\textrm{FONETONE}$  - For those who only want to store name and  $\overrightarrow{q}$ phone numbers and have the dialer feature as above, we  $\epsilon$ offer this reduced version. Same memory requirements, but only costs \$14.95. Don't forget you must have a touchto the phone. The phone of the phone of the phone of the phone of the phone of the phone of the phone of the phone of the phone of the phone of the phone of the phone of the phone of the phone of the phone of the phone of

**PLAYER PIANO**  $-$  Turns your keyboard into a mini-piano and more. Multiple menu options provide the ability to data file or the notes you type. You don't have to be a musician to enjoy this educational and entertaining program Requires 24K cassette or 32K disk. \$14.95 tone phone.<br> **PLAYER PIANO** — Turns your keyboard into a mini-piano<br>
and more. Multiple menu options provide the ability to

the ability to record and retrieve bowling scores providing permanent records. The data may then be analyzed by the program and displayed or printed in summary or delail game, (first, second, and third games throughout the season), high and low series, currenl average, and more tutorial on ATARI basic and record keeeping. Requires 16K for cassette or 24K for disk. \$14.95

you several programs to aid in the use of your 810 Disk<br>drive, and teaches you how these utilities were written at a Disk inspector (look at sectors on the disk), a Disk Direclarge numbers of disks, and a utility that allows your programs to start running by just turning on the 810 (Autorun.sys) Requires 32K of memory and cosis only EXECUTE: THE SUITE CONSILE CHAPHICS – Learn to write your time your structure is structure in the text, accepts most control characters for your printer, and<br>
The second manuform and the second programs to and in the use o

ORDER FROM: For SOUND – From explaining how to create single notes, Web to demonstrating complex four channel sound effects, this  $\frac{1}{2}$  to demonstrating complex four channel sound effects, this  $\frac{1}{2}$  SEE YOUR LOCAL DEALER 5425

SANTA CRUZ EDUCATIONAL SOFTWARE <sup>5425</sup> Jigger Dr., Soquel, CA <sup>95073</sup> C.O.D. Orders call (408) 476-4901 'Include S3.00 postage [\$1.00 for Memory Map) "In California, include 6.5% tax

- Santa Cruz Educational Software \* Tricky Tutorials \* Santa Cruz Educational Software \* Tricky Tutorials \* Santa Cruz Educational Software \* Tricky

**C**www.commodore.ca

<sup>66</sup> COMPUTE! June. 1982, Issue <sup>25</sup>

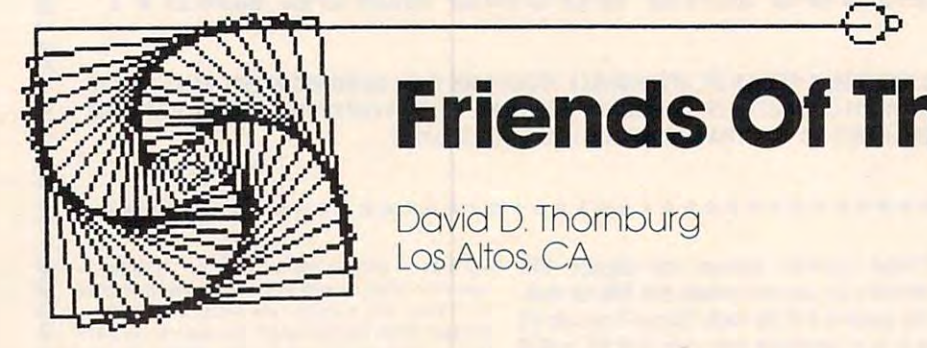

# Friends Of The Turtle **Friends Of The Turtle**

David D.Thornburg David D. Thornburg Los Altos, CA (200 and 200 and 200 and 200 and 200 and 200 and 200 and 200 and 200 and 200 and 200 and 200 and Los Altos, CA

#### The Computer Faire Of The Turtle... **The Computer Falre Of The Turtle ...**

While some might argue with the exact date, While some might argue with the exact date, I place the start of the Personal Computer Revolution in 1978. That was the year in which affordable in 1978. T hat was the year in which affordable desk-top computers were first made available to desk-top compu ters we re first made ava ilable to the general public. The big sellers that year, the general public. T he big sellers that year, Commodore, Apple, and Radio Shack, are still going strong – as are other companies who joined in the explosion of enthusiasm which greeted these in the explosion of enthusiasm which greeted these products. products.

But during these past years there was another But during these past years the re was another revolution brewing —a revolution in computer revolution brewing - a revolution in computer languages which promised to make the newly languages which promised to make the newly affordable computer easy to program by its largely affo rdable computer easy to program by its largely non-technical owners. non-technical owners.

The mainstay of the personal computer revolution was the language BASIC. The fact that many hundreds of thousands of people are able to many hundreds of thousands of people are able to write programs in this language is strong testimony write programs in this language is strong testimony to its effectiveness. But BASIC has two problems. to its e ffectiveness. But BASIC has two problems. First, the threshold for learning the language is not very low and, second, the power of the language isn't large enough to invite the user to create extremely sophisticated programs. When BASIC was tremely sophisticated programs. When BASIC was the only language in town, it was gladly accepted. the only language in town, it was gladly accepted. After all, one alternative – assembly language doesn't appeal to many first-time computer users; doesn't appeal to many first-time computer users; and more powerful structured languages such as and more powe rful structured languages such as PASCAL seem too complex for people interested in balancing checkbooks or generating games. in balancing checkbooks or generating games.

But, for <sup>a</sup> decade before 1978, research in But, for a decade before 1978, resea rch in university and industrial laboratories was pointing uni versity and industrial laboratori es was pointing the way to a new type of computer language  $-a$ language with a low threshold for learning and a power so great that it could continue to serve the power so great that it could continue to serve the needs of its user at any level of sophistication. One such language, LOGO, was developed and studied such language, LOGO, was develo ped and studied on the East Coast, primarily at MIT. While research showed that this language was easy for children to learn and powerful enough for advanced applications, one problem remained – LOGO needed a lot of memory in which to run. As a result, most potential users had to be content either with reading tential users had to be content either witp reading articles about the language or, more recently, with articles about the language or, more recently, with

reading Seymour Papert's book, Mindstorms. reading Seymour Papert's book, *Mindslorms.* 

And then, last year, the seeds of the new revo And then, last year, the seeds of the new revolution began to sprout. Atari released its version of lution began to sproul. Atari released its version of PILOT – a powerful yet simple text manipulation language which had been enhanced by the addition language which had been enhanced by the addition of graphics environment similar to that in LOGO. of a graphics environment similar to that in LOGO. At about the same time, Texas Instruments released At about the same time, Texas Instruments released version of LOGO which had been compressed to a version of LOGO which had been compressed to fit on a memory expanded TI 99/4. With these two products, it was evident that a new class of computer language was starting to appear on small affordable computers.

#### Increasing Literacy **Increasing Literacy**

The acceleration of this trend was most evident Tlie acceleration of this trend was most evident at the 7th West Coast Computer Faire held in San at the 7th West Coast Computer Faire held in San Francisco this March. This show was packed by attendees who, in my estimation, were the most attendees who, in my estima tion, were the most computer literate group to ever attend this show. In past years an exhibitor was likely to hear ques **In** past years an exhibitor was likely to hear questions such as: "Why can't I receive television signals on a color monitor?" This year I was asked questions such as: "What are the major differences between such as: "What are the major diffe rences between Atari PILOT and LOGO?" Many people had read Atari PILOT and LOGO?" Many people had read Papert's book and were fully prepared for the revolution in user friendly languages. They were revolution in user friend ly languages. T hey were not let down. The presence of Seymour Papert as keynote speaker and the booths providing information on YPLA (Young People's LOGO Associa mation on YPLA (Young People's LOGO Association), FOLLLK (Friends of LISP, LOGO, and tion), FOLLLK (Friends of LISP, LOGO, and Logic for Kids), and FOTT (Friends of the Turtle) set the tone for the release of several versions of LOGO for the Apple II. A special exhibit on the fourth floor of the Faire devoted considerable fourth floor of the Faire devoted considerable space to the demonstration of Apple's own LOGO space to the demonstration of Apple's own LOGO product which was developed by LOGO Computer product which was developed by LOGO Computer Systems, Inc. (LCSI). In addition to the language, Systems, Inc. (LCSI). In addition to the language, other exhibits included a prototype of a "sprite" board for the Apple which allows the computer to control four animated turtles at once. Two floors control four animated turtles at once. Two floors down, another version of Apple LOGO was being down, another version of Apple LOGO was being offered by Terrapin – a company known previously for its computer controlled robot turtles. (I have for its computer controlled robot turtles. (1 have copies of both the LCSI and Terrapin LOGO, and copies of both the LCSI and Terrapin LOGO , and

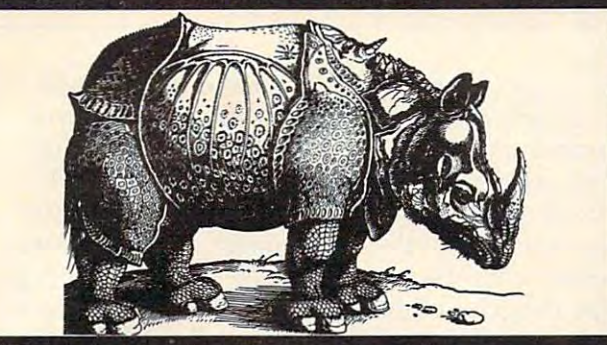

## Be sure to enter Krell's giant \$30,000

#### **EDUCATIONAL SOFTWARE CONTEST**

WRITE FOR DETAILS LUDWIG BRAUN. D.E.E.<br>DIRECTOR OF EDUCATIONAL PRODUCT DEVELOPMENT

#### College Board SAT<sup>+</sup> Prep Series

exams, presents material on the same level of difficulty and in

<sup>25</sup> programs covering Vocabulary. Word Relationships, Reading <sup>26</sup> programs covering Vocabulary, Word Relationships. Reading

Comprehension. Sentence Completion. Mathematics. Analytical Reasoning and Logical Diagrams. \$289.95

#### Micro-Deutsch

MICRO-DEUTSCH set includes <sup>24</sup> grammar lessons, covering all materials of an introductory German course Four test units also included. Grammar lessons use substitution transform ation drills, item ordering, translations and-verb drills Drill vocabulary based on frequency lists suitable for use with Suitable for use with the suitable for use with the suitable for use with the suitable for use with the suitable for use with the suitable for use with the suitable any high school or college text book. Extensively field teather and the college text book. Extensively field text book. at SUNY. Stony Brook - Apple for Suny. Stony Brook - Apple  $\mathcal{F}$  - Apple for Suny. Six 95.95  $\mathcal{F}$ 

#### **Isaac Newton + F.G. Newton**

Perhaps the most fascinating and valuable educational game ever devised ISAAC NEWTON challenges the players to players the players to players the players to players to play .assemble evidence and discern the underlying "Laws of. Nature that have produced this evidence. Players propose of Nature Full Graphics Newton presents all data presents all data presents and present all data presents all data presents all data presents all data presents all data presents all data presents all data presents all data in graphic form. This game is suitable for children. Players may select different challenging to the most skilled most skilled most skilled most skilled most skilled most skilled adults Both Games S49.95  $\mu$  and  $\mu$  and  $\mu$  and  $\mu$  and  $\mu$  and  $\mu$  and  $\mu$  and  $\mu$  and  $\mu$  and  $\mu$  and  $\mu$  and  $\mu$  and  $\mu$  and  $\mu$  and  $\mu$  and  $\mu$  and  $\mu$  and  $\mu$  and  $\mu$  and  $\mu$  and  $\mu$  and  $\mu$  an

#### Pythagoras and the Dragon

Mathematics in a fantasy game context , Based on THE SWORD 0.F ZEOEK introduces Pythagoras as mentor to the player. when called on for aid  $\alpha$  and  $\alpha$  and  $\alpha$  are positions and  $\alpha$  and  $\alpha$  and  $\alpha$  and  $\alpha$  and  $\alpha$  and  $\alpha$  and  $\alpha$  and  $\alpha$  and  $\alpha$  and  $\alpha$  and  $\alpha$  and  $\alpha$  and  $\alpha$  and  $\alpha$  and  $\alpha$  and  $\alpha$  and  $\alpha$  and  $\alpha$  depending on the speed and accuracy of response, conference and accuracy of  $\mathcal{A}$ secret information with Pythagoras as an ally, the quest to the quest to the quest to the quest to the quest to overthrow Ra. The Master of Evil, assumes new dimention of complexity. Depending on the level chosen, problems range from arithmetic through plane geometry

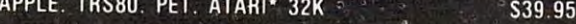

#### **ALSO AVAILABLE:** ALSO AVAILABLE: ALSO AVAILABLE: ALSO AVAILABLE: ALSO AVAILABLE: ALSO AVAILABLE: ALSO AVAILABLE: ALSO AVAILABLE

**Time Traveler** Time Travels and Travels of the Travels of the Travels of the Travels of the Travels of the Travels of the Travels of the Travels of the Travels of the Travels of the Travels of the Travels of the Travels of the Travels of Odyssey in Time and the Company's company's company's company's company's company's company's company's company's **Sword of Zedek** Sword of Zedek and Zedek and Zedek and Zedek and Zedek and Zedek and Zedek and Zedek and Zedek and Zedek and **Krell Game Pak Super Star &** All Time Super Star Baseball

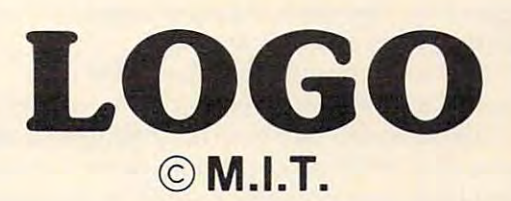

#### **Krell's LOGO for APPLE II\*** Includes: our new low price and

1. Two copies of Krell's LOGO for Apple II\*

2. UTILITY disk containing M.I.T. extremely valuable dem-~ mistration material, series of pre-defined shapes which may be substituted for the LOGO TURTLE, and Krell's timesaving library of pre-defined procedures

ALICE IN LOGOLAND, a twenty program tutorial series for  $\overline{3}$ intermediate and experienced programmers new to the LOGO language.

4. The technical manual manual manual manual LOGO to the technical manual LOGO to the LOGO to Apple III and LOGO to

5. LOGO FOR THE APPLE II\* by Harold Abelson, Byte Books. A complete instructional manual for intermediate and advanced users of LOGO.

6. THE ALICE IN LOGOLAND PRIMER, step by step, lavishly programming and to LOGO, (available in May 2012). The LOGO, (available in May 2012) and sent free to LOGO, (and sent free to LOGO, (a) all purchasers of Krelling and Apple II and Apple II and Apple II and Apple II and Apple II and Apple III and

7. comprehensive wall chart that portrays, explains and graph ically illustrates the LOGO commands in action.

8. one-year's free subscription to the LOGO EDUCATIONAL COMPUTING NEWSLETTER. (Regularly \$30.00 per year). new application and capabilities of LOGO, plus an up to the minute forum on the most significant new ideas and issues in educational computing. \$149.95

#### Competency/Proficiency **Assessment Examination** President in the control entrance in the control entrance in the control entrance in the control entrance in the

AND EXAMINATION SIMULATION SIMULATION SIMULATION SIMULATION SIMULATION SIMULATION SIMULATION SIMULATION SIMULA

- Diagnostic analysis
- Prescription of individual study plans
- Systematic instruction in all facets of math and verbal skills
- Unlimited drill and practice with selection by skill area or
- level of difficulty<br>Worksheet generation and performance monitoring
- Practice exam simulations
- complete records and completely in the complete records and completely and complete records and complete records

Krell's unique logical design provides personalized instruction for each student according to individual needs.

APPLE. ATARI. COMMODORE CBM/PET. CP/M. 1.8.M. RADIO SHACK TRS-80. TEXAS INSTRUMENTS 99/4(Al\* CALIFORNIA. N.Y.. NATIONAL EDS. CALL FOR DETAILS PRICES

#### Krell Software Corp. **III Software Corp.** The State of the Art in Educational Computing"

Commenced and

G.Ca

The State of the Art in Educational Computing 1320 STONY BROOK ROAD / STONY BROOK NY 11790 / (516) 751-5139 Board or the Educational Testing Service. Krell is, however, a supplier of products<br>to the E.T.S.<br>PROGRAMS AVAILABLE FOR THE TRS80, APPLE II, PET & ATARI. <sup>\*</sup> Trademarks of Apple Comp Corp., Tandy Corp., Commodore Corp., Atari Corp. Krell Software Corp, has no official ties with the College Entrance Examination<br>Board or the Educational Testing Service. Krell is, however, a supplier of products<br>to the E.T.S.<br>PROGRAMS AVAILABLE FOR THE TRS80. APPLE II. will report my opinions to you in a later column. At first glance, they are each terrific!) first glance, they are each te rrific!)

Just as some people feel that IBM has Just as some people feel that IBM has legitimized the personal computer by entering the legitimized the personal computer by entering the market themselves, one got the feeling that the market themselves, one got the feeling that the presence of LOGO on the Apple (with its massive presence of LOGO on the Apple (with its massive installed base) was going to help wean people from installed base) was going to help wean people from BASIC faster than might otherwise be expected. BASIC faster than might otherwise be expected.

Product and information booths were only one source of information of information on the information on the international product on the internation, and no less than a dozen demonstrations, workshops, tutorials and speeches were devoted to user friendly languages. one source of information on this topic. In addition,

While I spent much of my time helping Addison Wesley show my book on turtle geometry (yes, son Wesley show my book on turtle geometry (yes, Atari PILOT fans, Picture This! is now at your local Atari PILOT fans, *Pictw'e This!* is now at your local bookstore is a later of the state of the state of the state many attention of the state of the state of the state of the state of the state of the state of the state of the state of the state of the state of the state of t deed and visit the other booths. The other booths and visit the other booths. The other booths. The other people who has been knew about LOGO could hardly wait to see a version on their own computer. bookstore!), I was still able to talk with many attendees and visit the other booths. Those people who

Decked out in my Friends of the Turtle T-shirt, Decked o ut in my Friends of the Turtle T-shirt, visited with Rich Pattis who was demonstrating [ visited with Rich Pattis- who was demonstrating software supporting his excellent book, Karel the software supporting his excellent book, *Ka.Tel the Robot* (Wiley) – a book devoted to introducing people to programming through the medium of people to programming thro ugh the medium of the turtle. While geared towards the beginning PASCAL programmer, Pattis' work shows a sensitivity that is characteristic of the user-friendly languages such as PILOT and LOGO. The people la nguages such as PILOT and LOGO. T he people from FOLLLK were acting as guides to the host of from FOLLLK we re acting as guides to the host of LOGO-based exhibits and talks. Larry Muller and his dad, Jim, demonstrated TI LOGO at the YPLA his dad, Jim, demonstrated TI LOGO at the YPLA booth. Recent price reductions in both the TI 99/ 4A computer and in the TI LOGO cartridge have further fanned the flames on a product whose sales were already heating up quite nicely.

#### The Computer As Mudpie The Computer As A Mudpie

Considering the booths, talks, workshops, and Considering the booths, talks, workshops, and enthusiastic attendees, it was clear that this year's enthusiastic attendees, it was clear that this yea <sup>r</sup>'s Computer Faire was the focal point of the new Computer Faire was the focal point of the new revolution – the user friendly languages had come home at last. People were lined up against the walls home at last. People were lined up against the walls to hear Papert's keynote address. While much of his talk was devoted to describing the function of the World Center for Informatics and the Human Resource (in Paris, France), he also talked about Resource (in Paris, France), he also talked about his view of the computer as a "mudpie" - a tool with which children could (through languages such with which children could (through languages such as LOGO) make discoveries on their own and with as LOGO) make discoveries on their own and with which they could acquire for themselves informa which they could acquire for themselves information which was previously "taught" to them by tion which was previously "tau ght" to them by teachers. It was easy to be swept along in the belief teachers. It was easy to be swept along in the belief that we were witnessing the onset of a revolution which promises to be as significant as the advent of the personal computer itself.

can state, without equivocation, my belief I can state, without equivocation, my belief

that languages such as LOGO and PILOT will that languages such as LOGO and PILOT will completely displace Basic as the popular product as the popular product as the popular product as the popular product of the popular product as the popular product of the popular product of the popular product of the popul gramming medium in the next five years. This belief arises not from my own excitement with be lief arises not from my own excitement with something new, but from the results of my own experiences with these languages over the past several years. I have had the pleasure of sharing these programming environments with children these programming environments with children from second to sixth grade, as well as with teachers, from second to sixth grade, as well as with teachers, college students, and artists in the enthusiasm exclusive students, and artists. The enthusiasm exclusive studies of the enthusiasm exclusive studies of the enthusiasm exclusive studies of the enthusiasm exclusive studies pressed by these varied audiences is enormous. pressed by these va ried audiences is e normous. completely displace BASIC as the popular procollege students, and artists. The enthusiasm ex-

And each of you who calls yourself a Friend of the Turtle is sharing in this new age of computing in this new level of power now being unlocked in the Apple, Atari and TI computers all over the world.

user friendly languages, contact: Let the revolution continue! For more information on LOGO and other

Young People's LOGO Association *Young People'S LOGO Association*  <sup>1208</sup> Hilhdale Dr. *1208 Hillsdale Dr.*  Richardson, TX 75081, 2008, 2008, 2008, 2008, 2008, 2008, 2008, 2008, 2008, 2008, 2008, 2008, 2008, 2008, 2008 *Richan/.son,* TX *75081* 

The FOLLLK Foundation *The FOLLLK Foundation*  do Social and Information Service *c/o Social and !u!onnation Service*  San Francisco Stale University of the San Francisco Stale University of the San Francisco Stale University of <sup>1600</sup> Holloway Ave. *1600 Holloway Ave.*  San Francisco, CA <sup>94132</sup> *San Fmncisco,* CA *94 132 /-ILL 382*   $San$ *Francisco State University* 

and, of course, and, of course,

Friends oj the Turtle *Friends of the Tw·tle*  Los Altos, CA <sup>94022</sup> *Los Altos,* CA *94022 P.O. Box 13 17* 

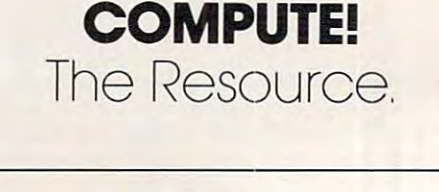

FLEXIBLE DISCS **FLEXIBLE DISCS**  WE WILL NOT BE UP A RESIDENCE OF BEHIND A RESIDENCE OF BEHIND A RESIDENCE OF BEHIND A RESIDENCE OF BEHIND A RESIDENCE OF BEHIND A RESIDENCE OF BEHIND A RESIDENCE OF BEHIND A RESIDENCE OF BEHIND A RESIDENCE OF BEHIND A RESI **SOLD!!** Call Free (**800)235-4137** for prices and information. Dealer for prices and information Dealer inquiries invited and C.O.D.'s accepted. accepted WE WILL NOT BE UNDER-

MEMOREX

**EXCHANGES** San Luis Obispo, CA<br>93401. In Cal. call (800) 592-5935 or<br>(805) 543-1037 PACIFIC 100 Foothill Blvd

#### Cwww.commodore.ca

**VISA** 

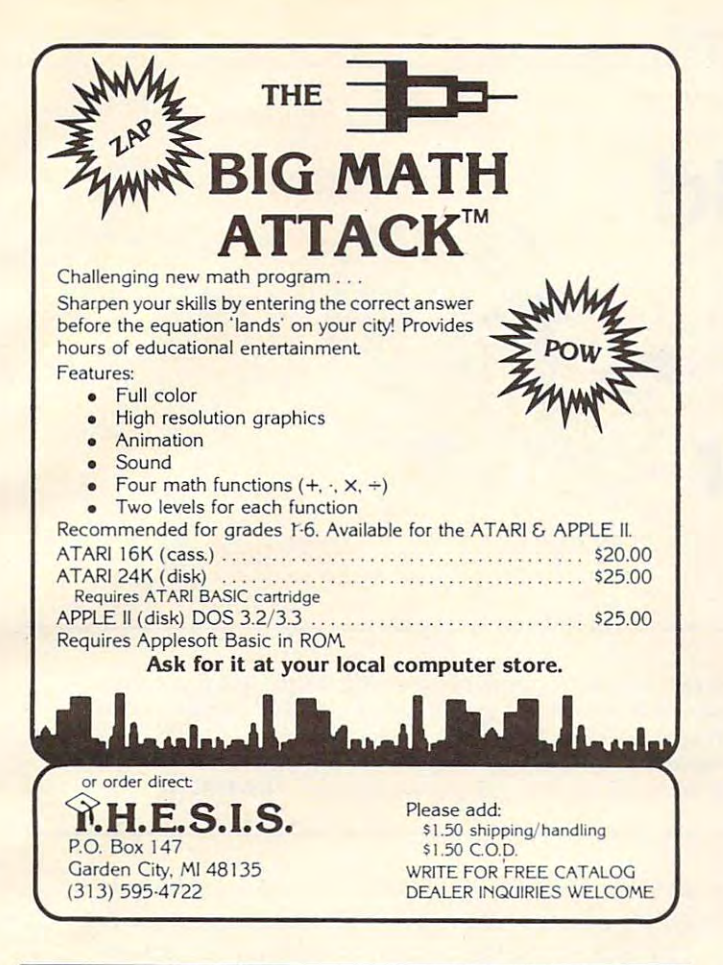

#### revolution is a second contract of the second contract of the second contract of the second contract of the second contract of the second contract of the second contract of the second contract of the second contract of the teaching of math! teaching of math! MICROMATH revolutionizes the

MicroMath is the only full, one-semester course of its kind in North America and is highly praised by instructors who use II. Instructors who use II.

#### **Grade 8 to College Level**

<sup>~</sup>

10

...

**.-**

MicroMath is a complete review mathematics course which will be of value to students from Grade 8 to college level. to college level. Microsoft Coule

93 Lessons, 16 Tests, 150 Page Workbook each with pre-test and lesson) and work comfortably<br>at their own speed, with peers or individually. Each unit has its own post-test and the entire package is<br>supplemented with a 150 page workbook. at t<br>sup<br>Rur Students can choose from 93 separate lessons<br>(each with pre-test and lesson) and work comfortably<br>at their own speed, with peers or individually. Each

Runs on COMMODORE PET 16K and APPLE II +<br>Versions are available for all DOS formats. Versions are available for all DOS formats.

\$500 for Complete Package A demonstration disk, consisting of 8 sample<br>lessons and 2 tests, is available for only \$25 (refundable upon purchase of complete package dable upon purchase 01 complete package).  $\begin{array}{c} \mathbf{1}_{\text{max}} \\ \mathbf{1}_{\text{max}} \\ \mathbf{1}_{\text{max}} \end{array}$ 

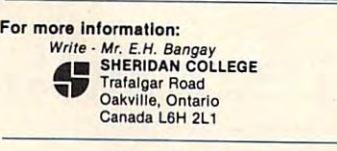

or Call · (416) 845-9430

## Student Student Management System Management System PET Professor NEW! for the PET Professor

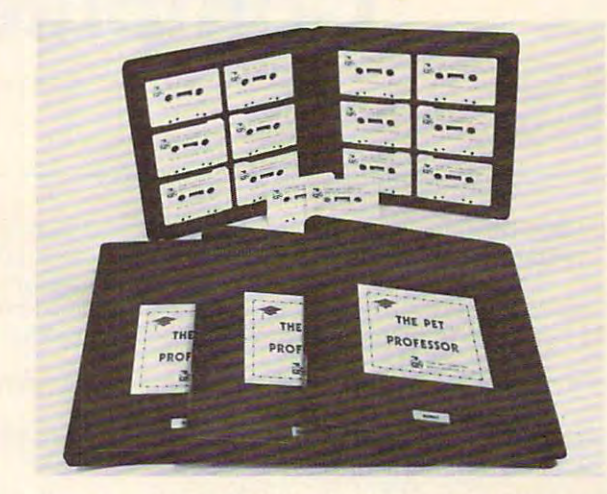

#### The Pet Professor Arithmetic Software Arithmetic Software Arithmetic Software Arithmetic Software Arithmetic Software Arithmetic Software Arithmetic Software Arithmetic Software Arithmetic Software Arithmetic Software Arit The Pet Professor Arithmetic Software

If you need to teach division of a 2-digit decimal by a 1-digit whole number, we have D-D-1. This program teaches the concept step by step. This program teaches the concept step by step.

Since you probably need to keep student Since you probably need to keep student interest high, we go very slowly with a moving cursor. The student is comfortable and involved. cursor. The student is comfortable and involved.

Do you need to drill subtraction of a fraction from a mixed number? Just bypass the teaching part of program F-S-2 and go directly to drill. The nice of program F-S-2 and go directly to drill. The nice part is if the student happens to forget, the teaching part is if the student happens to forget, the teaching is still available. is still available.

If a test on subtraction of whole numbers with 4-digits, multiple zeros and borrowing is your with 4-digits. multiple zeros and borrowing is your need, program WN-S-6 is your answer. need, program WN-S-6 is your answer.

The <sup>77</sup> program series is available for \$499 on The 77 program series is available for \$499 on cassettes and diskettes. The Student Management cassettes and diskettes. The Student Management System is \$150.

For more information send for a sample tape or call (516) 365-4423 and tell us what you need. call (516) 365-4423 and tell us what you need .

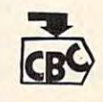

COW BAY COMPUTING cow BAY COMPUTING

-----MANHASSET. N.Y. <sup>11030</sup> MANHASSET. N. Y. 11030 BOX 5 15

Cwww.commodore.ca

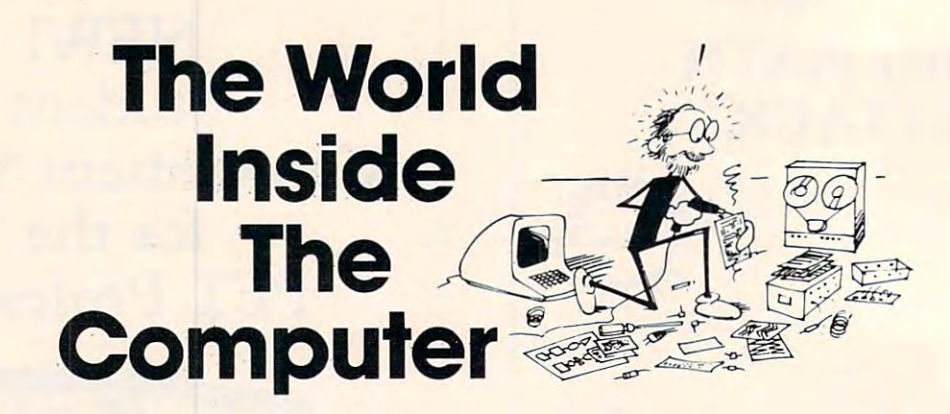

Fred D'Ignazio is a computer enthusiast and author of several books on computers for young people. He is presently working on two major projects: he is writing a series of books on how to create graphics-and-sound adventure games. He is also working on computer mysti\_\*ry-and-ad\ enture series for young people. **He is also working on a** com pUler **mystery-a nd-advcmul'e series fo r young people.** 

As the father of two young children, Fred has become concerned with introducing the computer to children as a wonderful tool rather than as <sup>a</sup> forbidding electronic device. His column appears monthly in COMPUTE! **wonderful tool rather [han as a forbidding electronic dc\rjcc. His column appears monthly in COMPUTE!** 

Last issue we looked at the history, and some of the future possibilities, for the microelectronics world. We closed *possibilities, for the microelectronics world. We closed*  with the question, "What does all this have to do with our *children?" ...* 

#### Architects Of The Micro World **Architects Of The**  Micro World

Our journey into the world inside the computer might be like some exotic travel story. It might be might be like some exotic travel story. It might be like Jack London telling tales from the far north, or like Gulliver describing his voyage to Lilliput. It might be far removed from our everyday experience and the concerns of us and our children. ence and the conce rns of us and our children .

Except it's not. Except it's not.

Alt of the changes, the fascinating develop All of the changes, the fascinating developments in chip design and technology, might not be ments in chip design and technology, might nOt be expected for many years, and these new designers might all be faceless adult experts, hidden away might all be faceless adult expe rts, hidden away inside corporate and university labs, performing inside corporate and uni ve rsil y labs, performing mysterious feats of electronic alchemy.

Except they're not. Except they're not.

Just a couple years ago, Lynn Conway of Xerox and Carver Mead of Caltech wrote a book called An Introduction to VLSI Systems (Addison-Wesley, 1980). In it, and in college courses they taught, 1980). In it, and in college courses they taught, Conway and Mead called for <sup>a</sup> new generation of Conway and Mead ca lled for a new generation of chip designers architects of the micro world. chip designers - architects of the micro world. Conway and Mead proved that, using automated Conway and Mead proved that, using automated

drafting tools *(CAD/CAM –* Computer-Aided Design/Computer-Aided Manufacturing), even Design/Computer-Aided ManufaclLlring), even graduate students at universities could design graduate students at universities could design ' custom-made computer chips. And they didn't custom-made computer chips. And they didn't have to be engineers or experts in computer logic.

Young people, by the thousands, are following the lead of Conway and Meade's students, and are designing custom-made chips and revolutionary designing custom-made chips and revolutionary new kinds of computers. They treat the basic components – the transistors, gates and memory cells – like "bristle blocks." They sit in front of a computer keyboard, press buttons, and the computer fits the bristle blocks together, and displays the mazelike bristle blocks together, and displays the mazelike circuit on a color picture screen. When the chip is finished, the student and his teacher send the design to a "silicon foundry" – a regional center that prints the chip on a sliver of silicon.

Within days, the student has the chip back and Within days, the student has the chip back and can plug it into a circuit board and turn on the power. The chip might be a new kind of computer, "graphics engine" specializing in high-speed, <sup>a</sup>"graphics engine" specializing in high-speed , animated color pictures, or a music-synthesis chip capable of making the computer sound like a bass guitar or a pipe organ.

For two decades, chip design was done exclu For two decades, chip design was done exclusively by experts at major corporations, such as sively by ex pe rts at major corporations, such as Intel, Texas Instruments, and Motorola. Now, all I mel, Texas Instruments, and Motorola. Now, all this has changed, due to the new CAD/CAM tools, this has changed , due to the new CA D/CAM tools, to the new microminiaturization (VLSI – Very Large-Scale Integration) of circuits, and to Conway and Meade's "paint-by-numbers" approach to chip design. design.

Today, computer software is being written and **Today, computer** *software* **is being written and**
# Micro-Ed is EXPANDING! **Micro-Ed is**

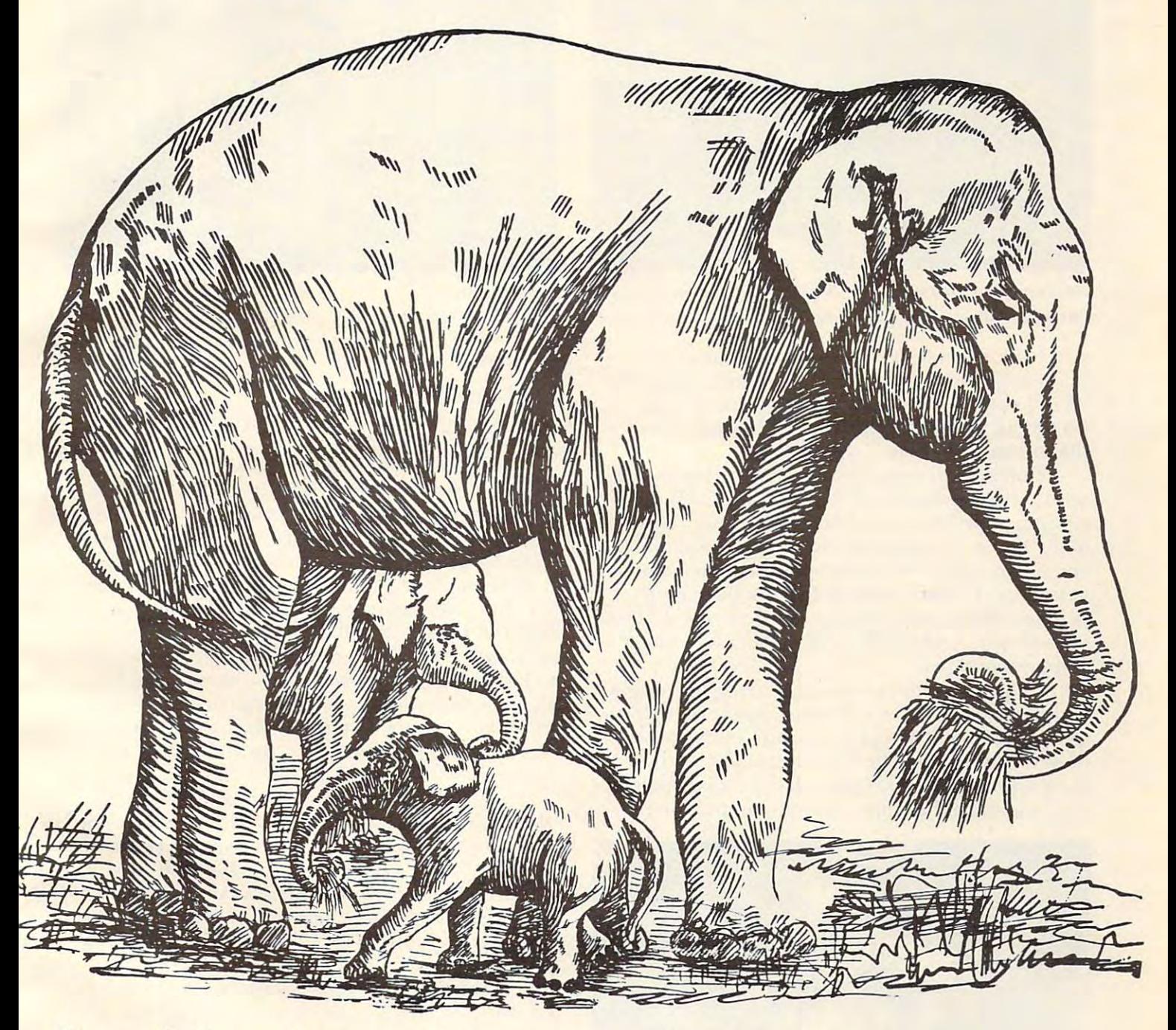

**Send for free educational catalogs**  $*$ **Specify: Pet • Vic • TI • Apple • TRS-80** color computer color computer

you can telephone us you can telephone us

at Micro-Ed, Inc. at **Micro-Ed, Inc.** 

612-926-2292 PO Box <sup>24156</sup> Minneapolis, MN <sup>55424</sup> 612-926-2292 **PO** Box **24156** Minneapolis, **MN 55424** 

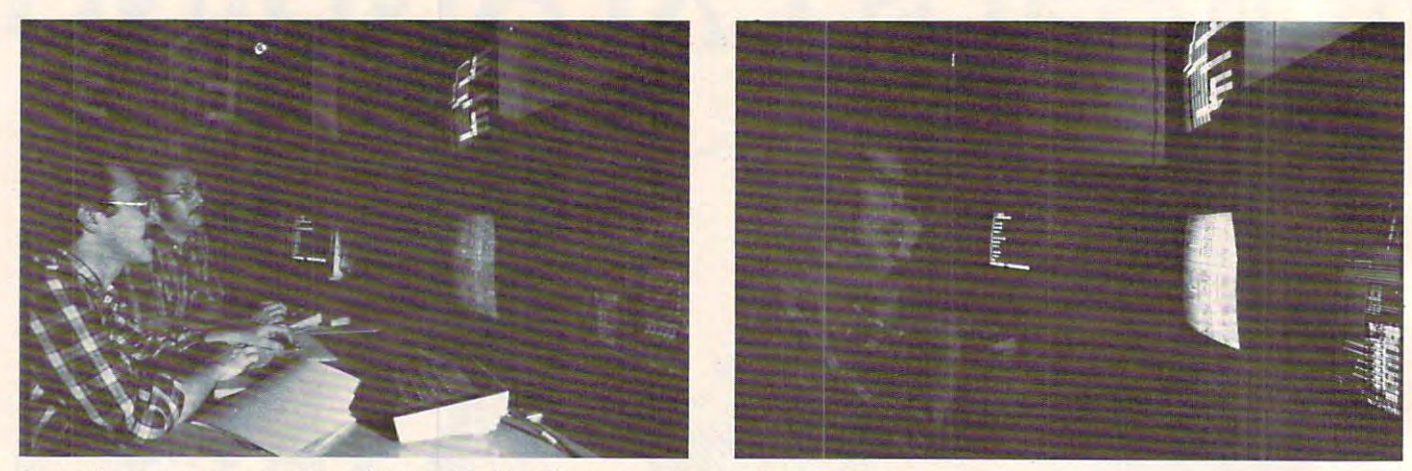

Designing new computer chips with the aid of intelligent programs and color graphics. *Designing new computer chips with the aid of intelligent programs and color graphics.*  CREDIT: courtesy of Henry Fuchs and the Department of Computer Science, University of North Carolina. Photo by Mike Pique.

sold by the world. It is a sold by the world. It is a sold by the world. It is a sold by the world. It is a sold by the world. is cottage industry performed in the home by is a cottage industry performed in the home by a lot of low-budget suppliers. Big companies are lot of low-budget suppliers. Big companies are becoming software publishers and distributors for becoming software publishers and distributors for sold by thousands of people, all over the world. It will market them. the software "authors."

Similarly, in just a few years we will probably see a cottage industry of chip authors. CAD/CAM equipment will be rented or cheap enough to install equipment will be rented or cheap enough to install in the home. "Intelligent" chip design programs, In the home. "Intelligent" chip design programs, like Xerox's *Palladio*, will work with young chip designers. The programs will check the young people's designs for mistakes, suggest new designs people s desIgns for mIstakes, suggest new designs of their own, and explain the trade-offs between different designs. different designs.

Chip architects are now appearing in colleges Chip architects are now appearing in colleges and universities. They will soon appear in high school. They will design thousands, even millions school. T hey will design thousands, even millions of new computers. The best computers will find of new computers. The best computers will find their way to the marketplace. Large "chip found their way to the marketplace. Large "chip foundries" will print the chips. Large "chip publishers" ries" will print the chips. Large "chip publishers"

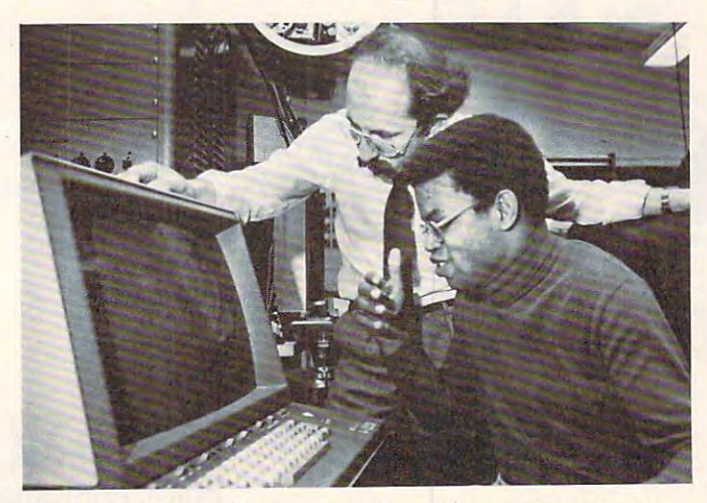

"It's like painting with numbers." Inventing a new computer may someday be as easy as writing a game program in BASIC.

CREDIT: Courtesy of Floyd James, Henry Fuchs and the Department **CRED IT: Courtesy of Floyd James. Henry Fuchs and the Department**  of Computer Science, University of North Carolina. Photo by Jim **ofCompulcr Science, Uni ve rsity o f North Carolina. Photo by Jim**  Erickson, Raleigh News Observer. **Erickson. Ral eigh** *News* **&** *Observer.* 

#### The Playdough Computer **The Playdough Computer**

What do we mean by "personal computers", or by "personal computing"? personal computing"?

Until now, we meant one person, one machine **l!ntil now, we meant** *one l)erson, one machine*  (Portia Isaacson's definition). (PortIa Isaacson's defi nition).

Personal computing has made the computer Personal computing has made the computer accessible to the average person, the non-expert. Even little kids can sit down in front of the family's Even little kIds can SIt down in front of the family's home computer and use it to learn or play a game.

But personal computing will soon have an But personal computing will soon have an added meaning. It will mean computing on machine added meaning. It will mean *computing on a machine*  we designed ourself. Even young people will be able *we designed ourself.* Even young people will be able to fashion their own computers, like they build an to fashion their own computers, like they build an airplane or castle from playdough or clay. Everyone airplane or castle from playdough or clay. Eve ryone will have the opportunity to become a computer designer —a computer artist, an architect of the deSIgner - a computer a rtist, an architect of the micro world. micro world.

Naturally, airplanes made of clay do not fly. And computers made by young children may not And computers made by young children may not compute. Still, they will be an important exercise in compute. Still, they will be an important exe rcise in creativity. And, unlike models made from clay or creativity. And, unlike models made from clay or plastic, simple computer models can gradually plastic, simple computer models can gradually become more sophisticated and realistic. They can become more sophisticated and realistic. T hey can be first step toward building real chips and com be a first step toward building real chips and computers that work. puters that work.

Many of today's most innovative, most success **Many of today's Ill0St innovalive, most success**ful software entrepreneurs are young people, of college or high-school age. In the near future, college or high-school age. In the near future, young people will be some of the most creative young people will be some of the most creative chip architects, artists, and inventors.

#### Your Kids: The Computer's Creators **Your Kids: The Computer's Creators**

The purpose of these first columns has been to The purpose of these first columns has been to demonstrate the relevance and the reality of the demonstrate the relevance and the reality of the world inside the computer – to all of us and to our children.

Although the surface of the computer will Although the surface of the computer will continue to remain the same, the computer's insides continue to remain the same, the computer's insides will soon change dramatically. New computers will will soon change dramatically. New computers will

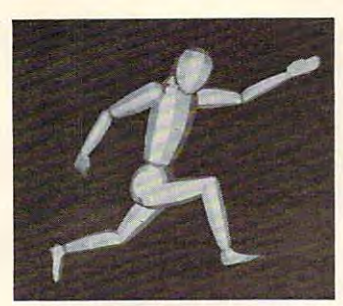

*Creating the tiny inhabitants* of the world inside the com *of the world inside the com*puter, using advanced comprotecting and protection, and and protection, and and and Artificial Intelligence. Of *and Artificial Intelligence. Of*  course, the inhabitants need *course, the inhabitants need*  not be human. They might be sprites or turtles or whatever *sprites or turtles* **-** *or whatever*  else you can imagine. *else )'o.u can imagine. puter graphics, animation,* 

CREDIT: Charles Csuri and Ohio State University Computer Graphics **CREDIT: Charles Csuri and Ohio State University Compuler Graphics**  Laboratory. **Laboratory.** 

soon be created with capabilities exceeding our soon be created with capabilities exceeding our wildest dreams. The revolutionary new computers will be molded from youthful imaginations. Young people will be the computers' creators. people will be the computers' creators.

#### Fantasy, Turtles, and Sprites **Fantasy, Turtles, and Sprites**

The present trend toward black-box computers is The present trend toward black-box computers is positive, in that it is encouraging millions of people to try personal computing. But don't let this trend to try personal computing. But don't let this trend "distance" you or your children from the world "distance" you or your children from the world inside the computer. The real action is taking place inside the computer. The real action is taking place under the computer's "hood." under the computer's "hood."

How do you and your children learn more about the world inside the computer? How can you about the world inside the compute <sup>r</sup> ? How can you learn today} learn *today?* 

Computer micro-worlds are so enchanting, so Computer micro-worlds are so enchanting, so exciting that they can be a pleasure to learn about and explore. Pretend that you and your children and explore. Pretend that you and your children are pioneers. I hope these first columns have given you some ideas about where you can focus your pioneering.

But what about a pioneering vehicle – a land rover, jeep, or canoe? After all, sophisticated com rover,jeep, or canoe? After all, sophisticated computer-design tools, such as CAD/CAM machines, puter-design tools, such as CAD/CAM machines, still aren't off-the-shelf items, sold at your local still aren't off-the-shelf items, sold at your local Radio Shack for \$19.95. How can you explore the Radio Shack for \$ 19.95 . How can you explore the world inside the computer without the proper world inside the computer without the proper tools?

Fortunately, the first tools are now appearing. Fortunately, the first tools are now appearing. They are, first of all, what Bob Albrecht calls the "Rainbow Computers" – the sound-and-color machines that retail for less than five hundred machines that retail for less than fi ve hundred dollars. The Sinclair ZX 81A, the low-cost VIC dollars. The Sinclair ZX S IA, the low-cost VIC machines, the TI 99/4A, the TRS-80 Color Com machines, the TI 99/4A, the TRS-SO Color Computer, and the Atari 400 are all rainbow computers. They provide an environment for simulating the They provide an environment for simulating the world inside the computer. Using the rainbow world inside the computer. Using the rainbow computers, you can build models of that world with computer programs. with computer programs.

What kind of programs? You can use a language like BASIC. But new languages are now guage like BASIC. But new languages are now appearing that make superior micro-world building appearing that make superior micro-world building tools. These languages are Atari PILOT and the tools. These languages are Atari PI LOT and the various versions of LOGO, including Apple LOGO various versions of LOGO, including Apple LOGO and TI LOGO. and TI LOGO.

When you write a program in BASIC, you are

like a chef inventing a recipe for a new food dish. The recipe itself is the list of steps you must follow The recipe itself is the list of steps you must follow (the algorithm) to get the program to perform some (the *algorithm)* to get the program to perform some function. To make the recipe work, you need to function. To make the recipe work, you need to add ingredients in <sup>a</sup> precise amount and in the add ingredients in a precise amount and in the proper order. In a program, these ingredients are your data. your *data.* 

But programming in the new languages – especially LOGO – is quite different. You are no longer a chef working with a recipe and ingredients. Now you are a band leader conducting a band of  $\blacksquare$ jazz musicians, or a film director overseeing the efforts of diverse bunch of live actors. efforts of a diverse bunch of live actors.

When you program in BASIC, you are dealing When you program in BASIC, you are dealing with inert objects and structures, and the computer with inert objects and structures, and the computer marches in lockstep, doing one thing at <sup>a</sup> time. marches in lockstep, doing one thing at a time.

On the other hand, when you program in On the other hand, when you program in LOGO, an actors language, you treat the computer LOGO, an *acton* language, you treat the computer like tiny world. You are the world's creator. You like a tiny world. You a re the world's creator. You define the world's laws. You populate the world define the world's laws. You populate the world with tiny creatures. TI's LOGO world comes with with tiny creatures. Tl's LOGO world comes with "canned" sprites. Various LOGO, PILOT, and "canned" sprites. Various LOGO, PILOT, and PASCAL worlds come with prepackaged, artistic PASCAL worlds come with prepackaged, artistic turtles.\* turtles'\*

And, using these languages, you can also And, using these languages, you can also create other beings drawn purely from your own create other beings drawn purely from your own imagination. imagination.

When you type RUN, you turn the world on. When you type RUN, you turn the world *on.*  You breathe life into your creatures and set them You breathe life into your creatures and set them in motion. All together. All at the same time. in motion. All together. All at the same time.

In upcoming columns, I will develop "computer world" programs written in BASIC, in Atari puter world" programs written in BASIC, in Atari PILOT and in Apple and TI LOGO. Also, you PILOT and in Apple and TI LOGO. Also, you should consult David Thornburg's column, should consult David Thornburg'S column, "Friends of the Turtle," which appears each month "Friends of the Turtle," which appears each month in **COMPUTE!** (And take a look at the references at the end of this month's column.)

#### The Computer World Goes to Hollywood **The Ccmputer World Goes to Hollywood**

The world inside the computer is a little known and obscure place. But it won't be for long.

This summer (on July 9th), Walt Disney Pro T his summer (onJuly 9th), Walt Disney Productions will be releasing the long-awaited film, ductions will be releasing the long-awaited film, TRON. The hero of TRON is young computer *TRON.* The hero ofTRON is a young computer genius who gets transported to the world inside the genius who gets transported to the world inside the computer— Hollywood style. computer -Hollywood style.

The hero, Flynn, is the owner of a video game arcade and the inventor of fabulous new game arcade and the inventor of fabulous new game

\*I am excited about Alan Kay's new job as Chief Scientist at **"' I am excited aboul Alan Kay's new job as Chief Sciemisl at**  Atari. Kay is the brilliant scientist who helped create Xerox's **Atari. Kay is the brilliam scientist who helped create Xerox's**  Smalltalk language system, and the Xerox Altos and Star **Smalltalk language system, and the Xerox Altos and Star**  computers. Smalltalk is one of the most powerful "Actor" **computers. Smalltalk is one of the mOSl powerful "Actor"**  languages. It lets you easily create computer worlds filled with **languages. It lets you easily create compute r worlds filled wilh**  active, interacting beings, processes, and events. Two Smalltalk-**active, interacting beings, processes, and events. T woSmalltalk**type machines, code-named, "Mackintosh" and "Lisa," are **lype machines, code-named, "Mackintosh" and "Lisa," are**  under development at Apple Computer Company. And it is **under development at Apple Compute r Company. And it is**  likely that at Atari, Kay will be developing Smalltalk-type **likely that at Alari, Kay will be developing Smalltalk-type**  languages that will run on Atari computers. **languages that will run on Atari computers.** 

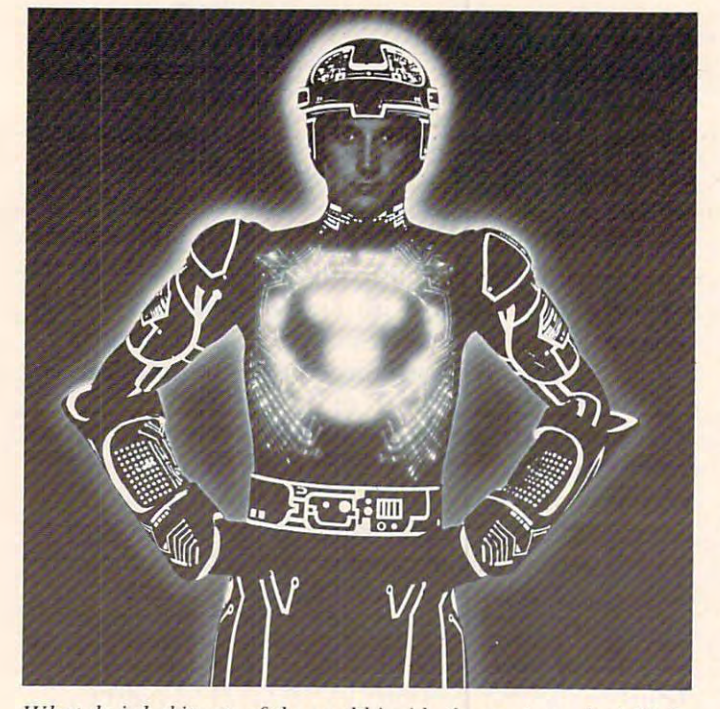

What do inhabitants of the world inside the computer look like? *What do iuhabitants of the world inside tlte comlJUIer* **taoll /ille?**  If you entered computer, what would you look like? This is *If* **JOU** *entered a com/mler,* **w/1ll1** *would* **YOli** *look like ? This is*  Walt Disney Productions' answer in its new movie TRON. ~l'alt *Dis1le)' Productions' answer;l1 its new movie* **TRON. CREDIT: Courtesy of Walt Disney Productions. Copyright 1982.** Wall Disne\ Productions. **Wah Disney Prod uctio ns.** 

programs. But the programs are stolen by a videogame company. To recover his programs, Flynn breaks into the company's computer system but is breaks into the company's computer system but is caught by the computer's intelligent control pro caug ht by the computer's intelligent control program. The evil program, MCP, uses a laser to blast <u>Flynn into electronic particles.</u>

Somehow Flynn survives. When he awakens, he is no longer in the real world. Instead, he has entered the world inside the computer. But he has entered the world inside the computer. But he has

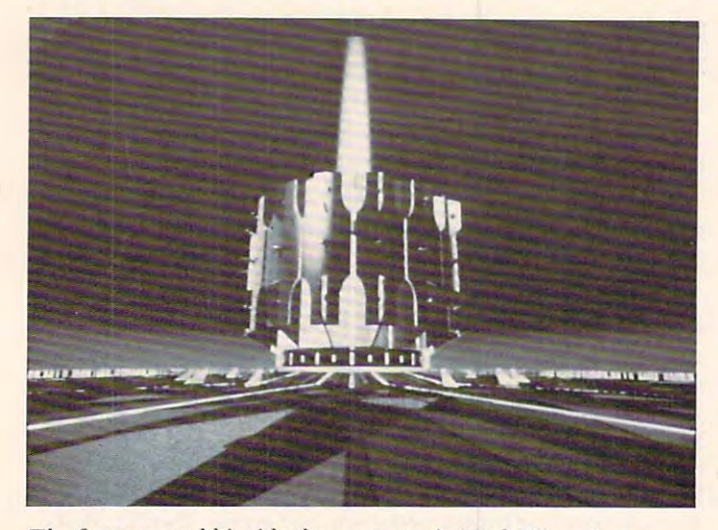

The fantasy world inside the computer in Walt Disney's new *The fantasy world inside the com/milt,. in WalllJisney's new*  movie TRON. *movie TRO* **'.** 

**CREDIT: Courtesy of Walt Disney Productions. Copyright 1982,** Walt Disney Productions. **Walt Disncr Productions.** 

entered the world as a condemned prisoner. The control program places him on a huge video game grid and sentences him to die. grid and sentences him to die.

Several leading computer graphics firms have Several leading computer graphics firms have helped Disney produce the film. Their vision of helped Disney produce the film. Their vision of the world inside the computer is sure to be startling, the world inside the computer is sure to be startling, enchanting, and exciting. enchanting, and exciting.

But it is only one vision. There are endless others. And you and your family can create them.

The metaphor of the "world inside the com The metaphor of the "world inside the computer" will soon become widely known. Already, primitive worlds exist in the form of arcade and primitive worlds exist in the form of arcade and **home video games. The mazes, rockets, monsters,** and little people you see on the game screen emerge from their silicon "homes" when the game is turned **from Lh eir silicon "homes" when lhe game is lurned**  on. They are swiftly becoming more lifelike and on. They are swiftly becoming more lifelike and realistic.

#### **A Rabbi In A Box**

Have you ever been to a novelty store and seen the Thing-in-a-Box? The box is really a small, black, plastic cube. You flip an ON switch, and the cube begins whirring strangely. Then the top of the begins whirring strangely. Then the top of the cube opens, and a little green hand pokes out, knocks the switch to OFF, and, in the blink of an eye, disappears back inside the cube. eye, disa ppea rs back inside the cube.

After watching the box in action, you have the strong impression that someone – or something – is living inside. **is living inside.** 

We may soon have the same impression about **We may soon have the same impression about**  our personal computer. our personal computer.

Personal computers may soon have Artificial Personal computers may soon have Artificial Intelligence (AI) programs and AI chips. Your computer may become an "intelligent assistant" **compute r Ill ay become an "intelligent assistant"**  that can think, reason, even learn. It will be **that can think, reason, even learn. It will be a**  "fluent" computer that can carry on a casual conversation with you in normal English. If your family or friends won't listen to you, you will be able to turn on the computer and have a good heart-toheart discussion with a machine.

AI research, tools, and technology are hot items. After almost four decades of research, AI professors have tied their bedsheets and pillow cases together into a rope, and have descended the ivory tower. Suddenly, at the same time their feet ivory tower. Suddenly, at the same time their feet touch the ground, AI is becoming a big business.

What kind of big business? The hottest item in What kind of big business' The hottest item in AI is known as *knowledge engineering*. AI scientists have created "expert systems" chip-sized elec **have created "expe rt systems" - chip-si zed elec**tronic clones of human experts. Already, these tron ic clones of human ex perts. Alread y, these intelligent programs have been put to work diag intelligent programs have been put to work diagnosing lung diseases, locating mineral deposits, nosing lung diseases, locating mineral deposits, and designing new clothing fashions. Fora rela and designing new clothing fas hions. For a relatively small price, you will soon be able to have tively small price, you will soon be able to have a world-class expert working alongside you, even if you are a lonely country doctor, or an oceanologist on an oil platform in the turbulent North Atlantic. on an oil platform in the turbulent North Atlantic.

Putting a human-like, intelligent program on a chip is like having a wise slave who lives in a package of gum, or like a genie who lives inside a music box. We will very shortly see experts-in-a-box, box. We will very shortly see experts-in-a-box, advisors-in-a-box, and teachers-in-a-box. The advisors-in-a-box, and teachers-in-a-box. The knowledge, expertise, and personality of a doctor, a minister, a psychoanalyst, or a lawyer can be "mined" and captured on a home computer in the form of a small, inexpensive chip. AI companies like Cognitive Systems, Inc., Computer Thought like Cognitive Systems, Inc., Computer T hought Corporation, and Machine Intelligence Corporation are already developing the first AI software tion are already developing the first Al software for personal computers. for personal computers.

"Know thyself," is an ancient prescription and "Know thyself, " is an ancient prescription and a unique ability of human beings. Only humans seem to have a strongly developed sense of selfconsciousness and self-awareness. **consciousness and self-awareness.** 

But not for long.

New computer chips are being developed with "■expert" programs that know how to design other "expert" programs that know how to design other computer chips. These chips are being fed huge computer chips. These chips are be ing fed huge quantities of knowledge. (Some use optical scanners quantities of knowledge. (Some use optical scanners and hungrily read all sorts of technical papers and reports). What do they learn? They are learning about themselves, and about others of their kind. about themselves, and about others of their kind . They are being endowed with a primitive sense of self-awareness. self-awareness.

Imagine someday when entire micro universes **Imagine sOllleday when entire micro universes**  inside the computer – the chip neighborhoods, cities, and worlds – all have a sense of selfknowledge and self-consciousness. This awareness knowledge and self-conscio usness. This awareness will only partly be human. Much of it will be nonhuman, perhaps even alien. It will be suited to the human, perhaps even alien. It will be suited to the chips' electronic, inorganic bodies and to the com chips' electronic, inorganic bodies and to the complicated knowledge pattern stored in their local plicated knowledge paue rn stored in their local and global memories. and global memories.

One day you and your children may design your own chips and create your own real computer **your own chips and create your own real COlllpuler**  worlds. Yet, even today, you can imagine them, then implement them in PASCAL, PILOT, BASIC or LOGO. Right now the worlds are fanciful, the or LOGO. Right now the wo rlds are fanciful, the blue-sky stuff of fantasy and magic. But by in blue-sky stuff of fantasy and magic. But by inventing them and building them into programs, venting them and bui lding them into programs, you and your kids will gain insight into the real computer worlds that await you. These worlds and the tools to fashion them already exist as blueprints and prototypes in scientists' labs. Before you know it, they will enter your office, your classroom, and your home. your home.

#### Additional Reading **Additional Reading**

- Anacker, W. (IBM) Computing at Degrees Kelvin. Anacker, W. (IBM) Computing at 4 Degrees Kelvin. IEEE Spectrum. May 1979. Page 26.
- **Business Week (Cover Story). Artificial Intelligence.** March 8, 1982. Page 66. March 8, 1982. Page 66.
- **Business Week (Special Report). The '80s Look in** Chips: Custom, Not Standard. January 18, Chips: Custom, Not Standard. january 18,

1982. Page 36D. 1982 . Page 36D.

- Bttsiness Week (Cover Story). Japan's Strategy for *Business Week* (Cover Story). j apan's Strategy for the '80s. December 14, 1981. Page 39. the '80s. December 14, 198 1. Page 39.
- Carroll, Lewis. The Annotated Alice (Notes and Ca rroll, Lewis. *The Annotated Alice* (Notes and Introduction by Martin Gardner). New York: Contracts and Inc. 1960. In contract of the contracts of the contracts of the contracts of the contracts of the contracts of the contracts of the contracts of the contracts of the contracts of the contracts of the contract Clarkson N. Polter, Inc. 1960.
- Computer Design Liquid Immersion Technology *Computer Design* Liquid Immersio n T echnology Cools Supercomputer's Circuits. February Cools Supercomputer's Circuits. February 1982. Page 58. 1982. Page 58.
- Conway, Lynn and Carver Mead. An Introduction to Conway, Lynn and Carver Mead. *An Introduction io*  VLSI Systems. Reading, Massachusetts: Addison-V *LSI Systems.* Reading, Massachusetts: Addison-Wesley Publishing Company, 1980. Wesley Publishing Company, 1980.
- Cromie, William J. and Harold A. Rodgers. The Big Squeeze: Packing More Circuitry into Less Big Squeeze: Packing More Circuitry into Less Space. Technology Illustrated. February/March Space. *Technology Illustmted.* February/Ma rch 1982. Page 55. 1982 . Page 55.
- D'Ignazio, Fred. (Illustrations by Stan Gilliam.) D'lgnazio, Fred . (Illustrations by Stan Gilliam.) Katie and the Computer. Morristown, NJ: *Katie and the Computer.* Morristown , Nj: Creative Computing Press. 1979. Creative Computing Press. 1979.
- D'Ignazio, Fred. *Small Computers: Exploring Their Technology and Future.* New York: Franklin Watts, Inc. 1981. Watts, Inc. 198 1.
- Matisoo, Juri. The Superconducting Computer. Matisoo, juri. The Supe rconducting Computer. Scientific American. May 1980. Page 50. *Scientific America.n.* May 1980. Page 50.
- *Science*. Are VLSI Microcircuits Too Hard to Design? July 11, 1980. Page 258. Design? July II , 1980. Page 258.
- Price, Derek de Solla. 3-D Intelligence. Science Price, Derek de Soll a. 3-D Intelligence. *Science*  Digest.January 1982. Page 40. *Digest.* Janua ry 1982 . Page 40.
- Sweetnam, George. The Incredible Shrinking Sweetnam, George. T he Incredible Shrinking Microcircuit. Science Digest January 1982. Microcircuit. *Science Digest.* j anuary 1982 . Page 80. Page 80.

#### PILOT And LOGO Addresses **PILOT And LOGO Addresses**

Apple LOGO. Terrapin, Inc., 678 Massachusetts Avenue #205, Cambridge, Massachusetts Avenue # 205 , Cambridge, Massacbusetts 02139. (617/492-8816) 02 139. (6 17/492-88 16)

- Atari PILOT. Atari, Inc., <sup>1196</sup> Borregas Avenue, Ata ri PILOT. Atari, Inc., 11 96 Bon'egas Avenue, Sunnyvale, CA 94086. (408/745-2000) Sunnyvale, CA 94086. (408/745-2000)
- TI LOGO. Texas Instruments Inc., P.O. Box 10508, TI LOGO. Texas Instruments Inc., P.O. Box 10508, M/S 5849, Lubbock, TX 79408. (806/741-2978) M/S 5849, Lubbock, TX 79408. (806/74 1-2978)
- Young Peoples' LOGO Association (YPLA), <sup>1208</sup> Young Peoples' LOGO Association (Y PLA), 1208 Hillsdale Drive, Richardson, TX 75081. Hillsdale Drive, Richa rdson, TX 7508 1.

#### **Books And Articles**

Abelson, Harold. Logo. Peterborough, New Abelson, Harold. *Logo.* Pete rborough, New Hampshire: Byte Books (McGraw-Hill). 1982. Hampshire: Byte Books (McGraw- Hill). 1982.

- Abelson, Harold and Andrea diSessa. Turtle Abelson. Harold and Andrea diSessa. *Turtle*  Geometry: The Computer as a Medium for Exploring Mathematics. Cambridge, Massachusetts: The *<sup>M</sup> athematics.* Cambridge, Massachusetts: T he MIT Press. 1981.
- *BYTE.* Special Issue on Smalltalk. August 1981.
- Papert, Seymour. Mindstonm: Children, Computers, Papert, Seymo ur. *Mindstonns: Children, Computers,*  and Powerful Ideas. New York: Basic Books, Inc. 1980. [nc. 1980. ©

A painless, no-POKE method for mastering Atari high resolution, four-color Graphics from BASIC. *resolution, four-color Graphics from BASIC.* 

# Graphics In **Graphics 8 In**  Using Artifacts **Using Artifacts Four Colors**

David Diamond DiamondSoft Co Mt. Laurel, NJ

Contrary to what the Atari BASIC Reference Manual Contrary to what the *Atari BASIC Reference Manual*  states, Graphics Mode 8 is a true four-color mode (five colors if you count the border). Other articles (fi ve colors if you count the border). Other articles have shown you how to obtain 16 or 128 colors by the shown in the shown was a shown of the shown of the shown of the shown of the shown of the shown of the shown of the shown of the shown of the shown of the shown of the s PEEKing, POKEing, and using machine language PEEKing, POKEing, and using machine language subroutines to fake out the operating system. This article is different. You can paint with four colors article is differe nt. You can paint with four colors using simple, straightforward BASIC programming. using simple, straightforward BASIC programming. have shown you how to obtain 16 or 128 colors by

You probably have noticed that patterns drawn You probably have noticed that patterns drawn in Graphics Mode 8 often contain spurious colors. Atari stretches your television's resolution to its limits and the extra hues do sneak in. limits and the extra hues do sneak in .

The spurious colors seem random because T he spurious colors seem random because they are appearing within a random pattern. They l are, however, well behaved. They can be harnessed, are, however, well behaved . They can be harnessed , controlled, and used for brilliant displays.

Before I get into the details, try the following demonstration program: demonstration program:

- 10 GRAPHICS 8: COLOR 1
- $15 R = 50$
- $20 FOR X = -K TO K SIEP 2$
- $30 Y = SQR(R*K-X*X):REM FORMULA FOR A$ **CIRCLE**
- <sup>40</sup> PLOT 100+ X, <sup>100</sup> Y:DRAWTO <sup>100</sup> X, 100-Y: 40 PLOT 100+X, 100+ Y: DRAWTO 100+X, 100-Y: REM CIRCLE #1 REM CIRCLE # 1
- $50$  PLOT  $151 + X$ ,  $100 + Y$ : DRAWTO  $151 + X$ ,  $100 Y$ : REM Circle #2
- 60 NEXT **X**: FOR 1 = 1 TO 350 : NEXT I
- $70 \text{ FOK}$   $C = 0 \text{ IO}$  10
- <sup>80</sup> SETCOLOR 2,C,4 SETCOLOR 4,15-C,8 SO SETCOLOR 2,C,4 : SETCOLOR 4,15-C,S
- $85$  FOR I = 1 to  $350$  : NEXT I
- 90 NEXT C

Surprise! You have five vivid, solid colors on the Surprise! You have five vivid , solid colors on the screen at the same time. Now let's take a look at l that program: that program:

Line <sup>10</sup> —Straight Graphics 8. Standard color Line 10 - Straight Graphics 8. Standard color defaults.

Line  $15 - "R"$  is the radius of a circle.

Line  $30 -$  This is the formula for a circle:  $X^2 + Y^2 = R^2$ . ("R\*R" is a little faster than "R^2").

Line  $40 -$ This draws the first circle. It is vertically cross-hatched to fill it in with a solid color.

Line 50 – This draws the second circle. *But why is it a different color* from the first circle?

Line <sup>20</sup> Ah, here begins the secret: "STEP Line 20 - Ah, here begins the secret: "STEP 2." Before reading further, change it to "STEP 2." Before reading further, change it to "STEP 1," and rerun the program. 1," and rerun the program.

Lines  $40,50$  – Here is the second half of the secret: " $100 + X$ " is an *even* offset. " $151 + X$ " is an odd offset. Change both occurrences of an *odd* offset. Change both occurrences of " $151"$  to " $150"$  on Line 50, and see what happens. (Remember to set Line <sup>20</sup> back to happens. (Remember to set Line 20 back to "STEP 2"). "STEP 2").

Lines 70-90 – These lines show you the wide range of color combinations available. Of range of color combinations available. Of

course, when varying the luminance level, course, when varying the luminance level, there will be even more. there will be even more.

#### Alternating Colored Fields **Alternating Colored Fields**

Without any additional programming lines, the Without any additional programming lines, the circles can easily be changed into beach balls with circles can easily be changed into beach balls with alternating bands of color. Make sure that Line <sup>20</sup> alternati ng bands of color. Make sure that Line 20 says "STEP 2," and change lines <sup>40</sup> and <sup>50</sup> as says "STEP 2," and change lines 40 and 50 as follows:

- $40$  PLOT  $98 + X$ ,  $100 + Y$  : DRAWTO  $101 + X$ ,  $100-Y$  : REM Circle #1
- 50 PLOT 147+X, 100+Y: DRAWTO 150+X, 100-Y: **REM Circle #2**

Changing the slope of the cross-hatching by Changing the slope of the cross-hatching by a single horizontal point will add or remove one single horizontal point will add or remove one band of color. Increment the DRAWTO's by one band of color. Increment the DRA WTO's by one horizontal point, and see what happens: horizontal point, and see what happens:

- $40$  PLOT  $98 + X$ ,  $100 + Y$ : DRAWTO  $102 + X$ ,  $100-Y$ : REM Circle #1
- $50$  PLOT  $147 + X$ ,  $100 + Y$ : DRAWTO  $151 + X$ ,  $100-Y$ : REM Circle #2

Although the quirk that provides us with the Although the quirk that provides us wi th the extra colors seems somewhat magical, the reason extra colors seems somewhat magical, the reason for the varied solid colors is not. Remember that the "colored-in" areas are really comprised of the "colored-in" a reas are reall y comprised of finely separated, vertical lines. To better see what finely separated, vertical lines. To better see what is happening, spread those lines out into <sup>a</sup> large is happening, spread those lines out into a large grid for easier inspection:

10 GRAPHICS 8: COLOR 1 <sup>20</sup> FORX=10TO160STEP15 20 FORX <sup>=</sup> IOTO 160 STEP 15 30 PLOT X, 1 : DRAWTO X, 160 40 PLOT 1, X: DRAWTO 160, X <sup>50</sup> NEXTX 50 NEXTX

This isolates your three colors. The even column vertical lines are one color. Odd column umn vertical lines a re o ne colo r. Odd column vertical lines are a second color. Horizontal lines are the third color. (The background is the fourth, are the third color. (The background is the fourth, and the border is the fifth). and the border is the fifth ).

Line 20 controls the colors. Try "FOR  $X = 10$ TO 160 STEP 14" and try "FOR  $X = 9$  TO 160 STEP 14". The state of the state of the state of the state of the state of the state of the state of the state of the state of the state of the state of the state of the state of the state of the state of the state of the STEP 14".

### 800424-2738 800424 ·2738 CALL TOLL FREE

### Save \$\$ on Popular Save \$\$ on Popular Programs for Atari LIMITED TIME OFFER

#### TUMBER OF STREET TUMBLEBUG

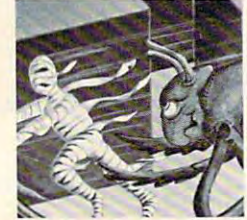

By Bob Bishop from DataSoft gather precious Tanna leaves while avoiding<br>the wandering beetles. The exciting element is in the Hi-Res magnification of each area as is in the Hi- Res magnification of each area as you progress through the arcade maze. Travelling through an Egyptian maze,

#### 48K disk... \$29 5 < ave 20%

THRU JULY 1 ONLY : pay just \$23.96

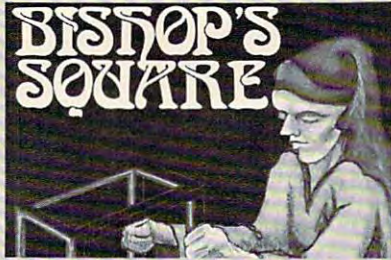

By Bob Bishop from DataSoft<br><mark>It's like a ji</mark>gsaw puzzle for Rubic's Cube divides the screen into small blocks. The<br>blocks are then scrambled and you try to re- $\mathop{\mathsf{construct}}$  the picture. Challenging  $\mathop{\varepsilon}$  fun! lovers! Using Hi-Res drawings, the program<br>divides the screen into small blocks. The<br>blocks are then scrambled and you try to re-48K disk ... \$29.95

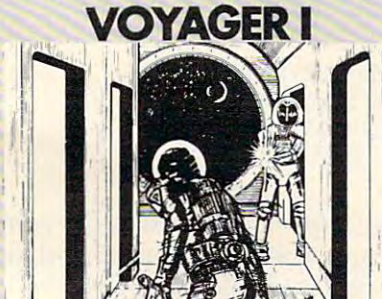

#### From Avalcn Hili

A graphic science fiction game that puts you<br>on board a spaceship infested with killer<br>robots! Your job is to clear the four level, 144 -destruct. The high speed graphics are<br>represented in a 3-D perspective that reprefloor plan maps aids your movement. The<br>action is fast and furious! A graphic science fiction game that puts you<br>on board a spaceship infested with killer<br>robots! Your job is to clear the four level, 144 location ship of the robots and arm it to self-<br>-destruct. The high speed graphics are<br>represented in a 3-D perspective that represents your eye's view. Instant switching to<br>Toor plan maps aids your movement. The<br>action is fast and furious!

32K tape...\$20.00 48K disk...\$25.00 32K disk...\$39.95

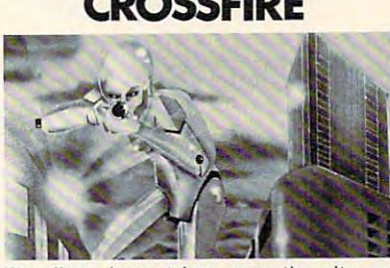

PROGRAM

**STORE** 

The aliens have taken over the city and everyone left peacibly -- except you. You are<br>surrounded by the laser firing hordes. In this exciting arcade game your chances of survival are slim, but you can make it -- if you don't<br>get caught in the crossfire!

#### 48K disk...\$29.45 <ave 2070

THRU JULY ONLY pay just S23.96 THRU JULY I ONL Y : pay just 523.96

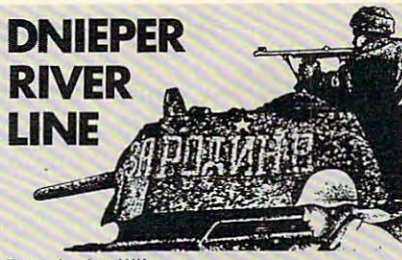

From Avalon Hill From Avalon Hill

It's 1943 and your German troops are dug in<br>along the Dnieper River. Theb rumble of distant artillery fire reinforces your suspicions:<br>the Russians are coming! This WWII simulation is fought using the colorful map, playing pieces and your computer. Can you hold the pieces and your computer. Can you hold the line?

#### 48K tape... \$25. <sup>00</sup> 18K disk... S30.00 "SK tape . .. 525.00 · IISKdisk ... S30. 00 EASTERN FRONT

EASTERN FROM THE CARD COMPANY COMPANY COMPANY COMPANY COMPANY COMPANY COMPANY COMPANY COMPANY COMPANY COMPANY By Chris Crawford from APE

A map-based simulation of Operation Barbossa, the german invasion of Russia. A complex and<br>accurate war game, EASTERN FRONT pits<br>you, as German Commander, against the ter-<br>rain, the weather, and the Russian forces:<br>Good use of colorful graphics and sound, and<br>well wri winner! winner! A map-based simulation of Operation Barbossa,<br>the german invasion of Russia. A complex and<br>accurate war game, EASTERN FRONT pits<br>you, as German Commander, against the ter-<br>rain, the weather, and the Russian forces:<br>Good us

16K tapeor 32K disk.. .\$29.95 16K tapeor 32K disk ... 529.95

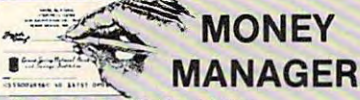

By Andrew Bartorillo from Acorn This financial management tool can assist you balancing. Stores up to 130 entries per month<br>(more with additional disk drives) with as<br>many as 99 user-defined categories. One of the most practical home-oriented programs in budgeting. tax deductions and checkbook balancing. Stores up to 130 entries per month (mare with additional disk drives) with as many as 99 user-defi ned categories. One of available.

32K disk...\$39.95

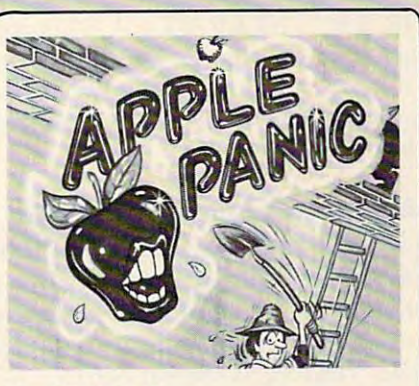

<sup>~</sup>  $\mathbb{R}$  **ATARI** .\_. . \_ 0 II" .... 0,\_.·,." .. ""

#### From 8roderbund

As you climb the building, little apples chase<br>you about. You must dig a hole in his path,<br>wait for him to drop in, then bash him over<br>the head with your shovel before he crawls out and gets you! The action is frenzied, and just when you think it's under control, advanced monsters come to get you! Colorful vanced monsters come to get you! Colorful and functional contracts of the contracts of the contracts of the contracts of the contracts of the contracts of the contracts of the contracts of the contracts of the contracts of the contracts of the contracts of the con As you climb the building. little apples chase you about. You must dig a hole In his path. wait for him to drop in, then bash him over the head with you r shovel before he crawls and fun.

#### $48K$  disk... \$29.85  $\leq_{\text{cusp}} 20$   $\%$

NOW THRU JULY 1 ONLY: pay just \$23.96

#### PASCAL PASCAL

ATARI PASCAL LANGUAGE SYSTEM ATAR I PASCAL LANGUAGE SYSTEM

From Atari Program Exchange (APX) From Atari Progr am Exchange (APX) Atari has long promised the release of Pascal.<br>This version has all the major features of this structured language although it is not com-<br>pletely compatible with standard UCSD Pasgram through APX because it "...is seriously<br>restricted owing to memory limitations and<br>diskette capacity and performance." The user manual is good for advanced Pascal programmers. Requires two disk drives and a text cal. Apparently Atari has released this pro-<br>gram through APX because it "...is seriously<br>restricted owing to memory limitations and<br>diskette capacity and performance." The user editor .

Atari Program-Text Editor... \$39.95 48K 2-disk drives.............\$49.95<br>Atari Program-Text Editor...\$39.95

**ATARL** Games **C** Recreations

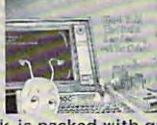

This new book is packed with games and ideas on how to create your own. You'll discover<br>the special Atari capabilities of the keyboard, graphics, sound and color. The book provides graphics, sound and color. The book provides an entertaining way to learn more about gen-<br>eral programming, too.<br>Part I: Learning Through Cames. Part II:<br>Games for the Atari. Part III: The Atari

eral programming, too.<br>Part I: Learning Through Games. Part II:<br>Games for the Atari. Part III: The Atari Special. Plus seven appendices. Special. Plus seven appendices. Paperback...\$14.95

### By Don & Kurt Inman **ATARI ASSEMBLER**<br>By Don & Kurt Inman<br>While the ATARL ASSEMBLER CARTRIDGE

comes with an operating manual, it assumes that you already know assembly language, if that you already know assembly language. If this book is a must. The Inmans guide you<br>through the rudiments of this fascinating<br>type of programing in clear, easy steps. In-<br>cludes full listing and description of 6502 mnemonics and addressing modes. mnemonics a nd ad d ressing modes. Paperback...\$12.95 Paperback ... \$12.95 you're new to the Atari or its 6502 processor,<br>this book is a must. The Inmans guide you<br>through the rudiments of this fascinating<br>type of programing in clear, easy steps. In-<br>cludes full listing and description of 6502

The Program state of the Program state of the Program state of the Program state of the Program state of the Program state of the Program state of the Program state of the Program state of the Program state of the Program

THE PROGRAM STORE

Visit our other stores: Seven Corners Center · Falls Church, VA & W. Bell Plaza · 6600 Security Blvd. · Baltimore, MD

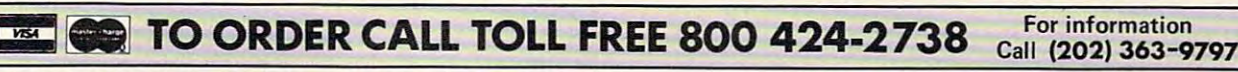

MAIL ORDERS: Send check or M.O. for total purchase price, plus \$1.00 postage & handling. DC, MD 8c VA: odd sales tax. Charge cards: include MO & VA: odd s <sup>a</sup> le s tax. Charge ca rds: include all embossed information on the card.

■ET9B2. The Program Slore. inc. Puces Subject <sup>10</sup> Change Cl1982. The Program Store. Inc . *P"ces* SuD/eCI 10 *Change* 

<sup>4200</sup> Wisconsin Avenue NW, Dept.U206Box <sup>9609</sup> 4200 Wisconsin Avenue NW, Dept. U206Box 9609 Washington, D.C. <sup>20016</sup> Washington, D.C. 20016

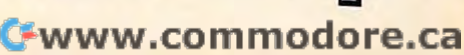

When two adjacent lines touch each other When two adjacent lines touch each other  $("FOR X = ... SLEP I"),$  the two colors blend into the official color for Graphics Mode 8. Another the official color for Graphics Mode 8. Another way to look at it is that there are no longer separate way to look at it is that there are no longer separate lines when they touch, but rather a solid field of pixels.

#### The Alternating Color Phenomena **The AlternatIng Color Phenomena**

lines are drawn, as shown below: as shown below: as shown below: as shown below: as shown below: as shown belo

The beach ball display, with its alternating bands The beach ball display, with its alternating bands of color, takes advantage of the fact that, with a prime and annotation and cannot draw nearly vertical pure of the cannot developed and annotation and annotation diagonal lines. Instead series of shorter vertical diagonal lines. Instead a series of shorter vertical pixel matrix, one cannot draw nearly vertical pure **lines are drawn, as shown below:** 

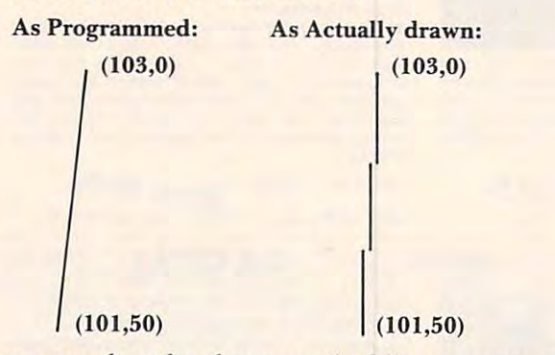

You can see that the three vertical line segments are drawn on odd, even, and odd columns, respec are drawn on odd, even, and odd columns, respectively, thus alternating colors. tively, thus alternating colors.

#### Why Multiple Colors and Colorador and Colorador and Colorador and Colorador and Colorador and Colorador and Colorador and Colorador and Colorador and Colorador and Colorador and Colorador and Colorador and Colorador and Co **Why Multiple Colors**

I he horizontal resolution limit of a television set is about <sup>160</sup> unique points. This is because on any about 160 unique points. This is because on any one line of the television tube surface there are <sup>160</sup> one line of the television tube surface there are 160 sets of phosphor points which emit light when sets of phosphor points which emit light when struck by the scanning electron beam. Each set actually contains three separate phosphor points actually contains three separate phosphor pointsone that glows blue when struck, one that glows one that glows blue when struck, one that glows green, and one that glows red. Combinations of green, and one that glows red. Combinations of these dots in various intensities creates the myriad these dots in various intensities creates the myriad of colors available.

Atari, in order to provide finer resolutions Atari, in order to provide finer resolutions than <sup>160</sup> bytes across, plots <sup>320</sup> points across the than 160 bytes across, plots 320 points across the screen – two for each set of color dots. (This is referred to as a *half color cycle,* or a *half color clock.*) Thus, even-column points will turn on the left Thus, even-column points will turn on the left portion of the three color phosphors, and odd-portion of the three color phosphors, and oddcolumn points will turn on the right portion, pro column points will turn on the right portion , producing alternating colors. The effect is referred to ducing alternating colors. The effect is referred to as artifacting. as *artifacting.* 

#### Diagonal Lines **DIagonal Lines**

Diagonal lines, ranging from vertical to almost <sup>45</sup> Diagonal lines, ranging from vertical to almost 45 degrees, contain vertical components, and are degrees, contain vertical compo nents, and are therefore subject to the artifacting effects described above. However, when these lines are drawn on  $top$  of a "… $STEP$   $2$ " solid colored field (such is  $\overline{\phantom{a}}$ demonstrated in the above programs), much of the demonstrated in the above programs), much of the spurious color effect is minimized, so that the spurious color effect is minimized, so that the

"official" color for Graphics Mode 8 will be seen. If the background is dark, a medium intensity line will appear light (whitish). If the background is will appear light (whitish). If the background is bright, a medium intensity line will appear dark (often <sup>a</sup> rich chocolate brown). (often a rich chocolate brown).

The bold splashes of multiple solid colored The bold splashes of multiple solid colored shapes can thus be combined with the more delicate shapes can thus be combined with the more delicate effects of intersecting diagonal lines, as in the effects of intersecting diagonal lines, as in the following demonstration program: following demonstration program:

- 10 GRAPHICS 8 : COLOR I
- 20 SETCOLOR 4, 15, 10 : SETCOLOR 2, 0, 15
- 30 FORA=20TO 140 STEP 2
- <sup>40</sup> IF A= <sup>100</sup> THEN A= <sup>101</sup> 40 IF A = 100 THEN A= 101
- 50 PLOT 65,20 : DRAWTO A,1 : DRAWTO A,A :  $DRAWTOA+30,70$
- <sup>60</sup> DRAWTO 65,A: DRAWTO 30,A 40: 60 DRAWTO 65,A : DRAWTO 30,A +40: DRAWTO 65,20 DRA WTO 65,20
- <sup>70</sup> NEXT 70 NEXT A
- 80 FOR 1= I TO 350: NEXT I
- 90 FOR COLOR=0 TO 15
- 100 SETCOLOR 2, COLOR, 5 : SETCOLOR 4,  $15$ -COLOR,  $10$
- <sup>110</sup> FOR 1=1 TO 350: NEXT 110 FOR 1= I TO 350 , NEXT I 120 NEXT COLOR
- 

#### **MoIre Patterns**

No discussion of multiple colors would be complete No discussion of multiple colors would be complete without mentioning color moire patterns. There are two types of moire patterns. One type is the are two types of moire patterns. One ty pe is the secondary pattern produced by the intersection of secondary pattern produced by the intersection of diagonal lines, such as is illustrated by DEMO diagonal lines, such as is illustrated by DEMO Program 2, above. This type is not dependent on color for its effect. The second type is the subtle and delicate designs produced by shifts in color and delicate designs produced by shifts in color along diagonal lines. This type is dependent on the along diagonal lines. T his lype is dependent on the artifacting effect, and is illustrated in the following artifacting effect, and is illustrated in the following program: program:

30 PLOT 0,159 DRAWTO A, 0,159 DRAWTO A, 0,159 DRAWTO A, 0,159 DRAWTO A, 0,159 DRAWTO A, 0,159 DRAWTO A, 0,159 DRAWTO A, 0,159 DRAWTO A, 0,159 DRAWTO A, 0,159 DRAWTO A, 0,159 DRAWTO A, 0,159 DRAWTO A, 0,159 DRAWTO A, 0,159 <sup>40</sup> PLOT 319, 0: DRAWTO 3I9-A, <sup>159</sup> 40 PLOT·319, 0: DRAWTO 319-A, 159 10 GRAPHICS 8 : COLOR I 20 FORA=OT0319STEP3 30 PLOT 0,159: DRA WTO A, 0 50 NEXT A

Notice that the pattern is whitest in the center, Notice that the pattern is whitest in the center, where the lines are not as steeply sloped, and also toward the upper right and lower left corners, toward the upper right and lower left corners, where the lines are closest together. In addition to the white and the two artifacted colors, you may notice a fourth and fifth color along the top and bottom sections of the pattern. These extra colors bottom sections of the pattern. These extra colors are formed by a *visual* blending of the two artifacted colors. It is caused by the fact that the alternating colors. I t is caused by the fact that the alternating colored areas are so close together that the eye colored areas are so close togethe r that the eye has difficulty resolving them (a trick used by the has difficulty resolving them (a trick used by the Impressionists). Impressionists).

You can combine the various effects discussed and computer discussed and computer discussed and computer of the in this article. Experiment with different color and intensity combinations. Blend in some dynamic color changes. You have a palette that any artist would envy. would envy. © You can combine the various effects discussed

# Using Atari Joysticks **Using Atari Joysticks**  With Your VIC **With Your VIC**

Christopher J. Flynn HerndoaVA Herndon. VA

#### Description **Description**

What is the most inexpensive peripheral that you What is the most inexpensive peripheral that you can buy for your VIC? A color television? Certainly not. Memory expansion? Probably not. No, a joystick. What? You mean one of those gadgets for playing games? That's right! playing games' That's right!

Perhaps you didn't realize it, but your VIC can Perhaps you didn't realize it, but your V IC can use the very same joysticks that are found on the use the very same joysticks that are found on the Atari and Sears video games. Absolutely no hardware modifications are needed at all, best of all, best of all, best of all, best of all, best of all, best of your local Sears store will sell you <sup>a</sup> joystick for yo ur local Sears store will sell you a joystick for about ten dollars. How about that! It may turn out, about ten dollars. How about that! It may turn out, however that the Commodore joystick will differ however that the Commodore joystick will differ from the Atari joystick in subtle ways. from the Atari joystick in subtle ways. ware modifications are needed at all. Best of all,

Here we will concentrate on showing you how to use an Atari or Sears joystick. Since the VIC to use an Atari or Sears joystick. Since the V I C joysticks are not available yet (as of this writing), joysticks are not ava ilable yet (as of this writing), anything we might say about them would only be an ything we might say about them would only be speculation. So we won't deal too much with what might be. might be.

To give you an idea of the capabilities of the joystick, we've included a demonstration program called Doodle. It's a fast-paced game in full sound and color designed for drawing patterns with the joystick. Your kids will love it – if they can get it away from you.

Before we get into the details, an acknowl Before we get in to the details, an acknowledgement is due. (Creative Software of California edgement is due. (Creati ve Software of California deserves credit for pointing out to me that Atari deserves credit for pointing out to me that Alari joysticks are usable on the VIC.)

#### How We Do It How We Do It

Figures 1 and 2 compare the VIC joystick socket with the Atari's. The similarities are striking. (Actually, if we ever need to, the Atari joystick can be tually, if we ever need to, the Atarijoystick can be quite easily rewired. If you take one apart, you'll find that the wires are connected with solderless find that the wires are connected with solderless terminals.) In the control of the control of the control of the control of the control of the control of the control of the control of the control of the control of the control of the control of the control of the control terminals.)

So let's go with the joystick the way it is. We So let's go with the joystick the way it is. We need to do a little exploratory surgery first. Since I've already done this, please just follow my description. You don't need to do this to your VIC. First we gently open up VIC's case. Armed with our trusty ohmmeter, we trace the joystick connections. We assume that they must reach the <sup>6522</sup> lions. We assume that they must reach the 6522 VIA I/O chips. So that's where we start looking.

Voila! Tracing all the connections, we find that the Voila! Tracing all the connections, we find that the joystick switches do indeed go to the 6522s. joy tick switches do indeed go to the 6522s.

Finally, we determine that the joystick is con Finally, we determine that the joystick is connected as follows: nected as follows:

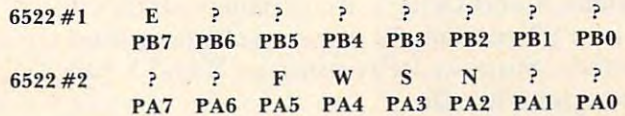

E, W, S, and N represent the four compass directions. F represents the fire button. We won't be concerned with the fire button in this article. conce rned with the fire button in this article.

How do we use this information in program? **How do we use lhis info rmation in a program ?**  What we generally have to do is read each I/O port and test the appropriate bits. Then our program and test the appropriate bits. Then our program can take any action needed. And there are some can take any action needed. And there are some complications. Don't forget that the <sup>6522</sup> has data complicatio ns. Don't forget that the 6522 has data direction registers which program each bit for an direction registers which program each bit for an input or output operation. Also, the signals from input or output operation. Also, the signals from the joystick are in what is called an "active low" the joystick are in what is called an "active low" state. That is, if the joystick is pointing, say, north, state. That is, if the joystick is pointing, say, north, the north bit will be low or zero. I he other three directions will be high or ones.

That probably sounds a lot harder than it is. We can actually use BASIC to obtain the joystick readings pretty easily. The BASIC statements shown readings pretty easily. The BASIC statements shown here are the key to using joysticks on the VIC.

```
POKE 37154,127
POKE 37154,127 
VI = PEEK(37152) AND 128
V2 = PEEK(37151) AND 28
POKE 37154,255
POKE 37154,255 
JS = V1/16 + V2/4JS = (NOT JS) AND 15
```
These statements read the I/O ports and manipulate These statements read the 110 ports and manipulate the bits. We end up with a bit configuration like this: this:

OOOOEWSN o 0 0 0 E W S N

The least significant four bits in the variable JS T he least significant fo ur bits in the variable jS thus correspond to the four joystick switches. Normally, this would mean that JS could range in value from  $0$  to  $15$ . In practice,  $JS$  will take on values from 0 to 10. This is because some bit patterns just aren't possible. With a properly functioning joys tick, you can't press the north and south switches at lick, you can't press the north and south swi tches at the same time, for example.

The following table shows the values that JS The following table shows the values thatJS will assume for each of the valid joystick positions. will assume for each of the valid joystick positions.

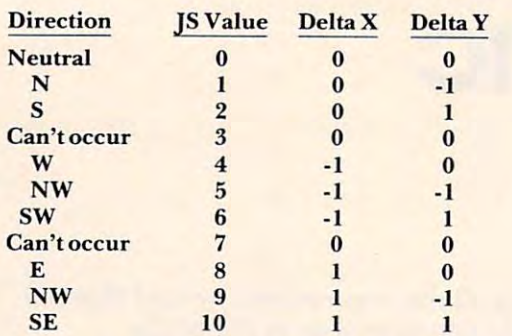

Note that JS is 0 in the neutral position. This gives US a handy way to test for a handy way to test for a handy way to test for a handy way to test for a set of a us a handy way to test for joystick movement.

Delta X and Delta Y are variables which will help us if we're trying to move an object around the screen. Suppose we're using an X and Y coordinate system like this: dinate system like this:

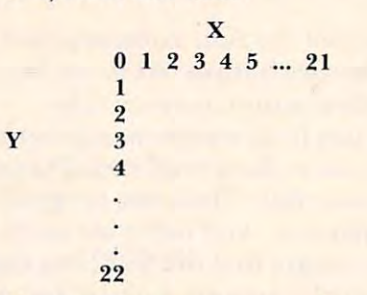

represents row number and represents **Y represents a row number and X re presents a**  position within a row. When the joystick moves, we want to update the values of  ${\bf X}$  and  ${\bf Y}$  so they indicate the new position. We can do this again easily in the new position. We can do this again easily in BASIC:

```
X = X + D X(JS)\mathbf{Y} = \mathbf{Y} + \mathbf{DY}(\mathbf{JS})
```
DX and DY are arrays where we've saved the list of DX and DY are arrays where we've saved the list of values for Delta X and Delta Y.

An example will show how this works. Let us An example will show how this works. Let us assume that we have an object at  $X = 7$  and  $Y = 5$ . We test the joystick and determine that it has moved. We test the joystick and determine that it has moved . Let's assume that it's pointing north. From our table, we know that JS will contain 1. So, the new positions of X and Y will be:

 $\overline{\phantom{a}}$  $\mathbf{Y} = \mathbf{5} + \mathbf{D}\mathbf{Y}(1)$  or  $X=7+DX(1)$  $X=7$  $Y=4$ 

Thus, our object is moved up one line closer to the Thus, our object is moved up one line closer to the top of the screen. There was no forward or back top of the screen. There was no forward or backward horizontal change. ward horizontal change.

On last detail we need to the top the state about is how the state of the state about is the state of the state of the state of the state of the state of the state of the state of the state of the state of the state of the to convert  $\boldsymbol{\mathrm{X}}$  and  $\boldsymbol{\mathrm{Y}}$  into something VIC understands. As you know, we can POKE things into stands. As you know, we can POKE things into VIC's screen memory. But we need memory **VIC's screen tnenlory. But we need a 1l1emory**  location for that. Again, BASIC helps us out: location for that. Again , BASIC helps us out: One last detail we need to think about is how

#### $P=22 * Y+X$

That little formula will convert valid X and Y values into a number ranging from  $0$  to 505. Next, we must add P to the screen and color memory starting locations: locations:

POKE 7680+ P, code POKE 38400+ P, color POKE 38400+ P, color state 38400+ P, color state 38400+ P, color state 38400+ P, color state 38400+ P, color s POKE 7680 + P, code

Use any screen code and color that you wish.

#### Doodling **Doodling**

We've covered joysticks pretty quickly; we've only discussed the highlights. There are many other details involved. The best way to pick these up is to details involved. The best way to pick these up is to study Program 1 and to enjoy the Doodle game.

Doodle is a lot of fun to play. The object is just to enjoy yourself. When you start Doodle, it will display instructions on how to use the special func display instructions on how to use the special function and the second control of the second control of the second control of the second control of the second control of the second control of the second control of the second control of the second control of the second cont tion keys.

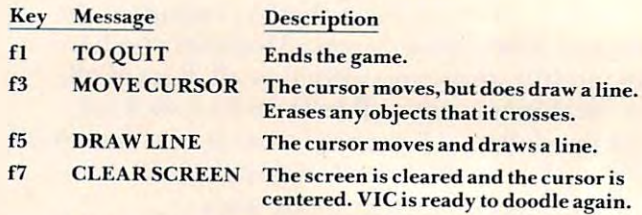

You may press any key at any time while You may press any key at any time while doodling. For interesting effects, alternate the £3 doodling. For inte resting effects, alternate the [3 and <sup>15</sup> keys. By doing this properly, you can enclose and f5 keys. By doing this properly, you can enclose figure within another figure without any inter **a figure within another figure without any inter**secting lines. secting lines.

Comparison Of VIC And Atari Joystick Sockets Comparison Of VIC And Atari Joystick Socke ts (as viewed from the outside) **(as Viewed from the outside)** 

Figure 1: VIC Socket Socket Socket Socket Socket Socket Socket Socket Socket Socket Socket Socket Socket Socket Figure I: VIC Joystick Socket

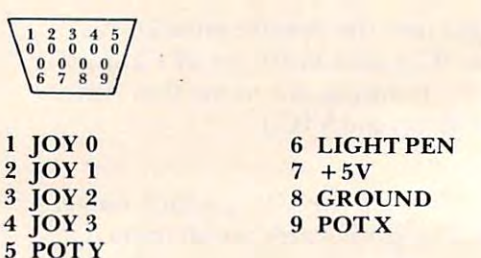

Figure 2: Atari Joystick Socket

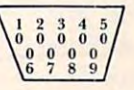

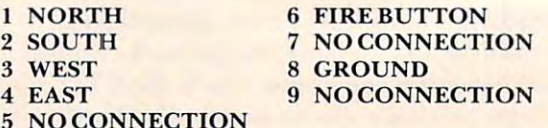

# TM VEL

# Vixel Volume One

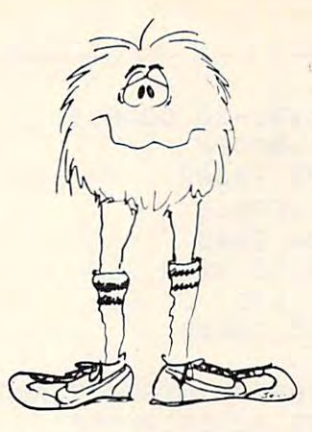

# **Fire**

Fly a water-dropping helicopter, and try to put out the high-rise fire before it spreads.

# **Draw**

Be an artist! This high-resolution drawing program makes it easy to create pictures on Be an artist! This high-resolution drawing program makes it easy to create pictures on the screen, and then save them on tape. the screen, and then save them on tape.

#### Race **Race**

Race the computer, head-on! Simple but lots of fun. Race the computer, head-on! Simple but lots of fun.

# Superfont **Superfont**  Vixel Volume Two

Design programmable characters on your VIC-20 with this easy-to-use program. Design programmable characters on your VIC-20 with this easy-to-use program. Especially useful when creating animations, since you can edit four characters at once Especially useful when creating animations, since you can edit four characters at once as a 2 $\times$  2 block. SUPERFONT creates DATA statements after you have finished designing the characters. ing the characters.

# **Safari**

You are a photographer on an African Safari in this great game. The jungle animals run past as you try to snap their pictures. An excellent example of how to use large blocks past as you try to snap their pictures. An excellent example of how to use large blocks of programmable characters on the VIC to create animation effects. of programmable characters on the VIC to create animation effects.

### **Quiz Commence of the commence of the commence of the commence of the commence of the commence of the commence of the commence of the commence of the commence of the commence of the commence of the commence of the commence Quix**

How good is your memory? QUIX presents patterns of color and sound that gradually How good is your memory? QUIX presents patterns of color and sound that gradually get longer and harder to remember. get longer and harder to remember.

The programs Fire, Draw and Race are available on VIXEL Volume One for only \$12.95. The programs Fire, Draw and Race are available on VIXEL Volume One for only \$12.95. The programs Superfont, Safari andQuix are available on VIXEL Volume Two which is The programs Superfont, Safari and Quix are available on VIXEL Volume Two which is also \$12.95. Both Vixel #1 and Vixel #2 work with the standard 5K VIC-20. Foreign orders add \$3.50 for shipping. CA residents add 6% tax. VISA and MasterCard wel orders add \$3.50 for shipping. CA residents add 6% tax. VISA and MasterCard welcome. Please add \$1.00 shipping for credit card orders. come. Please add \$1.00 shipping for credit card orders.

VIC-20 is a trademark of Commodore Business Machines. VIXEL is a trademark of The Code Works.

> (805) 683-1585 Wuku kacamatan ing Kabupatèn Kabupatèn Kabupatèn Kabupatèn Kabupatèn Kabupatèn Kabupatèn Kabupatèn Kabupatèn Ka

 $Box$  550 (805) 683-1585 **ILLABUTA** Goleta, California 93116 **USA** 

<sup>100</sup> 100 REM VIC-20 DOODLE <sup>200</sup> 200 REM .BEGIN <sup>260</sup> 260 GOSUB 34000 <sup>300</sup> REM READ JOYSTICK AND K.B. (\*\*\* 300 REM READ JOYSTICK AND K.B . **(\*\*\***  <sup>310</sup> POKE DD,127 310 POKE DD, 127 <sup>320</sup> 320 V1 =PEEK(R1)AND128 <sup>340</sup> POKEDD,255 340 POKEDD,255 <sup>350</sup> 350 JS=V1/16+V2/4 <sup>400</sup> REM SERVICE K.P. 400 REM SERVICE K.P. <sup>410</sup> 410 A=ASC(A\$) <sup>420</sup> IF A=133 THEN Fl=l 420 IF A=133 THEN F1=1 <sup>430</sup> IF A=134 THEN CH=32 430 IF A=134 THEN CH=32 <sup>440</sup> 440 IF A=135 THEN CH=32+128 <sup>500</sup> REM CHOOSE COLOR 500 REM CHOOSE COLOR <sup>510</sup> CL=INT(RND(1)\*8) 510 CL=INT(RND(1)\*8) <sup>520</sup> IF CL=1 THEN <sup>510</sup> 520 IF CL=1 THEN 510 <sup>600</sup> REM VERIFY X&Y 600 REM VERIFY X&Y ---620 IF X>21 THEN X=21 <sup>640</sup> IF Y>22 THEN Y=22 640 IF Y>22 THEN Y=22 <sup>650</sup> RETURN 650 RETURN <sup>700</sup> 700 REM X&Y TO ADDR <sup>710</sup> 710 P=22\*Y+X <sup>720</sup> POKE VA+P,BT 720 POKE VA+P , BT <sup>730</sup> POKE CA+P,CL 730 POKE CA+P,CL 740 RETURN 800 REM SET NOISE AND VOLUME <sup>810</sup> POKE VL,(3+INT(RND(l)\*6)) 810 POKE VL , (3+INT(RND( 1 )\*6)) <sup>820</sup> POKE S3, (128 INT(RND(1) \*110) 820 POKE S3, (128+INT(RND(1) \*110)) ' <sup>2000</sup> REM DOODLE 2000 REM DOODLE <sup>2010</sup> TL=TI+60\*2.5 2010 TL=TI+60\*2.5 <sup>2030</sup> IF Fl THEN RETURN 2030 IF F1 THEN RETURN 2040 IF JS<>0 THEN 2070 <sup>2060</sup> GOSUB 800:GOTO <sup>2010</sup> 2060 GOSUB 800:GOTO 2010 <sup>2070</sup> POKE VL,15:POKE S3,220 2070 POKE VL,15:POKE S3 , 220 <sup>2080</sup> FOR Z=l TO 100:NEXT 2080 FOR 2=1 TO 100:NEXT <sup>2090</sup> POKE S3,0:GOSUB <sup>800</sup> 2090 POKE S3,0:GOSUB 800 <sup>2100</sup> REM CLEAR OR FILL CURSOR SPOT 2100 REM CLEAR OR FILL CURSOR SPOT <sup>2110</sup> BT=CH 2110 BT=C H <sup>2120</sup> GOSUB 500:REM GET COLOR 2120 GOSUB 500:REM GET COLOR REM VIC-20 DOODLE IF F1=0 THEN <sup>230</sup> ATARI JOYSTICK\*\*\*) V1=PEEK(R1)And1288-And1288-And1288-And1288-And1288-And1288-And1288-And1288-And1288-And1288-And1288-And1288-And V2=PEEK(R2)AND28 330 V2=PEEK(R2)AND28 JS=Vl/16+V2/4 JS=(NOT JS) AND 150 AND 150 AND 150 AND 150 AND 150 AND 150 AND 150 AND 150 AND 150 AND 150 AND 150 AND 150 AND 150 AND 150 AND 150 AND 150 AND 150 AND 150 AND 150 AND 150 AND 150 AND 150 AND 150 AND 150 AND 150 AND 150 AN GET A\$:IF A\$<>"" THEN GOSUB <sup>400</sup> 370 GET A\$:IF A\$C>"" THEN GOSUB 400  $\overline{\phantom{a}}$ As a set of the Ascor of the Ascor of the Ascor of the Ascor of the Ascor of the Ascor of the Ascor of the Ascor of the Ascor of the Ascor of the Ascor of the Ascor of the Ascor of the Ascor of the Ascor of the Ascor of th 450 IF A=136 THEN GOSUB 32000 <u>. . . . . . . . . .</u> 330 RETURN 2020 GOSUB 300:REM POLL JOYSTICK 2050 IF TIKTL THEN 2020 210 GOSUB 30000 220 REM DOODLE 230 GOSUB 2000 240 IF F1=0 THEN 230 250 REM .END 270 END ATARI JOYSTICK\*\*\*) 360 JS=(N OT JS)AND15 380 RETURN 460 RETURN 530 RETURN 610 IF  $X < 0$  THEN  $X = 0$ 630 IF  $Y \leq 0$  THEN  $Y = \emptyset$ 

```
2130
2130 GOSUB 700:REM STORE BT 
   2150
X=X+DX(JS)
2150 X=X+DX (JS) 
   2160
2160 Y=Y+DY(JS) 
   2170
2170 GOSUB 600:REM CHECK X&Y 
   2190
BT=CS:CL=0
2190 BT=CS:CL=0 
   2200
GOSUB 700:REM STORE BT
2200 GOSUB 700:REM STORE BT 
   30000
REM .BEGIN
3 0000 REM . BEGIN 
   30010
PRINT CHR$(147);
30010 PRINT CHR$(147) ; 
   30020
30020 PRINT SPC(8);"VIC-20" 
   30030
PRINT
3003 0 PRINT 
   30040
PRINT SPC(5);"D 0 0 D E"
30040 PRINT SPC(5);"D 0 0 D L E" 
   30050
PRINT:PRINT CHR${158)
30050 PRINT:PRINT CHR$(158) 
   30080
30080 PRINT CHR$(31) :PRINT 
   30100 PRINT "F1- TO QUIT"
   30110 PRINT "F3- MOVE CURSOR"
   30120
30120 PRINT " F5- DRAW LINE" 
   30140
30140 PRINT:PRINT 
   30150 PRINT"ATARI/SEARS JOYSTICK"
  30170 REM VARIABLES
   30180
REM JOYSTICK
30180 REM JOYSTICK 
  30190
30190 DD=37154:R1=37152:R2=37151 
  30210
VA=768 0:CA=38400:BG=36879
30210 VA=7680:CA=38~00:BG=36879 
  30220
VL=36878:S3=36876
30220 VL=36878 :S3=3687 6 
  30225
CS=90:CH=32+128:Z=RND(-TI)
30225 CS=90:CH=32+128:2=RND(-TI) 
  30230
REM DELTA X, DELTA FOR JOYSTI
302 30 REM DELTA X, DELTA Y FOR JOYSTI 
              Gospo 700:Rem Store Bt 700:Rem Store Bt 700:Rem Store Bt 700:Rem Store Bt 700:Rem Store Bt 700:Rem Store Bt 70
   REM NEW CURSOR POSITION
2140 REM NEW CURSOR POSITION 
                  \simPrint Spc (8); Victoria (8); Victoria (8); Victoria (8); Victoria (8); Victoria (8); Victoria (8); Victoria (8); Victoria (8); Victoria (8); Victoria (8); Victoria (8); Victoria (8); Victoria (8); Victoria (8); Victoria (8
                PRINT CHR (31): PRINT CHR (31): PRINT CHR (31): PRINT CHR (31): PRINT CHR (31): PRINT CHR (31): PRINT CHR (31): PRINT CHR (31): PRINT CHR (31): PRINT CHR (31): PRINT CHR (31): PRINT CHR (31): PRINT CHR (31): PRINT CHR (31)
   PRINT "PRESS:":PRINT
30090 PRINT "PRESS:":PRINT 
                PRINT THE TOP OF THE T
                PRINT "F5- DRAW LINE" "F5- DRAW LINE" "F5- DRAW LINE" "F5- DRAW LINE" "F5- DRAW LINE" "DRAW LINE" "DRAW LINE"
   PRINT "F7- CLEAR SCREEN"
30130 PRINT "F7- CLEAR SCREEN" 
   30160 PRINT"PLUGGED IN ?"
   REM VIDEO AND SOUND
30200 REM VIDEO AND SOUND 
           CK
CK 
  30240
DIM DX(10)rDY(10)
30240 DIM DX(10),DY(10) 
  30250
FOR 1=0 TO 10:READ DX(I):NEXT
30250 FOR 1=0 TO 10:READ DX(I) :NEXT 
  30260
FOR 1=0 TO 10:READ DY(I):NEXT
30260 FOR 1=0 TO 10:READ DY(I):NEXT 
  30270
DATA 0,0,0,0,-1,-1,-1,0,1,1,1
30270 DATA 0,0,0,0,-1,-1,-1,0,1,1,1 
  30280
DATA 0,-1,1,0,0,-1,1,0,0,-1,1
30280 DATA 0 ,-1,1,0,0,-1,1,0,0,-1,1 
  30290
FOR Z=l TO 4000:NEXT
30290 FOR 2=1 TO 4000:NEXT 
  30300
REM INITIAL CONFIGURATION
30300 REM INITIAL CONFIGURATION 
  30310
POKE BG,25:REM WH-WH
3031 0 POKE BG,25:REM WH-WH 
  30330
GOSUB 32000:REM CLEAR
30330 GOSUB 32000:REM CLEAR 
  30340
RETURN
30 340 RETURN 
  32000
REM CLEAR SCREEN
32000 REM CLEAR SCREEN 
  32010
PRINT CHR$(147);
32010 PRINT CHR$(147) ; 
  32020
X=10:Y=10:BT=CS:CL=0
32020 X=1 0 :Y=1 0 : BT=CS : CL=0 
  32030
  32040
RETURN
3 2040 RETURN 
  34000
REM.END
34000 REM.END 
  34020
POKE BG,27
34020 POK E BG,27 
  34030
PRINT:PRINT
34030 PRINT:PRINT 
  34040
PRINT "SO LONG!"
34040 PRINT "SO LONG!" 
  ----
  34070 RETURN
               Goston Barbara 800: Rem Get No. 800: Rem Get No. 800: Rem Get No. 800: Rem Get No. 800: Rem Get No. 800: Rem Ge
  GOSUB 700
32030 GOSUB 700 
   PRINT CHR$(147);
34010 PRINT CHR$(147); 
   POKE VL,0:POKE S3,0
34060 POKE VL , 0 :P OKE S3,0 
  2 180 REM SET CURSOR 
 2210 RETURN 
 30320 GOSUB 800:REM GET NOISE 
34050 PRINT:PRINT
```
Gwww.commodore.ca

 $\circledcirc$ 

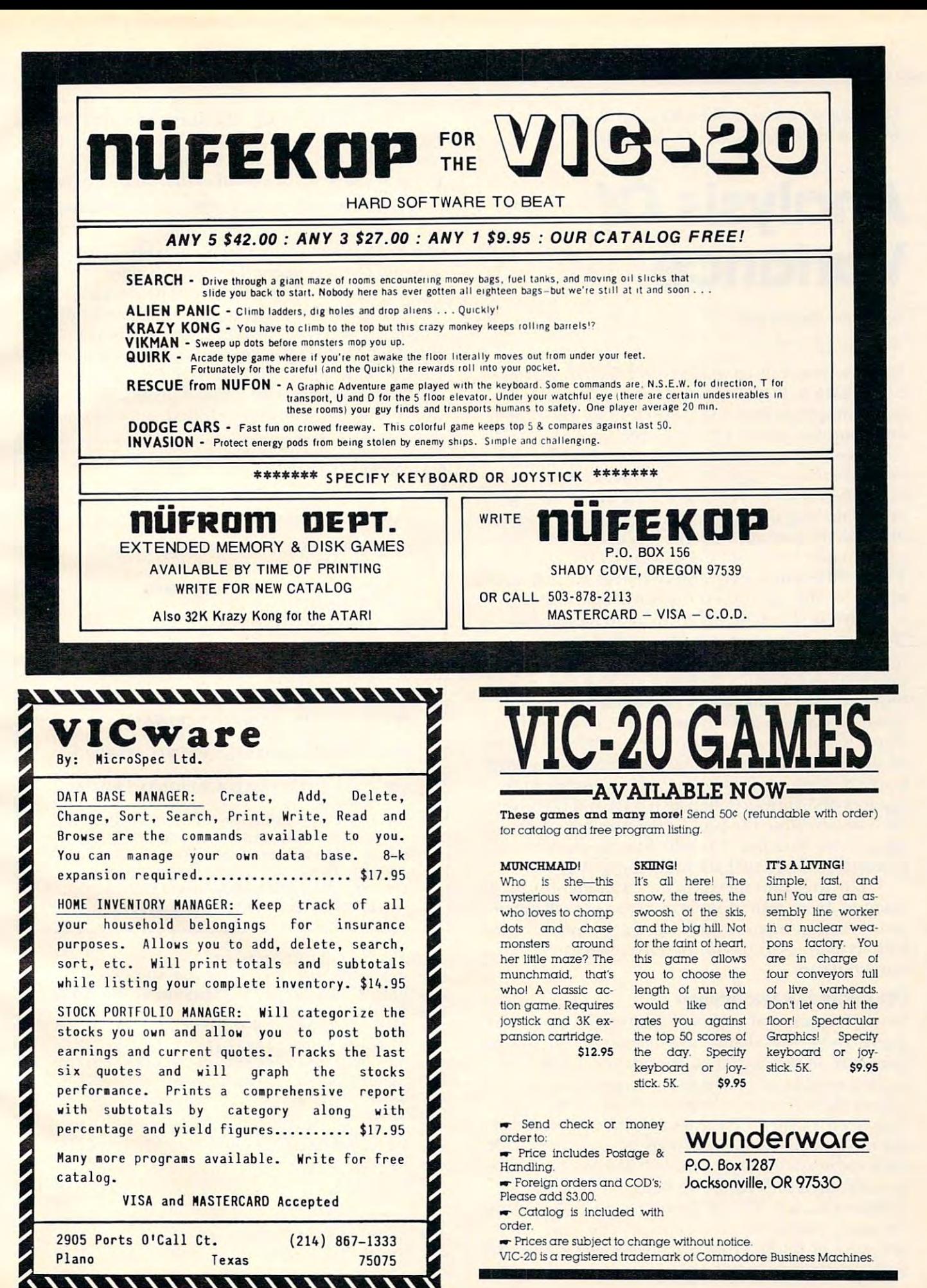

This program was written in Microsoft BASIC. We have written in Microsoft BASIC. We have the microsoft BASIC. We have the microsoft BASIC. We have the microsoft BASIC. We have the microsoft BASIC. We have the microsoft BAS included notes on adapting it to the Atari. *included nOles on adapting;* il *to Ihe Almi. This program was written in Microsoft BASIC. We have* 

# Analysis Of **Analysis Of Variance**

#### Pittsburgh, PA Anselm Wachtel

Suppose you wanted to find out which department Suppose you wanted LO find out which departmenL store chain sells some item at the lowest price. You could simply go to a store representing each chain and compare prices. Or for greater accuracy, you and compare prices. Or for greate r accuracy, you could go to <sup>a</sup> number of stores of each chain and could go LO a number of stores of each chain and compare the averages. But now there's problem: **compare the averages. But now there's a problem:**  the differences between individual stores of any  $\alpha$  and  $\alpha$  about as a chain may differ from each other by about as a chain set of  $\alpha$ much as the averages differ from each other. What much as the ave rages differ from each other. What can you now say about the pricing by the chains? can you now say about the pricing by the chains ? Those differences may simply reflect normal scat T hose differences may simply reflect normal scatter, i.e. chance, and therefore be insignificant. te r, i.e. chance, and therefore be insignificant. one chain may differ from each other by about as

This problem is very difficult to handle by "inspection," but is readily solved by a *One-Wa*y Analysis of Variance (ANOVA). Without going into the details of statistics, let's just say that this tech the details of statistics, let's just say that this technique compares the scatter of data within each nique compares the scatter of data within each group of data (in our case the prices of individual group of data (in our case the prices of individual stores within any one chain) with the overall scatter of all data. Scatter (variability) is measured by what of all data. Scatter (variability) is measured by what is called variance. It is estimated by summing the is called variance. It is estimated by summing the squares of differences between data and the aver squares of differences between data and the average, and dividing the sum by the number of data, minus one. Number -1 is called the degrees of minus one. Number -I is called the degrees of freedom, abbreviated DF in the program. freedom, abbreviated OF in the program.

The program subtracts the "treatment sum of squares" from sum of squares of the overall mean  $\,$ to arrive at an "error sum of squares1' which, divided **to arrive at an** "e r~'o <sup>r</sup>**sum of squares" which, di vided**  with its degrees of freedom, represents the variance with its degrees of freedom, represents the variance due to chance. due to chance.

#### The Degree Of Confidence **The Degree Of Confidence**

Finally, the ratio of variances, associated with treat Finally. the ratio of va riances, associated with treatments and error, yields the F-statistic. It's up to you ments and error, yields the *F-slatistic.* It's up LO you to decide on the degree of confidence, i.e. in how LO decide on the degree of confidence, i. e. in how many cases out of 100 future pricings, you can expect the differences between chains to be real. You need a table of F-values which you enter with the number of degrees of freedom associated with the number of degrees of freedom associated with each statistic and find a number. If your F value is  $\blacksquare$ greater, then the chains can be expected to be greater, then the chains can be expected to be different in, say, 95% of future pricings. Naturally, the more confidence you demand, the less chance the more confidence you demand, the less chance you have of finding that your results are significant you have of finding that your results are significant to that degree. LO that degree.

have deliberately structured the program to I have deliberately structured the program LO require data entry with DATA statements rather than INPUT. The DATA become part of the than INPUT. The DATA become part of the program and can be edited easily. Simply type: program and can be edited easily. Simply type:

#### line DATA xx,xx,xx,xx,999,yy,yy,yy,999,zz,zz,zz,zz, **line # DATA xx,xx,xx,xx,999,yy,yy,yy,999,zz,zz,zz,zz,**  zz,999,9999 zz,999,9999

and RUN. xx, yy, zz represent individual prices with any one chain contained within the 999s. anyone chain contained within the 999s.

Instead of using a table, you might wish to use the F-distribulion program in Some Common Basic the F-distribution program in *SOllie Common Basic*  Programs, page 140, by Lon Poole and Mary Borchers (A. Osborne and Assoc, Inc.). Entering Borchers (A. Osborne and Assoc., Inc.). Entering your F-value and degrees of freedom returns the confidence level directly (called percentile). Naturally, this could be incorporated as subroutine. urall y, this could be incorporated as a subroutine. your F-value and degrees of freedom returns the

#### **Atari** Notes

These are the modifications necessary to These are the modifications necessary LO adapt Analysis of Variance to the Atari: adapt Analysis of Variance to the Atari:

- $115$  DIMSP\$(40):SP\$ = "":SP\$(40) = "":SP\$  $(2) = SP$$
- <sup>140</sup> ?" ":REM <sup>15</sup> DASHES **140 ?"-·-------------" :REM 15 DASHES**  <sup>150</sup> (DELETE) ISO (DELETE)
- <sup>300</sup> ?"T";K;" ";INT(H\*100 .5)/100  $300$  ?"T";K;"=";INT(H\*100 +  $.5$ )/100
- <sup>370</sup> ?"SOURCE";SP\$(1,6);"SSQ";SP\$(1,9);"DF"; **370 ?"SQURCE "jSP\$( 1 ,6);"SSQ" jSP\$( 1,9);" OF";**  SP\$(1,7);"MS" **SP\$( 1,7)j"MS"**
- <sup>380</sup> (DELETE) 380 (DELETE)
- <sup>400</sup> ?" CRUDE";:POKE85,8:PRINTQ1;: 400 ?" CRUDE" ;:POKE85,8:PRINT QI;: POKE85,23:?N1 POKE85,23:?N I
- <sup>410</sup> ?" COR.F";:POKE85,8:PRINTG;:POKE85, **410 ?" COR.F";:POKE85,8:PRINTG;:POKE85,**  24:?1 24:?1
- <sup>420</sup> ?" TOTAL";:POKE85,8:PRINTC::POKE85, **420 ?" TOTAL"j:POKE85,8:PRINTCj:POKE85,**  23:?N1-1 23:?N I-I
- <sup>430</sup> ?" TREAT";:POKE85,8:PRINTT2;:POKE85, 430 ?" TREAT";:POKE85,8:PRINTT2;:POKE85, 23:?D1;:POKE85,31:?INT(M1\*100+.5)/100
- <sup>440</sup> ?" ERROR";:POKE85,8:?E;:POKE85,23: **440 ?" ERROR"j:POKE85,8:?Ej:POKE85,23:**  ?D2;:POKER5,31::POKER5,31::POKER5,31::POKER5,31::POKER5,31::POKER5,31::POKER5,31::POKER5,31::POKER5,31::POKER5,31::POKER5,30::POKER5,30::POKER5,30::POKER5,30::POKER5,30::POKER5,30::POKER5,30::POKER5,30::POKER5,30::POKER5,3 ?D2;:POKE85,31:?INT(M2\*100+.5)/100
- <sup>460</sup> ?"F(";D1;" AND ";D2;" DEGREES OF **460 ?"F("jDl j" AND "jD2j" DEGREES OF**   $FREEDOM = "; INT(F*100 + .5)/100$

```
P_{\text{r}} . Prints (continued to P_{\text{r}}100 REM ONE WAY ANALYSIS OF VARIANCE
110 REM A. WACHTEL, PITTSBURGH, PA 15235
120 PRINT"{CLEAR}"
130 PRINT"TREATMENT MEANS"
140 PRINT"############### "
150 DEF FNA (X) = INT(X * 100 + .5) / 100100 D1 10\frac{1}{2} D1 11 D1 11 D1 11170 N=0:S=0:Q=0
17~ N=0 =~:Q= 0
190 IF Y=999 THEN 250
190 IF Y=999 THEN 250 
200 IF Y=9999 THEN 320
200 IF Y=9999 THEN 320 
210 S = S+Y220 Q=Q+Y*Y
220 Q=Q+Y*Y 
230 N=N+1240 GOTO 180
250 S1=S1+S:01=01+0:N1=N1+N
260 H=S/N
270 T=S*S/N
110 REM A. WACHTEL, PITTSBURGH, PA 15235
  20 PRINT" {CLEAR}"
180 READ Y
```

```
300 PRINT"T"K"="FNA(H)
320 G=S1*S1/N1
320 
G=Sl*S l /N 1 
330 C=Q1-G:T2=T1-G:E=C-T2
330 
C=Q1-G :T2=T1-G:E=C-T2 
340 D1=K-1:D2=N1-K
350 M1=T2/D1:M2=E/D2:F=M1/M2
350 
M1=T2/D1:M2=E/D2:F=M1/M2 
370 PRINT"SOURCE";SPC(6);"SSQ";SPC(9);"DF";
370 
PRINT"SQURCE"; SPC(6) ;" SSQ";SPC(9) ;" DF "; 
       SPC(7);"MS"
SPC(?) ; " MS" 
380 PRINT"######"; SPC(6); "###"; SPC(9); "##";
       SPC(7); "\#"
<del>390 Print</del>
400 PRINT" CRUDE";TAB(8)Q1;TAB(23)N1
400 
PRINT" CRUDE";TAB(8)Q1;TAB(23)N1 
410 PRINT" COR.F";TAB(8)G;TAB(24)"1"
410 
PRINT" COR . F";TAB(8)G;TAB(24)"1" 
420 PRINT" TOTAL";TAB(8)C;TAB(23)N1-1
420 
PRINT" TOTAL";TAB(8)C;TAB (23)N1-1 
430 PRINT" TREAT";TAB(8)T2;TAB(23)D1;TAB(31
430 
PRINT" TREAT";TAB(8)T2;TAB(23)D1;TAB(31 
        )FNA(M1)
)FNA(M1) 
440 PRINT" ERROR";TAB(8)E;TAB(23)D2;TAB(31)
440 
PRINT" ERROR";TAB(8)E;TAB(23)D2;TAB(31) 
        FNA(M2)
FNA(M2) 
450 PRINT
460 PRINT"F("D1"AND"D2"DEGREES OF FREEDOM)=
460 
PRINT" F ("Ol"AND"D2"DEGREES OF FREEDOM) =
        "FNA(F)470 GOTO 530
470 
GOTO 530 
480 PRINT"USE LINE AND LINES UP TO 119 TO
480 
PRINT"USE LINE 0 AND LINES UP TO 119 TO 
490 PRINT"ENTER DATA. PLACE 999 AT THE END
490 
PRINT"ENTER DATA. PLACE 999 AT THE END 
500 PRINT"OF EACH TREATMENT SERIES.
500 
PRINT"OF EACH TREATMENT SERIES. 
510 PRINT"PLACE 9999 AFTER THE LAST 999.
510 
PRINT"PLACE 9999 AFTER THE LAST 999 . 
520 PRINT"(AVOID 999 OR 9999 AS DATA).
520 
PRINT" (AVOID 999 OR 9999 AS DATA) . 
280 
T1=Tl+T 
290 
K=K+1 
300 
PRINT"T"K"="FNA(H) 
3 10 
GOTO 170 
340 
D1=K- 1 : D2=N1-K 
360 
PRINT 
390 
PRINT 
450 
PRINT
```
11 MAY 20 11 12 11 12 11 11 111111 **ill di ill di ill di il**li

,,,,,,,,,,

1

ACKP

**G** 

./'  $\mathbf{1}$  .  $\mathbf{1}$ 

```
\sim 530 \pm 530 \pm 530 \pm 530 \pm 530 \pm 530 \pm 530 \pm 530 \pm 530 \pm 530 \pm 530 \pm 530 \pm530 END
     END ©
```
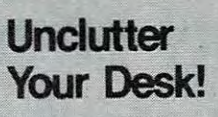

Put your Commodore computer in a desk of its own.

Sure it will look great, Sure it will look great,<br>and the desk is small enough to fit almost anywhere. to fit amost anywhere.

But the real benefits are But the real benefits are your personal comfort and efficiency. efficienCy.

**The Interlink Desk System** 

Interlink

Interlink, inc. **.............**  Berrien Springs, MI 49103<br>(616) 473-3103 **Sox; 134 Berrien Springl, MI 49103 (616) 473-3103** 

### What does COMMODORE What does **COMMODORE**

have that Apple, have that Apple, Radio Shack don't? don't? Radio Shack and **IBM** 

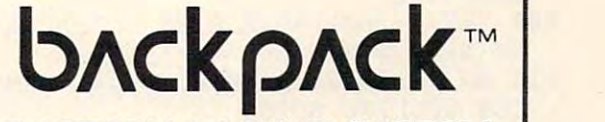

BATTERY BACKUP SYSTEM BATTERY BACKUP SYSTEM

For CBM/PET 2000, 4000, 8000, and For CBMIPET 2000, 4000, 8000, and <sup>9000</sup> series computers and CBM 4040/ 9000 series computers and CBM *40401*  <sup>8050</sup> dual disk drives. Installs within the cab 8050 dual disk drives. Installs within the cabinets of the computer and disk drive. Recharges inets of the computer and disk drive. Recharges continually from the machine's own power supply and continually from the machine's own power supply and

automatically supplies <sup>30</sup> minutes (max.) of automatically supplies 30 minutes (max.) of reserve power during outages. Also eliminates reserve power during outages. Also eliminates surges and spikes. User installable. surges and spikes. User installable.

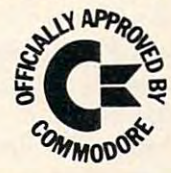

In Canada call: Van-Hoy Group (604) 542-1138 or (604) 545-0794 In Canada call: Van-Hoy Group (604) 542-1138 or (604) 545-0794 In United Kingdom call: Wego Computers (0883) <sup>49235</sup> In United Kingdom call: Wego Computers (0883) 49235

> ETCETERA OF CSC CORPORATION APEX, NORTH CAROLINA, U.S.A. (919) 362-4200

SOLD ONLY BY INTELLIGENT COMPUTER DEALERS • DEALER INQUIRIES WELCOME

# Atari Dice **Atari Dice Simulation**

W. C. McLochlan W. C. McLachlan Dallas

So you wanted to program board game utilizing **So you wanted to program a board game utili zi ng**  dice? Well, you've come to the right place: Atari's dice ? Well, yo <sup>u</sup>'ve come to the right place: Atari's graphics and string handling capabilities make graphics and string handling capabilities make it easy. **it easy.** 

It is possible to simulate dice in graphics modes through (even 8), but it is cumbersome. It is 3 through 7 (even 8), but it is cumbersome. It is much easier and faster in mode 0. The following much easier and faster in mode O. The following program uses one large string (DICE\$) to store the die faces one through six. Each die is divided into die faces one through six. Each die is divided imo nine parts. By effectively utilizing Atari's cursor nine pans. By effectively utili zing Atari's cursor controls, we can build the parts into a realistic looking die. looking die.

### 100 GR.0

<sup>110</sup> DIM DICE\$(102): POKE 752,1:REM TURN 110 DIM DICE \$(102) : POKE 752,1:REM TURN OFF CURSOR

<sup>120</sup> DICE\$="AAACDDDABACDDDAAABAACDDDAAACD DDAABBAACDDDABACDDDAABBAACDDDAAACDDDBABB AACDDDABACDDDBABBBBCDDDAAACDDDBBB" AACDDDABACDDDBABBBBCDDDAAACDDDBBB" 120 DICE\$="AAACDDDABACDDDAAABAACDDDAAACD

- 130 X=20 : Y=10: REM X AND Y ARE INITIAL DIE POSITION DIE POSITION
- $140$  DICE = INT( $6*RND(0)+1$ ): REM RANDOM N UMBER UMBER
- 150 A=DICE\*17-16:REM A=DICE\*17-16:REM A=DICE\*17-16:REM A=DICE\*17-16:REM A=DICE\*17-16:REM A=DICE\*17-16:REM A=DICE\*17-OSITION OSITION 150 A=DICE\*17 - 16:REM A=SUBSTRING START P
- 160 COUNT=COUNT+l
- 170 IF X>25 THEN X=20
- <sup>180</sup> POSITION X,Y 180 POSITION X, Y
- <sup>190</sup> PRINT DICE\${A,A+16): REM PRINT THE 190 PRINT DICE\$(A,A+16): REM PRINT THE S UBSTRING UBSTRING
- <sup>200</sup> X=X+5: REM MOVE OVER SPACES TO PRI 200 X=X+5 : REM MOVE OVER 5 SPACES TO PRI NT NEXT DIE
- <sup>210</sup> SO. 0,10,2,15:30.0,0,0,0: REM SOME 210 SO . 0,10,2,15:S0.0,0,0,0: REM SOME D ICE ROLLING NOISE ICE ROLLING NOISE
- <sup>220</sup> IF COUNT <> <sup>20</sup> THEN <sup>140</sup> 220 IF COUNT <> 20 THEN 140

To enter line 120, the following code prevails: To enter line 120, the following code preva ils:

```
(REVERSE VIDEO) SPACE
A=(REVERSE VIDEO) SPACE 
B = (REVERSE VIDEO) CTRL-. (PERIOD)
B = (REVERSE VIDEO) CTRL-. (PERIOD) 
ESC-CTRL-DOWN ARROW
C = ESC-CTRL-DOWN ARROW 
ESC-CTRL-LEFT ARROW
D = ESC-CTRL-LEIT ARROW
```
die face #1, the second 17 – die face #2, etc. All six faces *will* fit on one logical line, although it's a tight **i** tit. Now to the program: You'll note that the first 17 characters constitute

Line 140 selects a number from one to six. After the number is selected, it will be necessary to **the select of the select** tell the computer what part of the string contains the die face corresponding to it. This is the function of line 150. Next, the substring is printed (line 190) of line 150. Next, the substring is primed (line 190) at the position determined in line 180. Since two at the position determined in line 180. Since two

dice are displayed, lines 170 and 210 are required to select the die position. Lines 160 and 220 combine to roll each die ten times to simulate a dice "throw." Easy of the Control of the Control of **Easy!** 

This routine has been expanded just to make it clearer. You can compact it to four logical lines and store it away as a subroutine in your programs. [The word logical means "as the computer would see it." In other words, four "logical lines" might break into *seven or eight lines on your TV because it can only show* 40 characters per line. There would still only be four "logical lines," however, since there would only be four *line numbers (to the computer). Sometimes, for example, sector 15 on a disk might be located physically before sector 14. They would still be logical 14,15.]* 

Other additions, such as adding more dice, or Other additions, such as adding more dice, or using joysticks to initiate a dice roll, are made easily.

Atari BASIC allows for extremely fast string Atari BASIC allows for extremely fast strin g handling. This is just one example of how lo use hand ling. This is just-one example of how to usc a string to its fullest advantage. Remember, you can use any of the edit commands (tab, cursor up. use any of the edit commands (Lab, cursor up, cursor right, backspace, line delete, etc.) in a string by first pressing the ESC key. Usually, you can save by first pressing the ESC key. Usua lly, you can save considerable amount of time and unnecessary **a considerable amount of lime and unnecessa ry**  program steps by employing string edit commands.© program steps by employing string ed it commands.©

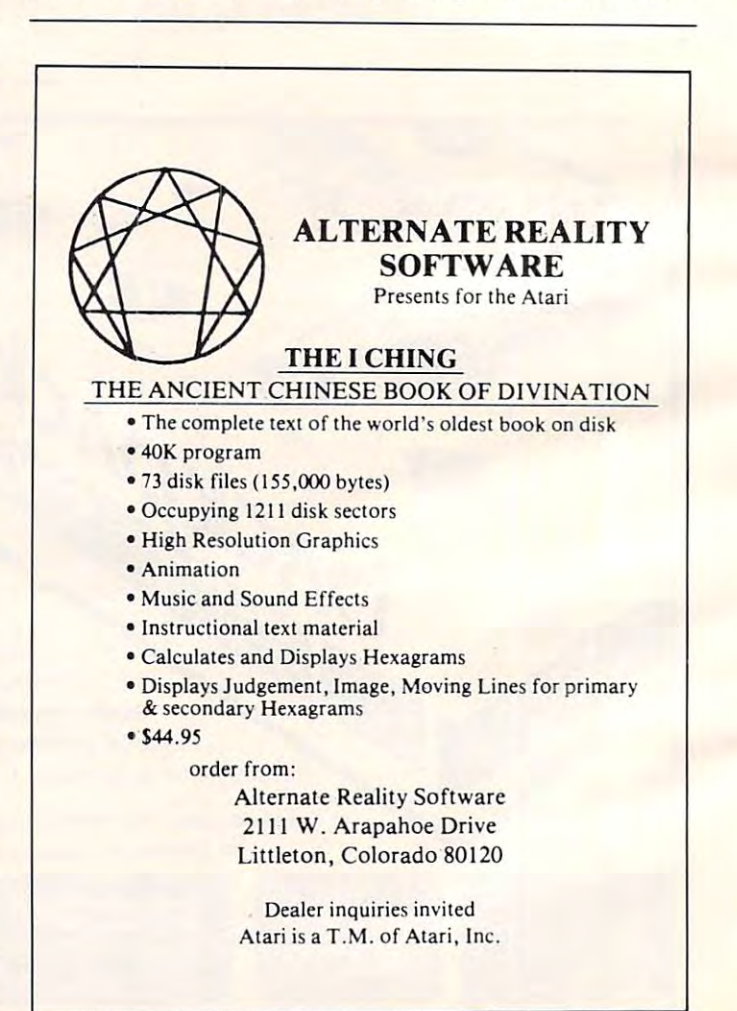

*Jim Butterfield responds to a number of recent queries* about Commodore computers. *about Commodore computers.* 

# PET Miscellany **PET Miscellany**

Jim Butterfield Toronto

**Q:** How do I get my CBM disk to do things (like direct access) from machine language? direct access) from machine language?

A: The disk doesn't know or care who's giving it A: The disk doesn't know or care who's giving it instructions: BASIC or machine language. All you instructions: BASIC or machine language. All you really need to the disk (or received to the disk (or received to the disk (or received to the disk (or received from disk) exactly the same information that BASIC from disk) exactly the same information that BASIC would send. Some commands go to the command would send. Some commands go to the command channel (secondary address 15) and some to the channel (secondary address 15) and some to the data channel, so you'll need to keep things sorted data channel, so you'll need to keep things sorted out and know the command channel formats. See a separate article on Machine Language and the CBM separate article on Machine Language and the CBM Disk [COMPUTE!, March, 1982, #22, pg. 139]. Disk [COMPUTE!, *March,* 1982, #22, *pg. 139].*  really need to do is to send to the disk (or receive

 $\bf Q: A$  previous article says that SYS 54386 on  $4.0$ systems will call the Machine Language Monitor (as systems will *call* the Machine Language Monitor (as opposed to breaking to the Monitor). What is the opposed to *breaking* to the Monitor). What is the BASIC Upgrade ROM address for this? I'd like to BASIC Upgrade ROM address for this? I'd like to get that  $\mathrm{C}^*$  to show instead of that  $\mathrm{B}^*.$ 

A: Upgrade ROM may call the monitor with SYS A: Upgrade ROM may call the monitor with SYS 64785. It's not needed quite so badly in earlier 64785. It's not needed quite so badly in earlier ROMs since they do not turn off the CMD that's in ROMs since they do not turn off the CMD that's in effect.

**Q:** I see that memory locations 1001 to 1012 decimal are used in the Fat 40. Are there any that are useful are used in the Fat 40. Are there any that are useful to know to the average programmer? For example, to know to the average programmer? For example, what does "New Key Marker," location 1001, do?

A: The interrupt working values in the Fat <sup>40</sup> A: The interrupt working values in the Fat 40 aren't really too important to the end user; you aren't really too important to the end use r; you need to know that they're there so that you can need to know that they're there so that you can leave those locations alone. I don't plan to comment in any depth on them ... if you want to play, be my in any depth on them ... if you want to play, be my guest. The New Key Marker spots if a new key is pressed, so that when you hold down cursor-right pressed, so that when you hold down cursor-right and then press cursor-down instantly, it still knows and then press cursor-down instantly, it still knows to pause before taking off again. (Note that it goofs to pause before taking off again. (Note that it goofs up if you use the shift key to change cursor-left to up if you use the shift key to change cursor-left to cursor-right.) cursor-right.)

Q: More questions on memory maps. The <sup>80</sup> col Q: More questions on memory maps. The 80 column machine has lot of constants used near the umn machine has a lot of constants used near the top of zero page for windows and things. What is top of zero page for windows and things. What is this space used for in the <sup>40</sup> column ones? this space used for in the 40 column ones?

A: The 80-column locations are mostly used in the A: The 80-column locations are mostly used in the 40-column job for the "line wrap table" which 40-columnjob for the "line wrap table" which keeps track of single versus double lines. You don't keeps track of single versus double lines. You don't need to do this in 80 columns, or the second to do the second to do the second to the second to the second to the second need to do this in 80 columns, of course.

**Q:** I have a screen dump program which prints a hard copy of everything on the screen to the printer. hard copy of everything on the screen to the printer. At the end of each line it sends CHR\${0) five times At the end of each line it sends CHR\$(O) five times before it proceeds to the next line. Why? before it proceeds to the next line. Why?

A: Some printers need time to return the carriage A: Some printers need time to return the carriage to the left hand side of the page. To allow for this, to the left hand side of the page. To allow for this, some programs add "pad" characters after the some programs add "pad" characters after the RETURN/LINEFEED to give the characters of the characters of the characters of the characters of the characters of the characters of the characters of the characters of the characters of the characters of the characters of doesn't print, but fills in the time. doesn't print, but fills in the time. RETURN/LINEFEED to give this time; CHR\$(O)

Q: What is the difference between ASCII and Q: What is the difference between ASCII and "true ASCII"?

**A:** True ASCII is a standard 7-bit code. Upper case A is decimal 65, and lower case a is decimal 97. In the PET, an 8-bit code is used; if you're in Text In the PET, an 8-bitcode is used ; if you're in Text mode then upper case A is 193 and lower case a is 65. To go to standard device or communications 65. To go to a standard device or a communications line, you'll need to do translation from PET-ASCII line, you'll need to do a translation from PET -ASCII to true-ASCII.

**Q: I** have a program which does a "soft" change of the device number of a particular device. How does it do it?

 $\bf A\colon$  Some devices – notably disk units – place their device ID's into RAM at the time of power-up. If device ID's into RAM at the time of power-up. If you can download to the device's memory, and you can download to the device's memory, and know the locations, you can change these memory know the locations, you can change these memory values and, thus, the disk ID. values and, thus, the disk ID.

Q: I'd like to be able to check to see if the disk is Q: I'd like to be able to check to see if the disk is busy. If the disk is doing a Header (New), Collect (Verify), or other lengthy jobs, I'd like to know (Verify), or other lengthy jobs, I'd like to know when it is finished. Trying to use the disk when it's when it is finished. Trying to use the disk when it's busy causes my program to lock up until the disk is busy causes my program to lock up until the disk is free.

A: Try using the following code: A: Try using the following code:

POKE 59456, PEEK(59456) AND <sup>251</sup> POKE 59456, PEEK(59456) AND 251 PEEK(59456) AND <sup>64</sup> X; PEEK(59456) AND 64 POKE 59456, PEEK(59456) OR POKE 59456, PEEK(59456) OR 4

At this point, X will have a value of zero if the disk is busy, and <sup>64</sup> otherwise. is busy, and 64 otherwise. ©

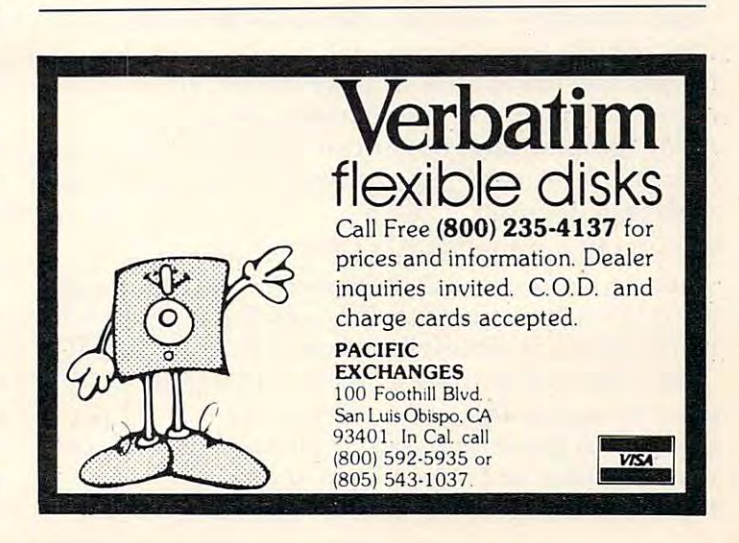

Ms. Deal has been working with Commodore machines *Ms. Deal has been woriling with Com.modo,·e machines*  for several years. Many of (he tidbits below represent *Jor several years. Many oj the tidbits below relnesent*  questions people have asked her. You're bound to learn *questions IJeol;le h.ave as/wd her. Y* Oll 're *bou.nd to learn*  something you didn't know. *something you didn't know.* 

# **Bits And Pieces**

#### Elizabeth Deal (1982), and the property of the property of the property of the property of the property of the property of the property of the property of the property of the property of the property of the property of the Malvern, Paul and Paul and Paul and Paul and Paul and Paul and Paul and Paul and Paul and Paul and Paul and Paul and Paul and Paul and Paul and Paul and Paul and Paul and Paul and Paul and Paul and Paul and Paul and Paul a Elizabeth Deal Malvern, PA

It's sometimes hard to tell where the screen • It's sometimes hard to tell where the screen boundaries are. Annoying, if the cursor jumps the boundaries are. Annoying, if the cursorjumps the line or the screen scrolls when you don't want it to. Cheap solution: Till screen with the full white square Cheap solution : fill screen with the full white square character and put borders on the picture using 1/8" or 1/16" vinyl tape sold in stationary or art liS" or 1116" vinyl tape sold in stationary or art supply stores. Do it on the right and bottom edges supply stores. Do it on the right and bottom edges of the screen. Watch for parallax! of the screen. Watch for parallax!

 $\bullet$  Don't use SYS4 within a running BASIC program (to get to the monitor). Location 4 is busy at that time and you'll crash. Use SYS1024 or call the time and you'll crash. Use SYS I 024 or *ca ll* the Monitor instead (64785 on Upgrade).

 $\bullet$  Most, if not all, tape load errors are preventable. Keep tapes clean. Clean the cassette unit im Keep ta pes clean. Clean the cassette unit immediately after getting the first VERIFY ERROR. or bad ST value. Use Radio Shack freon head or a bad ST value. Use Radio Shack freon head cleaner or grain alcohol and  $Q$  tip. No rubbing alcohol. Don't permit the Q-tip to get tangled up in alcohol. Don't permit the Q-tip to get tangled up in moving parts inside. moving parts inside.

If you can't find any pencils in the house turn to • If you can't find any pencils in the house turn to your PET. They are all under there. A real "world computer" would have legs either too small for pencils to roll under or big enough for a person's hand, if you want my opinion. **hand, if you want my opinion .** 

• Recent Commodore printers (4022) have <sup>a</sup> trace • Recent Commodore printers (4022) have a trace of descenders and work quietly, but slower, than the old ones. It is easier to flip character sets than previously. They don't get stuck any more. Surprise  $-$  the values are opposite from those in the  $\operatorname{PET}$ itself. Quote from the manual: to set text mode (upper and lower case) <sup>10</sup> poke59468,12: (upper and lower case) 10 poke5946S, 12: open7,4,7: print#7: close7, and to set graphics open7,4,7: print#7: c1ose7, and to set graphics mode (graphics and uppercase) <sup>10</sup> poke59468,14: mode (graphics and upper case) 10 poke5946S,14: open8,4,8: print#8: close8. Note that two secondary openS.4,S: print#S: closeS. Note that two seconda ry addresses are used, 7 and 8.  $\,$ 

Both Osborne PETICBM GUIDES, the red and • Both Osborne *PET/CBM GUIDES,* the red and white books, incorrectly describe several aspects of array storage on the PET. The general logic is all array storage on the PET. T he general logic is a ll right, but many details have been mangled. BASIC 4 users should be aware of the fact that their character strings occupy two more bytes of storage per siring than previous BASICs. All users should note string than previous BASICs. All users should note that the Osborne books, in text and/or some illustrations, reverse the low-high order of addresses, trations, reverse the low-high order of addresses,

and that the description of storage of character and that the description of storage of character strings is in error. **strings is in error.** 

• Update on Partitions: to set up partitions in the PET, it is always necessary to reset the "beginning" of BASIC" pointer and to put zeros in the first of BASI C" pointer and to put ze ros in the first three bytes of a partition (NEW). Assuming two partitions, the way to get going is via the monitor. partitions, the way to get going is via the monitor. For instance, to set up a partition at  $$6000 (24576)$ decimal), type SYS4 and: decimal), type SYS4 and :

.M 0028 0028

- .: <sup>0028</sup> <sup>01</sup> <sup>60</sup> <sup>03</sup> <sup>60</sup> <sup>03</sup> <sup>60</sup> <sup>03</sup> <sup>60</sup> 0028 **01** 60 03 60 03 60 03 60
- .M 6000 6000
- $\mathcal{L}$ .: <sup>6000</sup> <sup>00</sup> <sup>00</sup> <sup>00</sup> xx xx xx xx xx **6000 00 00 00 xx xx xx xx xx**

To reenter a previously established partition, it's a good idea to check the presence of that zero in the good idea to check the presence of that zero in the first position, otherwise BASIC can't work. Do the first position, otherwise BASIC can't work. Do the check while in the Monitor changing your pointers. check while in the Monitor changing your pointers. Otherwise, if you exit with the zero missing. BASIC Otherwise, if you exit with the zero missing, BASIC will not function and you probably won't be able to get back into the monitor without a reset (power turned off, then back on). turned off, then back on).

Existing program files can be loaded into a partition using "Toolkit" 's APPEND command (tape only). Existing programs in ASCII format can be so loaded via the XEC command of "Power" (tape and disk). (tape and disk).

Saving programs from a partition has to be clone by the Monitor's .S command in case of the done by the Monitor's .S command in case of the Toolkit. In Power, saving a program as an ASCII file (relocateable, by definition) does the job file (relocateable, by definition) does the job automatically.

For many applications a method described in COMPUTE!, November, 1981. #18. "Inverse Parti **COMPUTE!,** November, 19S I, # IS, " I nverse Partitioning" should simplify the task. tioning" should simplify the task.

• Supermon (SM) [a machine language monitor exten*sion program which appeared in COMPUTE!, December,* 1981, #19] is handy in resetting the top of BASIC 1981, # 19] is handy in resetting the top of BAS IC pointer in case of continuing shrinkage of your PET's memory while you POKE and rePOKE some undebugged machine code program. Assume some undebugged machine code program. Assume that SM is the SYS address given by the loader that SM is the SYS address given by the loader during original setup. Doing SYS SM at any time will set the pointers to the original condition. By the same token, if you have some code below (lower the same token, if you have some code below (lower address) Supermon, don't use its SYS command, use PET's SYS4. PET recognizes Supermon's com use PET's SYS4. PET recognizes Supermon's commands by checking a pointer at \$03FA-03FB. If you crash and reset the PET, this pointer has to be fixed by SYS SM. fix ed by SYS SM.

Wedge relocates itself to the top of the PET, next • Wedge relocates itself to the top of the PET, next to the screen. The code uses ROM routines and contains no location-sensitive addresses. It can be contains no locatio n-sensitive addresses. It can be block-moved anywhere in memory with the Supermon's Transfer command, so long as you notify mo <sup>n</sup>'s Transfer command, so long as you notify the CHRGET routine of the move: change \$0071- the CHRGET routine of the move: change \$0071- <sup>0072</sup> (low byte-high byte of Wedge's address) to 0072 (low byte-high byte of Wedge's address) to

#### For PET and only: **only:**  For PET and **CBMowners**

ditional manipulation

The command . O. Processing commands of the command . O. Processing and command . O. Processing and commands . Command . Command . Command . Command . Command . Command . Command . Command . Command . Command . Command . C

Valid Maria Command of the download and and the command of the command of the command of the command of the command of the command of the command of the command of the command of the command of the command of the command o

special price.

THE TRANSPORT TRANSPORT AND SURFACE AND TRANSPORTED TO THE COUNT OF THE COUNT OF THE COUNT OF THE COUNT OF THE COUNT OF THE COUNT OF THE COUNT OF THE COUNT OF THE COUNT OF THE COUNT OF THE COUNT OF THE COUNT OF THE COUNT O

the Comment of the and the comment of the anti-<br>the and comment of the comment of the animal of the comment of the and the comment of the comment of the comment of the comment of the comment of the comment of the comment o

the violent of the commention and a series of the state of the animal comment of the comment of the comment of the comment of the animal state of the comment of the comment of the comment of the comment of the comment of t

New York and Period of the Society of the state of the state of the state of the state of the state of the state of the state of the state of the state of the state of the state of the state of the state of the state of th

Complete with Socket 2. ME available to the space of the state of the space of the space of the space of the space of the space of the space of the space of the space of the space of the space of the space of the space of

Complete with Society of Principal School Complete with Society of Contract of Contract of Contract of Contract of Contract of Contract of Contract of Contract of Contract of Contract of Contract of Contract of Contract of

**B new committee** 

alional discription of the the the state of the control of the control of the control of the control of the control of the control of the control of the control of the control of the control of the control of the control o

**Diamand School And School Seattles** 

**Districts of the Electric State of the Society of the Second Property of the Second Property of the Company of the Company of the Company of the Company of the Company of the Company of the Company of the Company of the C** 

and a sequence of the primary of the primary of the primary of the primary of the primary of the primary of the primary of the primary of the primary of the primary of the primary of the primary of the primary of the prima

s to equal keys atures

The point of the Superinted With an one of the point of the point of the point of the point of the point of the point of the point of the point of the point of the point of the point of the point of the point of the point

The powerful debt of all to all prince and activities of the prince of the prince of the angle of the principle of the principle of the principle of the principle of the principle of the principle of the principle of the p

Manufacturing and the straight of the companies of the particle of the particle of the particle of the particle of the particle of the particle of the particle of the particle of the particle of the particle of the particl

a fruit and the particle of the commands to the particle of the particle of the particle of the particle of the particle of the particle of the particle of the particle of the particle of the particle of the particle of th

tions control on a designation alows and the school of the space of the space of the space of the space of the space of the space of the space of the space of the space of the space of the space of the space of the space o

c on those owner and the control of the control of the control of the control of the control of the control of the control of the control of the control of the control of the control of the control of the control of the co

The complete the complete the software and the software and the software and the software of the software and the software of the software of the software of the software of the software of the software of the software of

Toordies, And for the divine and the method commands comment of the comment of the comment of the comment of the comment of the comment of the comment of the comment of the comment of the comment of the comment of the comm and the sealing of the studies in the socket at measure of the sealing the sealing of the sealing of the sealing of the sealing of the sealing of the sealing of the sealing of the sealing of the sealing of the sealing of t

what in the determining the space of the fit of the completed that in the space of the space of the space of the space of the space of the space of the space of the space of the space of the space of the space of the space

The complete with BAYPage Electric Classic" PETS (The complete with the data of the Classic" PETS (The complete with the complete with the complete with the complete with the complete with the complete with the complete wi

Analy interimped be subset of the process of the property and the second the property of the second the property of the property of the property of control to the control of the property of the property of control to the c

saw to the face and a page and to "Classic" PETSI<br>The entring a page and the face of the completed and the page of the state of the completed of the completed of the completed and completed and completed and completed and

This is just of <sup>20</sup> This is just 1 of 20 pages of the newest pages of the newest and biggest Skyles and biggest Skyles catalog, hot off the catalog, hot off the press. press.

We know you'll want We know you'll want this page, in its full this page, in its full  $8\frac{1}{2}$  x 10 splendor,  $\overline{\phantom{a}}$ pages of peripherals, pages of peripherals, software and books software and books that will make your that will make your PET or CBM computer even nicer computer even nicer to live with. So, if to live with. So, if we missed sending we missed sending and another 19

you your very own you your very own copy within the last copy within the last few weeks, call us at few weeks, call us at (800) 227-9998 **(800) 227 ·9998**  (unless you live (unless you live in California, in California, in California, in California, in California, in the California, in the California, in the California, in the California, in the California, in the California, in the California, in the Califor  $\sim$  which case case called  $\sim$  $\sim$  1505-1735. 965-1735. 965-1735. 965-1735. 965-1735. 965-1735. 965-1735. 965-1735. 965-1735. 965-1735. 965-1735. 965-1735. 965-1735. 965-1735. 965-1735. 965-1735. 965-1735. 965-1735. 965-1735. 965-1735. 965-1735. 965-1 in California, in which case call **(415) 965·1735.** 

Secretary Contract of the Contractor of the High Street of the Contractor of the Contractor of the Contractor of the Contractor of the Contractor of the Contractor of the Contractor of the Contractor of the Contractor of t

The PEChipse

575.00  $15.00$ 

The PEChips, and the Ulke

The PEChica Hotel Containing and Canadian and Canadian and Canadian and Canadian and Canadian and Canadian and Canadian and Canadian and Canadian and Canadian and Canadian and Canadian and Canadian and Canadian and Canadia

THE PICCIP AND RESERVANCE OF THE RESERVANCE OF THE RESERVANCE OF THE RESERVANCE OF THE RESERVANCE OF THE RESERVANCE OF THE RESERVANCE OF THE RESERVANCE OF THE RESERVANCE OF THE RESERVANCE OF THE RESERVANCE OF THE RESERVANC

THE COMPANY SOLUTION AND SUCH AN AVAILABLE TO A COMPANY SUCH AND SUCH A COMPANY SUCH A COMPANY SUCH A COMPANY SUCH A COMPANY SUCH A COMPANY SUCH A COMPANY SUCH A COMPANY SUCH A COMPANY SUCH A COMPANY SUCH A COMPANY SUCH A

The complete and allows to the state and and to the state of the and the state of the state of the state of the state of the state of the state of the state of the state of the state of the state of the state of the state

Let the state of the state of the state of the state of the state of the state of the state of the state of the state of the state of the state of the state of the state of the state of the state of the state of the state

Complete with the completed to complete the completed the completed the completed the completed the completed the completed the completed that the completed that the completed that the completed that the completed the comp Complete en dicate de Castron de La CASTRON Complete en district de CASTRON DE LA CASTRON CASTRON CASTRON CASTRON CASTRON DE LA CASTRON CASTRON CASTRON CASTRON CASTRON CASTRON CASTRON CASTRON CASTRON CASTRON CASTRON CASTRO

and the animal sale of the animal sale and to the annual sale and the animal sale of the animal sale of the animal sale of the animal sale of the animal sale of the animal sale of the animal sale of the animal sale of the

anapholing and the 2001 the average and the school of the apple of the angle of the angle of the angle of the angle of the angle of the angle of the angle of the angle of the angle of the angle of the angle of the angle of and the apple strained a very construction of the apple of the apple of the apple of the apple of the apple of the apple of the apple of the apple of the apple of the apple of the apple of the apple of the apple of the app

Now the Marine Secret The Marine Language of the Marine Secret The Marine Secret The Marine Secret The Marine Secret The Marine Secret The Marine Secret The Marine Secret The Marine Secret The Marine Secret The Marine Secr

also recomming

The New you can propriet the machine

essier.

\$15.00

 $95.00$ 

and and all the digital the magnitude and the product of the magnitude and all the magnitude and the magnitude and the magnitude and the magnitude and the magnitude and the magnitude and the magnitude and the magnitude and

The Marine of the Styles Hactors as the community of the anti-<br>and the property of the styles the community of the production and the margin and the production of the production of the production of the production of the p

The material the graphic science of the anti-<br>and the anti-program and the science of the state of the state of the state of the state of the state of the state of the state of the state of the state of the state of the st Lear provide a see the diving the Medicine of the the theorem and the comment of the spotter of the spotter of the spotter of the spotter of the spotter of the spotter of the spotter of the spotter of the spotter of the sp

re all the determine and a series to the and the finded by the animal and the series of the animal and the material and the series of the series of the series of the series of the series of the series of the series of the de to do the armanduate and all the control and the principal as the school of the arm of the arm of the arm of the school of the arm of the school of the school of the arm of the school of the arm of the school of the sch

exploration of the Microsoft of the Society of the Microsoft Brown Microsoft Sprange And Society of the Society of the Microsoft Sprange And Contraction of the Society of the Society of the Microsoft of the Microsoft of th

Complete with Society Completed MAC

A MAK A B tor 4000 or a body and the skyles catally the Mikro for a body and the scale of the catally and the manuscript of the scale of the catally and contained the second that the catally and contained the second that c

\$80.00

Skyles Catalogue Page 1

95.00

560.00

80.00

From Skyles From Skyles Electric Works, the Electric Works, the oldest and largest oldest and largest professional professional specialists in the specialists in the business.

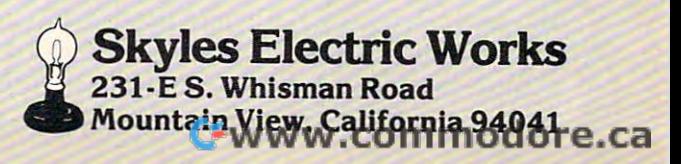

point to the new location. point to the new location.

While Wedge is loading itself it uses some screen area for working storage (evidenced by screen a rea fo r working storage (evidenced by a quick flash on the screen). This can be deadly if you plan to put Wedge below some existing code, as the code will turn to mush. There are several ways around it: use the old DOS-Support program ways around it: use the old DOS-Support program which doesn't jump its boundaries, or load the Wedge first to a lower location, followed by the desired program, or load the Wedge next to the desired program, or load the Wedge next to the screen and move it. screen and move it.

 $\bullet$  Wedge is hard-coded to be available only with disk as device 8. Untested suggestion: it can be disk as device 8. Untested suggestion : it can be used with a differently numbered disk device if you poke tbe device number in two locations in the you poke the device number in two locations in the Wedge code. Use Supermon's Hunt command to find two 8's. They are in A9 <sup>08</sup> (LDA #\$08) code find two 8's. T hey are in A9 08 (LOA #\$08) code sequence. No other 8's exist in the code. sequence. No other 8's exist in the code.

 $\bullet$  Wedge's handy curiosity: you can quickly obtain the names of the floppies and bytes free from both the names of the floppies and bytes free From both drives by saying such things as  $\rightarrow \$10,$  or  $\rightarrow \$01,$  or >\$55 or \$>XX or whatever. **>\$55 or \$>XX or whatever.** 

 $\bullet$  While developing a long BASIC program (or when putting it away for some time) it's a good idea to document it. Otherwise, later it won't seem idea to document it. Otherwise, later it wo <sup>n</sup>'t seem to resemble any of your thoughts. The meanest to resemble any of your thoughts. The meanest thing is the structure of the program – "what does" it do and when?" You can't modify a program without knowing that you won't stick line in **without knowing that** *you* **won't slick a line in a**  place that breaks up a subroutine or without knowing where it might even be executed.

cross-reference program is good thing to A cross-reference program is a good thing to use, for instance Cursor (tape-magazine) published use, for instance Cursor (tape-magazine) published Jim Butterfield's fast, machine code Cross-ref routine for disk users (only, this is a strong of disk users of the strong of the strong of the strong of the strong of the strong of the strong of the strong of the strong of the strong of the strong of the strong of the (in alphabetical order) and lines (in numeric order) and lines (in numeric order) and lines (in numeric order) and we have a set indicating places where those variables or numbers **indicating places whe re those va ri ables or numbe rs**  Jim Butterfield's fast, machine code Cross-ref routine for disk users (only, I think). It lists variables  $(in \; alphabetical \; order) \; and \; lines \; (in \; numeric \; order)$ **are used.** 

Here is a halfway approach I sometimes use. It's good for tape people. And it can, of course, be used with Cross-reference for a complete picture.

Devoting some space at the end of a program to housekeeping, I can list all subroutine entry points and all GOTO references, like this:

#### 2000 x 300 x 300 x 300 x 300 x 300 x 300 x 300 x 450,500 x 450,500 x 450,500 x 450,500 x 450,500 x 450,500 x 450,500 x 450,500 x 450,500 x 450,500 x 450,500 x 450,500 x 450,500 x 450,500 x 450,500 x 450,500 x 450,500 x 450 2001 G>:ON G GOTO 60,100,150,250,455 2000 <S> :ON S GOSUB 450,500,5 10,320,620,800

The syntax in  $\langle S \rangle$  and  $\langle G \rangle$  guarantees against those lines ever executing, even if were to lose **those lines ever executing, even if I were to lose**  control of the program, since <sup>a</sup> SYNTAX ERROR control of the program, since a SYNTAX ERROR would result. ON X GO X, however, is seen by me, Cross-reference, Toolkit and Power as a perfectly valid list of addresses. They get renumbered correctly and, if I keep them clean and up to date, I stand better chance of knowing how the program stand a better chance of knowing how the program is built. It's primitive, but it works.

# PET Newsletters **PET Newsletters**  And Magazines **And Magazines**

Richard Mansfield  $A \cup A \cup B$ Richard Mansfield Assistant Editor

There are several magazines, besides COMPUTE!, The re a re seve ral magazines, besides **COMPUTE!,**  which feature articles and programs for Commodore computers. Many of them are devoted exclusively to the coverage of PET/CBM machines. sively to the coverage of PET/CBM machines. Here is a list, in alphabetical order: **\** 

1. Commodore, Commodore Business Machines, 1. *COllllllodore,* Commodo re Business Machines, <sup>681</sup> Moore Road, King of Prussia, PA, 19406. 68 1 Moore Road , King of Prussia, PA, 19406. Published bi-monthly. \$15 per year, \$25 Canada and Mexico. and Mexico.

2. The Midnight Gazette, (Published by the Central Illinois PET Users' Group), CIPUG, <sup>635</sup> Maple, tralillinois PET Users' Group), CIPUG, 635 Maple, Mt. Zion, IL 62549. The newsletter is financed by Mt. Zion, I L 62549. The newsletter is financed by donations and ads from readers. You can send up donations and ads From readers. You can send up to four, double-stamped (40 cents) self-addressed, to four, double-stamped (40 cents) self-addressed ,

long envelopes to receive the next four issues. long envelopes to receive the next four issues. Quarterly.

3. The Paper, Pearl St., Livingston Manor, NY, 12758. Published six times a year, a single issue is \$4. A year's subscription is \$20.

4. TORPET, <sup>381</sup> Lawrence Avenue West, *4. TORPET,* 38 1 Lawrence Avenue West, Toronto, Ontario, Canada M5M 1B9. Newsletter Toronto, Ontario, Canada M5M I B9. Newsletter of the Toronto PET Users' Group. \$1 per issue. Quarterly.

5. The Transactor, Commodore Business Ma *5. The T ransactor,* Commodore Business Machines Limited, <sup>3370</sup> Pharmacy Ave., Agincourt. chines Limited, 3370 Pharmacy Ave., Agincourt, Ontario, Canada, M1W 2K4. Official publication of Commodore Canada. All back issues, \$35. Cur of Commodore Canada. All back issues, \$35 . Current volume (six issues per year), \$10. Bi-monthly.©

 $T_{M}$ THE ULTIMATE RESIDENT PROGRAM MANIPULATION SYSTEM FOR PET™/CBM™ MICROCOMPUTERS Note: The COMPARE SPECIFICATIONS! SYSRES™ POWER<sup>™</sup> SYSRES™ POWER 33 13 JUST A FEW OF THE FEATURES OF Number of ADDED commands SO COMPLETE, SO COMPLETE, SYSRES" none Number of IMPROVED BASIC commands 7 EVEN THE BEST OF EVEN THE BEST OF **Fast up/down scrolling which works!** Number of IMPROVED BASIC commands none 11 Number of DOS SUPPORT commands Num ber of DOS SUPPORT com mands \* Advanced repeat-key routine! THE COMPETITION 1200 60 Advanced repeat-key routinel Approximate added syntax options Re-define any or all keys as any keyword The Competition of the Competition of the Competition of the Competition of the Competition of the Competition DOESN'T COMPARE' 75 pages <sup>86</sup> pages 86 pages (full or short form) or as any string up to <sup>255</sup> (full or short form) or as any sit ing up to 255 Instruction manual length Instruction ma nual length <sup>75</sup> pages DOESN'T COMPARE! structured conversational structured conversational charactors long! Instruction manual style \* Auto line numbering which can feed a string no yes Re-Ioactable? Autor and a string which can feed a string which can feed a string which can feed a string which can feed a string which can feed a string with the string which can feed a string with the string with the string with the st yes no of up to 127 charactors as well! yes no of the 127 characters as well as well as well as well as well as well as well as well as well as well as well as well as well as well as well as well as well as well as well as well as well as well as well as well as well Use on more than one (any) PET/CBM™ yos no I--------------~ Use on mor e than one (any) PET/CBM'" yes no Extended DOS support (requires DOS 2A or • Extended DOS support (r equires DOS 2A or Upgradable greater)! EXTENDED DOS SUPPORT y we have a set of the set of the set of the set of the set of the set of the set of the set of the set of the set of the set of the set of the set of the set of the set of the set of the set of the set of the set of the s greater and and all the second states Never enter another file name! All file  $@$  (type "N" keyboard) These commands may be used SYSRES™ POWER™ COMPARE FEATURESI commands work from the directory! Gommands work from the direc toryl I when "B" keyboard) interchangably, to perform interchangably, to perform (original keyboard) interfollowing dos support Supports multiple disk drives! .. Supports muli iple disk drive s! (original keyboard) the following<br>  $\frac{1}{2}$  (for 'wedge' users) functions. Company for the company of the company of the company of the company of the company of the company of the company of the company of the company of the company of the company of the company of the company of the company of • List BASIC programs, sequential and yes yes no Automatic printer output? Automatic printer ou tput? relative files without loading them into Command Function Selectable ASCII conversion? Selectable ASCII conversion? yes yes no memory! memory l List programs without loading them1? List progr ams without loading them? yes no **FIRUE PROGRAM MERGE (overlay).** Display disk status / send command  $\sim$ yes no Supports subroutine libraries! en Format (header) a new diskette

Formatted program listings? Formatted pr ogram listings? Dump SEQuential/RELative files?

Auto number with AUTO TEXT? Auto number with AUTO TEXT? Load machine language programs? Load machine language programs? Auto-execute machine language programs? Auto-execute machine language programs? Directory (menu) file commands? Directory (menu) file commands?

 $\cdots$ 

 $\cdots$ 

Requires BASIC program changes? Requires BASIC program changes?

Quotes and carriage-return allowed Quot es and carriage-return allowed re-definite any token key to

Retain user keys from program to program? Retain user keys from program to program?

Selectable range?

Command word Com mand word

Feature

Destroys variables? Destroys variables? Re-define any key? Re-define any key? Maximum string length Maximum string length

Re-define any token key?

COMPARE "EQUIVALENT" FUNCTIONS! COMPARE " EQUIVALENT" FUNCTIONSl

Function: Change occurances of one pattern to another.

Command word Com mand word CHANGE @ 'Wild cards' in search string? Yes yes yes

'Wild cards' in replace string? yes. yes. no Selectable range? yes yes yes yes<br>Match in entire text? yes yes yes Match in commands only? yes ves no

Match in entire text? Wes yes yes yes

Match exact variable names? Match exact variable names? yes no

Feature SYSRES™ POWER1

Function: Define special one-key functions. Function: Define special one-tey functions.

Edit data files? True program merge? True program merge?

Feature

 $\sim$  $\overline{\phantom{a}}$  $\sim$  $\sim$ 

 $\cdots$ 

 $\sim$  $\overline{\phantom{a}}$ yes yes yes  $\sim$ 

> $\sim$  $\sim$  $\sim$  $\overline{\phantom{a}}$

yes no yos yes no yes

yes no *255* 73 yes no yes no yes no

SYSRES™ POWER™ KEY REM"

yes yos no yes yes no ye5 yes no

yes no

SYSRES" POWER"

yes no yes no yes

no

yes

 $\sim$  $\sim$ 

support sub-substance in the substance of the substance of the substance of the substance of the substance of the substance of the substance of the substance of the substance of the substance of the substance of the substa <u>Eload and run machine language programs</u> with parameter passing!

- with parameter parameter parameter passing and the parameter parameter parameter parameter parameter parameter parameter parameter and the parameter parameter and the parameter and the parameter and the parameter and the p Supports multiple printers! • Supports multiple printers!
- Automatic printer output with paging plus formatted listings with full ASCII code conversion including cursor control and special charactors for non–CBM'" printers!
- \* Edit text files and assembler source code without leaving BASICI
- without and a second basic control of the second \* Renumber part of a program or even change the order of lines! change the order of lines!
- including variable names ("A\$" will not match "BA\$"), pattern matching with "wild-cards", and even commands to \* Over 700 FIND/CHANGE commands remove spaces and REM's!
- remove spaces and REM's spaces and REM's spaces and REM's spaces and REM's spaces and REM's spaces and REM's s \* Three TRACE modes including trace
- Does not affect BASIC program operation. In the second basic program operation operation operation operation operation \* Does not affect BASIC program operation!
- 'One AUTO-BOOT DISKETTE works for One AU TO-BOOT DISKETTE works for ALL PETTING COMPUTERS (BASIC 2.0 CBM) computers (BASIC 2.0 CBM) computers (BASIC 2.0 CBM) computers (BASIC 2.0 CBM) computers (BASIC 2.0 CBM) computers (BASIC 2.0 CBM) computers (BASIC 2.0 CBM) computers (BASIC 2.0 CBM) co or greater with at least 16k of RAM.). SYSRES™ requires NO ROM SPACE or extra boards, so you can take it with you if you want to use when wanted computers to may be put above the screen if you have RAM there. It boots automatically without disturbing any program in RAM! All PET'" or CBM'" computers (BASIC 2.0 you want to use another computer. It may
- \* It, for any reason, you are not satisfied with the SYSRES™ system, you may return it along with any back-up disks (within <sup>30</sup> it along with any back-up disks (within 30 days) for full refund to full refund to the full refundable to the full because of the full because of the full erased and returned to your control to you. The property of the property of the property of the property of the property of the property of the property of the property of the property of the property of the property of th days) for a full refund. Your disks will be erased and returned to you.
- \* Diskette and Extensive Manual only \$75 (Please specify disk drive model when ordering.) ordering.)

CALL US FOR THE NAME OF YOUR NEAREST DEALER

we are pleased to announce the aquisition of the author, Don Lekei, and the rights to SYSRES™. Don is now hard at work producing .versions of our STOCKFILE™ series of integrated INVENTORY CONTROL, POINT OF SALE, ORDER

Tel: (604) 984-0477 North Vancouver, B.C. canada variativa e construir e a construir e construir e construir e construir e construir e construir e const

Display current version of SYSRES™

Set printer channel, format mode, paging Compare current program against disk/tape

Send output to printer

a<sub>l</sub> Force initialize diskette **PV** Validate diskette (collect) **8 Duplicate diskette** "ID Copy or concatenate disk file(s)" **®R** Rename file **PS** Scratch file(s)<sup>\*</sup> **Example 1** List directory\*

<sup>9</sup>L List disk file or BASIC program<sup>\*</sup> Address to the contract to the contract to the contract to the contract of the contract of the contract of the

\* Added/enhanced disk command.

Function

eu: Reset disk drive<br>Notas disk file or

Command

APPEND AUTO BLOAD BRUN **CHANGE CLOSE** CMD **DELETE** OUMP EXEC FINO **GET** KILL **KILL** LIST<br>LOAD **MERGE** MON OLO PUT<br>RENUMBER RUN<br>SAVE SETO SETP **TRACE** VERIFY **WHY** WHY? ,

and a common disk with auto run<br>Append from disk to end of current program auto auto line language (binary) file<br>BRUN Load and execute machine language program

Auto line number (allows header) Change pattern to another pattern Set output to file (does not send "READY." Dump all scalar variables to screen or file

EXTENDED EDITOR

CLOSE Close one or all files DELETE Delete a range of lines from program EXEC Execute a file as keyboard commands FIND Find occurances of a pattern<br>FIND Read a sequential file into editor EX Define a key as a special function KEY Define a key as a special function<br>KEYS Turn key functions on KILL Disable SVSRES-

Quick load from disk

KILL<sup>\*</sup> Disable SYSRES<sup>-</sup> and unreserve memory LIST Improved BASIC LIST command MERGE Merge from disk into current program MON Break to current machine language monitor OLD Restore program after "NEW" RENUMBER Renumber all or part of program RUN Run current program, ignores screen garbag<br>SAVE Defaults to disk drive, allows replace SETD Set disk device #, allows multiple drives TRACE Select 1 of 3 trace/step modes and speed WHY Print position of last error<br>"NHY?" List line of break or error

Send pr ogram to disk as text file

Turn key functions on

Defaults to disk drive

ENTRY, and BILL OF MATERIALS packages for CANADA ENTRY, and BILL OF MATERIALS packages for Tel: (604) 984-0477 the PET/CBM™ computers. The best inventory control #6, 144 West 15th St. system for the APPLE  $\parallel$ ™ will soon be available for the North Vancouver, B.C. CBM™. See your local dealer for details!

Canada V7M 1R5 SYSRES" is a trademark of Solidus International Corp. (POWER" is a trademark of Professional Software Inc.)

Tel: (206) 734-3744 734-3744 734-3744 734-3744 734-3744 734-3744 734-3744 734-3744 734-3744 734-3744 734-3744 #204,4202 Guide Meridian 11204, 4202 Guide Meridian Bellingham, WA Bellingham, WA U.S.A. 98226 (U.S.A. 98226 (U.S.A. 98226 (U.S.A. 98226 (U.S.A. 98226 (U.S.A. 98226 (U.S.A. 98226 (U.S.A. 98226 UNITED STATES Tel: (206) 734·3744 U.S.A. 98226

## SOLIDUS INTERNATIONAL CORPORATION SOLIDUS INTERNATIONAL CORPORATION

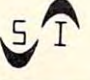

## own this reference encyclopedia. **own this reference encyclopedia. There are over 500 reasons to**

### **Here's one** of them.

 $S = \text{key }$  item).<br>  $S = \text{key }$  item).<br>  $S = \text{new }$  item).

ming the PET/CBM<br>
as the set to our rent low and high record numbers calculars NEW MID-P<br>
Input and validate item to be searched for (say, KS = key item).<br>
The pET/CBM<br>
Input and validate the current low and high record nu The appropriate the searched for (say, Essex and the PET/CBM<br>
Imput and validate item to be searched fecord numbers<br>
Input and walldate item to be searched for  $\frac{1}{188}$  RS E<br>
INPUT(NIAR)/2)<br>
INTICATE: GOTO King<br>
R = INT Programming the PET/CBM REM FOUND IT! ENT LIMIT DOWN ming the PET/CBM<br>
ing the PET/CBM<br>
input and validate item to be and high record no. R; say R5<br>
input and validate current low and high record no. R; say R5<br>
input and validate current low and record no. R; say R5<br>
Read th EEM FOUND LIBERT LIMIT DOWNLINE WAS SEVERED WORK OF THE LIMIT OF THE REV LIMIT OF THE REV LIMIT OF THE REV LIMIT OF THE REV.

comming the transferance of the correction of  $R$  and  $R$  and  $R$  and  $R$  and  $R$  and  $R$  and  $R$  and  $R$  and  $R$  and  $R$  and  $R$  and  $R$  and  $R$  and  $R$  and  $R$  and  $R$  and  $R$  and  $R$  and  $R$  and  $R$  and  $R$  and  $R$  and For the star is the tect of the star of the disk speeding and the experiment of the all the star in the star is an important operation in the disk period content is an important operation is an important content is conting

An article of the detection and the optical and the set of the set of the set of the set of the set of the set of the set of the set of the set of the set of the set of the set of the set of the set of the set of the set after unless, the idea, hand column of the set of original public is a<br>gases) in the portoon of the set of eighbourne in the intervalses in a<br>gases) in the bottom its unut of sequence. data<br>gases) in the bottom its out of any ten action action of the passes in the distance up the square time and action of the distance in the action of the distance in the square is a set of the distance in the square is a set of the distance in the passes in

### Dealer inquiries Dealer inquiries are invited.

"Your book is EXCELLENT!'' "Your book is EXCELLENT!"

JIM STRASMA, JIM STRASMA. From a letter to the author.

COMPUTE! Books Publication A **COMPUTE! Books** Publication In conjunction with Level Limited. In conjunction with Level Limited.

# Programming The PET/CBM **Programming The PET/CBM**

by Raeto Collin West

The book described by Jim Butterfield as The book described by Jim Butterfield as

### "...unquestionably the most comprehensive " **••• unquestionably the most comprehensive**  and accurate reference I have seen to date..."

The Reference Encyclopedia for Commodore 2000,3000,4000, and <sup>8000</sup> series computers and peripherals. The Reference Encyclopedia for Commodore 2000.3000. 4000. and 8000 series computers and peripherals.

Here's just a sample of reviewer and reader reaction:  $\overline{\phantom{\phi}}$ 

#### **From reviewers:**

Educational Computing Review by Stephen Potts **Educational Computing Review** by Stephen Ports "Of all the books I have read on the PET this book *Programming* the PET/CBM by Raeto West must rank as one of the most comprehensive and readable accounts on the PET that I have ever had the pleasure to see the see... had the pleasure to see ...

"If you wish to get more from your PET than arcade games" and simple teaching programs the simple teaching programs the simple teaching programs the simple teaching the simple teaching  $\sim$ bookshelf. It does not matter whether you run on BASIC 1, BASIC 2. Or BASIC since all routines are supplied with a supplied with a supplied with a supplied with a supplied with a supplied with a supplied with a supplied with a supplied with a supplied with a supplied with a supplied wi changes to make them run on any machines wherever possible... changes to make them run on any machines wherever possible ... and simple teaching programs then this book is a must for your 2. or BASIC 4 since all rourines are supplied with addresses and

"...this book, with its lucid explanations of the PET, its useful routines and programming hints, is an essential purchase." routines and programming hints. is an essential purchase."

IPUG Magazine Review (British PET User GroupJ by Ron Geere "This publication represents over a year's intensive research ... and the resulting product is a valuable work of reference. A tremendous i amount of useful information has been passed in this 500 page of useful in this 500 page of the 500 page of the 500 page of the 500 page of the 500 page of the 500 page of the 500 page of the 500 page of the 500 page of th work at which I was so over-awed that I did not know how to IPUG Magazine Review (British PET User Groupl by Ron Geere amount of useful information has been packed in this 500 + page

start this review at first...

"This book is a must for every CBM/PET user." This book is must for every called the case of the case of the case of the case of the case of the case of the case of the case of the case of the case of the case of the case of the case of the case of the case of the cas

**From readers:**<br>"...a book the average to advanced user cannot afford *not t*o possess..."

"My copy of your *'Programming the PET/CBM* has been in daily use for nearly a month and I am finding it totally addictive, suffering severe with symptoms with symptoms whenever try half and continue the symptoms of the symptoms of the heartedly to move on to other reading matter. It is without doubt the best book on its subject available today..." suffering severe withdrawal symptoms whenever I try half-

"I have recently acquired a copy of your book *Programming the* PET/CBM and must construct and and on its content and on its content and on its concept and on its concept and on its construction of the content and on its concept and on its concept and on its concept and on its concept packing in so much detail. It's so very much better than anything packing in so much derail. It's so very much better than anything I have had up to now that it'll be my constant reference manual." *PET/CBM* and must congratulate you on its concept and on

"I have received my copy of Programming the PET/CBM by Raeto "I have received my copy of Programming the PET ICBM by Raeto West and have recommended it to several or media and have recommended it to several of my students. This is a several of my students of my students. The several or my students of my students. This is a several or my studen book is so valuable that I cannot now afford to be without it." West and I have recommended it to several of my students. This

#### Published exclusively in North America by COMPUTE! Books. The book is an astonishing Published exclusively in North America by **COMPUTE!** Books. The book is an astonishing reference manual of useful and much more include that is and much more include the much more include the much more include the much more include that is and much more include that is and much more include the much more inc reference manual of useful information. Contents include this and much more:

- Introduction and overview: Plan of the book, sources of information, features and chronology of CBM hardware. of information. features and chronology of CBM hardware. **1 Introduction and overview: Plan of the book, sources**
- **2 BASIC and how it works:** Storage of BASIC and its variables; tokens, pointers, syntax; optimising BASIC. variables; tokens. pointers. syntax: optimising BASIC
- Program and system design: Capabilities of the system of the system of the system of the system of the system of the system of the system of the system of the system of the system of the system of the system of the system equipment; charts, algorithms, space, timing. equipment; charts. algorirhm s. space. riming. **3 Program and system design: Capabilities of the**
- Effective programming In BASIC: Seventeen examples, **4 Effective programming In BASIC:** Seventeen examples. including subroutines, dates, DATA INPUT, rounding. including subroutines, dates, DATA, INPUT, rounding.
- Alphabetic reference to BASIC keywords: Full 5 Alphabetic reference to BASIC keywords: Full descriptions, with examples, of all keywords, with methods for descriptions. with examples, of all keyvvords. with methods for adding additional commands not present in CBM BASIC, e.g. adding additional commands not present in CBM BASIC. e.g. AUTO. DEL OLD. POP. PRINT USING, SORT. VARPTR. AUTO. OEL. OLD. POP. PRINT USING. SORT. VARPTR.
- Disk drives: Descriptions of operation and workings of **6 Disk drives:** Descriptions of operation and workings of disk drives, with BASIC and machine-code examples; bugs. disk drives. with 8ASIC and m achine-code examples: bugs.
- Alphabetic reference to disk BASIC commands: **7 Alphabetic reference to disk BASIC commands:**  BASIC 4 disk commands with examples and notes.
- Other peripherals and hardware: Tape storage and **8 Other peripherals and hardware:** Tape storage and handling; printers; modem; keyboard; EPROMs; reset switches. handling; printers; modem: keyboard; EPROMs; reset SWitches.
- Graphics and sound: Tables of CBM characters; CRT chip; **9 Graphics and sound:** 'Tables of C8M characters; CRT chip:

To Order To Order Programming The PET/CBM **Programming The** PET/CBM

In NC Call 919-275-9809 In NC Call 919-275-9809 Or send coupon to COMPUTE! BOOKS, P.O. BOX 5406, BOX 5406, GREENSBORO, NC 27406, SUPERVISORY AND THE COMPUTER DESIGN OF THE COMPUTER OF THE COMPUTER OF THE COMPUTER OF THE COMPUTER OF THE COMPUTER OF THE COMPUTER OF THE COMPUTER OF THE COMP In England, order from Level Limited, P.O. Box 438, Hampstead, London, In England. order from level limited. P.o. Box 438. Hampstead. london.

**COMPUTE' Books, P.O. Box 5406, Greensboro, Ne 27403** 

Call **TOLL FREE** 800-334-0868

NW3 IBH. Price in England is £14.90, including P & P.

animation, bar plots. <sup>80</sup> by <sup>50</sup> etc.; user-port sound. animation. bar plots. 80 by 50 etc.; user-port sound.

- <sup>10</sup> The transition to machine-code: Introductory concepts; a BASIC monitor; use of MLM, Supermon, Extramon; easy examples. **10 The transition to machine-code: Introductory concepts:** examples.
- <sup>11</sup> More <sup>6502</sup> machine-code: <sup>6502</sup> hardware features; **11 More 6502 machlne·code:** 6502 hardware features; eighteen common problems in problems in problems in problems in problems in problems in problems in problems in eighteen common problems in programming; debugging.
- <sup>12</sup> Alphabetic reference to <sup>6502</sup> opcodes: Examples, **<sup>12</sup>Alphabetic reference to 6502 opcodes:** Examples. notes, and explanations on each opcode from ADC to TYA. notes. and explanations on each opcode from ADC to TVA.
- 13 Using ROM routines: IRQ, NMI, RESET; the Kernel; examples – modifying LIST; ordinary and relocating loaders. 14 **Effective 6502 programming:** Assemblers; CHRGET
- and we have a set of the set of the set of the set of the set of the set of the set of the set of the set of the set of the set of the set of the set of the set of the set of the set of the set of the set of the set of the and wedges: PIAs, VIA, IEEE; common mistakes.<br>**15 Index to BASIC ROMs and RAM:** Memory map of RAM
- <sup>15</sup> Index to BASIC ROMs and RAM: Memory map of RAM and ROM, detailing and comparing BASICS I, 2, and 4. and ROM. detailing and comparing BASICs I. 2. and 4.
- <sup>16</sup> Mathematical programming: Precision, equations; **16 Mathematical programming:** Precision; equations; statistics; simulation; finance; calculus; machine-code. statistics; simulation; finance; calculus: machine-code.
- <sup>17</sup> Programming in business and education: Examples, **17 Programming In business and education:** Examples. applications and pitfalls in business and education. applications and pitfalls in business and education. Appendices: <sup>6502</sup> reference charts; Supermon listings; **Appendices:** 6502 reference charts: Supermon listings; ASCII; glossary

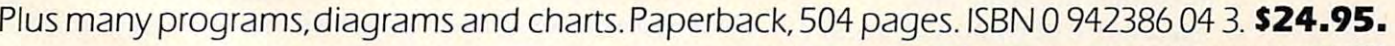

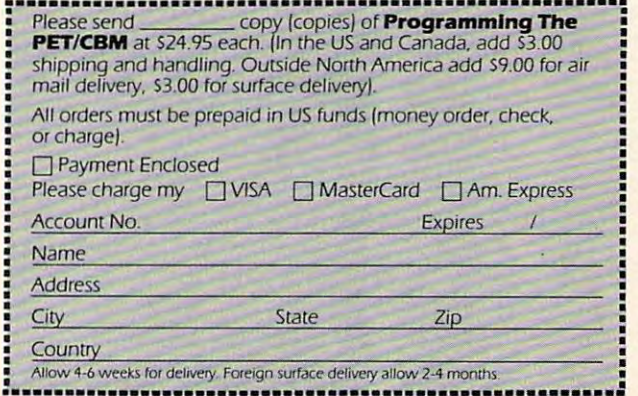

Programs which let motor impaired, nonverbal people *communicate with others using a computer, can be of* great benefit. Below are versions of a menu-communicator *for Apple, PET, and VIC computers.* 

# Micros With The Handicapped **Micros With The Handicapped**  Developing **Developing A**  Program: Part II **Program: Part II Communications**

Delmarva Computer Club Susan Semancik and Marshall Curtis

In our last column, we discussed the need for developing a program to help nonverbal, motorimpaired individuals in their communication needs. As the following outline shows, the second part of this series on construction of such a program will identify some of the considerations in the selection of a menu for the program:

- I. Introduction (April issue of **COMPUTE!**)
	- A. Need for communications program
	- B. Outline of series
	- C. Reasons for tutorial approach
- II. Menu Setup (June issue of **COMPUTE!**)
	- A. Type of Communication
		- 1. Word processing I. Word processing
		- 2. Computer programming 2. Computer programming
		- 3. Daily routine
		- 4. School classes 4. School classes
	- B. Format of Message
		- 1. Considerations I. Conside ratio ns
			- a. Output device for message
			- b. Multiple input functions
			- c. Maximum message length c. Max imum message le ngth
			- d. Screen size of computer display d. Screen size of compute r display
		- 2. Calculation and 2. Calculation and 2. Calculation and 2. Calculation and 2. Calculation and 2. Calculation 2. Calculations
			- a. Number of screen lines for message
			- b. Number of screen lines for menu b. Number of screen lines for menu
		- 3. Positioning 3. Positio nin g
			- a. Top of screen a. Top of screen
			- b. Bottom of screen b. Bottom of screen
	- C. Format of Menu C. Format of Menu
		- 1. Menu entries I. Menu entries
		- a. Sentences a. Sentences
		- b. Words b. Words
		- c. Characters
- 2. Menu arrangement 2. Menu arrangement
	- a. Row a. Row
	- b. Column
	- c. Block
- 3. Menu spacing 3. Menu spacing
	- a. Number of blank rows and columns
	- b. Number of entries per row or column b. Number of entries per row or column
	- c. Number of rows or columns per screen c. Number of rows or columns per screen

D. Display of Menu D. Display of Menu

- 1. Static 1. Static
	- a. PET computer a. PET computer
	- b. VIC computer b. VIC computer
	- c. Apple II computer
- 2. Dynamic 2. Dynamic

There are many things to consider when developing communications program. The most veloping a communications program. The most fundamental is the purpose for which communication fundamental is the purpose for wh ich communication is desired. Rather than develop one program to deal with all types of communication needs, it might be with all types of communication needs, it might be better to have separate programs dedicated to specific objectives – for instance, a program to do word processing functions with printer or modem output; or cessing functio ns wi th printe r or modem output; or a program to communicate to a computer in a programming language such as BASIC, PASCAL, or machine language; or a program to communicate with others on a daily routine basis; or a program to use specific vocabularies for different school classes; use specific vocabularies for diffe rent school classes; etc. A list of communication needs compiled on an individual basis among nonverbal, motor-impaired individual basis among no nverbal, motor-inlpaired persons would have many similar requirements, regardless of differences in computer equipment regardless of differences in computer equipment available or alternative input devices needed.

We will start with the development of <sup>a</sup> program We will start with the development of a program to communicate with others on a daily basis, and will develop other types of programs as requests warrant them. Having decided on the type of communication, them. Having decided on the type of communication, the next choice to consider is the format for communication: will the user be communicating by selecting from a menu of sentences, words, characters, or a combination of these? Must the physical line length of the computer's display screen be the line length of the computer's display screen be the deciding factor in this choice? Not necessarily. With the use of vertical and/or horizontal scrolling, screen the use of vertical and/or horizontal scrolling, screen sizes do not have to limit the length of menus or sizes do not have to limit the length of menus or messages. messages.

If enough computer memory or a disk is available, even multiple screens or "pages" of menus could be alternately displayed to increase the number of selections that can be made rapidly. If screen size is limited, a possible alternative might be to have a menu of sentences and/or words permanently displayed on a large poster rather than on the computer's screen. Then the user could access the poster's menu by a row/column or number selection method, with the choice being displayed on printer, or even verbalized by displayed on a printer, or even vel'ba lized by <sup>a</sup>

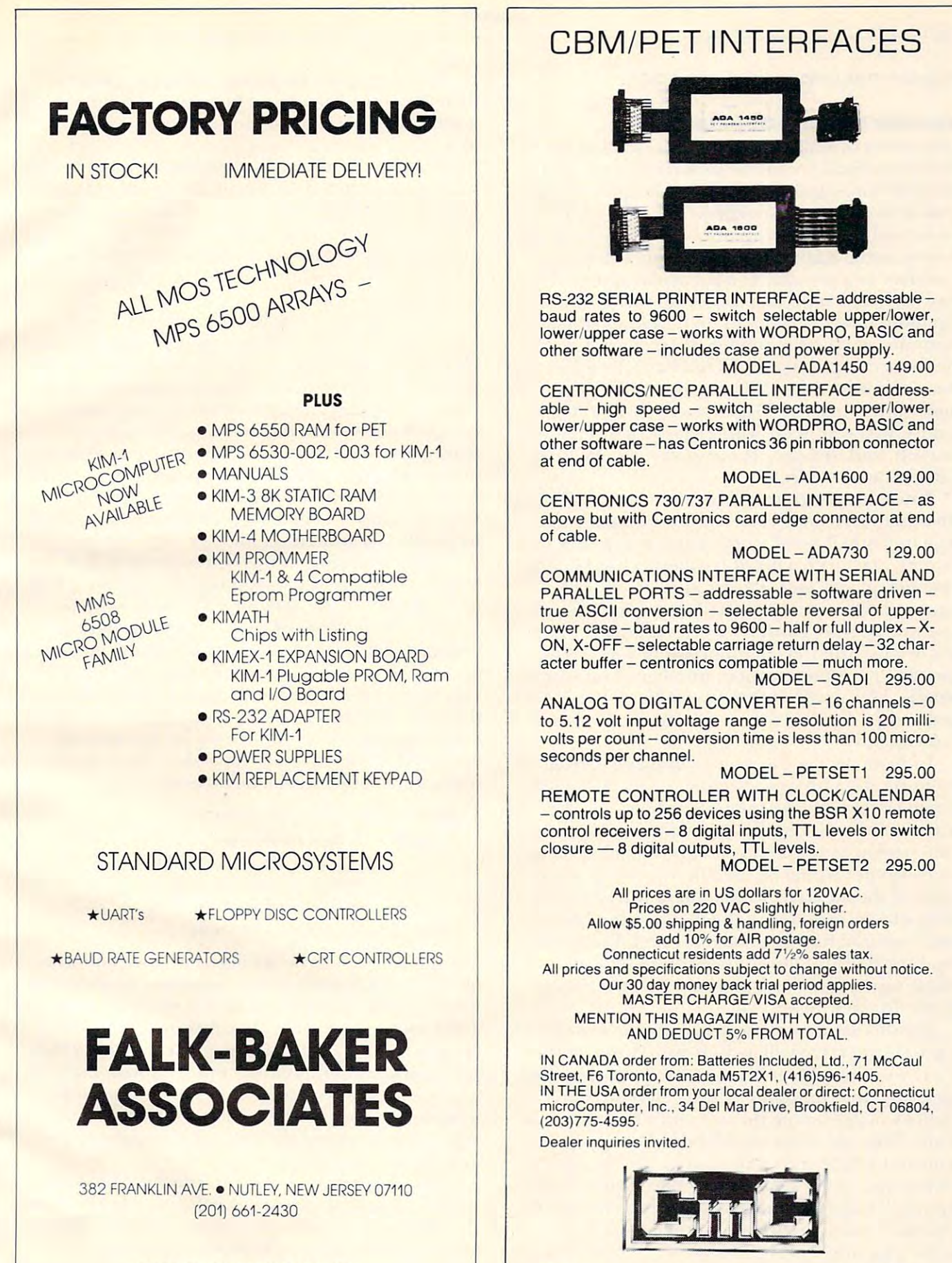

WRITE OR CALL FOR CATALOG WRITE OR CALL FOR CATALOG

**Connecticut microComputer, Inc.** <sup>34</sup> Del Mar Drive, Brookfield, CT <sup>06804</sup> **34 Del Mar Drive, Brookfield, CT 06804**  <sup>203</sup> 775-4595 TWX: <sup>710</sup> 456-0052 203 775-4595 TWX: 710 456-0052

computer-controlled speech synthesizer.

#### Versatile And Portable Program **A Versatile And Portable Program**

In the series of articles we will be presenting on I n the series of articles we will be presenting on communications, we will be looking at some of the communications, we will be looking at some of the special features of three different computers and special features of three differelll computers and **input devices we have available. This will mean** that we will want the program we develop to be as versatile and portable as possible, and will try not versati le and portable as possible, and will try not to use features peculiar to a particular system if a more standard approach can be found. This will more standard approach can be found. This will help those readers who want to develop a similar communications program for different systems. communications program for different systems. The three computers we will use have the following The three compute rs we will use have the followi ng screen characteristics: 1) Commodore PET com screen characteristics: I) Commodore PET comput the 25 lines of 40 characters each each of 40 characters each company of 40 characters each company of 2) Company of 2) Company of 2) Company of 2) Company of 2) Company of 2) Company of 2) Company of 2) Company of 2) modore VIC computer with <sup>23</sup> lines of <sup>22</sup> charac modo re VIC computer with 23 lines of22 characters each; and 3) Apple II computer with <sup>24</sup> lines te rs each ; and 3) Apple **II** compute r with 24 lines of <sup>40</sup> characters each. of 40 characte rs each. puter with 25 lines of 40 characters each; 2) Com-

Since this program will involve communicating with others on a daily basis, each user must make  $\,$ up an individual list of words involving his/her own up an individual list of words involving his/her own routines. Start with a list of frequently used names of people, places, and articles, and of activities, of people, places, and a rticles, and of activities, actions, or descriptions most often associated with **actions. or descriptions most often associated with**  these words. Also, consider word endings if gram these words. Also, consider word endings if grammatical structure will be important in your messages, as well as punctuation, numbers, and special **sages, as well as punctuation, numbe rs, and special**  symbols. The alphabet should also be included so *<u>k</u>* **words can be formed that are not accessible from** the menu.

Individualizing the menu will speed up the I ndividualizing the menu will speed up the communication process. Not only can message be communication process. Not only can a message be formed faster with the computer's help, but the formed faster with the computer's help, but the **formation will not require the active involvement** oi the person with whom you want to communicate. **of the person with whom you want to communicate.**  The computer would be used in this case as <sup>a</sup> re The computer would be used in this case as a recorder of the message, so that there will be con corder of the message, so that there will be continuity of expression, and the message can be re tinuity of expression, and the message can be repeated without having to be reformed. Using the pealed without having to be reformed. Using the sound capability of most home computers, an sound capabi lity of most home compute rs, an audible signal could also be given when a message **last of the s** is ready for viewing. **is ready for viewing.** 

For this demonstration program, we will choose **Fo r this de monstration program , we will choose**  menu format that will include with the character will include the character will include the character with the character with the character with the character with the character with the character with the character with ters. If you want the entire menu to be visible at all times, then the computer's display screen charac times, then the computer's display screen characteristics will determine the size and structure of the menu. This type of menu will be called a static menu and will be shown first, since it is the easiest **me nu and wi ll be shown first, since it is the easiest**  to create in general fashion for any type of home to create in a general fashion for any type of home computer. Later, we will investigate several types **computer. Later, we will investigate seve ral types**  of dynamic menus, such as multiple menus and scrolling menus. scrolling menus. a menu format that will include words and charac-

Next, decide on whether the message you form will be sent to an external device, and/or displayed on the computer's screen. If it will only displayed on the computer's screen. Ifit will only

be sent to an external device, such as printer, **be sent to an exte rnal device, such as a printer,**  then the entire screen can be used for the menu. If then the entire screen can be used for the menu. If it will also be sent to the screen, then consider the screen, then consider the screen, then consider the screen maximum length necessary for your messages. To maximum length necessa ry for your messages. To calculate the number of screen lines needed for the calculate the number of screen lines needed for the message area in static menu, divide the maximum **message area in a static menu, divide the maximum**  message length by the number of characters con message length by the number of characters contained in the computer's screen width. Round up if tained in the computer's screen width. Round up if any remainder exists, and/or add one to the result **an y re mainde r exists, and/or add one to the result**  if you don't want words split at the right edge of if you don't want wo rds split at the right edge of it will also be sent to the screen, then consider the **the screen.** 

Also, decide if you will need several input Also, decide if'you will need several input functions and, if so, will they be performed by an functions and, if so, will they be performed by an **alternative input device, or menu-driven from the** screen. Input functions will be the topic of a later column, but they can include such things as erasing **colulnn,** but they **can include such things as e rasing**  your last entry from the message, changing the selection speed for input, changing menus, changing selection speed for input, changing menus, changing output devices, or alternating between areas of the **output devices, or alte rnating be tween areas of the**  screen. If these functions are selected from the screen, then your communication's menu area will **screen, then your communication's me nu area will**  be smaller for a static menu.

We will assume in this demonstration that <sup>160</sup> We will assume in this demo nstration that 160 characters will be the maximum message length to characters will be the maximum message length to be displayed on the computer's screen. Also, we be displayed on the computer's screen . Also, we will reserve two lines of the screen for input functions, and will include an extra line in the message tions, and will include an extra line in the message area to take care of words that would otherwise be split at the right edge of the screen. This means split at the right edge of the screen . This means that our three computers would require 5, 9, and 5 lines, respectively, of the screen for the message lines, respectively, of the screen for the message area, and would have 18, 12, and <sup>17</sup> lines, respec area, and would have 18, 12, and 17 lines, respectively, remaining for the menu area.

#### Example 1: Commodore VIC Computer **Example I: Commodore VIC Computer**

160 lines for message for message for no edge-splitting of words **<sup>+</sup>1 for no edge.splitting of words**  lines for message area **9 lines for message area**  <sup>2</sup> for input functions **<sup>+</sup>2 for input functions**  23-11 <sup>12</sup> lines for menu **23 - II =** 12 lines **for menu**   $160/22 = 8$  lines for message

The menu can be arranged in rows, columns, The menu can be arranged in rows, columns, blocks, etc. Remember that the main consideration blocks, etc. Remember that the main conside ration in the arrangement is how easy it will be to indicate and retrieve a selection. The row or column arrangements give sufficient structure to satisfy the selection consideration. For this demonstration, we selection consideration. For this demonstration, we will use a column arrangement, with an attempt made to set the words in columns simulating sentence structure, and with characters appearing in **tence structure, and with characte rs appearing in**  an end column. **an end column .** 

Spacing between adjacent columns and rows **Spacing be tween adjacent colu mns and 1'0 \\15**  will be a factor of the distance the user will be from the computer's screen, in conjunction with the **the computer's screen, in conjunction with the**  character size displayable by the computer. If **<u>vision is also a problem for the user, can the com-</u>** puter's characters be displayed larger? Yes, but since that's a concern shared by many others who

may not need communications program, we will **may not need a communications program, we will**  address that problem as a separate issue in a later article.

For our demonstration program, we will as **For o ur demonstration program, we will as**sume one blank row between column entries, and **sume o ne blank row between column e ntries, and**  one space between adjacent columns. The number one space between adjacent columns. The number of entries per column will be the quotient when of entries per column will be the quotient when you divide the number of screen lines for the menu by one more than the number of blank rows be by one more than the number of blank rows between column entries. This means that the PET, VIC, and Apple computers can have 9, 6, and 8 column entries, respectively, with the decisions **colU llln e ntries, respectively. with t:he decisions made so far.** 

#### Example 2: Apple II Computer **Example 2: Apple II Computer**

#### 17/2 <sup>8</sup> entries per column **17/2 = 8 entries per column**

Since the width of each column will be deter Since the width of each column will be determined by the largest word within it, group your list of words into sentence structure arrangement, and determine the number of columns that will form dete rmine the number of columns that will form a static menu for your screen width. Sample menus static menu for your screen width. Sample menus follow for each of the three computers: follow for each of the three computers:

#### Example 3: Menu for the PET Computer: **Example 3: Menu for the PET Computer:**

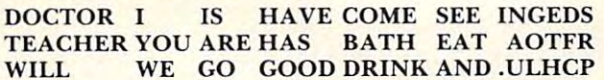

#### Example 4: Menu for the VIC Computer: **Example 4: Menu for the VIC Computer:**

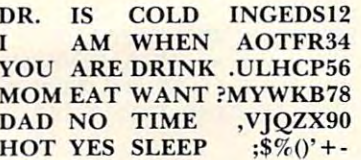

Hot yes such a second control of the such a second control of the second control of the second second control of the second control of the second control of the second control of the second control of the second control of

#### Example 5: Menu for the Apple Computer: **Example 5: Menu for the Apple Computer:**

TEACHER YOU ARE HAS BATH EAT AOTFR DOCTOR I IS HAVE COME SEE INGEDS WILL WE GO GOOD DRINK AND .ULHCP

Once you've given the menu sufficient thought, Once you've given the menu sufficient thought, placement of the communications menu and the **placeme nt of the commun ications menu and the**  input functions menu, either at the top, bottom, or  $\overline{\phantom{a}}$ middle of the screen. And, if the message is also to be placed on the screen, where will it go? For our be placed on the screen, where will it go? For our demonstration program, we will assume the company of the company of the company of the company of the company of the company of the company of the company of the company of the company of the company of the company of the munications menu will be in the middle of the munications menu will be in the middle of the screen, with the message area being either at the  $\,$ top or bottom of the screen. We are also assuming top or bottom of the screen. We are also assuming that the screen columns are numbered from left to that the screen columns are numbe red from left to right starting from one, and the screen rows are numbered from top to bottom starting from one. numbered from top to bottom starting from one. then one of the last decisions to be made is the **demonstration program, we will assurne the com-**

We are finally at a point where we can start to consider the programming aspect of the project. It may seem that it took us a long time to get to this point, but if not enough attention is paid to the point, but if not enough attention is paid to the choosing and positioning of the elements of the choosing and position ing of the elements of the menu, then no amount of programming tricks will menu , then no amount of programming tricks will

Example 6: Display screen placement. **Example 6: Display screen placement.** 

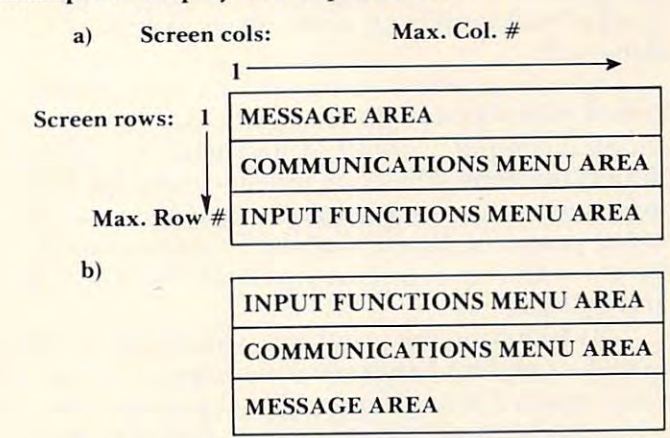

make this be a functional tool for the motor impaired, nonverbal user. impaired, nonverbal user.

#### Simple BASIC Program **A Simple BASIC Program**

We will start with a simple BASIC program that will enable you to view your individual menus on **will enable you to view your individual menus on**  your computer's display screen. Programs your computer's display screen. Programs I through 3 contain programs for our three computers to display the menus of Examples 3-5 by puters to display the menus of Examples 3-5 by rows. The following is a list of variables that will be used in those programs: **used in those programs:** 

 $W =$  the number of characters per screen width

 $RM =$  the number of rows in the communica**tio ns menu** 

 $BR =$  the number of blank rows between **column entries** 

 $CM =$  the number of columns in the communications menu **munications menu** 

 $BC =$  the number of spaces between adjacent columns

 $RI =$  the number of rows in the input functions **menu** 

 $SR =$  the starting screen row for the communications menu

 $SC =$  the starting screen position for the 1st **column** 

 $S()$  = the starting column positions for each column

 $L()$  = the width of each column

 $P =$  the tabbing position for a column

Note that line <sup>75</sup> of the program is written for <sup>a</sup> Note that line 75 of the program is written for a TAB function which starts count at zero. If your computer's TAB function starts count at one, computer's TAB function starts count at one, replace line 75 with  $P = S(C) + TP$ . In line 95, TP is used to adjust the TAB value for computers which can TAB beyond the screen width. For those that can TAB beyond the screen width. For those that don't, this line can be adjusted or deleted. If your system doesn't allow variable dimensions as in system doesn't allow variable dimensions as in statement 25, the DIM for each variable to DIM for each variable to be discussed to be a set to be a set of the statement 25, then set the DIM for each variable to

the value of W. Also, on other computers you may the value of W. Also, on other computers you may need to enclose all your data entries within quota need LO enclose all your data entries within quota**tion Inarks.** 

Line 65 is a check to be sure the menu as described will indeed fit on the screen. The programs cribed will indeed fit on the screen. The programs for each computer use REM statements to explain for each computer use REM statements LO explain important steps. I hese are only included for your information, and do not have to be typed in as part of the program. Notice that the lines that change of the program. Notice that the lines that change for the different computers are lines 10, 20, 30, 95, for the different computers are lines 10,20, 30, 95, and 140-195. and 140- 195 .

By following the programs, you should be able By following the programs, you should be able to make suitable changes to run the program on **to make suitable changes to run the program on**  your system if it is different. Try changing your yo ur system if it is different. Try changing your menu and some of the program parameters, such **menu and some of the program parameters, sli ch**  as number of columns, number of blank rows between column entries, starting row or column **between column entries, starting row or colu mn**  position on the screen. You should get <sup>a</sup> feel for position on the screen. You should get a feel for how flexible this program can be.

In the next issue we'll cover the selection process in the program. Will selected entries be re cess in the program. Will selected entries be retrieved from DATA lists, subscripted variables, trieved from DATA lists, subscripted variables, memory blocks, or from the screen itself? We will memory blocks, or from the screen itself> We will also need to look ahead at the possibility of a dynamic menu and how multiple menus can be en **namic menu and how tTIu ltiple menus can be en**tered without disturbing the flow of the program. Let us know if you have any special ideas you'd like Let us know if you have any special ideas you'd like developed in this program, and we'll try to incorporate them as we go along.

Delmaiva Computer Club *Delmarva* **CUIII/JUler** *Club*  P.O. Box <sup>36</sup> *P.O. Box 36*  Wallops Island. VA <sup>23337</sup> *Wallops Isla lid, VA 23337* 

#### Program I. **Program** 1.

- REM EXAMPLE 8A) PET COMPUTER 5 REM EXAMPLE 8A) PET COMPUTER
- <sup>10</sup> PRINT CHRS(147);:REM CLEAR TEXT SCREEN 10 PRINT CHR\$( 147) ; :REM CLEAR TEXT SCREEN
- W=40:RM=9:BR=1:CM=7:BC=1:RI=2:SR=3:SC=1 20 W=40:RM=9:BR=1 : CM=7 : BC=1:RI=2:SR=3:SC=1 :REM SET MENU PARAMETERS :REM SET MENU PARAMETERS
- <sup>25</sup> DIM S(CM),L(CM):S(1)=SC 25 DIM S(CM) ,L (CM) : S(l)=SC
- <sup>30</sup> DATA 7,4,4,4,5,3,6:REM COLUMN WIDTHS **30 DATA 7 , 4 , 4 , 4,5,3 , 6:REM COLUMN WIDTHS**
- <sup>35</sup> IF CM=1 THEN <sup>50</sup> 35 IF CM=l THEN 50
- <sup>38</sup> REM CALCULATE STARTING POSITION OF EACH 38 REM CALCULATE STARTING POSITION OF EACH COLUMN COLUMN
- <sup>40</sup> FOR 1=2 TO CM:READ L(1-1):S(I)=S(1-1)+L 40 FOR 1=2 TO CM : READ L(I- 1 ) :S(I) =S(I 1)+L (I-1)+BC:NEXT I:READ L(CM) (I-1 )+BC:NEXT I: READ L(CM)
- <sup>50</sup> IF SR=1 THEN <sup>70</sup> 50 IF SR=1 THEN 70
- <sup>60</sup> FOR X=l TO SR-1:PRINT:NEXT X:REM POSITI 60 FOR X=1 TO SR- 1 : PRINT : NEXT X: REM POSITI ON CURSOR TO 1ST ROW OF MENU ON CURSOR TO 1ST ROW OF MENU
- <sup>65</sup> LP=S(CM)+L(CM)-1:IF LP>W THEN <sup>200</sup> 65 LP=S(CM ) +L(CM) 1:IF LP>W THEN 200
- <sup>70</sup> TP=0:FOR R=l TO RM:FOR C=1 TO CM:READ 70 TP=0:FOR R=1 TO RM:FOR C=1 TO CM : READ M  $75 P = S(C) - 1 + TP$
- $P=S(C)-1+TP$
- <sup>80</sup> PRINT TAB{P);M\$;:NEXT 80 PRINT TAB(P) ;M\$ ; :NEXT C
- <sup>90</sup> IF S(CM)+LEN(M\$)-KW THEN PRINT:G0T0 <sup>10</sup> 90 IF S(CM)+LEN(M\$) 1 (W THEN PRINT :GOTO 10 0:REM WRAPAROUND ADVANCES A LINE
- <sup>95</sup> IF BR=0 THEN TP=TP+W:IF TP>87 THEN TP=0 95 IF BR=0 THEN TP=TP+W:IF TP >87 THEN TP=0 :REM UPDATE TAB IF LINE ENDS W/NO
- LF LF <sup>100</sup> IF BR=0 THEN <sup>120</sup> 100 IF BR=0 THEN 120
- <sup>110</sup> FOR B=l TO BR:PRINT:NEXT B:REM SKIP BLA 110 FOR B=1 TO BR :PRINT : NEXT B: REM SKIP BLA
- NK ROWS BETWN COLUMN ENTRIES NK ROWS BETWN COLUMN ENTRIES
- <sup>120</sup> NEXT 120 NEXT R <sup>130</sup> GOTO 130:REM DISPLAY ISN'T DISTURBED UN 130 GOTO 130:REM DISPLAY ISN'T DISTURBED UN
- TIL USER BREAKS PROGRAM
- <sup>139</sup> REM ENTER DATA BY ROWS 139 REM ENTER DATA BY ROWS
- <sup>140</sup> DATA DOCTOR,I,IS,HAVE,COME,SEE,INGEDS **140 DATA DOCTOR , I , IS,HAVE , COME , SEE ,INGEDS**  <sup>145</sup> DATA TEACHER,YOU,ARE,HAS,BATH,EAT," A0T **145 DATA TEACHER , YOU , ARE , HAS , BATH , EAT ," - AOT**  FR"
- <sup>150</sup> DATA WILL,WE,GO,GOOD,DRINK,AND,.ULHCP **150 DATA WILL , WE,G O,GOOD,DR INK,AND, . UL HCP**
- <sup>155</sup> DATA HOW,DO,CAN,BAD,SLEEP,IN,?MYWKB **155 DATA HOW , DO , CAN , BAD , SLEEP,IN, ?MYWKB**
- 160 DATA WHO,GET,AM, DID,BED,AM, DID,BED,AM, DID,BED,AM, DID,BED,AM, DID,BED,AM, DID,BED,AM, DID,BED,AM, DID, **160 DATA WHO , GET,AM , DID , BED , OUT,", VJQZX "**
- 165 DATA WHAT, MOM, WANT, HOT, RADIO, TV, "; \$% ()'
- <sup>170</sup> DATA WHERE,DAD,T0,COLD,ROOM,YES,"!\*/"=: **170 DATA WHERE , DAD , TO, CO LD,ROOM , YES , "!\*/ A=:**
- <sup>175</sup> DATA WHEN,JOHN,TIME,THE,FOOD,NO,-01234 **175 DATA WHEN , JO HN, TIME,THE , FOOD,NO ,-01234**  <sup>180</sup> DATA WHY,RICK,DAY,CALL,PLAY,AT,+56789 **180 DATA WHY , RICK , DAY , CALL,PLAY,AT,+56789**
- 200 PRINT "MENU SIZE ERROR!": END

#### Program 2. **Program** 2.

- 5 REM EXAMPLE 8B) VIC COMPUTER
- <sup>10</sup> PRINT CHR\$(147);:REM CLEAR TEXT SCREEN 10 PRINT CHR\$(147) ; : REM CLEAR TEXT SCREEN
- <sup>20</sup> W= 22:RM= 6:BR=1:CM= 4:BC=1:RI 2:SR=3:SC=1 20 W=2 2 : RM=6:BR=1:CM=4:BC=1:RI=2:SR=3:SC=1 :REM SET MENU PARAMETERS :REM SET MENU PARAMET ERS
- <sup>25</sup> DIM S{CM),L(CM):S(1)=SC 25 DIM S(CM) ,L( CM) :S(1)=SC
- <sup>30</sup> DATA 3,3,5,8:REM COLUMN WIDTHS 30 DATA 3 , 3 , 5 , 8:REM COL UMN WIDTHS
- <sup>35</sup> IF CM=1 THEN <sup>50</sup> 35 IF CM=1 THEN 50
- 38 REM CALCULATE STARTING POSITION OF EACH COLUMN
- <sup>40</sup> FOR 1=2 TO CM:READ L(1-1):S{I)=S(1-1)+L 4a FOR 1=2 TO CM : READ L(I-1) :S (I)=S(I- 1) +L (I-1)+BC:NEXT I:READ L(CM) (I-1)+BC:NEXT I: READ L(CM)
- <sup>50</sup> IF SR=1 THEN <sup>70</sup> 50 IF SR= 1 THEN 70
- <sup>60</sup> FOR X=l TO SR-1:PRINT:NEXT X:REM POSITI 60 FOR X=1 TO SR-1 : PRINT:NEXT X:REM POSITI ON CURSOR TO 1ST ROW OF MENU ON CURSOR TO 1ST ROW OF MENU
- <sup>65</sup> LP=S(CM)+L(CM)-1:IF LP>W THEN <sup>200</sup> 65 LP=S (CM ) +L(CM) l:IF LP>W THEN 200
- <sup>70</sup> TP=0:FOR R=l TO RM:F0R C=1 TO CM:READ 70 TP=0:FOR R=1 TO RM :FOR C=1 TO CM : READ M \$
- 75  $P = S(C) 1 + TP$
- <sup>80</sup> PRINT TAB(P);M\$;:NEXT 80 PRINT TAB (P) ; M\$;:NEXT C
- 90 IF S(CM) +LEN (M\$) l < W THEN PRINT: GOTO 10 **0: REM WRAPAROUND ADVANCES A LINE**
- 95 IF BR=0 THEN TP=TP+W:IF TP>87 THEN TP=0 :REM UPDATE TAB IF LINE ENDS W/NO  $-$ LF
- <sup>100</sup> IF 3R=0 THEN <sup>120</sup> 100 IF BR=0 THEN 120
- 110 FOR B=1 TO BR: PRINT: NEXT B: REM SKIP BLA NK ROWS BETWN COLUMN ENTRIES NK ROWS BETWN COLUMN ENTRIES
- 120 NEXT R
- <sup>130</sup> GOTO 130:REM DISPLAY ISN'T DISTURBED UN 130 GOTO 130 : REM DISPLAY ISN ' T DISTURBED UN TIL USER BREAKS PROGRAM TIL USER BREAKS PROGRAM
- <sup>139</sup> REM ENTER DATA BY ROWS 139 REM ENTER DATA BY ROWS
- <sup>140</sup> DATA DR.,IS,COLD,INGEDS12 140 DATA DR . , IS , COLD, INGEDS1 2
- <sup>145</sup> DATA I,AM,WHEN," AOTFR34" **14 5 DATA I ,AM, WHEN ," AOTFR34"**
- <sup>150</sup> DATA YOU,ARE,DRINK,.ULHCP56 **150 DATA YOU, ARE,DRINK, . ULHCP5 6**
- <sup>155</sup> DATA MOM,EAT,WANT,7MYWKB78 **155 DATA MOM, EAT ,WANT , ?MYWKB78**
- 160 DATA DAD, NO, TIME, TANGA DAD, NO, TIME, NO, TIME, NO, TIME, NO, TIME, NO, TIME, NO, TIME, NO, TIME, NO, T **160 DATA DAD ,NO, TIME,",VJQZX90 "**
- <sup>165</sup> DATA HOT,YES,SLEEP,";\$%()'+-" **165 DATA HOT ,Y ES, SL EEP ,"; \$%() ' +- "**
- <sup>200</sup> PRINT "MENU SIZE ERR0R!":END 200 PRINT "MENU SIZE ERROR !":END

#### Program 3. Program 3.

- REM EXAMPLE 8C) APPLE II COMPUTER 5 REM EXAMPLE 8C) APPLE II COMPUTER
- 10 TEXT : HOME : REM CLEAR TEXT SCREEN
- <sup>2</sup> <sup>0</sup> W=40:RM=8:BR=1:CM=7:BC=1:RI=2:SR=3:SC=1 20 W=40:RM=8:BR=1:CM=7:BC=1:RI= 2 : SR=3 : SC=1 : REM SET MENU PARAMETERS
- $25$  DIM S(CM),  $L(CM)$ : S(1)=SC
- <sup>30</sup> DATA 7,4,4,4,5,3,6:REM COLUMN WIDTHS **30 DATA 7 , 4 , 4 , 4 , 5,3 , 6:REM COLUMN WIDTHS**
- <sup>35</sup> IF CM=1 THEN <sup>50</sup> 35 IF CM=1 THEN 50
- 38 REM CALCULATE STARTING POSITION OF EACH **COLUMN**
- 40 FOR  $I=2$  TO CM: READ  $L(I-1): S(I) = S(I-1)+L$ (I-1)+BC:NEXT I:READ L{CM) (I-1)+BC:NEXT I : READ L(C M)
- <sup>50</sup> IF SR=1 THEN <sup>70</sup> 50 IF SR=1 THEN 70
- <sup>60</sup> FOR X=l TO SR-1:PRINT:NEXT X:REM POSITI 60 FOR X=1 TO SR-1: PRINT:NEXT X:REM POSITI ON CURSOR TO 1ST ROW OF MENU ON CURSOR TO 1ST ROW OF MENU